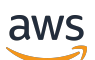

Panduan Developer

# AWS IoT FleetWise

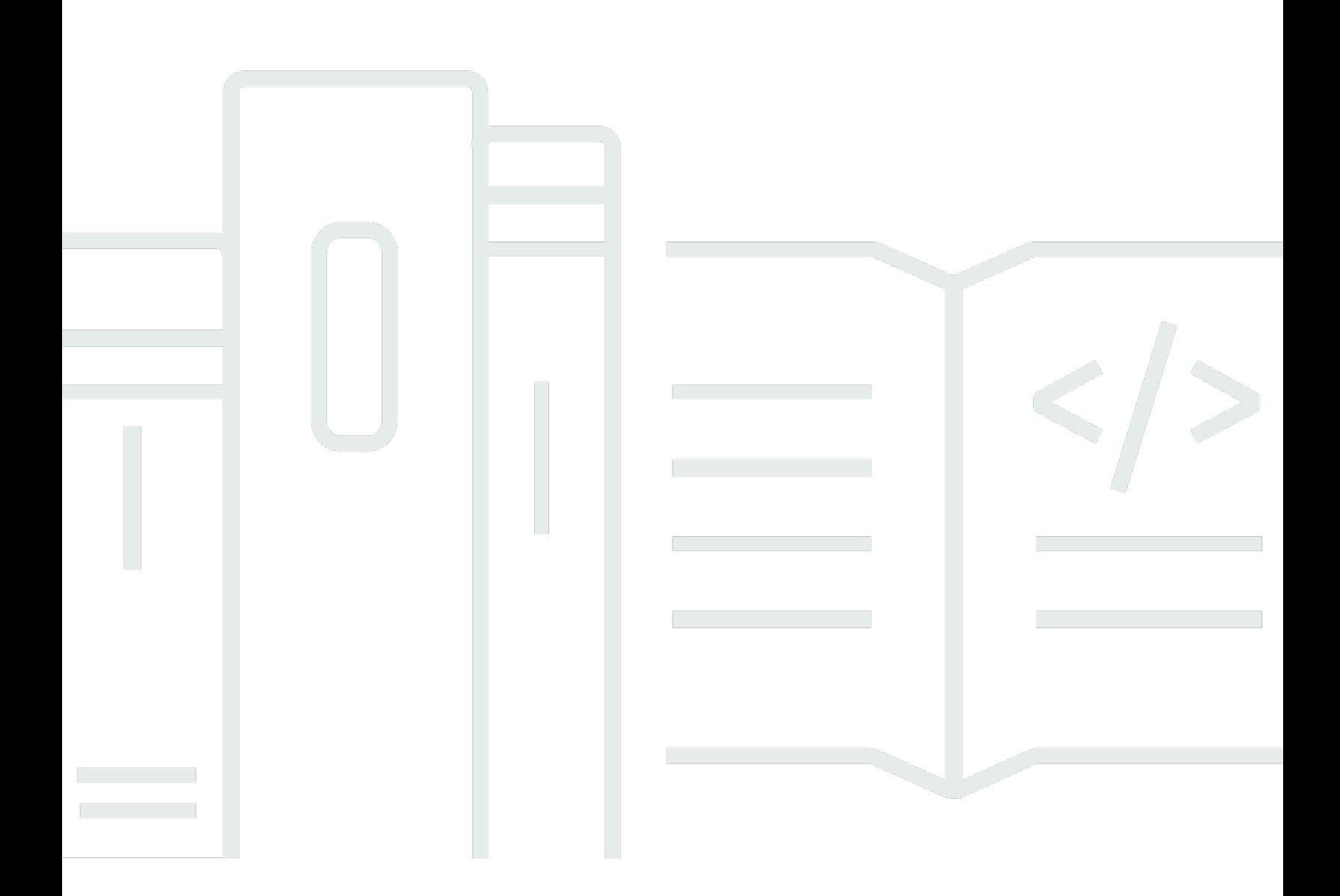

Copyright © 2024 Amazon Web Services, Inc. and/or its affiliates. All rights reserved.

# AWS IoT FleetWise: Panduan Developer

Copyright © 2024 Amazon Web Services, Inc. and/or its affiliates. All rights reserved.

Merek dagang dan tampilan dagang Amazon tidak boleh digunakan sehubungan dengan produk atau layanan apa pun yang bukan milik Amazon, dengan cara apa pun yang dapat menyebabkan kebingungan di antara para pelanggan, atau dengan cara apa pun yang menghina atau mendiskreditkan Amazon. Semua merek dagang lain yang tidak dimiliki oleh Amazon merupakan properti dari masing-masing pemilik, yang mungkin berafiliasi, terkait dengan, atau disponsori oleh Amazon, atau tidak.

# **Table of Contents**

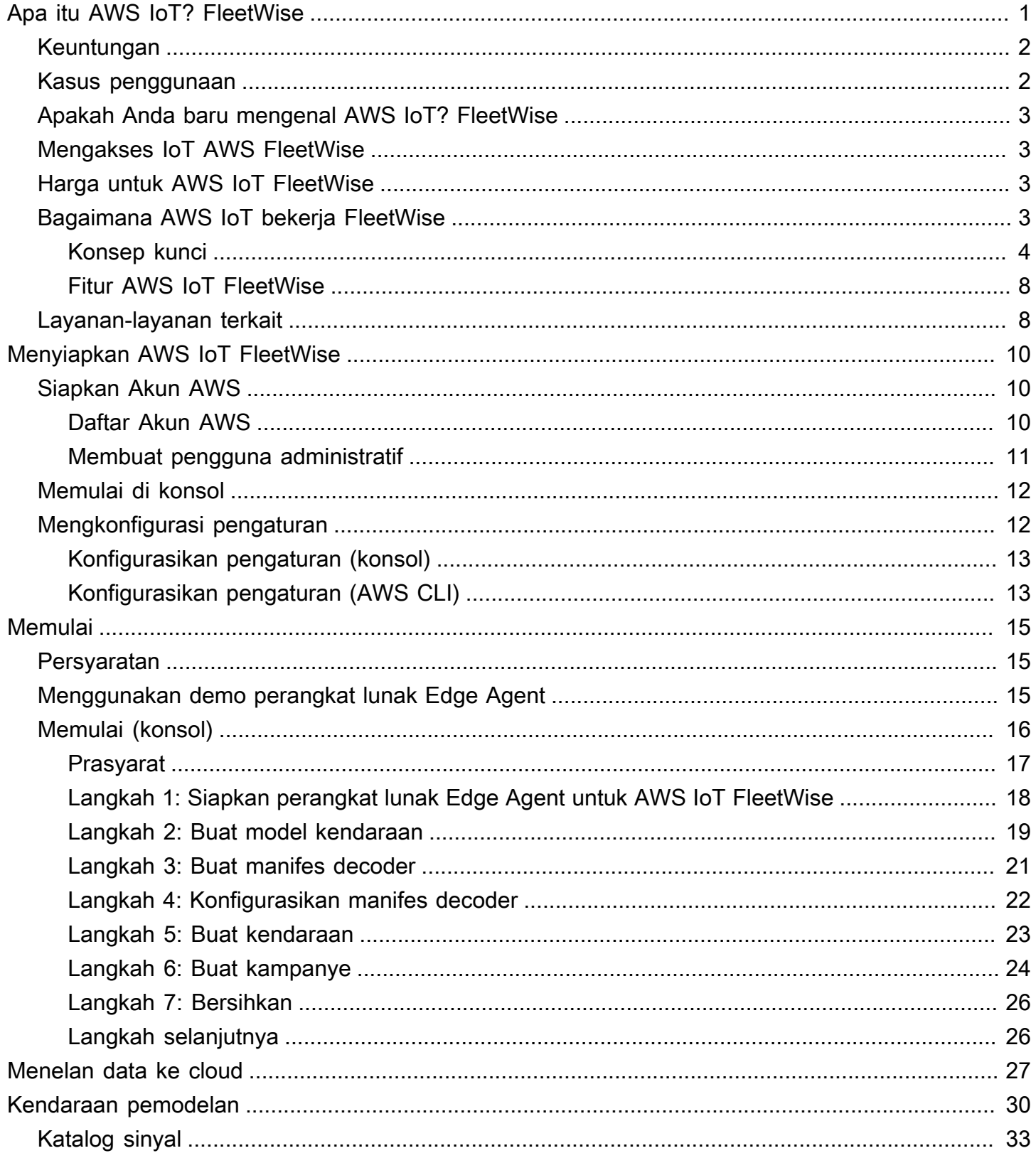

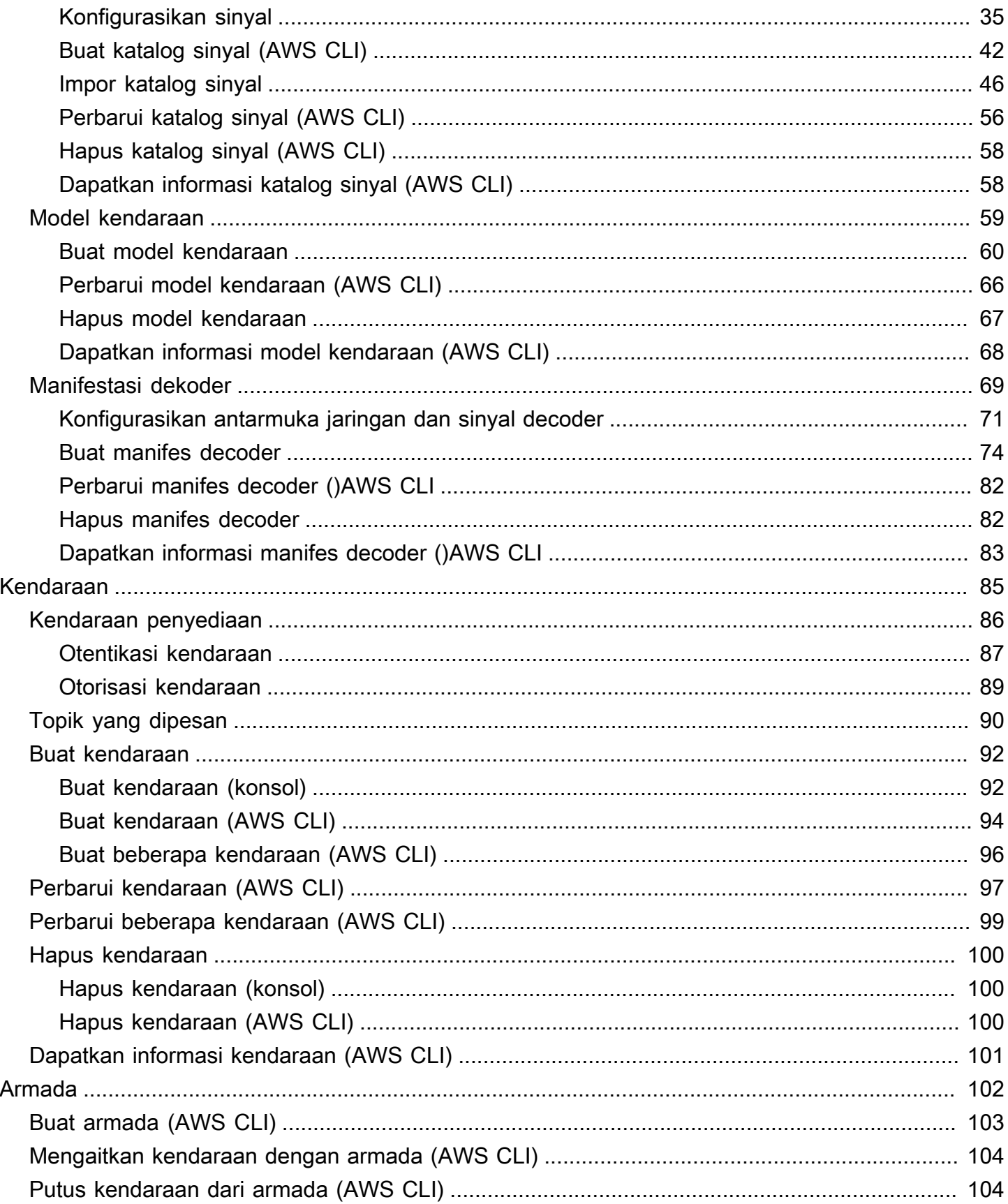

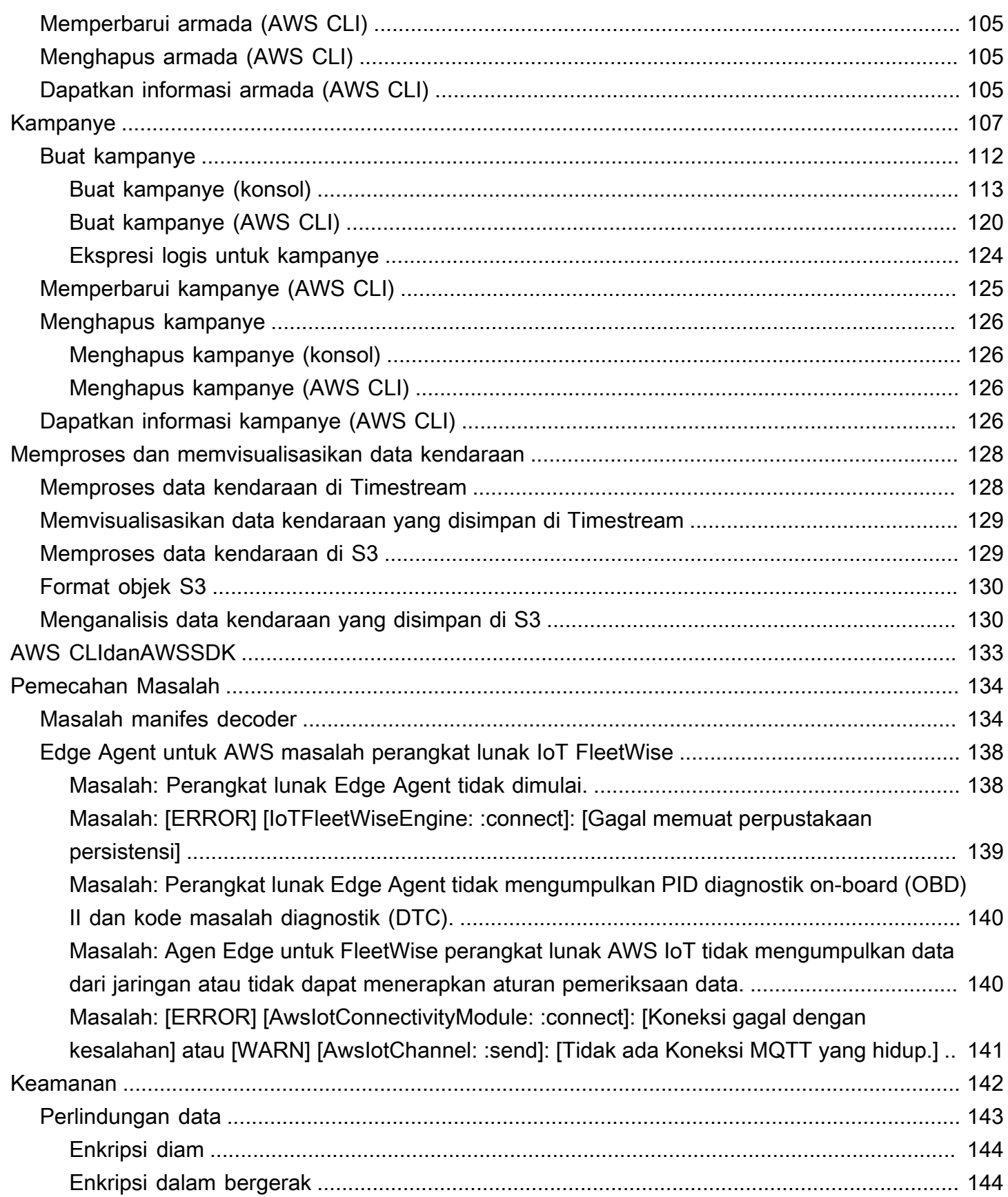

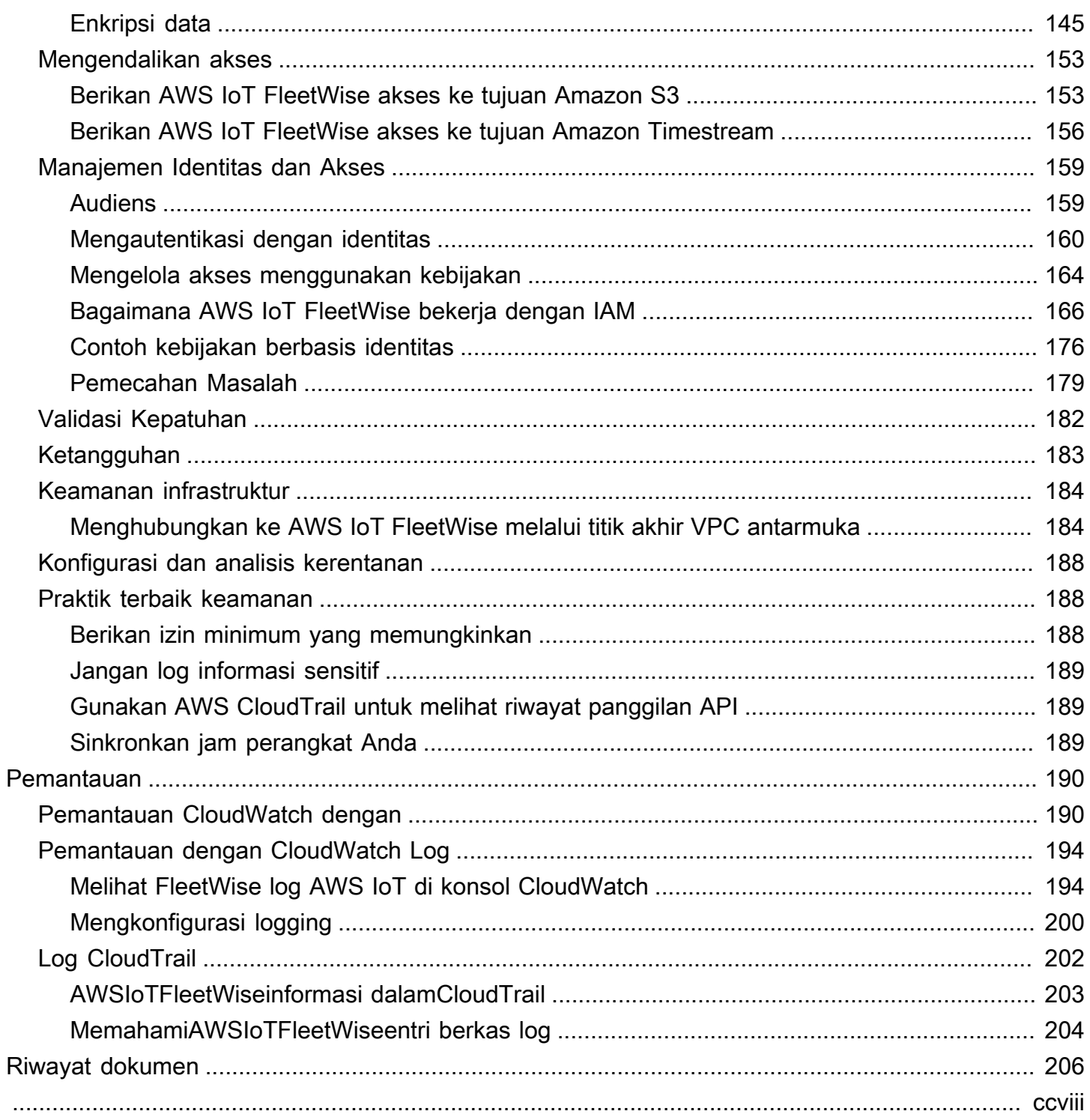

# <span id="page-6-0"></span>Apa itu AWS IoT? FleetWise

AWSIoT FleetWise adalah layanan terkelola yang dapat Anda gunakan untuk mengumpulkan data kendaraan dan mengaturnya di cloud. Anda dapat menggunakan data yang dikumpulkan untuk meningkatkan kualitas, kinerja, dan otonomi kendaraan. Dengan AWS IoT FleetWise, Anda dapat mengumpulkan dan mengatur data dari kendaraan yang menggunakan protokol dan format data yang berbeda. AWS IoT FleetWise membantu mengubah pesan tingkat rendah menjadi nilai yang dapat dibaca manusia dan menstandarisasi format data di cloud untuk analisis data. Anda juga dapat menentukan kampanye pengumpulan data untuk mengontrol data kendaraan apa yang akan dikumpulkan dan kapan harus mentransfer data tersebut ke cloud.

Saat data kendaraan berada di cloud, Anda dapat menggunakannya untuk aplikasi yang menganalisis kesehatan armada kendaraan. Data ini dapat membantu Anda mengidentifikasi potensi masalah pemeliharaan, membuat sistem infotainment di dalam kendaraan lebih cerdas, dan meningkatkan teknologi canggih seperti mengemudi otonom dan sistem bantuan pengemudi dengan analitik dan pembelajaran mesin (ML).

Diagram berikut menunjukkan arsitektur dasar AWS IoT FleetWise.

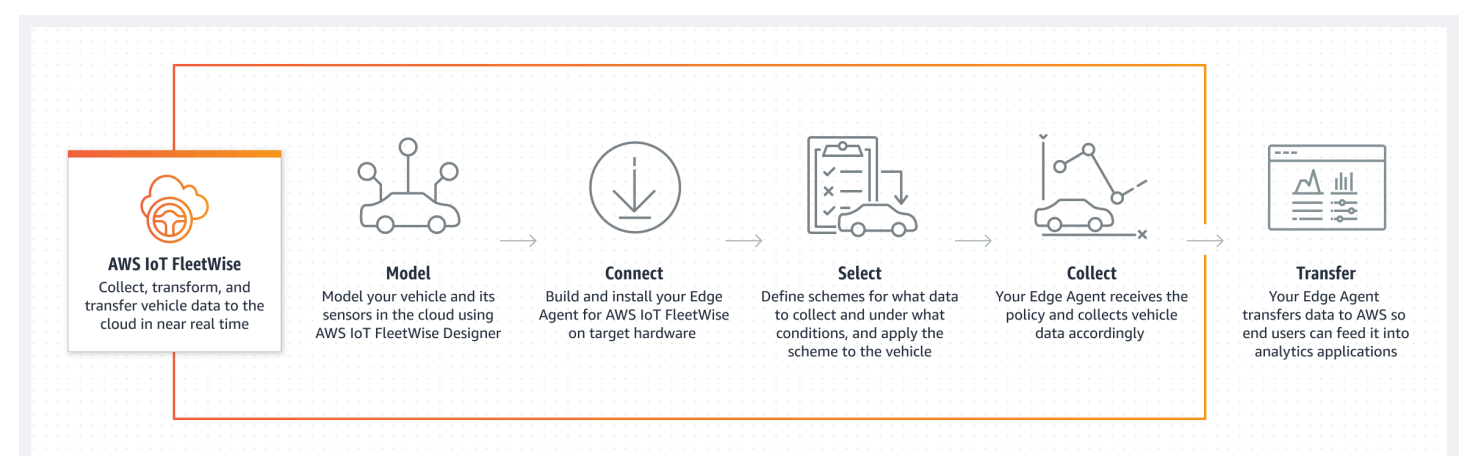

#### Topik

- [Keuntungan](#page-7-0)
- [Kasus penggunaan](#page-7-1)
- [Apakah Anda baru mengenal AWS IoT? FleetWise](#page-8-0)
- [Mengakses IoT AWS FleetWise](#page-8-1)
- [Harga untuk AWS IoT FleetWise](#page-8-2)
- [Bagaimana AWS IoT bekerja FleetWise](#page-8-3)
- [Layanan-layanan terkait](#page-13-1)

# <span id="page-7-0"></span>Keuntungan

Manfaat utama AWS IoT FleetWise adalah:

Kumpulkan data kendaraan dengan lebih cerdas

Tingkatkan relevansi data dengan pengumpulan data cerdas yang hanya mengirimkan data yang Anda butuhkan ke cloud untuk dianalisis.

Menganalisis data standar dan luas armada dengan mudah

Menganalisis data standar dari armada kendaraan tanpa perlu mengembangkan pengumpulan data kustom atau sistem logging.

Sinkronisasi data otomatis di cloud

Dapatkan tampilan terpadu data yang dikumpulkan dari sensor standar (data telemetri) dan sistem penglihatan (data dari kamera, radar, dan lidar), dan jaga agar tetap disinkronkan secara otomatis di cloud. AWS IoT FleetWise menyimpan data sistem penglihatan, metadata, dan data sensor standar yang terstruktur dan tidak terstruktur secara otomatis disinkronkan di cloud. Ini merampingkan proses untuk mengumpulkan tampilan gambar lengkap peristiwa dan mendapatkan wawasan.

**a** Note

Data sistem visi dalam rilis pratinjau dan dapat berubah sewaktu-waktu.

### <span id="page-7-1"></span>Kasus penggunaan

Skenario di mana Anda dapat menggunakan AWS IoT FleetWise meliputi yang berikut:

Latih model AI/ML

Terus meningkatkan model pembelajaran mesin yang digunakan untuk sistem bantuan pengemudi otonom dan canggih dengan mengumpulkan data dari kendaraan produksi. Meningkatkan pengalaman pelanggan digital

Gunakan data dari sistem infotainment untuk membuat konten audiovisual dalam kendaraan dan wawasan dalam aplikasi menjadi lebih relevan.

Menjaga kesehatan armada kendaraan

Gunakan wawasan dari data armada untuk memantau kesehatan baterai EV dan tingkat pengisian daya, mengelola jadwal pemeliharaan, menganalisis konsumsi bahan bakar, dan banyak lagi.

# <span id="page-8-0"></span>Apakah Anda baru mengenal AWS IoT? FleetWise

Jika Anda baru mengenal AWS IoT FleetWise, kami sarankan Anda mulai dengan membaca bagian berikut:

- [Bagaimana AWS IoT bekerja FleetWise](#page-8-3)
- [Menyiapkan AWS IoT FleetWise](#page-15-0)
- [Demo perangkat lunak Edge Agent](#page-20-2)
- [Menelan data ke cloud](#page-32-0)

# <span id="page-8-1"></span>Mengakses IoT AWS FleetWise

Anda dapat menggunakan FleetWise konsol AWS IoT atau API untuk mengakses AWS IoT. FleetWise

# <span id="page-8-2"></span>Harga untuk AWS IoT FleetWise

Kendaraan mengirim data ke cloud melalui pesan MQTT. Anda membayar pada akhir setiap bulan untuk kendaraan yang Anda buat di AWS IoT FleetWise. Anda juga membayar pesan yang Anda kumpulkan dari kendaraan. Untuk informasi terkini tentang harga, lihat halaman [FleetWise Harga](https://aws.amazon.com/iot-fleetwise/pricing/)  [AWS IoT.](https://aws.amazon.com/iot-fleetwise/pricing/) Untuk mempelajari lebih lanjut tentang protokol pesan MQTT, lihat [MQTT](https://docs.aws.amazon.com/iot/latest/developerguide/mqtt.html) di Panduan Pengembang. AWS IoT Core

# <span id="page-8-3"></span>Bagaimana AWS IoT bekerja FleetWise

Bagian berikut memberikan gambaran umum tentang komponen FleetWise layanan AWS IoT dan bagaimana mereka berinteraksi.

Setelah Anda membaca pendahuluan ini, lihat [Menyiapkan AWS IoT FleetWise](#page-15-0) bagian untuk mempelajari cara mengatur AWS IoT FleetWise.

Topik

- [Konsep kunci](#page-9-0)
- **[Fitur AWS IoT FleetWise](#page-13-0)**

### <span id="page-9-0"></span>Konsep kunci

AWSIoT FleetWise menyediakan kerangka pemodelan kendaraan bagi Anda untuk memodelkan kendaraan Anda dan sensor serta aktuatornya di cloud. Untuk mengaktifkan komunikasi yang aman antara kendaraan Anda dan cloud, AWS IoT FleetWise juga menyediakan implementasi referensi untuk membantu Anda mengembangkan perangkat lunak Edge Agent yang dapat Anda instal di kendaraan Anda. Anda dapat menentukan skema pengumpulan data di cloud dan menyebarkannya ke kendaraan Anda. Perangkat lunak Edge Agent yang berjalan di kendaraan Anda menggunakan skema pengumpulan data untuk mengontrol data apa yang akan dikumpulkan dan kapan harus mentransfernya ke cloud.

Berikut ini adalah konsep inti dari AWS IoT FleetWise.

Sinyal

Sinyal adalah struktur fundamental yang Anda tentukan untuk berisi data kendaraan dan metadatanya. Sinyal dapat berupa atribut, cabang, sensor, atau aktuator. Misalnya, Anda dapat membuat sensor untuk menerima nilai suhu di dalam kendaraan, dan menyimpan metadatanya, termasuk nama sensor, tipe data, dan unit. Untuk informasi selengkapnya, lihat [Membuat dan](#page-38-0)  [mengelola katalog sinyal](#page-38-0).

#### **Atribut**

Atribut mewakili informasi statis yang umumnya tidak berubah, seperti tanggal pabrikan dan pembuatan.

#### Cabang

Cabang mewakili sinyal dalam struktur bersarang. Cabang menunjukkan hierarki sinyal. Misalnya, Vehicle cabang memiliki cabang anak,Powertrain. PowertrainCabang memiliki cabang anak,combustionEngine. Untuk menemukan combustionEngine cabang, gunakan Vehicle.Powertrain.combustionEngine ekspresi.

#### Sensor

Data sensor melaporkan keadaan kendaraan saat ini dan berubah seiring waktu, karena keadaan kendaraan berubah, seperti level cairan, suhu, getaran, atau tegangan.

#### Aktuator

Data aktuator melaporkan keadaan perangkat kendaraan, seperti motor, pemanas, dan kunci pintu. Mengubah keadaan perangkat kendaraan dapat memperbarui data aktuator. Misalnya, Anda dapat menentukan aktuator untuk mewakili pemanas. Aktuator menerima data baru saat Anda menghidupkan atau mematikan pemanas.

#### Struktur kustom

Struktur kustom (juga dikenal sebagai struct) mewakili struktur data yang kompleks atau tingkat tinggi. Ini memfasilitasi pengikatan logis atau pengelompokan data yang berasal dari sumber yang sama. Struct digunakan ketika data dibaca atau ditulis dalam operasi atom, seperti untuk mewakili tipe data yang kompleks atau bentuk tingkat tinggi.

Sinyal tipe struct didefinisikan dalam katalog sinyal menggunakan referensi ke tipe data struct alih-alih tipe data primitif. Structs dapat digunakan untuk semua jenis sinyal termasuk sensor, atribut, aktuator, dan tipe data sistem visi. Jika sinyal tipe struct dikirim atau diterima, AWS FleetWise IoT mengharapkan semua item yang disertakan memiliki nilai yang valid, jadi semua item wajib. Misalnya, jika struct berisi item Vehicle.camera.Image.Height, Vehicle.Camera.Image.Width, dan Vehicle.Camera.Image.Data — diharapkan sinyal yang dikirim berisi nilai untuk semua item ini.

#### **a** Note

Data sistem visi dalam rilis pratinjau dan dapat berubah sewaktu-waktu.

#### Properti kustom

Properti kustom mewakili anggota struktur data yang kompleks. Tipe data properti dapat berupa primitif atau struct lain.

Saat merepresentasikan bentuk tingkat tinggi menggunakan struct dan properti kustom, bentuk tingkat tinggi yang dimaksudkan selalu didefinisikan dan dilihat sebagai struktur pohon. Properti kustom digunakan untuk mendefinisikan semua node daun sementara struct digunakan untuk mendefinisikan semua node non-daun.

#### Katalog sinyal

Katalog sinyal berisi kumpulan sinyal. Sinyal dalam katalog sinyal dapat digunakan untuk memodelkan kendaraan yang menggunakan protokol dan format data yang berbeda. Misalnya, ada dua mobil yang dibuat oleh pembuat mobil yang berbeda: satu menggunakan protokol Control Area Network (CAN bus); yang lain menggunakan protokol On-board Diagnostics (OBD). Anda dapat menentukan sensor dalam katalog sinyal untuk menerima nilai suhu di dalam kendaraan. Sensor ini dapat digunakan untuk mewakili termokopel di kedua mobil. Untuk informasi selengkapnya, lihat [Membuat dan mengelola katalog sinyal](#page-38-0).

Model kendaraan (manifes model)

Model kendaraan adalah struktur deklaratif yang dapat Anda gunakan untuk membakukan format kendaraan Anda dan untuk menentukan hubungan antara sinyal di kendaraan. Model kendaraan menegakkan informasi yang konsisten di beberapa kendaraan dari jenis yang sama. Anda menambahkan sinyal untuk membuat model kendaraan. Untuk informasi selengkapnya, lihat [Membuat dan mengelola model kendaraan](#page-64-0).

#### Manifes dekoder

Manifestasi decoder berisi informasi decoding untuk setiap sinyal dalam model kendaraan. Sensor dan aktuator dalam kendaraan mengirimkan pesan tingkat rendah (data biner). Dengan manifes decoder, AWS FleetWise IoT mampu mengubah data biner menjadi nilai yang dapat dibaca manusia. Setiap manifes decoder dikaitkan dengan model kendaraan. Untuk informasi selengkapnya, lihat [Buat dan kelola manifes decoder.](#page-74-0)

#### Antarmuka jaringan

Berisi informasi tentang protokol yang digunakan jaringan dalam kendaraan. AWS IoT FleetWise mendukung protokol berikut.

```
Jaringan Area Pengontrol (CAN bus)
```
Protokol yang mendefinisikan bagaimana data dikomunikasikan antara unit kontrol elektronik (ECU). ECU dapat berupa unit kontrol mesin, airbag, atau sistem audio.

```
Diagnostik on-board (OBD) II
```
Protokol yang dikembangkan lebih lanjut yang mendefinisikan bagaimana data diagnostik mandiri dikomunikasikan antara ECU. Ini menyediakan sejumlah kode masalah diagnostik standar (DTC) yang membantu mengidentifikasi apa yang salah dengan kendaraan Anda.

#### Middleware kendaraan

Middleware kendaraan didefinisikan sebagai jenis antarmuka jaringan. Contoh middleware kendaraan termasuk Robot Operating System (ROS 2) dan Scalable Service-oriented Middleware over IP (SOME/IP).

#### **a** Note

AWSIoT FleetWise mendukung middleware ROS 2 untuk data sistem visi.

#### Sinyal decoder

Memberikan informasi decoding terperinci untuk sinyal tertentu. Setiap sinyal yang ditentukan dalam model kendaraan harus dipasangkan dengan sinyal decoder. Jika manifes decoder berisi antarmuka jaringan CAN, itu harus berisi sinyal decoder CAN. Jika manifes decoder berisi antarmuka jaringan OBD, itu harus berisi sinyal decoder OBD.

Manifes decoder harus berisi sinyal decoder pesan jika juga berisi antarmuka middleware kendaraan.

#### Kendaraan

Representasi virtual kendaraan fisik Anda, seperti mobil atau truk. Kendaraan adalah contoh model kendaraan. Kendaraan yang dibuat dari model kendaraan yang sama mewarisi kelompok sinyal yang sama. Setiap kendaraan sesuai dengan suatu AWS IoT hal.

#### Armada

Armada mewakili sekelompok kendaraan. Sebelum Anda dapat dengan mudah mengelola armada kendaraan, Anda harus mengaitkan kendaraan individu dengan armada.

#### Kampanye

Berisi skema pengumpulan data. Anda menentukan kampanye di cloud dan menerapkannya ke kendaraan atau armada. Kampanye memberikan instruksi perangkat lunak Edge Agent tentang cara memilih, mengumpulkan, dan mentransfer data ke cloud.

#### Skema pengumpulan data

Skema pengumpulan data memberikan instruksi perangkat lunak Edge Agent tentang cara mengumpulkan data. Saat ini, AWS IoT FleetWise mendukung skema pengumpulan berbasis kondisi dan skema pengumpulan berbasis waktu.

Skema pengumpulan berbasis kondisi

Gunakan ekspresi logis untuk mengenali data apa yang akan dikumpulkan. Perangkat lunak Edge Agent mengumpulkan data ketika kondisi terpenuhi. Misalnya, jika ekspresinya\$variable.myVehicle.InVehicleTemperature >35.0, perangkat lunak Edge Agent mengumpulkan nilai suhu yang lebih besar dari 35,0.

Skema pengumpulan berbasis waktu

Tentukan periode waktu dalam milidetik untuk menentukan seberapa sering mengumpulkan data. Misalnya, jika periode waktunya 10.000 milidetik, perangkat lunak Edge Agent mengumpulkan data setiap 10 detik sekali.

### <span id="page-13-0"></span>Fitur AWS IoT FleetWise

Berikut ini adalah fitur utama AWS IoT FleetWise.

Pemodelan kendaraan

Bangun representasi virtual kendaraan Anda dan terapkan format umum untuk mengatur sinyal kendaraan. AWS IoT FleetWise mendukung [Spesifikasi Sinyal Kendaraan \(VSS\)](https://covesa.github.io/vehicle_signal_specification/introduction/overview/) yang dapat Anda gunakan untuk menstandarisasi sinyal kendaraan.

Pengumpulan data berbasis skema

Tentukan skema untuk mentransfer hanya data kendaraan bernilai tinggi ke cloud. Anda dapat menentukan skema berbasis kondisi untuk mengontrol data apa yang akan dikumpulkan, seperti nilai suhu data dalam kendaraan yang lebih besar dari 40 derajat. Anda juga dapat menentukan skema berbasis waktu untuk mengontrol seberapa sering mengumpulkan data.

Edge Agent untuk perangkat AWS lunak IoT FleetWise

Perangkat lunak Edge Agent yang berjalan di kendaraan memfasilitasi komunikasi antara kendaraan dan cloud. Sementara kendaraan terhubung ke cloud, perangkat lunak Edge Agent terus menerima skema pengumpulan data dan mengumpulkan data yang sesuai.

## <span id="page-13-1"></span>Layanan-layanan terkait

AWSIoT FleetWise terintegrasi dengan AWS layanan berikut untuk meningkatkan ketersediaan dan skalabilitas solusi cloud Anda.

- AWS IoT Core— Daftarkan dan kontrol AWS IoT perangkat yang mengunggah data kendaraan ke AWS IoT FleetWise. Untuk informasi selengkapnya, lihat [Apa yang ada AWS IoT](https://docs.aws.amazon.com/iot/latest/developerguide/what-is-aws-iot.html) di Panduan AWS IoT Pengembang.
- Amazon Timestream Gunakan database deret waktu untuk menyimpan dan menganalisis data kendaraan Anda. Untuk informasi selengkapnya, lihat [Apa itu Amazon Timestream di Panduan](https://docs.aws.amazon.com/timestream/latest/developerguide/what-is-timestream.html) Pengembang Amazon Timestream.
- Amazon S3 Gunakan layanan penyimpanan objek untuk menyimpan dan mengelola data kendaraan Anda. Untuk informasi selengkapnya, lihat [Apa itu Amazon S3](https://docs.aws.amazon.com/AmazonS3/latest/userguide/Welcome.html) di Panduan Pengguna Layanan Penyimpanan Sederhana Amazon.

# <span id="page-15-0"></span>Menyiapkan AWS IoT FleetWise

Sebelum Anda menggunakan AWS IoT FleetWise untuk pertama kalinya, selesaikan langkahlangkah di bagian berikut.

Topik

- [Siapkan Akun AWS](#page-15-1)
- [Memulai di konsol](#page-17-0)
- [Mengkonfigurasi pengaturan](#page-17-1)

# <span id="page-15-1"></span>Siapkan Akun AWS

Selesaikan tugas-tugas berikut untuk mendaftar AWS dan membuat pengguna administratif.

### <span id="page-15-2"></span>Daftar Akun AWS

Jika Anda tidak memiliki Akun AWS, selesaikan langkah-langkah berikut untuk membuatnya.

Untuk mendaftar Akun AWS

- 1. Buka [https://portal.aws.amazon.com/billing/signup.](https://portal.aws.amazon.com/billing/signup)
- 2. Ikuti petunjuk secara online.

Anda akan diminta untuk menerima panggilan telepon dan memasukkan kode verifikasi pada keypad telepon sebagai bagian dari prosedur pendaftaran.

Saat Anda mendaftar Akun AWS, Pengguna root akun AWS dibuat. Pengguna root memiliki akses ke semua Layanan AWS dan sumber daya dalam akun. Sebagai praktik terbaik keamanan, [tetapkan akses administratif ke pengguna administratif,](https://docs.aws.amazon.com/singlesignon/latest/userguide/getting-started.html) dan hanya gunakan pengguna root untuk melakukan [tugas yang memerlukan akses pengguna root](https://docs.aws.amazon.com/accounts/latest/reference/root-user-tasks.html).

AWS akan mengirimkan email konfirmasi kepada Anda setelah proses pendaftaran selesai. Anda dapat melihat aktivitas akun saat ini dan mengelola akun dengan mengunjungi [https://](https://aws.amazon.com/)  [aws.amazon.com/](https://aws.amazon.com/) dan memilih Akun Saya.

### <span id="page-16-0"></span>Membuat pengguna administratif

Setelah Anda mendaftarAkun AWS, amankanPengguna root akun AWS, aktifkanAWS IAM Identity Center, dan buat pengguna administratif sehingga Anda tidak menggunakan pengguna root untuk tugas sehari-hari.

Mengamankan Pengguna root akun AWS Anda

1. Masuk ke [AWS Management Console](https://console.aws.amazon.com/) sebagai pemilik akun dengan memilih Pengguna root dan memasukkan alamat email Akun AWS Anda. Pada halaman berikutnya, masukkan kata sandi Anda.

Untuk bantuan masuk menggunakan pengguna root, lihat [Masuk sebagai pengguna root](https://docs.aws.amazon.com/signin/latest/userguide/console-sign-in-tutorials.html#introduction-to-root-user-sign-in-tutorial) dalam Panduan Pengguna AWS Sign-In.

2. Mengaktifkan autentikasi multi-faktor (MFA) untuk pengguna root Anda.

Untuk petunjuk, lihat [Mengaktifkan perangkat MFA virtual untuk pengguna root Akun AWS Anda](https://docs.aws.amazon.com/IAM/latest/UserGuide/enable-virt-mfa-for-root.html)  [\(konsol\)](https://docs.aws.amazon.com/IAM/latest/UserGuide/enable-virt-mfa-for-root.html) dalam Panduan Pengguna IAM.

Membuat pengguna administratif

1. Aktifkan Pusat Identitas IAM.

Untuk petunjuk, lihat [Mengaktifkan AWS IAM Identity Center](https://docs.aws.amazon.com/singlesignon/latest/userguide/get-set-up-for-idc.html) di Panduan AWS IAM Identity Center Pengguna.

2. Di Pusat Identitas IAM, berikan akses administratif ke pengguna administratif.

Untuk tutorial tentang menggunakan Direktori Pusat Identitas IAM sebagai sumber identitas Anda, lihat [Mengkonfigurasi akses pengguna dengan default Direktori Pusat Identitas IAM](https://docs.aws.amazon.com/singlesignon/latest/userguide/quick-start-default-idc.html) di Panduan AWS IAM Identity Center Pengguna.

Masuk sebagai pengguna administratif

• Untuk masuk dengan pengguna Pusat Identitas IAM, gunakan URL masuk yang dikirim ke alamat email Anda saat Anda membuat pengguna Pusat Identitas IAM.

Untuk bantuan masuk menggunakan pengguna Pusat Identitas IAM, lihat [Masuk ke portal akses](https://docs.aws.amazon.com/signin/latest/userguide/iam-id-center-sign-in-tutorial.html) [AWS](https://docs.aws.amazon.com/signin/latest/userguide/iam-id-center-sign-in-tutorial.html) dalam Panduan Pengguna AWS Sign-In.

#### **a** Note

Anda dapat menggunakan peran terkait layanan dengan IoTAWS. FleetWise Peran terkait layanan telah ditentukan sebelumnya oleh IoT FleetWise dan menyertakan izin yang dibutuhkan AWS IoT untuk mengirim metrik ke AmazonAWS. FleetWise CloudWatch Untuk informasi selengkapnya, lihat [Menggunakan peran terkait layanan untuk AWS IoT FleetWise.](#page-179-0)

# <span id="page-17-0"></span>Memulai di konsol

Jika Anda belum masukAkun AWS, masuk, lalu buka konsol [AWSIoT FleetWise .](https://console.aws.amazon.com/iotfleetwise/) Untuk memulai dengan AWS IoT FleetWise, buat model kendaraan. Model kendaraan menstandarisasi format kendaraan Anda.

- 1. Arahkan ke konsol [AWSIoT FleetWise](https://console.aws.amazon.com/iotfleetwise/).
- 2. Di Memulai AWS IoT FleetWise, pilih Memulai.

Untuk informasi selengkapnya tentang membuat model kendaraan, liha[tBuat model kendaraan](#page-66-0)  [\(konsol\).](#page-66-0)

## <span id="page-17-1"></span>Mengkonfigurasi pengaturan

Anda dapat menggunakan FleetWise konsol AWS IoT atau API untuk mengonfigurasi setelan metrik Amazon CloudWatch Logs, Amazon CloudWatch Logs, dan mengenkripsi data dengan file. Kunci yang dikelola AWS

Dengan CloudWatch metrik, Anda dapat memantau AWS FleetWise IoT dan AWS sumber daya lainnya. Anda dapat menggunakan CloudWatch metrik untuk mengumpulkan dan melacak metrik, seperti untuk menentukan apakah ada batas layanan yang terlampaui. Untuk informasi selengkapnya tentang CloudWatch metrik, liha[tMemantau AWS IoT FleetWise dengan Amazon CloudWatch](#page-195-1).

Dengan CloudWatch Log, AWS IoT FleetWise mengirimkan data log ke grup CloudWatch log, tempat Anda dapat menggunakannya untuk mengidentifikasi dan mengurangi masalah apa pun. Untuk informasi selengkapnya tentang CloudWatch Log, lihat[Konfigurasikan AWS pencatatan IoT FleetWise](#page-205-0)

.

Dengan enkripsi data, AWS IoT FleetWise menggunakan Kunci yang dikelola AWS untuk mengenkripsi data. Anda juga dapat memilih untuk membuat dan mengelola kunci denganAWS KMS. Untuk informasi selengkapnya tentang enkripsi, liha[tEnkripsi data.](#page-150-0)

### <span id="page-18-0"></span>Konfigurasikan pengaturan (konsol)

Jika Anda belum masukAkun AWS, masuk, lalu buka konsol [AWSIoT FleetWise.](https://console.aws.amazon.com/iotfleetwise/)

- 1. Arahkan ke konsol [AWSIoT FleetWise](https://console.aws.amazon.com/iotfleetwise/).
- 2. Di panel kiri, pilih Pengaturan.
- 3. Di Metrik, pilih Aktifkan. AWS IoT FleetWise secara otomatis melampirkan kebijakan CloudWatch terkelola ke peran terkait layanan dan mengaktifkan metrik. CloudWatch
- 4. Di Logging, pilih Edit.
	- a. Di bagian CloudWatch logging, masukkan grup Log.
	- b. Untuk menyimpan perubahan Anda, pilih Kirim.
- 5. Di bagian Enkripsi, pilih Edit.
	- a. Pilih jenis kunci yang ingin Anda gunakan. Untuk informasi selengkapnya, lihat [Manajemen](#page-154-0)  [kunci](#page-154-0).
		- i. Gunakan AWS kunci AWS IoT FleetWise memiliki dan mengelola kunci.
		- ii. Pilih AWS Key Management Service kunci yang berbeda Anda mengelola AWS KMS keys yang ada di akun Anda.
	- b. Untuk menyimpan perubahan Anda, pilih Kirim.

### <span id="page-18-1"></span>Konfigurasikan pengaturan (AWS CLI)

DiAWS CLI, daftarkan akun untuk mengkonfigurasi pengaturan.

1. Untuk mengkonfigurasi pengaturan, jalankan perintah berikut.

aws iotfleetwise register-account

2. Untuk memverifikasi pengaturan Anda, jalankan perintah berikut untuk mengambil status pendaftaran.

#### **a** Note

Peran terkait layanan hanya digunakan untuk mempublikasikan metrik AWS FleetWise IoT ke. CloudWatch Untuk informasi selengkapnya, lihat [Menggunakan peran terkait](#page-179-0) [layanan untuk AWS IoT FleetWise.](#page-179-0)

aws iotfleetwise get-register-account-status

#### Example response

```
{ 
     "accountStatus": "REGISTRATION_SUCCESS", 
     "creationTime": "2022-07-28T11:31:22.603000-07:00", 
     "customerAccountId": "012345678912", 
     "iamRegistrationResponse": { 
         "errorMessage": "", 
         "registrationStatus": "REGISTRATION_SUCCESS", 
         "roleArn": "arn:aws:iam::012345678912:role/AWSIoTFleetwiseServiceRole" 
     }, 
     "lastModificationTime": "2022-07-28T11:31:22.854000-07:00", 
     }
}
```
Status pendaftaran dapat berupa salah satu dari yang berikut:

- REGISTRATION\_SUCCESS— Sumber AWS daya berhasil didaftarkan.
- REGISTRATION PENDING— AWS IoT FleetWise sedang memproses permintaan pendaftaran. Proses ini memakan waktu sekitar lima menit untuk menyelesaikannya.
- REGISTRATION\_FAILURE— AWS IoT tidak FleetWise dapat mendaftarkan sumber daya. AWS Coba lagi nanti.

# <span id="page-20-0"></span>Memulai dengan AWS IoT FleetWise

Dengan AWS IoT FleetWise, Anda dapat mengumpulkan, mengubah, dan mentransfer data kendaraan Anda. Gunakan tutorial di bagian ini untuk memulai dengan AWS IoT FleetWise.

Lihat topik berikut untuk mempelajari lebih lanjut tentang AWS IoT FleetWise:

- [Menelan data ke cloud](#page-32-0)
- [Kendaraan pemodelan](#page-35-0)
- [Membuat, menyediakan, dan mengelola kendaraan](#page-90-0)
- [Membuat dan mengelola armada](#page-107-0)
- [Mengumpulkan dan mentransfer data dengan kampanye](#page-112-0)

# <span id="page-20-1"></span>Persyaratan

Anda harus memiliki Akun AWS untuk memulai dengan AWS IoT FleetWise. Jika Anda tidak memilikinya, lihat [Menyiapkan AWS IoT FleetWise](#page-15-0).

Gunakan Wilayah tempat AWS IoT FleetWise tersedia. Untuk informasi selengkapnya, lihat [FleetWise titik akhir dan AWS kuota IoT](https://docs.aws.amazon.com/general/latest/gr/iotfleetwise.html). Anda dapat menggunakan pemilih Wilayah di AWS Management Console untuk beralih ke salah satu Wilayah ini.

# <span id="page-20-2"></span>Demo perangkat lunak Edge Agent

Anda dapat menggunakan demo mulai cepat Explore Edge Agent untuk menjelajahi AWS IoT FleetWise dan mempelajari cara mengembangkan perangkat lunak Edge Agent untuk AWS IoT. FleetWise Demo ini menggunakan AWS CloudFormation template. Ini memandu Anda melalui peninjauan implementasi referensi Agen Edge, mengembangkan Agen Edge Anda, dan kemudian menerapkan perangkat lunak Edge Agent Anda di Amazon EC2 Graviton dan menghasilkan data kendaraan sampel. Demo ini juga menyediakan skrip yang dapat Anda gunakan untuk membuat katalog sinyal, model kendaraan, manifes decoder, kendaraan, armada, dan kampanye — semuanya ada di cloud. Untuk informasi lebih lanjut tentang demo mulai cepat, lakukan hal berikut untuk mengunduh Panduan Pengembang perangkat lunak Edge Agent.

Untuk mengunduh demo mulai cepat

1. Arahkan ke konsol [AWS IoT FleetWise.](https://console.aws.amazon.com/iotfleetwise/)

2. Di halaman beranda layanan, di FleetWise bagian Memulai dengan AWS IoT, pilih Explore Edge Agent.

Internet of Things

# **AWS IoT FleetWise** Unlock the value of vehicle data

With AWS IoT FleetWise, you can model vehicles, transform binary data into human-readable values, and control what vehicle data to collect and when to transfer selected data to the cloud.

**Get started with AWS IoT FleetWise** 

Create a vehicle model to get started with AWS IoT FleetWise. Models standardize the format of your vehicles.

**View models** 

**■ Explore Edge Agent** 

# <span id="page-21-0"></span>Tutorial: Memulai dengan AWS IoT FleetWise (konsol)

Gunakan AWS IoT FleetWise untuk mengumpulkan, mengubah, dan mentransfer format data unik dari kendaraan otomatis ke cloud dalam waktu dekat. Anda memiliki akses ke wawasan luas armada. Ini dapat membantu Anda mendeteksi dan mengurangi masalah kesehatan kendaraan secara efisien, mentransfer sinyal data bernilai tinggi, dan mendiagnosis masalah dari jarak jauh, sekaligus mengurangi biaya.

Tutorial ini menunjukkan kepada Anda bagaimana memulai dengan AWS IoT FleetWise. Anda akan belajar cara membuat model kendaraan (manifes model), manifes decoder, kendaraan, dan kampanye.

Untuk informasi selengkapnya tentang komponen dan konsep utama AWS IoT FleetWise, lihat. [Bagaimana AWS IoT bekerja FleetWise](#page-8-3)

Perkiraan waktu: Sekitar 45 menit.

#### **A** Important

Anda akan dikenakan biaya untuk FleetWise sumber daya AWS IoT yang dibuat dan dikonsumsi oleh demo ini. Untuk informasi selengkapnya, lihat [AWS IoT FleetWise](https://aws.amazon.com/iot-fleetwise/pricing/) di halaman Harga AWS FleetWise IoT.

Topik

- **[Prasyarat](#page-22-0)**
- [Langkah 1: Siapkan perangkat lunak Edge Agent untuk AWS IoT FleetWise](#page-23-0)
- [Langkah 2: Buat model kendaraan](#page-24-0)
- [Langkah 3: Buat manifes decoder](#page-26-0)
- [Langkah 4: Konfigurasikan manifes decoder](#page-27-0)
- [Langkah 5: Buat kendaraan](#page-28-0)
- [Langkah 6: Buat kampanye](#page-29-0)
- [Langkah 7: Bersihkan](#page-31-0)
- [Langkah selanjutnya](#page-31-1)

### <span id="page-22-0"></span>Prasyarat

Untuk menyelesaikan tutorial memulai ini, pertama-tama Anda perlu yang berikut ini:

- Sebuah Akun AWS. Jika Anda tidak memiliki Akun AWS, lihat [Membuat Akun AWS](https://docs.aws.amazon.com/accounts/latest/reference/manage-acct-creating.html) di Panduan AWS Account Management Referensi.
- Akses ke Wilayah AWS yang mendukung AWS IoT FleetWise. Saat ini, AWS IoT FleetWise didukung di AS Timur (Virginia N.) dan Eropa (Frankfurt).
- Sumber daya Amazon Timestream:
	- Database Amazon Timestream. Untuk informasi selengkapnya, lihat [Membuat database](https://docs.aws.amazon.com/timestream/latest/developerguide/console_timestream.html#console_timestream.db.using-console) di Panduan Pengembang Amazon Timestream.
	- Tabel Amazon Timestream yang dibuat di Amazon Timestream yang akan menyimpan data Anda. Untuk informasi selengkapnya, lihat [Membuat tabel](https://docs.aws.amazon.com/timestream/latest/developerguide/console_timestream.html#console_timestream.table.using-console) di Panduan Pengembang Amazon **Timestream**

### <span id="page-23-0"></span>Langkah 1: Siapkan perangkat lunak Edge Agent untuk AWS IoT FleetWise

#### **a** Note

CloudFormation Tumpukan pada langkah ini menggunakan data telemetri. Anda juga dapat membuat CloudFormation tumpukan menggunakan data sistem visi. Untuk informasi selengkapnya, lihat [Panduan Pengembang Data Sistem Visi.](https://github.com/aws/aws-iot-fleetwise-edge/blob/main/docs/dev-guide/vision-system-data/vision-system-data-demo.ipynb) Data sistem visi dalam rilis pratinjau dan dapat berubah sewaktu-waktu.

Perangkat lunak Edge Agent Anda untuk AWS IoT FleetWise memfasilitasi komunikasi antara kendaraan dan cloud. Ini menerima instruksi dari skema pengumpulan data tentang cara mengumpulkan data dari kendaraan yang terhubung dengan cloud.

Untuk mengatur perangkat lunak Edge Agent Anda, dalam informasi Umum, lakukan hal berikut:

- 1. Buka [CloudFormation Template Peluncuran.](https://us-east-1.console.aws.amazon.com/cloudformation/home?region=us-east-1#/stacks/quickcreate?templateUrl=https%3A%2F%2Faws-iot-fleetwise.s3.us-west-2.amazonaws.com%2Flatest%2Fcfn-templates%2Ffwdemo.yml&stackName=fwdemo)
- 2. Pada halaman Quick create stack, untuk nama Stack, masukkan nama tumpukan sumber daya AWS IoT FleetWise Anda. Tumpukan adalah nama ramah yang muncul sebagai awalan pada nama sumber daya yang dibuat AWS CloudFormation template ini.
- 3. Di bawah Parameter, masukkan nilai kustom Anda untuk parameter yang terkait dengan tumpukan Anda.
	- a. Fleetsize Anda dapat menambah jumlah kendaraan di armada Anda dengan memperbarui parameter Fleetsize.
	- b. IoT CoreRegion Anda dapat menentukan Wilayah tempat AWS IoT benda itu dibuat dengan memperbarui parameter IoT. CoreRegion Anda harus menggunakan Wilayah yang sama dengan yang Anda gunakan untuk membuat kendaraan AWS IoT FleetWise Anda. Untuk informasi selengkapnya Wilayah AWS, lihat [Wilayah dan Zona - Amazon Elastic](https://docs.aws.amazon.com/AWSEC2/latest/UserGuide/using-regions-availability-zones.html#using-regions-availability-zones-setup) [Compute Cloud](https://docs.aws.amazon.com/AWSEC2/latest/UserGuide/using-regions-availability-zones.html#using-regions-availability-zones-setup).
- 4. Di bagian Kemampuan, pilih kotak untuk mengetahui bahwa AWS CloudFormation menciptakan sumber daya IAM.
- 5. Pilih Buat tumpukan, lalu tunggu sekitar 15 menit agar status tumpukan ditampilkan CREATE\_COMPLETE.
- 6. Untuk mengonfirmasi tumpukan telah dibuat, pilih tab Stack info, segarkan tampilan, dan cari CREATE\_COMPLETE.

**⊙** 

 $\times$ 

#### fwdemo

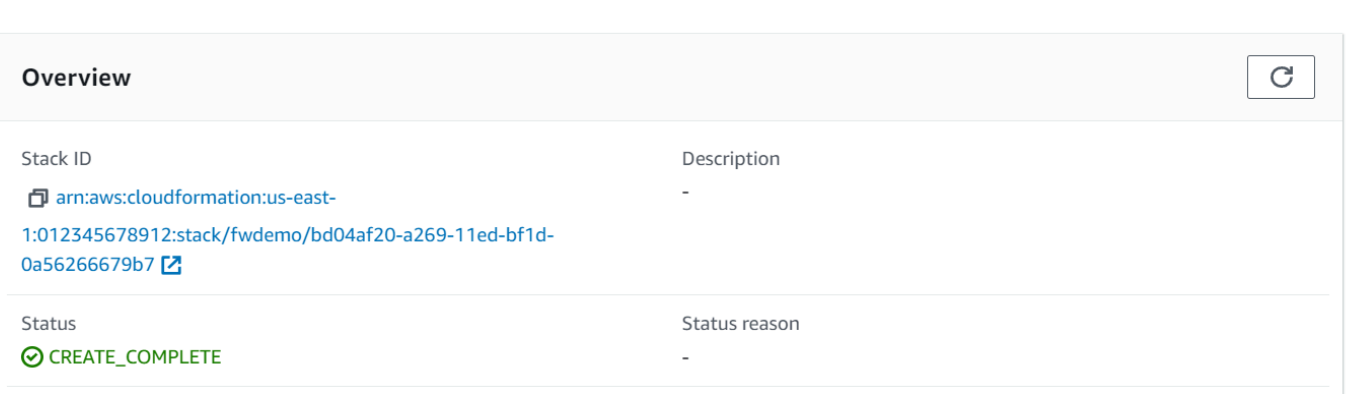

 $=$ 

#### **A** Important

Anda akan dikenakan biaya untuk FleetWise sumber daya AWS IoT yang dibuat dan dikonsumsi oleh demo ini. Untuk informasi selengkapnya, lihat [AWS IoT FleetWise](https://aws.amazon.com/iot-fleetwise/pricing/) di halaman Harga AWS FleetWise IoT.

### <span id="page-24-0"></span>Langkah 2: Buat model kendaraan

#### **A** Important

Anda tidak dapat membuat model kendaraan dengan sinyal data sistem visi di konsol AWS IoT FleetWise . Sebagai gantinya, gunakan AWS CLI.

Anda menggunakan model kendaraan untuk menstandarisasi format kendaraan Anda, dan untuk membantu menentukan hubungan antara sinyal di kendaraan yang Anda buat. Katalog sinyal juga dibuat saat Anda membuat model kendaraan. Katalog sinyal adalah kumpulan sinyal standar yang dapat digunakan kembali untuk membuat model kendaraan. Sinyal adalah struktur fundamental yang Anda tentukan untuk berisi data kendaraan dan metadatanya. Saat ini, FleetWise layanan AWS IoT hanya mendukung satu katalog sinyal Wilayah AWS per akun. Ini membantu memverifikasi bahwa data yang diproses dari armada kendaraan konsisten.

Untuk membuat model kendaraan

- 1. Buka konsol AWS IoT FleetWise .
- 2. Pada panel navigasi, pilih Model kendaraan.
- 3. Pada halaman Model kendaraan, pilih Buat model kendaraan.
- 4. Di bagian Informasi umum, masukkan nama model kendaraan Anda, seperti Kendaraan1, dan deskripsi opsional. Lalu pilih Selanjutnya.
- 5. Pilih satu atau lebih sinyal dari katalog sinyal. Anda dapat memfilter sinyal berdasarkan nama di katalog pencarian, atau memilihnya dari daftar. Misalnya, Anda dapat memilih sinyal untuk tekanan ban dan tekanan rem sehingga Anda dapat mengumpulkan data yang terkait dengan sinyal ini. Pilih Berikutnya.
- 6. Pilih file.dbc Anda dan unggah dari perangkat lokal Anda. Pilih Berikutnya.

#### **a** Note

Untuk tutorial ini, Anda dapat mengunduh [contoh file.dbc](samples/EngineSignals.zip) untuk diunggah untuk langkah ini.

- 7. Tambahkan atribut ke model kendaraan Anda dan kemudian pilih Berikutnya.
	- a. Nama Masukkan nama atribut kendaraan, seperti nama pabrikan atau tanggal pembuatan.
	- b. Tipe Data Pada menu Tipe data, pilih tipe data.
	- c. Unit (Opsional) Masukkan nilai satuan, seperti kilometer atau Celcius.
	- d. Jalur (Opsional) Masukkan nama untuk jalur ke sinyal, seperti Vehicle.Engine.Light. Titik (.) menunjukkan bahwa itu adalah sinyal anak.
	- e. Nilai default (Opsional) Masukkan nilai default.
	- f. Deskripsi (Opsional) Masukkan deskripsi atribut.
- 8. Tinjau konfigurasi Anda. Saat Anda siap, pilih Buat. Notifikasi muncul yang mengatakan model kendaraan Anda berhasil dibuat.

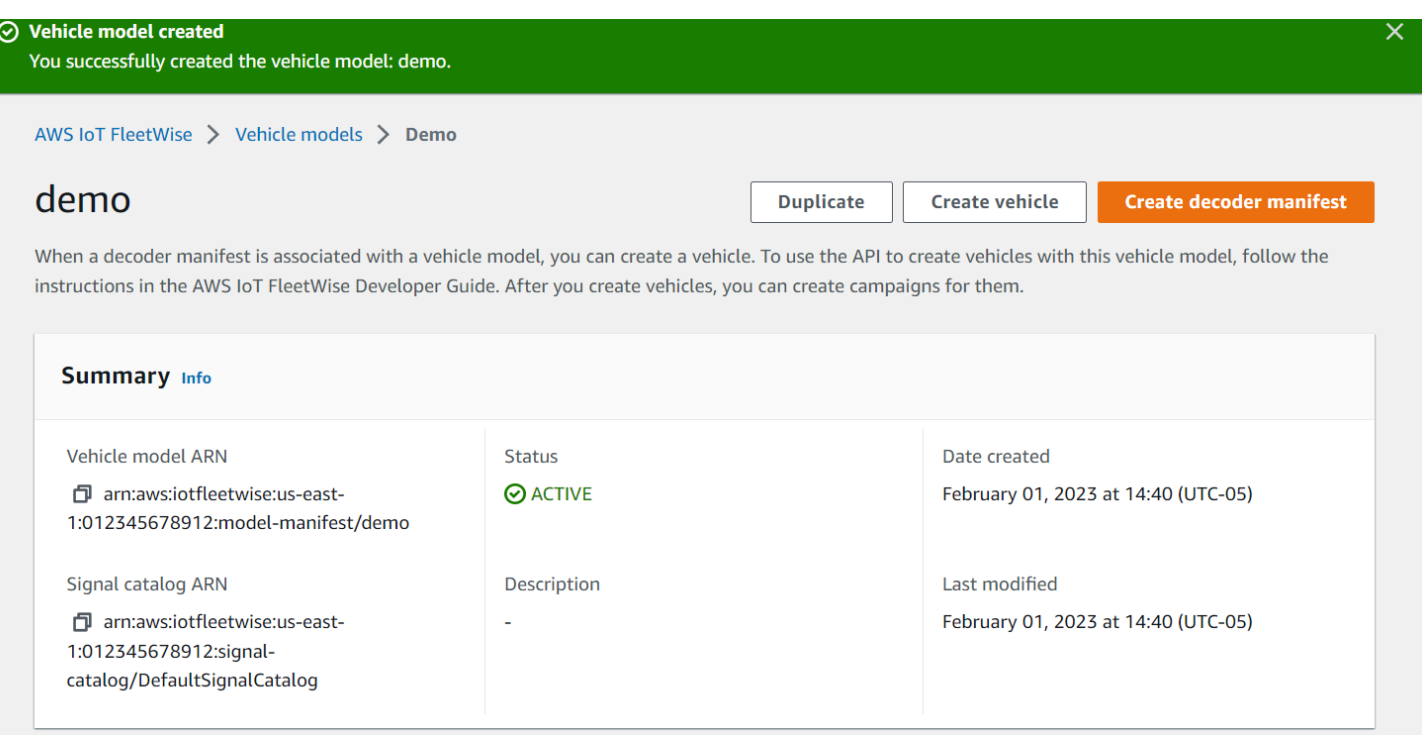

### <span id="page-26-0"></span>Langkah 3: Buat manifes decoder

Manifestasi decoder dikaitkan dengan model kendaraan yang Anda buat. Mereka berisi informasi yang membantu AWS IoT FleetWise memecahkan kode dan mengubah data kendaraan dari format biner menjadi nilai yang dapat dibaca manusia yang dapat dianalisis. Antarmuka jaringan dan sinyal decoder adalah komponen yang membantu mengkonfigurasi manifes decoder. Antarmuka jaringan berisi informasi tentang protokol CAN atau OBD yang digunakan jaringan kendaraan Anda. Sinyal decoder menyediakan informasi decoding untuk sinyal tertentu.

Untuk membuat manifes decoder

- 1. Buka konsol AWS IoT FleetWise .
- 2. Pada panel navigasi, pilih Model kendaraan.
- 3. Di bagian Model kendaraan, pilih model kendaraan yang ingin Anda gunakan untuk membuat manifes dekoder.
- 4. Pilih Buat manifes dekoder.

### <span id="page-27-0"></span>Langkah 4: Konfigurasikan manifes decoder

Untuk mengkonfigurasi manifes decoder

#### **A** Important

Anda tidak dapat mengonfigurasi sinyal data sistem penglihatan dalam manifes decoder menggunakan konsol IoT AWS . FleetWise Sebagai gantinya, gunakan AWS CLI. Untuk informasi selengkapnya, lihat [Buat manifes decoder \(\)AWS CLI](#page-81-0).

- 1. Untuk membantu Anda mengidentifikasi manifes decoder Anda, masukkan nama dan deskripsi opsional untuk itu. Lalu, pilih Selanjutnya.
- 2. Untuk menambahkan satu atau beberapa antarmuka jaringan, pilih jenis CAN\_INTERFACE atau OBD\_INTERFACE.
	- Antarmuka diagnostik on-board (OBD) Pilih jenis antarmuka ini jika Anda menginginkan protokol yang mendefinisikan bagaimana data diagnostik mandiri dikomunikasikan antara unit kontrol elektronik (ECU). Protokol ini menyediakan sejumlah kode masalah diagnostik standar (DTC) yang dapat membantu Anda memecahkan masalah dengan kendaraan Anda.
	- Antarmuka Controller Area Network (CAN bus) Pilih jenis antarmuka ini jika Anda menginginkan protokol yang mendefinisikan bagaimana data dikomunikasikan antara ECU. ECU dapat berupa unit kontrol mesin, airbag, atau sistem audio.
- 3. Masukkan nama antarmuka jaringan.
- 4. Untuk menambahkan sinyal ke antarmuka jaringan, pilih satu atau lebih sinyal dari daftar.
- 5. Pilih sinyal decoder untuk sinyal yang Anda tambahkan pada langkah sebelumnya. Untuk memberikan informasi decoding, unggah file.dbc. Setiap sinyal dalam model kendaraan harus dipasangkan dengan sinyal decoder yang dapat Anda pilih dari daftar.
- 6. Untuk menambahkan antarmuka jaringan lain, pilih Tambahkan antarmuka jaringan. Setelah selesai menambahkan antarmuka jaringan, pilih Berikutnya.
- 7. Tinjau konfigurasi Anda dan kemudian pilih Buat. Notifikasi muncul mengatakan manifes decoder Anda berhasil dibuat.

### <span id="page-28-0"></span>Langkah 5: Buat kendaraan

Dalam AWS IoT FleetWise, kendaraan adalah representasi virtual dari kehidupan nyata, kendaraan fisik Anda. Semua kendaraan yang dibuat dari model kendaraan yang sama mewarisi kelompok sinyal yang sama, dan setiap kendaraan yang Anda buat sesuai dengan hal IoT yang baru dibuat. Anda harus mengaitkan semua kendaraan dengan manifes decoder.

#### Prasyarat

- 1. Verifikasi bahwa Anda telah membuat model kendaraan dan manifes decoder. Juga, verifikasi bahwa status model kendaraan AKTIF.
	- a. Untuk memverifikasi bahwa status model kendaraan AKTIF, buka konsol AWS IoT FleetWise .
	- b. Pada panel navigasi, pilih Model kendaraan.
	- c. Di bagian Ringkasan, di bawah Status, periksa status kendaraan Anda.

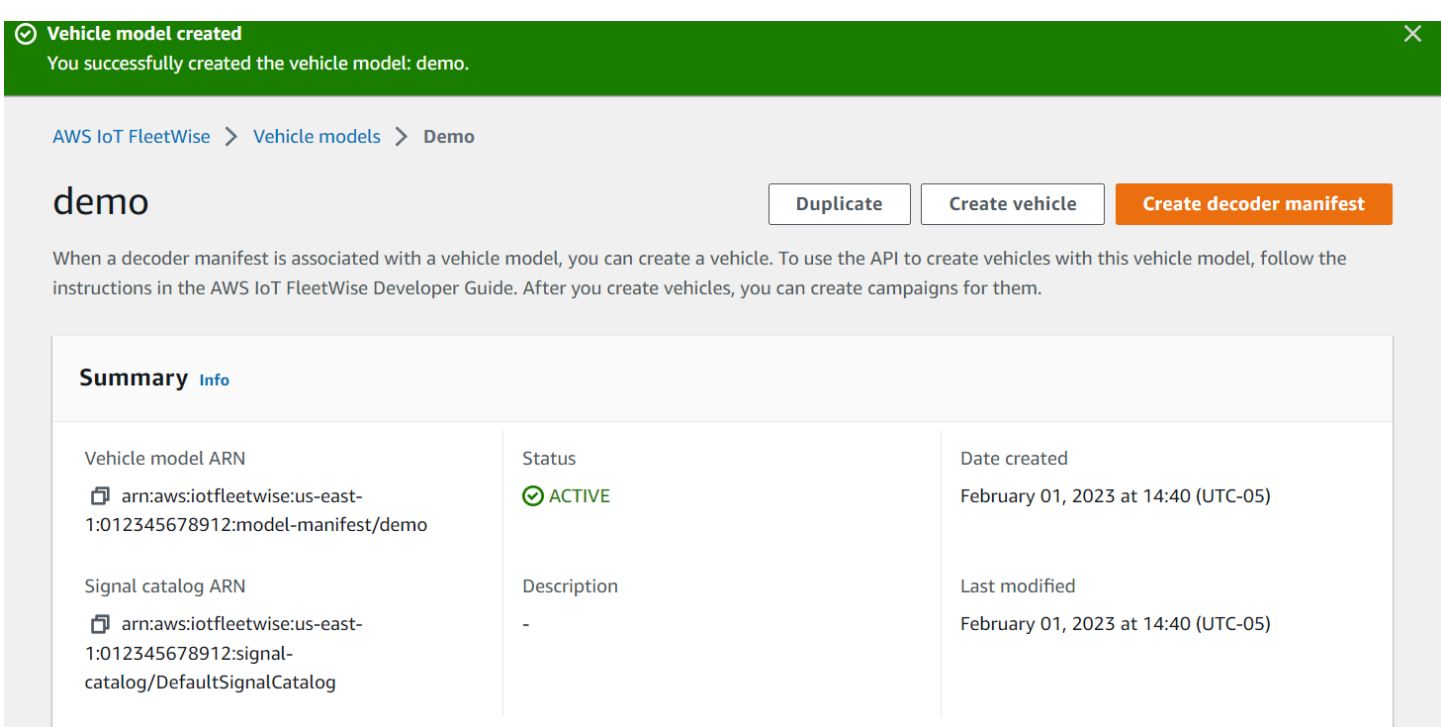

#### Untuk membuat kendaraan

- 1. Buka FleetWise konsol AWS.
- 2. Pada panel navigasi, pilih Kendaraan.
- 3. Pilih Buat kendaraan.
- 4. Untuk menentukan properti kendaraan, masukkan nama kendaraan, lalu pilih manifes model (model kendaraan) dan manifes decoder.
- 5. (Opsional) Untuk menentukan atribut kendaraan, masukkan pasangan kunci-nilai lalu pilih Tambahkan atribut.
- 6. (Opsional) Untuk memberi label pada sumber daya AWS Anda, tambahkan tag, lalu pilih Tambahkan tag baru.
- 7. Pilih Berikutnya.
- 8. Untuk mengonfigurasi sertifikat kendaraan, Anda dapat mengunggah sertifikat Anda sendiri atau memilih Buat otomatis sertifikat baru. Sebaiknya buat sertifikat Anda secara otomatis untuk pengaturan yang lebih cepat. Jika Anda sudah memiliki sertifikat, Anda dapat memilih untuk menggunakannya sebagai gantinya.
- 9. Unduh file kunci publik dan pribadi lalu pilih Berikutnya.
- 10. Untuk melampirkan kebijakan ke sertifikat kendaraan, Anda dapat memasukkan nama kebijakan yang ada atau membuat kebijakan baru. Untuk membuat kebijakan baru, pilih Buat kebijakan, lalu pilih Berikutnya.
- 11. Tinjau konfigurasi Anda. Setelah selesai, pilih Buat kendaraan.

### <span id="page-29-0"></span>Langkah 6: Buat kampanye

Dalam AWS IoT FleetWise, kampanye digunakan untuk memfasilitasi pemilihan, pengumpulan, dan transfer data dari kendaraan ke cloud. Kampanye berisi skema pengumpulan data yang memberikan instruksi perangkat lunak Agen Edge tentang cara mengumpulkan data dengan skema pengumpulan berbasis kondisi atau skema pengumpulan berbasis waktu.

Untuk membuat kampanye

- 1. Buka konsol AWS IoT FleetWise .
- 2. Pada panel navigasi, pilih Kampanye.
- 3. Pilih Buat kampanye.
- 4. Masukkan nama kampanye Anda dan deskripsi opsional.
- 5. Untuk mengonfigurasi skema pengumpulan data kampanye, Anda dapat menentukan skema pengumpulan data secara manual atau mengunggah file.json dari perangkat lokal Anda. Mengunggah file.json secara otomatis menentukan skema pengumpulan data.
- a. Untuk menentukan skema pengumpulan data secara manual, pilih Tentukan Skema Pengumpulan Data dan pilih jenis skema pengumpulan data yang ingin Anda gunakan untuk kampanye Anda. Anda dapat memilih skema pengumpulan berbasis kondisi atau skema pengumpulan berbasis waktu.
- b. Jika Anda memilih skema pengumpulan berbasis waktu, Anda harus menentukan durasi waktu kampanye Anda akan mengumpulkan data kendaraan.
- c. Jika Anda memilih skema pengumpulan berbasis kondisi, Anda harus menentukan ekspresi untuk mengenali data apa yang akan dikumpulkan. Pastikan untuk menentukan nama sinyal sebagai variabel, operator perbandingan, dan nilai perbandingan.
- d. (Opsional) Pilih versi bahasa ekspresi Anda, atau simpan sebagai nilai default 1.
- e. (Opsional) Tentukan interval pemicu antara dua peristiwa pengumpulan data.
- f. Untuk mengumpulkan data, pilih kondisi mode Trigger untuk perangkat lunak Edge Agent. Secara default, Edge Agent untuk FleetWise perangkat lunak AWS IoT Selalu mengumpulkan data setiap kali kondisi terpenuhi. Atau, dapat mengumpulkan data hanya ketika kondisi terpenuhi untuk pertama kalinya, Pada pemicu pertama.
- g. (Opsional) Anda dapat memilih opsi skema yang lebih maju.
- 6. Untuk menentukan sinyal dari mana skema pengumpulan data akan mengumpulkan data, cari nama sinyal dari menu.
- 7. (Opsional) Anda dapat memilih jumlah sampel maksimum atau interval pengambilan sampel minimum. Anda juga dapat menambahkan lebih banyak sinyal.
- 8. Pilih Berikutnya.
- 9. Tentukan tujuan penyimpanan yang Anda inginkan kampanye untuk mentransfer data. Anda dapat menyimpan data di Amazon S3 atau Amazon Timestream.
	- a. Amazon S3 Pilih bucket S3 yang AWS IoT FleetWise memiliki izin.
	- b. Amazon Timestream pilih database Timestream dan nama tabel. Masukkan peran IAM yang memungkinkan AWS IoT FleetWise untuk mengirim data ke Timestream.
- 10. Pilih Berikutnya.
- 11. Pilih atribut kendaraan atau nama kendaraan dari kotak pencarian.
- 12. Masukkan nilai yang terkait dengan atribut atau nama yang Anda pilih untuk kendaraan Anda.
- 13. Pilih kendaraan tempat kampanye Anda akan mengumpulkan datanya. Lalu, pilih Selanjutnya.
- 14. Tinjau konfigurasi kampanye Anda, lalu pilih Buat kampanye. Anda atau tim Anda harus menyebarkan kampanye ke kendaraan.

### <span id="page-31-0"></span>Langkah 7: Bersihkan

Untuk menghindari biaya lebih lanjut untuk sumber daya yang Anda gunakan selama tutorial ini, hapus AWS CloudFormation tumpukan dan semua sumber daya tumpukan.

Untuk menghapus AWS CloudFormation tumpukan

- 1. Buka [konsol AWS CloudFormation.](https://console.aws.amazon.com/cloudformation)
- 2. Dari daftar Stacks, pilih tumpukan yang Anda buat di langkah 1.
- 3. Pilih Hapus.
- 4. Untuk mengonfirmasi penghapusan, pilih Hapus. Tumpukan membutuhkan waktu sekitar 15 menit untuk dihapus.

### <span id="page-31-1"></span>Langkah selanjutnya

- 1. Anda dapat memproses dan memvisualisasikan data kendaraan yang dikumpulkan kampanye Anda. Untuk informasi selengkapnya, lihat [Memproses dan memvisualisasikan data kendaraan](#page-133-0).
- 2. Anda dapat memecahkan masalah dan menyelesaikan masalah dengan IoT AWS . FleetWise Untuk informasi selengkapnya, lihat [Pemecahan Masalah AWS IoT FleetWise.](#page-139-0)

# <span id="page-32-0"></span>Menelan data ke cloud

Edge Agent untuk FleetWise perangkat lunak AWS IoT, ketika diinstal dan dijalankan di kendaraan, dirancang untuk memfasilitasi komunikasi yang aman antara kendaraan Anda dan cloud.

#### **a** Note

- AWSIoT tidak FleetWise dimaksudkan untuk digunakan dalam, atau terkait dengan, pengoperasian lingkungan berbahaya atau sistem kritis apa pun yang dapat menyebabkan cedera tubuh yang serius atau kematian atau menyebabkan kerusakan lingkungan atau properti. Data kendaraan yang dikumpulkan melalui penggunaan AWS IoT FleetWise oleh Anda hanya untuk tujuan informasi, dan Anda tidak boleh menggunakan AWS IoT FleetWise untuk mengontrol atau mengoperasikan fungsi kendaraan.
- Data kendaraan yang dikumpulkan melalui penggunaan AWS IoT oleh Anda FleetWise harus dievaluasi keakuratannya yang sesuai untuk kasus penggunaan Anda, termasuk untuk tujuan memenuhi kewajiban kepatuhan apa pun yang mungkin Anda miliki berdasarkan peraturan keselamatan kendaraan yang berlaku (seperti pemantauan keselamatan dan kewajiban pelaporan). Evaluasi tersebut harus mencakup pengumpulan dan peninjauan informasi melalui sarana dan sumber standar industri lainnya (seperti laporan dari pengemudi kendaraan).

Untuk menelan data ke cloud, lakukan hal berikut:

- 1. Kembangkan dan instal Edge Agent Anda untuk FleetWise perangkat lunak AWS IoT di kendaraan Anda. Untuk informasi lebih lanjut tentang cara bekerja dengan perangkat lunak Edge Agent, lakukan hal berikut untuk mengunduh [Edge Agent for AWS IoT FleetWise Software Developer](https://github.com/aws/aws-iot-fleetwise-edge/blob/main/docs/dev-guide/edge-agent-dev-guide.md) Guide.
	- 1. Arahkan ke konsol [AWSIoT FleetWise .](https://console.aws.amazon.com/iotfleetwise/home#/)
	- 2. Di halaman beranda layanan, di FleetWise bagian Memulai dengan AWS IoT, pilih Explore Edge Agent.
- 2. Buat atau impor katalog sinyal yang berisi sinyal yang akan Anda gunakan untuk membuat model kendaraan. Untuk informasi selengkapnya, silakan lihat [Buat katalog sinyal \(AWS CLI\)](#page-47-0) dan [Impor](#page-52-0)  [katalog sinyal \(AWS CLI\).](#page-52-0)

#### **a** Note

- Jika Anda menggunakan FleetWise konsol AWS IoT untuk membuat model kendaraan pertama, Anda tidak perlu membuat katalog sinyal secara manual. Saat Anda membuat model kendaraan pertama Anda, AWS IoT FleetWise secara otomatis membuat katalog sinyal untuk Anda. Untuk informasi selengkapnya, lihat [Buat model kendaraan \(konsol\)](#page-66-0).
- AWSIoT FleetWise saat ini mendukung katalog sinyal untuk setiap AWS akun per akun. Wilayah AWS
- 3. Gunakan sinyal dalam katalog sinyal untuk membuat model kendaraan. Untuk informasi selengkapnya, lihat [Buat model kendaraan](#page-65-0).

#### **a** Note

- Jika Anda menggunakan FleetWise konsol AWS IoT untuk membuat model kendaraan, Anda dapat mengunggah file.dbc untuk mengimpor sinyal. .dbc adalah format file yang didukung oleh database Controller Area Network (CAN bus). Setelah model kendaraan dibuat, sinyal baru secara otomatis ditambahkan ke katalog sinyal. Untuk informasi selengkapnya, lihat [Buat model kendaraan \(konsol\)](#page-66-0).
- Jika Anda menggunakan operasi CreateModelManifest API untuk membuat model kendaraan, Anda harus menggunakan operasi UpdateModelManifest API untuk mengaktifkan model kendaraan. Untuk informasi selengkapnya, lihat [Perbarui model](#page-71-0) [kendaraan \(AWS CLI\).](#page-71-0)
- Jika Anda menggunakan FleetWise konsol AWS IoT untuk membuat model kendaraan, AWS IoT FleetWise secara otomatis mengaktifkan model kendaraan untuk Anda.
- 4. Buat manifes decoder. Manifes decoder berisi informasi decoding untuk setiap sinyal yang ditentukan dalam model kendaraan yang Anda buat pada langkah sebelumnya. Manifes dekoder dikaitkan dengan model kendaraan yang Anda buat. Untuk informasi selengkapnya, lihat [Buat dan](#page-74-0)  [kelola manifes decoder.](#page-74-0)

#### **a** Note

• Jika Anda menggunakan operasi CreateDecoderManifest API untuk membuat manifes dekoder, Anda harus menggunakan operasi UpdateDecoderManifest API untuk mengaktifkan manifes dekoder. Untuk informasi selengkapnya, lihat [Perbarui](#page-87-0) [manifes decoder \(\)AWS CLI.](#page-87-0)

- Jika Anda menggunakan FleetWise konsol AWS IoT untuk membuat manifes dekoder, AWS IoT FleetWise secara otomatis mengaktifkan manifes dekoder untuk Anda.
- 5. Buat kendaraan dari model kendaraan. Kendaraan yang dibuat dari model kendaraan yang sama mewarisi kelompok sinyal yang sama. Anda harus menggunakan AWS IoT Core untuk menyediakan kendaraan Anda sebelum Anda dapat menelan data ke cloud. Untuk informasi selengkapnya, lihat [Membuat, menyediakan, dan mengelola kendaraan.](#page-90-0)
- 6. (Opsional) Buat armada untuk mewakili sekelompok kendaraan, dan kemudian kaitkan kendaraan individu dengan armada. Ini membantu Anda mengelola beberapa kendaraan secara bersamaan. Untuk informasi selengkapnya, lihat [Membuat dan mengelola armada](#page-107-0).
- 7. Buat kampanye. Kampanye dikerahkan ke kendaraan atau armada kendaraan. Kampanye memberikan instruksi perangkat lunak Edge Agent tentang cara memilih, mengumpulkan, dan mentransfer data ke cloud. Untuk informasi selengkapnya, lihat [Mengumpulkan dan mentransfer](#page-112-0) [data dengan kampanye.](#page-112-0)

#### **a** Note

Anda harus menggunakan operasi UpdateCampaign API untuk menyetujui kampanye sebelum AWS FleetWise IoT dapat menerapkannya ke kendaraan atau armada. Untuk informasi selengkapnya, lihat [Memperbarui kampanye \(AWS CLI\)](#page-130-0).

Perangkat lunak Edge Agent mentransfer data kendaraan untuk AWS IoT Core menggunakan topik yang dicadangkan\$aws/iotfleetwise/vehicles/*vehicleName*/signals, yang mengirimkan data ke AWS IoT FleetWise. AWS IoT FleetWise kemudian mengirimkan data ke tabel Timestream atau bucket Amazon S3. Anda dapat menggunakan Timestream untuk menanyakan data Anda, dan menggunakan Amazon QuickSight atau Grafana untuk memvisualisasikan data Anda. Untuk informasi selengkapnya, lihat [Memproses dan memvisualisasikan data kendaraan.](#page-133-0)

# <span id="page-35-0"></span>Kendaraan pemodelan

AWS IoT FleetWise menyediakan kerangka pemodelan kendaraan yang dapat Anda gunakan untuk membangun representasi virtual kendaraan Anda di cloud. Sinyal, katalog sinyal, model kendaraan, dan manifes decoder adalah komponen inti yang Anda gunakan untuk memodelkan kendaraan Anda.

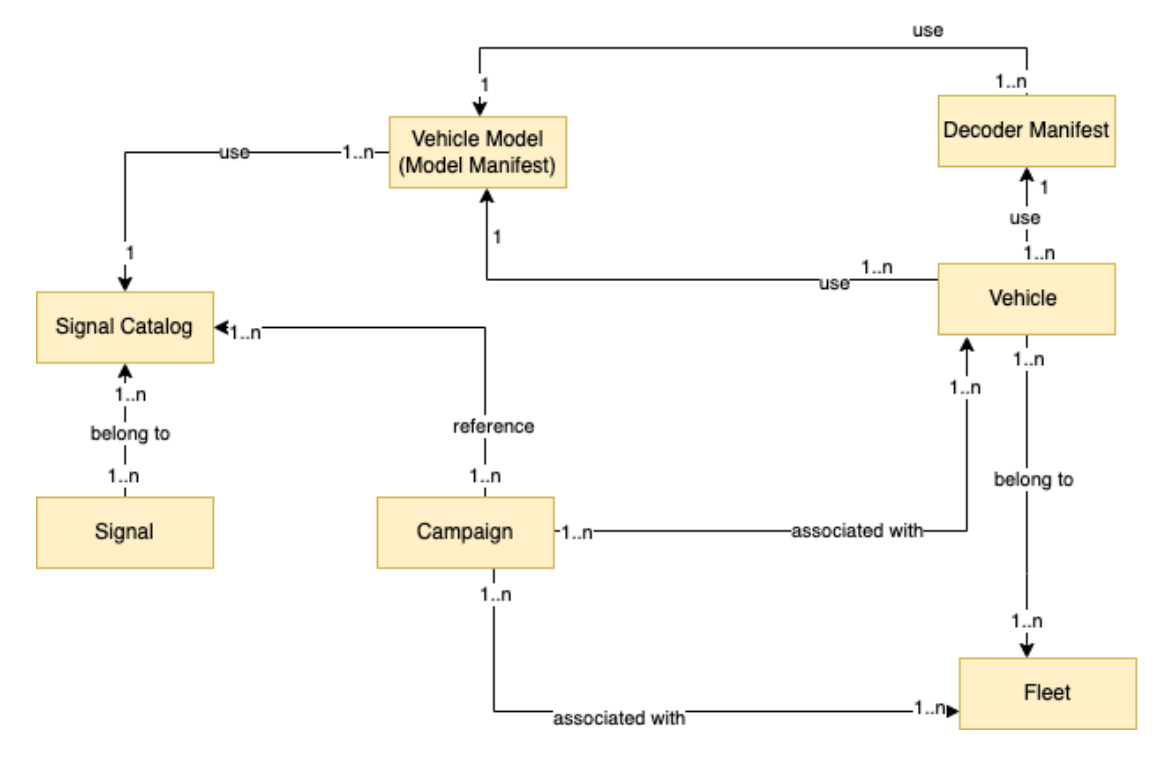

#### Sinyal

Sinyal adalah struktur fundamental yang Anda tentukan untuk berisi data kendaraan dan metadatanya. Sinyal dapat berupa atribut, cabang, sensor, atau aktuator. Misalnya, Anda dapat membuat sensor untuk menerima nilai suhu di dalam kendaraan, dan menyimpan metadatanya, termasuk nama sensor, tipe data, dan unit. Untuk informasi selengkapnya, lihat [Membuat dan](#page-38-0)  [mengelola katalog sinyal](#page-38-0).

#### Katalog sinyal

Katalog sinyal berisi kumpulan sinyal. Sinyal dalam katalog sinyal dapat digunakan untuk memodelkan kendaraan yang menggunakan protokol dan format data yang berbeda. Misalnya, ada dua mobil yang dibuat oleh pembuat mobil yang berbeda: satu menggunakan protokol Control Area Network (CAN bus); yang lain menggunakan protokol On-board Diagnostics (OBD). Anda dapat menentukan sensor dalam katalog sinyal untuk menerima nilai suhu di dalam kendaraan. Sensor ini dapat digunakan untuk mewakili termokopel di kedua mobil. Untuk informasi selengkapnya, lihat [Membuat dan mengelola katalog sinyal](#page-38-0).
Model kendaraan (manifes model)

Model kendaraan adalah struktur deklaratif yang dapat Anda gunakan untuk membakukan format kendaraan Anda dan untuk menentukan hubungan antara sinyal di kendaraan. Model kendaraan menegakkan informasi yang konsisten di beberapa kendaraan dari jenis yang sama. Anda menambahkan sinyal untuk membuat model kendaraan. Untuk informasi selengkapnya, lihat [Membuat dan mengelola model kendaraan](#page-64-0).

Manifes dekoder

Manifestasi decoder berisi informasi decoding untuk setiap sinyal dalam model kendaraan. Sensor dan aktuator dalam kendaraan mengirimkan pesan tingkat rendah (data biner). Dengan manifes decoder, AWS FleetWise IoT mampu mengubah data biner menjadi nilai yang dapat dibaca manusia. Setiap manifes decoder dikaitkan dengan model kendaraan. Untuk informasi selengkapnya, lihat [Buat dan kelola manifes decoder.](#page-74-0)

Anda dapat menggunakan FleetWise konsol AWS IoT atau API untuk memodelkan kendaraan dengan cara berikut.

1. Buat atau impor katalog sinyal yang berisi sinyal yang akan Anda gunakan untuk membuat model kendaraan. Lihat informasi yang lebih lengkap di [Buat katalog sinyal \(AWS CLI\)](#page-47-0) dan [Impor katalog](#page-52-0)  [sinyal \(AWS CLI\).](#page-52-0)

#### **G** Note

- Jika Anda menggunakan FleetWise konsol AWS IoT untuk membuat model kendaraan pertama, Anda tidak perlu membuat katalog sinyal secara manual. Saat Anda membuat model kendaraan pertama Anda, AWS IoT FleetWise secara otomatis membuat katalog sinyal untuk Anda. Untuk informasi selengkapnya, lihat [Buat model kendaraan \(konsol\)](#page-66-0).
- AWS IoT FleetWise saat ini mendukung katalog sinyal untuk setiap AWS akun per akun. Wilayah AWS
- 2. Gunakan sinyal dalam katalog sinyal untuk membuat model kendaraan. Untuk informasi selengkapnya, lihat [Buat model kendaraan](#page-65-0).

### **a** Note

• Jika Anda menggunakan FleetWise konsol AWS IoT untuk membuat model kendaraan, Anda dapat mengunggah file.dbc untuk mengimpor sinyal. .dbc adalah format file yang

didukung oleh database Controller Area Network (CAN bus). Setelah model kendaraan dibuat, sinyal baru secara otomatis ditambahkan ke katalog sinyal. Untuk informasi selengkapnya, lihat [Buat model kendaraan \(konsol\)](#page-66-0).

- Jika Anda menggunakan operasi CreateModelManifest API untuk membuat model kendaraan, Anda harus menggunakan operasi UpdateModelManifest API untuk mengaktifkan model kendaraan. Untuk informasi selengkapnya, lihat [Perbarui model](#page-71-0) [kendaraan \(AWS CLI\).](#page-71-0)
- Jika Anda menggunakan FleetWise konsol AWS IoT untuk membuat model kendaraan, AWS IoT FleetWise secara otomatis mengaktifkan model kendaraan untuk Anda.
- 3. Buat manifes decoder. Manifes decoder berisi informasi decoding untuk setiap sinyal yang ditentukan dalam model kendaraan yang Anda buat pada langkah sebelumnya. Manifes dekoder dikaitkan dengan model kendaraan yang Anda buat. Untuk informasi selengkapnya, lihat [Buat dan](#page-74-0)  [kelola manifes decoder.](#page-74-0)

## **a** Note

- Jika Anda menggunakan operasi CreateDecoderManifest API untuk membuat manifes dekoder, Anda harus menggunakan operasi UpdateDecoderManifest API untuk mengaktifkan manifes dekoder. Untuk informasi selengkapnya, lihat [Perbarui](#page-87-0) [manifes decoder \(\)AWS CLI.](#page-87-0)
- Jika Anda menggunakan FleetWise konsol AWS IoT untuk membuat manifes dekoder, AWS IoT FleetWise secara otomatis mengaktifkan manifes dekoder untuk Anda.

Database bus CAN mendukung format file.dbc. Anda dapat mengunggah file.dbc untuk mengimpor sinyal dan sinyal decoder. Untuk mendapatkan contoh file.dbc, lakukan hal berikut.

## Untuk mendapatkan file.dbc

- 1. Unduh [EngineSignals.zip](samples/EngineSignals.zip).
- 2. Arahkan ke direktori tempat Anda mengunduh EngineSignals.zip file.
- 3. Buka zip file dan simpan secara lokal sebagai file. EngineSignals.dbc

## Topik

• [Membuat dan mengelola katalog sinyal](#page-38-0)

- [Membuat dan mengelola model kendaraan](#page-64-0)
- [Buat dan kelola manifes decoder](#page-74-0)

# <span id="page-38-0"></span>Membuat dan mengelola katalog sinyal

#### **a** Note

Anda dapat mengunduh [skrip demo](https://raw.githubusercontent.com/aws/aws-iot-fleetwise-edge/main/tools/cloud/ros2-to-nodes.py) untuk mengonversi pesan ROS 2 ke file VSS JSON yang kompatibel dengan katalog sinyal. Untuk informasi selengkapnya, lihat [Panduan](https://github.com/aws/aws-iot-fleetwise-edge/blob/main/docs/dev-guide/vision-system-data/vision-system-data-demo.ipynb) [Pengembang Data Sistem Visi.](https://github.com/aws/aws-iot-fleetwise-edge/blob/main/docs/dev-guide/vision-system-data/vision-system-data-demo.ipynb)

Katalog sinyal adalah kumpulan sinyal standar yang dapat digunakan kembali untuk membuat model kendaraan. AWS IoT FleetWise mendukung [Spesifikasi Sinyal Kendaraan \(VSS\)](https://covesa.github.io/vehicle_signal_specification/introduction/overview/) yang dapat Anda ikuti untuk menentukan sinyal. Sinyal dapat berupa salah satu dari jenis berikut.

#### **Atribut**

Atribut mewakili informasi statis yang umumnya tidak berubah, seperti tanggal pabrikan dan pembuatan.

#### Cabang

Cabang mewakili sinyal dalam struktur bersarang. Cabang menunjukkan hierarki sinyal. Misalnya, Vehicle cabang memiliki cabang anak,Powertrain. PowertrainCabang memiliki cabang anak,combustionEngine. Untuk menemukan combustionEngine cabang, gunakan Vehicle.Powertrain.combustionEngine ekspresi.

#### Sensor

Data sensor melaporkan keadaan kendaraan saat ini dan berubah seiring waktu, karena keadaan kendaraan berubah, seperti level cairan, suhu, getaran, atau tegangan.

#### Aktuator

Data aktuator melaporkan keadaan perangkat kendaraan, seperti motor, pemanas, dan kunci pintu. Mengubah keadaan perangkat kendaraan dapat memperbarui data aktuator. Misalnya, Anda dapat menentukan aktuator untuk mewakili pemanas. Aktuator menerima data baru saat Anda menghidupkan atau mematikan pemanas.

#### Struktur kustom

Struktur kustom (juga dikenal sebagai struct) mewakili struktur data yang kompleks atau tingkat tinggi. Ini memfasilitasi pengikatan logis atau pengelompokan data yang berasal dari sumber yang sama. Struct digunakan ketika data dibaca atau ditulis dalam operasi atom, seperti untuk mewakili tipe data yang kompleks atau bentuk tingkat tinggi.

Sinyal tipe struct didefinisikan dalam katalog sinyal menggunakan referensi ke tipe data struct alih-alih tipe data primitif. Structs dapat digunakan untuk semua jenis sinyal termasuk sensor, atribut, aktuator, dan tipe data sistem visi. Jika sinyal tipe struct dikirim atau diterima, AWS FleetWise IoT mengharapkan semua item yang disertakan memiliki nilai yang valid, jadi semua item wajib. Misalnya, jika struct berisi item Vehicle.camera.Image.Height, Vehicle.Camera.Image.Width, dan Vehicle.Camera.Image.Data — diharapkan sinyal yang dikirim berisi nilai untuk semua item ini.

#### **a** Note

Data sistem visi dalam rilis pratinjau dan dapat berubah sewaktu-waktu.

#### Properti kustom

Properti kustom mewakili anggota struktur data yang kompleks. Tipe data properti dapat berupa primitif atau struct lain.

Saat merepresentasikan bentuk tingkat tinggi menggunakan struct dan properti kustom, bentuk tingkat tinggi yang dimaksudkan selalu didefinisikan dan dilihat sebagai struktur pohon. Properti kustom digunakan untuk mendefinisikan semua node daun sementara struct digunakan untuk mendefinisikan semua node non-daun.

#### **a** Note

- Jika Anda menggunakan FleetWise konsol AWS IoT untuk membuat model kendaraan pertama, Anda tidak perlu membuat katalog sinyal secara manual. Saat Anda membuat model kendaraan pertama Anda, AWS IoT FleetWise secara otomatis membuat katalog sinyal untuk Anda. Untuk informasi selengkapnya, lihat [Buat model kendaraan \(konsol\).](#page-66-0)
- Jika Anda menggunakan FleetWise konsol AWS IoT untuk membuat model kendaraan, Anda dapat mengunggah file.dbc untuk mengimpor sinyal. .dbc adalah format file yang

didukung oleh database Controller Area Network (CAN bus). Setelah model kendaraan dibuat, sinyal baru secara otomatis ditambahkan ke katalog sinyal. Untuk informasi selengkapnya, lihat [Buat model kendaraan \(konsol\).](#page-66-0)

• AWS IoT FleetWise saat ini mendukung katalog sinyal untuk masing-masing Akun AWS per Wilayah.

AWS IoT FleetWise menyediakan operasi API berikut yang dapat Anda gunakan untuk membuat dan mengelola katalog sinyal.

- [CreateSignalCatalog—](https://docs.aws.amazon.com/iot-fleetwise/latest/APIReference/API_CreateSignalCatalog.html) Membuat katalog sinyal baru.
- [ImportSignalCatalog—](https://docs.aws.amazon.com/iot-fleetwise/latest/APIReference/API_ImportSignalCatalog.html) Mengimpor sinyal untuk membuat katalog sinyal dengan mengunggah file JSON. Sinyal harus ditentukan dengan mengikuti VSS dan disimpan dalam format JSON.
- [UpdateSignalCatalog](https://docs.aws.amazon.com/iot-fleetwise/latest/APIReference/API_UpdateVehicle.html) Memperbarui katalog sinyal yang ada dengan memperbarui, menghapus, atau menambahkan sinyal.
- [DeleteSignalCatalog](https://docs.aws.amazon.com/iot-fleetwise/latest/APIReference/API_DeleteSignalCatalog.html) Menghapus katalog sinyal yang ada.
- [ListSignalCatalogs](https://docs.aws.amazon.com/iot-fleetwise/latest/APIReference/API_ListSignalCatalogs.html) Mengambil daftar ringkasan paginasi dari semua katalog sinyal.
- [ListSignalCatalogNodes](https://docs.aws.amazon.com/iot-fleetwise/latest/APIReference/API_ListSignalCatalogNodes.html) Mengambil daftar paginasi ringkasan semua sinyal (node) dalam katalog sinyal yang diberikan.
- [GetSignalCatalog—](https://docs.aws.amazon.com/iot-fleetwise/latest/APIReference/API_GetSignalCatalog.html) Mengambil informasi tentang katalog sinyal.

## **Tutorial**

- [Konfigurasikan sinyal](#page-40-0)
- [Buat katalog sinyal \(AWS CLI\)](#page-47-0)
- [Impor katalog sinyal](#page-51-0)
- [Perbarui katalog sinyal \(AWS CLI\)](#page-61-0)
- [Hapus katalog sinyal \(AWS CLI\)](#page-63-0)
- [Dapatkan informasi katalog sinyal \(AWS CLI\)](#page-63-1)

# <span id="page-40-0"></span>Konfigurasikan sinyal

Bagian ini menunjukkan cara mengonfigurasi cabang, atribut, sensor, dan aktuator.

Topik

- [Konfigurasikan cabang](#page-41-0)
- [Konfigurasikan atribut](#page-41-1)
- [Konfigurasikan sensor atau aktuator](#page-43-0)
- [Konfigurasikan tipe data yang kompleks](#page-44-0)

### <span id="page-41-0"></span>Konfigurasikan cabang

Untuk mengkonfigurasi cabang, tentukan informasi berikut.

• fullyQualifiedName— Nama cabang yang sepenuhnya memenuhi syarat adalah jalur ke cabang ditambah nama cabang. Gunakan titik (.) untuk merujuk ke cabang anak. Misalnya, Vehicle.Chassis.SteeringWheel adalah nama yang sepenuhnya memenuhi syarat untuk SteeringWheel cabang. Vehicle.Chassis.adalah jalan menuju cabang ini.

Nama yang sepenuhnya memenuhi syarat dapat memiliki hingga 150 karakter. Karakter yang valid:  $a$ —z, A-Z, 0-9, titik dua (:), dan garis bawah ( $\Box$ ).

• (Opsional) Description — Deskripsi untuk cabang.

Deskripsi dapat memiliki hingga 2048 karakter. Karakter yang valid: a—z, A-Z, 0-9,: (titik dua), \_ (garis bawah), dan - (tanda hubung).

• (Opsional) deprecationMessage - Pesan penghentian untuk node atau cabang yang dipindahkan atau dihapus.

DeprecationMessage dapat memiliki hingga 2048 karakter. Karakter yang valid: a—z, A-Z, 0-9,: (titik dua), \_ (garis bawah), dan - (tanda hubung).

• (Opsional) comment — Komentar selain deskripsi. Komentar dapat digunakan untuk memberikan informasi tambahan tentang cabang, seperti alasan cabang atau referensi ke cabang terkait.

Komentar dapat memiliki hingga 2048 karakter. Karakter yang valid: a—z, A-Z, 0-9,: (titik dua), \_ (garis bawah), dan - (tanda hubung).

## <span id="page-41-1"></span>Konfigurasikan atribut

Untuk mengkonfigurasi atribut, tentukan informasi berikut.

• dataType— Tipe data atribut harus salah satu dari yang berikut: INT8, UINT8, INT16, UINT16, INT32, UINT32, INT64, UINT64, BOOLEAN, FLOAT, DOUBLE, STRING, UNIX\_TIMESTAMP,

INT8\_ARRAY, UINT8\_ARRAY, INT16\_ARRAY, INT32\_ARRAY, INT32\_ARRAY, INT32\_ARRAY, INT32\_ARRAY, INT32\_ARRAY, INT32\_ARRAY, INT32\_ARRAY, INT32\_ARRAY, INT32\_ARRAY, INT32\_ARRAY, INT32\_ARRAY, INT32\_ARRAY ARRAY, UINT64\_ARRAY, BOOLEAN\_ARRAY, FLOAT\_ARRAY, DOUBLE\_ARRAY, STRING\_ARRAY, UNIX\_TIMESTAMP\_ARRAY, UNKNOWN,, atau struct khusus yang ditentukan dalam cabang tipe data. fullyQualifiedName

• fullyQualifiedName— Nama atribut yang sepenuhnya memenuhi syarat adalah jalur ke atribut ditambah nama atribut. Gunakan titik (.) untuk merujuk ke sinyal anak. Misalnya, Vehicle.Chassis.SteeringWheel.Diameter adalah nama yang sepenuhnya memenuhi syarat untuk Diameter atribut tersebut. Vehicle.Chassis.SteeringWheel.adalah jalan menuju atribut ini.

Nama yang sepenuhnya memenuhi syarat dapat memiliki hingga 150 karakter. Karakter yang valid: a—z, A-Z, 0-9,: (titik dua), dan  $\angle$  (garis bawah).

• (Opsional) Description — Deskripsi untuk atribut.

Deskripsi dapat memiliki hingga 2048 karakter. Karakter yang valid: a—z, A-Z, 0-9,: (titik dua), \_ (garis bawah), dan - (tanda hubung).

- (Opsional) unit Unit ilmiah untuk atribut, seperti km atau Celcius.
- (Opsional) min Nilai minimum atribut.
- (Opsional) max Nilai maksimum atribut.
- (Opsional) defaultValue Nilai default atribut.
- (Opsional) assignedValue Nilai yang ditetapkan untuk atribut.
- (Opsional) allowedValues Daftar nilai yang diterima atribut.
- (Opsional) deprecationMessage Pesan penghentian untuk node atau cabang yang sedang dipindahkan atau dihapus.

DeprecationMessage dapat memiliki hingga 2048 karakter. Karakter yang valid: a—z, A-Z, 0-9,: (titik dua), \_ (garis bawah), dan - (tanda hubung).

• (Opsional) comment — Komentar selain deskripsi. Komentar dapat digunakan untuk memberikan informasi tambahan tentang atribut, seperti alasan untuk atribut atau referensi ke atribut terkait.

Komentar dapat memiliki hingga 2048 karakter. Karakter yang valid: a—z, A-Z, 0-9,: (titik dua), \_ (garis bawah), dan - (tanda hubung).

### <span id="page-43-0"></span>Konfigurasikan sensor atau aktuator

Untuk mengkonfigurasi sensor atau aktuator, tentukan informasi berikut.

- dataType— Tipe data sinyal harus salah satu dari yang berikut: INT8, UINT8, INT16, UINT16, INT32, UINT32, INT64, UINT64, BOOLEAN, FLOAT, DOUBLE, STRING, UNIX\_TIMESTAMP, INT8\_ARRAY, UINT8\_ARRAY, INT16\_ARRAY, INT32\_ARRAY, INT32\_ARRAY, INT32\_ARRAY, INT32\_ARRAY, INT32\_ARRAY, INT32\_ARRAY, INT32\_ARRAY, INT32\_ARRAY, INT32\_ARRAY, INT32\_ARRAY, INT32\_ARRAY, INT32\_ARRAY ARRAY, UINT64\_ARRAY, BOOLEAN\_ARRAY, FLOAT\_ARRAY, DOUBLE\_ARRAY, STRING\_ARRAY, UNIX\_TIMESTAMP\_ARRAY, UNKNOWN,, atau struct khusus yang ditentukan dalam cabang tipe data. fullyQualifiedName
- fullyQualifiedName— Nama sinyal yang sepenuhnya memenuhi syarat adalah jalur ke sinyal ditambah nama sinyal. Gunakan titik (.) untuk merujuk ke sinyal anak. Misalnya, Vehicle.Chassis.SteeringWheel.HandsOff.HandsOffSteeringState adalah nama yang sepenuhnya memenuhi syarat untuk HandsOffSteeringState aktuator. Vehicle.Chassis.SteeringWheel.HandsOff.adalah jalan menuju aktuator ini.

Nama yang sepenuhnya memenuhi syarat dapat memiliki hingga 150 karakter. Karakter yang valid:  $a$ —z, A-Z, 0-9,: (titik dua), dan  $(a)$  (garis bawah).

• (Opsional) Description — Deskripsi untuk sinyal.

Deskripsi dapat memiliki hingga 2048 karakter. Karakter yang valid: a—z, A-Z, 0-9,: (titik dua), \_ (garis bawah), dan - (tanda hubung).

- (Opsional) unit Unit ilmiah untuk sinyal, seperti km atau celsius.
- (Opsional) min Nilai minimum sinyal.
- (Opsional) max Nilai maksimum sinyal.
- (Opsional) assignedValue Nilai yang ditetapkan untuk sinyal.
- (Opsional) allowedValues daftar nilai yang diterima sinyal.
- (Opsional) deprecationMessage Pesan penghentian untuk node atau cabang yang sedang dipindahkan atau dihapus.

DeprecationMessage dapat memiliki hingga 2048 karakter. Karakter yang valid: a—z, A-Z, 0-9,: (titik dua), \_ (garis bawah), dan - (tanda hubung).

• (Opsional) comment — Komentar selain deskripsi. Komentar dapat digunakan untuk memberikan informasi tambahan tentang sensor atau aktuator, seperti alasan atau referensi mereka ke sensor atau aktuator terkait.

Komentar dapat memiliki hingga 2048 karakter. Karakter yang valid: a—z, A-Z, 0-9,: (titik dua), \_ (garis bawah), dan - (tanda hubung).

## <span id="page-44-0"></span>Konfigurasikan tipe data yang kompleks

Tipe data yang kompleks digunakan saat memodelkan sistem visi. Selain cabang, tipe data ini terdiri dari struktur (juga dikenal sebagai struct) dan properti. Struct adalah sinyal yang dijelaskan oleh beberapa nilai, seperti gambar. Properti mewakili anggota struct, seperti tipe data primitif (seperti UINT8) atau struct lain (seperti stempel waktu). Misalnya, Vehicle.Cameras.Front mewakili cabang, Vehicle.Cameras.Front.Image mewakili struct, dan Vehicle.Cameras.Timestamp mewakili properti.

Contoh tipe data kompleks berikut menunjukkan bagaimana sinyal dan tipe data diekspor ke satu file JSON.

Example tipe data yang kompleks

```
{ 
  "Vehicle": { 
    "type": "branch" 
    // Signal tree 
  }, 
  "ComplexDataTypes": { 
    "VehicleDataTypes": { 
      // complex data type tree 
      "children": { 
        "branch": { 
          "children": { 
            "Struct": { 
              "children": { 
                "Property": { 
                  "type": "property", 
                  "datatype": "Data type", 
                  "description": "Description", 
 // ... 
 } 
              }, 
              "description": "Description", 
              "type": "struct" 
 } 
 } 
          "description": "Description",
```
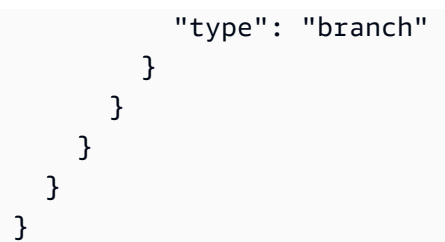

#### **a** Note

Anda dapat mengunduh [skrip demo](https://raw.githubusercontent.com/aws/aws-iot-fleetwise-edge/main/tools/cloud/ros2-to-nodes.py) untuk mengonversi pesan ROS 2 ke file VSS JSON yang kompatibel dengan katalog sinyal. Untuk informasi selengkapnya, lihat [Panduan](https://github.com/aws/aws-iot-fleetwise-edge/blob/main/docs/dev-guide/vision-system-data/vision-system-data-demo.ipynb) [Pengembang Data Sistem Visi.](https://github.com/aws/aws-iot-fleetwise-edge/blob/main/docs/dev-guide/vision-system-data/vision-system-data-demo.ipynb)

Data sistem visi dalam rilis pratinjau dan dapat berubah sewaktu-waktu.

#### Konfigurasikan struct

Untuk mengkonfigurasi struktur kustom (atau struct), tentukan informasi berikut.

• fullyQualifiedName- Nama yang sepenuhnya memenuhi syarat dari struktur kustom. Misalnya, nama yang sepenuhnya memenuhi syarat dari struktur kustom mungkinComplexDataTypes.VehicleDataTypes.SVMCamera.

Nama yang sepenuhnya memenuhi syarat dapat memiliki hingga 150 karakter. Karakter yang valid:  $a$ —z, A-Z,  $0$ -9,: (titik dua), dan (garis bawah).

• (Opsional) Description — Deskripsi untuk sinyal.

Deskripsi dapat memiliki hingga 2048 karakter. Karakter yang valid: a—z, A-Z, 0-9,: (titik dua), \_ (garis bawah), dan - (tanda hubung).

• (Opsional) deprecationMessage - Pesan penghentian untuk node atau cabang yang sedang dipindahkan atau dihapus.

DeprecationMessage dapat memiliki hingga 2048 karakter. Karakter yang valid: a—z, A-Z, 0-9,: (titik dua), \_ (garis bawah), dan - (tanda hubung).

• (Opsional) comment — Komentar selain deskripsi. Komentar dapat digunakan untuk memberikan informasi tambahan tentang sensor atau aktuator, seperti alasan atau referensi mereka ke sensor atau aktuator terkait.

Komentar dapat memiliki hingga 2048 karakter. Karakter yang valid: a—z, A-Z, 0-9,: (titik dua), \_ (garis bawah), dan - (tanda hubung).

#### Konfigurasikan properti

Untuk mengonfigurasi properti kustom, tentukan informasi berikut.

- dataType— Tipe data sinyal harus salah satu dari yang berikut: INT8, UINT8, INT16, UINT16, INT32, UINT32, INT64, UINT64, BOOLEAN, FLOAT, DOUBLE, STRING, UNIX\_TIMESTAMP, INT8\_ARRAY, UINT8\_ARRAY, INT16\_ARRAY, INT32\_ARRAY, INT32\_ARRAY, INT32\_ARRAY, INT32\_ARRAY, INT32\_ARRAY, INT32\_ARRAY, INT32\_ARRAY, INT32\_ARRAY, INT32\_ARRAY, INT32\_ARRAY, INT32\_ARRAY, INT32\_ARRAY ARRAY, UINT64\_ARRAY, BOOLEAN\_ARRAY, FLOAT\_ARRAY, DOUBLE\_ARRAY, STRING\_ARRAY, UNIX\_TIMESTAMP\_ARRAY, STRUCT, STRUCT\_ARRAY, ATAU TIDAK DIKETAHUI.
- fullyQualifiedName— Nama yang sepenuhnya memenuhi syarat dari properti kustom. Misalnya, nama yang sepenuhnya memenuhi syarat dari properti kustom mungkinComplexDataTypes.VehicleDataTypes.SVMCamera.FPS.

Nama yang sepenuhnya memenuhi syarat dapat memiliki hingga 150 karakter. Karakter yang valid:  $a$ —z, A-Z, 0-9,: (titik dua), dan  $(a)$  (garis bawah)

• (Opsional) Description — Deskripsi untuk sinyal.

Deskripsi dapat memiliki hingga 2048 karakter. Karakter yang valid: a—z, A-Z, 0-9,: (titik dua), \_ (garis bawah), dan - (tanda hubung).

• (Opsional) deprecationMessage - Pesan penghentian untuk node atau cabang yang sedang dipindahkan atau dihapus.

DeprecationMessage dapat memiliki hingga 2048 karakter. Karakter yang valid: a—z, A-Z, 0-9,: (titik dua), \_ (garis bawah), dan - (tanda hubung).

• (Opsional) comment — Komentar selain deskripsi. Komentar dapat digunakan untuk memberikan informasi tambahan tentang sensor atau aktuator, seperti alasan atau referensi mereka ke sensor atau aktuator terkait.

Komentar dapat memiliki hingga 2048 karakter. Karakter yang valid: a—z, A-Z, 0-9,: (titik dua), \_ (garis bawah), dan - (tanda hubung).

• (Opsional) dataEncoding — Menunjukkan apakah properti adalah data biner. Pengkodean data properti kustom harus salah satu dari yang berikut: BINARY atau TYPED.

• (Opsional) structFullyQualifiedName — Nama node structure (struct) yang sepenuhnya memenuhi syarat untuk properti kustom jika tipe data dari properti kustom adalah Struct atau. **StructArray** 

Nama yang sepenuhnya memenuhi syarat dapat memiliki hingga 150 karakter. Karakter yang valid:  $a$ —z, A-Z, 0-9,: (titik dua), dan  $\equiv$  (garis bawah).

# <span id="page-47-0"></span>Buat katalog sinyal (AWS CLI)

Anda dapat menggunakan operasi [CreateSignalCatalog](https://docs.aws.amazon.com/iot-fleetwise/latest/APIReference/API_CreateSignalCatalog.html)API untuk membuat katalog sinyal. Contoh berikut menggunakan AWS CLI.

Untuk membuat katalog sinyal, jalankan perintah berikut.

Ganti *signal-catalog-configuration*dengan nama file JSON yang berisi konfigurasi.

```
aws iotfleetwise create-signal-catalog --cli-input-json file://signal-catalog-
configuration.json
```
- Ganti *signal-catalog-name*dengan nama katalog sinyal yang Anda buat.
- (Opsional) Ganti *deskripsi* dengan deskripsi untuk membantu Anda mengidentifikasi katalog sinyal.

Untuk informasi selengkapnya tentang cara mengonfigurasi cabang, atribut, sensor, dan aktuator, lihat. [Konfigurasikan sinyal](#page-40-0)

```
{ 
     "name": "signal-catalog-name", 
     "description": "description", 
     "nodes": [ 
   { 
     "branch": { 
        "fullyQualifiedName": "Types" 
     } 
   }, 
   { 
     "struct": { 
        "fullyQualifiedName": "Types.sensor_msgs_msg_CompressedImage" 
     }
```

```
 }, 
 { 
   "struct": { 
     "fullyQualifiedName": "Types.std_msgs_Header" 
   } 
 }, 
 { 
   "struct": { 
     "fullyQualifiedName": "Types.builtin_interfaces_Time" 
   } 
 }, 
 { 
   "property": { 
     "fullyQualifiedName": "Types.builtin_interfaces_Time.sec", 
     "dataType": "INT32", 
     "dataEncoding": "TYPED" 
   } 
 }, 
 { 
   "property": { 
     "fullyQualifiedName": "Types.builtin_interfaces_Time.nanosec", 
     "dataType": "UINT32", 
     "dataEncoding": "TYPED" 
   } 
 }, 
 { 
   "property": { 
     "fullyQualifiedName": "Types.std_msgs_Header.stamp", 
     "dataType": "STRUCT", 
     "structFullyQualifiedName": "Types.builtin_interfaces_Time" 
   } 
 }, 
 { 
   "property": { 
     "fullyQualifiedName": "Types.std_msgs_Header.frame_id", 
     "dataType": "STRING", 
     "dataEncoding": "TYPED" 
   } 
 }, 
 { 
   "property": { 
     "fullyQualifiedName": "Types.sensor_msgs_msg_CompressedImage.header", 
     "dataType": "STRUCT", 
     "structFullyQualifiedName": "Types.std_msgs_Header"
```

```
 } 
 }, 
 { 
   "property": { 
     "fullyQualifiedName": "Types.sensor_msgs_msg_CompressedImage.format", 
     "dataType": "STRING", 
     "dataEncoding": "TYPED" 
   } 
 }, 
 { 
   "property": { 
     "fullyQualifiedName": "Types.sensor_msgs_msg_CompressedImage.data", 
     "dataType": "UINT8_ARRAY", 
     "dataEncoding": "BINARY" 
   } 
 }, 
\mathcal{L} "branch": { 
     "fullyQualifiedName": "Vehicle", 
     "description": "Vehicle" 
   } 
 }, 
 { 
   "branch": { 
     "fullyQualifiedName": "Vehicle.Cameras" 
   } 
 }, 
 { 
   "branch": { 
     "fullyQualifiedName": "Vehicle.Cameras.Front" 
   } 
 }, 
 { 
   "sensor": { 
     "fullyQualifiedName": "Vehicle.Cameras.Front.Image", 
     "dataType": "STRUCT", 
     "structFullyQualifiedName": "Types.sensor_msgs_msg_CompressedImage" 
   } 
 }, 
 { 
   "struct": { 
     "fullyQualifiedName": "Types.std_msgs_msg_Float64" 
   } 
 },
```

```
 { 
   "property": { 
     "fullyQualifiedName": "Types.std_msgs_msg_Float64.data", 
     "dataType": "DOUBLE", 
     "dataEncoding": "TYPED" 
   } 
 }, 
\mathcal{L} "sensor": { 
     "fullyQualifiedName": "Vehicle.Velocity", 
     "dataType": "STRUCT", 
     "structFullyQualifiedName": "Types.std_msgs_msg_Float64" 
   } 
 }, 
 { 
   "struct": { 
     "fullyQualifiedName": "Types.sensor_msgs_msg_RegionOfInterest" 
   } 
 }, 
\mathcal{L} "property": { 
     "fullyQualifiedName": "Types.sensor_msgs_msg_RegionOfInterest.x_offset", 
     "dataType": "UINT32", 
     "dataEncoding": "TYPED" 
   } 
 }, 
\mathcal{L} "property": { 
     "fullyQualifiedName": "Types.sensor_msgs_msg_RegionOfInterest.y_offset", 
     "dataType": "UINT32", 
     "dataEncoding": "TYPED" 
   } 
 }, 
 { 
   "property": { 
     "fullyQualifiedName": "Types.sensor_msgs_msg_RegionOfInterest.height", 
     "dataType": "UINT32", 
     "dataEncoding": "TYPED" 
   } 
 }, 
 { 
   "property": { 
     "fullyQualifiedName": "Types.sensor_msgs_msg_RegionOfInterest.width", 
     "dataType": "UINT32",
```

```
 "dataEncoding": "TYPED" 
     } 
   }, 
   { 
     "property": { 
        "fullyQualifiedName": "Types.sensor_msgs_msg_RegionOfInterest.do_rectify", 
        "dataType": "BOOLEAN", 
        "dataEncoding": "TYPED" 
     } 
   }, 
   { 
     "branch": { 
        "fullyQualifiedName": "Vehicle.Perception" 
     } 
   }, 
   { 
     "sensor": { 
        "fullyQualifiedName": "Vehicle.Perception.Obstacle", 
        "dataType": "STRUCT", 
        "structFullyQualifiedName": "Types.sensor_msgs_msg_RegionOfInterest" 
     } 
   }
]
}
```
#### **a** Note

Anda dapat mengunduh [skrip demo](https://raw.githubusercontent.com/aws/aws-iot-fleetwise-edge/main/tools/cloud/ros2-to-nodes.py) untuk mengonversi pesan ROS 2 ke file VSS JSON yang kompatibel dengan katalog sinyal. Untuk informasi selengkapnya, lihat [Panduan](https://github.com/aws/aws-iot-fleetwise-edge/blob/main/docs/dev-guide/vision-system-data/vision-system-data-demo.ipynb) [Pengembang Data Sistem Visi.](https://github.com/aws/aws-iot-fleetwise-edge/blob/main/docs/dev-guide/vision-system-data/vision-system-data-demo.ipynb)

Data sistem visi dalam rilis pratinjau dan dapat berubah sewaktu-waktu.

## <span id="page-51-0"></span>Impor katalog sinyal

Anda dapat menggunakan FleetWise konsol AWS IoT atau API untuk mengimpor katalog sinyal.

Topik

- [Impor katalog sinyal \(konsol\)](#page-52-1)
- [Impor katalog sinyal \(AWS CLI\)](#page-52-0)

## <span id="page-52-1"></span>Impor katalog sinyal (konsol)

Anda dapat menggunakan FleetWise konsol AWS IoT untuk mengimpor katalog sinyal.

#### **A** Important

Anda dapat memiliki maksimal satu katalog sinyal. Jika Anda sudah memiliki katalog sinyal, Anda tidak akan melihat opsi untuk mengimpor katalog sinyal di konsol.

#### Untuk mengimpor katalog sinyal

- 1. Buka konsol [AWS IoT FleetWise .](https://console.aws.amazon.com/iotfleetwise/)
- 2. Pada panel navigasi, pilih Katalog sinyal.
- 3. Pada halaman ringkasan katalog sinyal, pilih Impor katalog sinyal.
- 4. Impor file yang berisi sinyal.
	- Untuk mengunggah file dari bucket S3:
		- a. Pilih Impor dari S3.
		- b. Pilih Jelajahi S3.
		- c. Untuk Bucket, masukkan nama atau objek bucket, pilih dari daftar, lalu pilih file dari daftar. Pilih tombol Pilih file.

Atau, untuk URI S3, masukkan URI Amazon Simple Storage Service. Untuk informasi selengkapnya, lihat [Metode untuk mengakses bucket](https://docs.aws.amazon.com/AmazonS3/latest/userguide/access-bucket-intro.html) di Panduan Pengguna Amazon S3.

- Untuk mengunggah file dari komputer Anda:
	- a. Pilih Impor dari file.
	- b. Unggah file.json dalam format [Spesifikasi Sinyal Kendaraan \(VSS](https://www.w3.org/auto/wg/wiki/Vehicle_Signal_Specification_(VSS)/Vehicle_Data_Spec)).
- 5. Verifikasi katalog sinyal, lalu pilih Impor file.

## <span id="page-52-0"></span>Impor katalog sinyal (AWS CLI)

Anda dapat menggunakan operasi [ImportSignalCatalog](https://docs.aws.amazon.com/iot-fleetwise/latest/APIReference/API_ImportSignalCatalog.html)API untuk mengunggah file JSON yang membantu membuat katalog sinyal. Anda harus mengikuti [Spesifikasi Sinyal Kendaraan \(VSS\)](https://www.w3.org/auto/wg/wiki/Vehicle_Signal_Specification_(VSS)/Vehicle_Data_Spec) untuk menyimpan sinyal dalam file JSON. Contoh berikut menggunakan AWS CLI.

Untuk mengimpor katalog sinyal, jalankan perintah berikut.

- Ganti *signal-catalog-name*dengan nama katalog sinyal yang Anda buat.
- (Opsional) Ganti *deskripsi dengan deskripsi* untuk membantu Anda mengidentifikasi katalog sinyal.
- Ganti *signal-catalog-configuration-vss*dengan nama file string JSON yang berisi sinyal yang didefinisikan dalam VSS.

Untuk informasi selengkapnya tentang cara mengonfigurasi cabang, atribut, sensor, dan aktuator, lihat. [Konfigurasikan sinyal](#page-40-0)

```
aws iotfleetwise import-signal-catalog \ 
                  --name signal-catalog-name \ 
                  --description description \ 
                  --vss file://signal-catalog-configuration-vss.json
```
JSON harus dirangkai dan melewati lapangan. vssJson Berikut ini adalah contoh sinyal yang didefinisikan dalam VSS.

```
{ 
  "Vehicle": { 
   "type": "branch", 
   "children": { 
    "Chassis": { 
     "type": "branch", 
     "description": "All data concerning steering, suspension, wheels, and brakes.", 
     "children": { 
      "SteeringWheel": { 
       "type": "branch", 
       "description": "Steering wheel signals", 
       "children": { 
        "Diameter": { 
          "type": "attribute", 
          "description": "The diameter of the steering wheel", 
          "datatype": "float", 
          "unit": "cm", 
          "min": 1, 
          "max": 50 
        }, 
        "HandsOff": {
```

```
 "type": "branch", 
         "children": { 
          "HandsOffSteeringState": { 
           "type": "actuator", 
           "description": "HndsOffStrWhlDtSt. Hands Off Steering State", 
           "datatype": "boolean" 
          }, 
          "HandsOffSteeringMode": { 
           "type": "actuator", 
           "description": "HndsOffStrWhlDtMd. Hands Off Steering Mode", 
           "datatype": "int8", 
           "min": 0, 
           "max": 2 
          } 
        } 
       } 
      } 
     }, 
     "Accelerator": { 
      "type": "branch", 
      "description": "", 
      "children": { 
       "AcceleratorPedalPosition": { 
         "type": "sensor", 
         "description": "Throttle__Position. Accelerator pedal position as percent. 0 = 
 Not depressed. 100 = Fully depressed.", 
         "datatype": "uint8", 
         "unit": "%", 
        "min": 0, 
        "max": 100.000035 
       } 
      } 
     } 
    } 
   }, 
   "Powertrain": { 
    "type": "branch", 
    "description": "Powertrain data for battery management, etc.", 
    "children": { 
     "Transmission": { 
      "type": "branch", 
      "description": "Transmission-specific data, stopping at the drive shafts.", 
      "children": { 
       "VehicleOdometer": {
```

```
 "type": "sensor", 
     "description": "Vehicle_Odometer", 
     "datatype": "float", 
     "unit": "km", 
     "min": 0, 
     "max": 67108863.984375 
    } 
   } 
  }, 
  "CombustionEngine": { 
   "type": "branch", 
   "description": "Engine-specific data, stopping at the bell housing.", 
   "children": { 
    "Engine": { 
     "type": "branch", 
     "description": "Engine description", 
     "children": { 
      "timing": { 
        "type": "branch", 
        "description": "timing description", 
        "children": { 
         "run_time": { 
          "type": "sensor", 
          "description": "Engine run time", 
          "datatype": "int16", 
          "unit": "ms", 
          "min": 0, 
          "max": 10000 
         }, 
         "idle_time": { 
          "type": "sensor", 
          "description": "Engine idle time", 
          "datatype": "int16", 
          "min": 0, 
          "unit": "ms", 
          "max": 10000 
         } 
       } 
      } 
     } 
    } 
   } 
  } 
 }
```

```
 }, 
   "Axle": { 
    "type": "branch", 
    "description": "Axle signals", 
    "children": { 
     "TireRRPrs": { 
      "type": "sensor", 
      "description": "TireRRPrs. Right rear Tire pressure in kilo-Pascal", 
      "datatype": "float", 
      "unit": "kPaG", 
      "min": 0, 
      "max": 1020 
     } 
    } 
   } 
  } 
 }, 
 "Cameras": { 
  "type": "branch", 
  "description": "Branch to aggregate all cameras in the vehicle", 
  "children": { 
   "FrontViewCamera": { 
    "type": "sensor", 
    "datatype": "VehicleDataTypes.SVMCamera", 
    "description": "Front view camera" 
   }, 
   "RearViewCamera": { 
    "type": "sensor", 
    "datatype": "VehicleDataTypes.SVMCamera", 
    "description": "Rear view camera" 
   }, 
   "LeftSideViewCamera": { 
    "type": "sensor", 
    "datatype": "VehicleDataTypes.SVMCamera", 
    "description": "Left side view camera" 
   }, 
   "RightSideViewCamera": { 
    "type": "sensor", 
    "datatype": "VehicleDataTypes.SVMCamera", 
    "description": "Right side view camera" 
   } 
  } 
 }, 
 "ComplexDataTypes": {
```

```
 "VehicleDataTypes": { 
   "type": "branch", 
   "description": "Branch to aggregate all camera related higher order data types", 
   "children": { 
    "SVMCamera": { 
     "type": "struct", 
     "description": "This data type represents Surround View Monitor (SVM) camera 
 system in a vehicle", 
     "comment": "Test comment", 
     "deprecation": "Test deprecation message", 
     "children": { 
      "Make": { 
       "type": "property", 
       "description": "Make of the SVM camera", 
       "datatype": "string", 
       "comment": "Test comment", 
       "deprecation": "Test deprecation message" 
      }, 
      "Description": { 
       "type": "property", 
       "description": "Description of the SVM camera", 
       "datatype": "string", 
       "comment": "Test comment", 
       "deprecation": "Test deprecation message" 
      }, 
      "FPS": { 
       "type": "property", 
       "description": "FPS of the SVM camera", 
       "datatype": "double", 
       "comment": "Test comment", 
       "deprecation": "Test deprecation message" 
      }, 
      "Orientation": { 
       "type": "property", 
       "description": "Orientation of the SVM camera", 
       "datatype": "VehicleDataTypes.Orientation", 
       "comment": "Test comment", 
       "deprecation": "Test deprecation message" 
      }, 
      "Range": { 
       "type": "property", 
       "description": "Range of the SVM camera", 
       "datatype": "VehicleDataTypes.Range", 
       "comment": "Test comment",
```

```
 "deprecation": "Test deprecation message" 
   }, 
   "RawData": { 
    "type": "property", 
    "description": "Represents binary data of the SVM camera", 
    "datatype": "uint8[]", 
    "dataencoding": "binary", 
    "comment": "Test comment", 
    "deprecation": "Test deprecation message" 
   }, 
   "CapturedFrames": { 
    "type": "property", 
    "description": "Represents selected frames captured by the SVM camera", 
    "datatype": "VehicleDataTypes.Frame[]", 
    "dataencoding": "typed", 
    "comment": "Test comment", 
    "deprecation": "Test deprecation message" 
  } 
 } 
 }, 
 "Range": { 
 "type": "struct", 
  "description": "Range of a camera in centimeters", 
  "comment": "Test comment", 
  "deprecation": "Test deprecation message", 
  "children": { 
   "Min": { 
    "type": "property", 
    "description": "Minimum range of a camera in centimeters", 
    "datatype": "uint32", 
    "comment": "Test comment", 
    "deprecation": "Test deprecation message" 
   }, 
   "Max": { 
    "type": "property", 
    "description": "Maximum range of a camera in centimeters", 
    "datatype": "uint32", 
    "comment": "Test comment", 
    "deprecation": "Test deprecation message" 
  } 
 } 
 }, 
 "Orientation": { 
 "type": "struct",
```

```
 "description": "Orientation of a camera", 
     "comment": "Test comment", 
     "deprecation": "Test deprecation message", 
     "children": { 
      "Front": { 
       "type": "property", 
       "description": "Indicates whether the camera is oriented to the front of the 
 vehicle", 
       "datatype": "boolean", 
       "comment": "Test comment", 
       "deprecation": "Test deprecation message" 
      }, 
      "Rear": { 
       "type": "property", 
       "description": "Indicates whether the camera is oriented to the rear of the 
 vehicle", 
       "datatype": "boolean", 
       "comment": "Test comment", 
       "deprecation": "Test deprecation message" 
      }, 
      "Side": { 
       "type": "property", 
       "description": "Indicates whether the camera is oriented to the side of the 
 vehicle", 
       "datatype": "boolean", 
       "comment": "Test comment", 
       "deprecation": "Test deprecation message" 
      } 
     } 
    }, 
    "Frame": { 
     "type": "struct", 
     "description": "Represents a camera frame", 
     "comment": "Test comment", 
     "deprecation": "Test deprecation message", 
     "children": { 
      "Data": { 
       "type": "property", 
       "datatype": "string", 
       "dataencoding": "binary", 
       "comment": "Test comment", 
       "deprecation": "Test deprecation message" 
      } 
     }
```
 } } } } }

Contoh berikut menunjukkan sinyal yang sama didefinisikan dalam VSS dalam string JSON.

{ "vssJson": "{\"Vehicle\":{\"type\":\"branch\",\"children\":{\"Chassis\":{\"type \":\"branch\",\"description\":\"All data concerning steering, suspension, wheels, and brakes.\",\"children\":{\"SteeringWheel\":{\"type\":\"branch\",\"description \":\"Steering wheel signals\",\"children\":{\"Diameter\":{\"type\":\"attribute\", \"description\":\"The diameter of the steering wheel\",\"datatype\":\"float\",\"unit \":\"cm\",\"min\":1,\"max\":50},\"HandsOff\":{\"type\":\"branch\",\"children\": {\"HandsOffSteeringState\":{\"type\":\"actuator\",\"description\":\"HndsOffStrWhlDtSt. Hands Off Steering State\",\"datatype\":\"boolean\"},\"HandsOffSteeringMode\": {\"type\":\"actuator\",\"description\":\"HndsOffStrWhlDtMd. Hands Off Steering Mode \",\"datatype\":\"int8\",\"min\":0,\"max\":2}}}}},\"Accelerator\":{\"type\":\"branch \",\"description\":\"\",\"children\":{\"AcceleratorPedalPosition\":{\"type\":\"sensor \",\"description\":\"Throttle\_\_Position. Accelerator pedal position as percent. 0 = Not depressed. 100 = Fully depressed.\",\"datatype\":\"uint8\",\"unit\":\"%\", \"min\":0,\"max\":100.000035}}}}},\"Powertrain\":{\"type\":\"branch\",\"description \":\"Powertrain data for battery management, etc.\",\"children\":{\"Transmission\": {\"type\":\"branch\",\"description\":\"Transmission-specific data, stopping at the drive shafts.\",\"children\":{\"VehicleOdometer\":{\"type\":\"sensor\",\"description \":\"Vehicle\_Odometer\",\"datatype\":\"float\",\"unit\":\"km\",\"min\":0,\"max \":67108863.984375}}},\"CombustionEngine\":{\"type\":\"branch\",\"description\": \"Engine-specific data, stopping at the bell housing.\",\"children\":{\"Engine\": {\"type\":\"branch\",\"description\":\"Engine description\",\"children\":{\"timing\": {\"type\":\"branch\",\"description\":\"timing description\",\"children\":{\"run\_time\": {\"type\":\"sensor\",\"description\":\"Engine run time\",\"datatype\":\"int16\",\"unit \":\"ms\",\"min\":0,\"max\":10000},\"idle\_time\":{\"type\":\"sensor\",\"description \":\"Engine idle time\",\"datatype\":\"int16\",\"min\":0,\"unit\":\"ms\",\"max \":10000}}}}}}}}},\"Axle\":{\"type\":\"branch\",\"description\":\"Axle signals\", \"children\":{\"TireRRPrs\":{\"type\":\"sensor\",\"description\":\"TireRRPrs. Right rear Tire pressure in kilo-Pascal\",\"datatype\":\"float\",\"unit\":\"kPaG\",\"min \":0,\"max\":1020}}}}}}" }

#### **G** Note

Anda dapat mengunduh [skrip demo](https://raw.githubusercontent.com/aws/aws-iot-fleetwise-edge/main/tools/cloud/ros2-to-nodes.py) untuk mengonversi pesan ROS 2 ke file VSS JSON yang kompatibel dengan katalog sinyal. Untuk informasi selengkapnya, lihat [Panduan](https://github.com/aws/aws-iot-fleetwise-edge/blob/main/docs/dev-guide/vision-system-data/vision-system-data-demo.ipynb) [Pengembang Data Sistem Visi.](https://github.com/aws/aws-iot-fleetwise-edge/blob/main/docs/dev-guide/vision-system-data/vision-system-data-demo.ipynb)

Data sistem visi dalam rilis pratinjau dan dapat berubah sewaktu-waktu.

## <span id="page-61-0"></span>Perbarui katalog sinyal (AWS CLI)

Anda dapat menggunakan operasi [UpdateSignalCatalog](https://docs.aws.amazon.com/iot-fleetwise/latest/APIReference/API_UpdateSignalCatalog.html)API untuk memperbarui katalog sinyal yang ada. Contoh berikut menggunakan AWS CLI.

Untuk memperbarui katalog sinyal yang ada, jalankan perintah berikut.

Ganti *signal-catalog-configuration*dengan nama file JSON yang berisi konfigurasi.

```
aws iotfleetwise update-signal-catalog --cli-input-json file://signal-catalog-
configuration.json
```
Ganti *signal-catalog-name*dengan nama katalog sinyal yang sedang Anda perbarui.

Untuk informasi selengkapnya tentang cara mengonfigurasi cabang, atribut, sensor, dan aktuator, lihat. [Konfigurasikan sinyal](#page-40-0)

#### **A** Important

Struktur khusus tidak dapat diubah. Jika Anda perlu memesan ulang atau menyisipkan properti ke struktur kustom yang ada (struct), hapus struktur dan buat struktur baru dengan urutan properti yang diinginkan.

Untuk menghapus struktur kustom, tambahkan nama struktur yang sepenuhnya memenuhi syarat dinodesToRemove. Struktur tidak dapat dihapus jika dirujuk oleh sinyal apa pun. Setiap sinyal yang merujuk pada struktur (tipe datanya didefinisikan sebagai struktur target) harus diperbarui atau dihapus sebelum permintaan untuk memperbarui katalog sinyal.

```
 "name": "signal-catalog-name", 
 "nodesToAdd": [{
```
{

```
 "branch": { 
    "description": "Front left of vehicle specific data.", 
    "fullyQualifiedName": "Vehicle.Front.Left" 
   } 
  }, 
 \mathcal{L} "branch": { 
    "description": "Door-specific data for the front left of vehicle.", 
    "fullyQualifiedName": "Vehicle.Front.Left.Door" 
  } 
  }, 
  { 
   "actuator": { 
    "fullyQualifiedName": "Vehicle.Front.Left.Door.Lock", 
    "description": "Whether the front left door is locked.", 
    "dataType": "BOOLEAN" 
   } 
  }, 
  { 
   "branch": { 
   "fullyQualifiedName": "Vehicle.Camera" 
  } 
  }, 
  { 
   "struct": { 
    "fullyQualifiedName": "Vehicle.Camera.SVMCamera" 
   } 
  }, 
  { 
   "property": { 
    "fullyQualifiedName": "Vehicle.Camera.SVMCamera.ISO", 
    "dataType": "STRING" 
  } 
 } 
 ], 
 "nodesToRemove": ["Vehicle.Chassis.SteeringWheel.HandsOffSteeringState"], 
 "nodesToUpdate": [{ 
  "attribute": { 
   "dataType": "FLOAT", 
   "fullyQualifiedName": "Vehicle.Chassis.SteeringWheel.Diameter", 
   "max": 55 
  } 
 }]
```
}

## <span id="page-63-0"></span>Hapus katalog sinyal (AWS CLI)

Anda dapat menggunakan operasi [DeleteSignalCatalog](https://docs.aws.amazon.com/iot-fleetwise/latest/APIReference/API_DeleteSignalCatalog.html)API untuk menghapus katalog sinyal. Contoh berikut menggunakan AWS CLI.

#### **A** Important

Sebelum menghapus katalog sinyal, pastikan tidak memiliki model kendaraan terkait, manifes decoder, kendaraan, armada, atau kampanye. Untuk petunjuk, lihat yang berikut ini:

- [Hapus model kendaraan](#page-72-0)
- [Hapus manifes decoder](#page-87-1)
- [Hapus kendaraan](#page-105-0)
- [Menghapus armada \(AWS CLI\)](#page-110-0)
- [Menghapus kampanye](#page-131-0)

Untuk menghapus katalog sinyal yang ada, jalankan perintah berikut. Ganti *signal-catalogname*dengan nama katalog sinyal yang Anda hapus.

aws iotfleetwise delete-signal-catalog --name *signal-catalog-name*

**a** Note

Perintah ini tidak menghasilkan output.

## <span id="page-63-1"></span>Dapatkan informasi katalog sinyal (AWS CLI)

Anda dapat menggunakan operasi [ListSignalCatalogs](https://docs.aws.amazon.com/iot-fleetwise/latest/APIReference/API_ListSignalCatalogs.html)API untuk memverifikasi apakah katalog sinyal telah dihapus. Contoh berikut menggunakan AWS CLI.

Untuk mengambil daftar paginasi ringkasan semua katalog sinyal, jalankan perintah berikut.

```
aws iotfleetwise list-signal-catalogs
```
Anda dapat menggunakan operasi [ListSignalCatalogNodesA](https://docs.aws.amazon.com/iot-fleetwise/latest/APIReference/API_ListSignalCatalogNodes.html)PI untuk memverifikasi apakah katalog sinyal telah diperbarui. Contoh berikut menggunakan AWS CLI.

Untuk mengambil daftar paginasi ringkasan semua sinyal (node) dalam katalog sinyal tertentu, jalankan perintah berikut.

Ganti *signal-catalog-name*dengan nama katalog sinyal yang Anda periksa.

```
aws iotfleetwise list-signal-catalog-nodes --name signal-catalog-name
```
Anda dapat menggunakan operasi [GetSignalCatalogA](https://docs.aws.amazon.com/iot-fleetwise/latest/APIReference/API_GetSignalCatalog.html)PI untuk mengambil informasi katalog sinyal. Contoh berikut menggunakan AWS CLI.

Untuk mengambil informasi tentang katalog sinyal, jalankan perintah berikut.

Ganti *signal-catalog-name*dengan nama katalog sinyal yang ingin Anda ambil.

```
aws iotfleetwise get-signal-catalog --name signal-catalog-name
```
**a** Note

Operasi ini [pada akhirnya konsisten](https://web.stanford.edu/class/cs345d-01/rl/eventually-consistent.pdf). Dengan kata lain, perubahan pada katalog sinyal mungkin tidak langsung tercermin.

# <span id="page-64-0"></span>Membuat dan mengelola model kendaraan

Anda menggunakan sinyal untuk membuat model kendaraan yang membantu menstandarisasi format kendaraan Anda. Model kendaraan menerapkan informasi yang konsisten di beberapa kendaraan dengan jenis yang sama, sehingga Anda dapat memproses data dari armada kendaraan. Kendaraan yang dibuat dari model kendaraan yang sama mewarisi kelompok sinyal yang sama. Untuk informasi selengkapnya, lihat [Membuat, menyediakan, dan mengelola kendaraan](#page-90-0).

Setiap model kendaraan memiliki bidang status yang berisi status model kendaraan. Negara dapat menjadi salah satu dari nilai berikut:

- ACTIVE— Model kendaraan aktif.
- DRAFT— Konfigurasi model kendaraan disimpan.

### **A** Important

- Jika Anda ingin menggunakan operasi CreateModelManifest API untuk membuat model kendaraan pertama, Anda harus membuat katalog sinyal terlebih dahulu. Untuk informasi selengkapnya, lihat [Buat katalog sinyal \(AWS CLI\)](#page-47-0).
- Jika Anda menggunakan FleetWise konsol AWS IoT untuk membuat model kendaraan, AWS IoT FleetWise secara otomatis mengaktifkan model kendaraan untuk Anda.
- Jika Anda menggunakan operasi CreateModelManifest API untuk membuat model kendaraan, model kendaraan tetap dalam DRAFT status.
- Anda tidak dapat membuat kendaraan dari model kendaraan yang ada di DRAFT negara bagian. Gunakan operasi UpdateModelManifest API untuk mengubah model kendaraan ke ACTIVE status.
- Anda tidak dapat mengedit model kendaraan yang ada di ACTIVE negara bagian.

#### Topik

- [Buat model kendaraan](#page-65-0)
- [Perbarui model kendaraan \(AWS CLI\)](#page-71-0)
- [Hapus model kendaraan](#page-72-0)
- [Dapatkan informasi model kendaraan \(AWS CLI\)](#page-73-0)

## <span id="page-65-0"></span>Buat model kendaraan

Anda dapat menggunakan FleetWise konsol AWS IoT atau API untuk membuat model kendaraan.

### **A** Important

Anda harus memiliki katalog sinyal sebelum Anda dapat membuat model kendaraan dengan menggunakan operasi CreateModelManifest API.

#### Topik

- [Buat model kendaraan \(konsol\)](#page-66-0)
- [Buat model kendaraan \(AWS CLI\)](#page-71-1)

<span id="page-66-0"></span>Buat model kendaraan (konsol)

Di FleetWise konsol AWS IoT, Anda dapat membuat model kendaraan dengan cara berikut:

- [Gunakan template yang disediakan oleh AWS](#page-66-1)
- [Buat model kendaraan secara manual](#page-66-2)
- [Duplikat model kendaraan](#page-70-0)

<span id="page-66-1"></span>Gunakan template yang disediakan oleh AWS

AWS IoT FleetWise menyediakan templat On-board Diagnostic (OBD) II, J1979 yang secara otomatis membuat katalog sinyal, model kendaraan, dan manifes decoder untuk Anda. Template juga menambahkan antarmuka jaringan OBD ke manifes decoder. Untuk informasi selengkapnya, lihat [Buat dan kelola manifes decoder.](#page-74-0)

Untuk membuat model kendaraan dengan menggunakan template

- 1. Arahkan ke konsol [AWS IoT FleetWise.](https://console.aws.amazon.com/iotfleetwise/)
- 2. Pada panel navigasi, pilih Model kendaraan.
- 3. Pada halaman Model kendaraan, pilih Tambahkan templat yang disediakan.
- 4. Pilih Diagnostik On-board (OBD) II.
- 5. Masukkan nama untuk antarmuka jaringan OBD yang dibuat AWS FleetWise IoT.
- 6. Pilih Tambahkan.

<span id="page-66-2"></span>Buat model kendaraan secara manual

Anda dapat menambahkan sinyal dari katalog sinyal atau mengimpor sinyal dengan mengunggah satu atau beberapa file.dbc. File DBC adalah format file yang didukung oleh database Controller Area Network (CAN bus).

**A** Important

Anda tidak dapat membuat model kendaraan dengan sinyal data sistem visi menggunakan konsol AWS IoT FleetWise . Sebaliknya, gunakan AWS CLI untuk membuat model kendaraan.

Data sistem visi dalam rilis pratinjau dan dapat berubah sewaktu-waktu.

Untuk membuat model kendaraan secara manual

- 1. Arahkan ke konsol [AWS IoT FleetWise.](https://console.aws.amazon.com/iotfleetwise/)
- 2. Pada panel navigasi, pilih Model kendaraan.
- 3. Pada halaman Model kendaraan, pilih Buat model kendaraan, lalu lakukan hal berikut.

#### Topik

- [Langkah 1: Konfigurasikan model kendaraan](#page-67-0)
- [Langkah 2: Tambahkan sinyal](#page-67-1)
- [Langkah 3: Impor sinyal](#page-68-0)
- [\(Opsional\) Langkah 4: Tambahkan atribut](#page-69-0)
- [Langkah 5: Tinjau dan buat](#page-70-1)

<span id="page-67-0"></span>Langkah 1: Konfigurasikan model kendaraan

Secara umum informasi, lakukan hal berikut.

- 1. Masukkan nama untuk model kendaraan.
- 2. (Opsional) Masukkan deskripsi.
- 3. Pilih Berikutnya.

<span id="page-67-1"></span>Langkah 2: Tambahkan sinyal

#### **a** Note

- Jika ini adalah pertama kalinya Anda menggunakan AWS IoT FleetWise, langkah ini tidak tersedia sampai Anda memiliki katalog sinyal. Ketika model kendaraan pertama dibuat, AWS IoT FleetWise secara otomatis membuat katalog sinyal dengan sinyal yang ditambahkan ke model kendaraan pertama.
- Jika Anda berpengalaman dengan AWS IoT FleetWise, Anda dapat menambahkan sinyal ke model kendaraan Anda dengan memilih sinyal dari katalog sinyal atau mengunggah file.dbc untuk mengimpor sinyal.
- Anda harus memiliki setidaknya satu sinyal untuk membuat model kendaraan.

#### Untuk menambahkan sinyal

1. Pilih satu atau beberapa sinyal dari katalog sinyal yang Anda tambahkan ke model kendaraan. Anda dapat meninjau sinyal yang dipilih di panel kanan.

#### **a** Note

Hanya sinyal yang dipilih yang akan ditambahkan ke model kendaraan.

2. Pilih Berikutnya.

#### <span id="page-68-0"></span>Langkah 3: Impor sinyal

#### **a** Note

- Jika ini adalah pertama kalinya Anda menggunakan AWS IoT FleetWise, Anda harus mengunggah setidaknya satu file.dbc untuk mengimpor sinyal.
- Jika Anda berpengalaman dengan AWS IoT FleetWise, Anda dapat menambahkan sinyal ke model kendaraan Anda dengan memilih sinyal dari katalog sinyal atau mengunggah file.dbc untuk mengimpor sinyal.
- Anda harus memiliki setidaknya satu sinyal untuk membuat model kendaraan.

#### Untuk mengimpor sinyal

- 1. Pilih Pilih file.
- 2. Di kotak dialog, pilih file.dbc yang berisi sinyal. Anda dapat mengunggah beberapa file.dbc.
- 3. AWS IoT FleetWise mem-parsing file.dbc Anda untuk mengambil sinyal.

Di bagian Sinyal, tentukan metadata berikut untuk setiap sinyal.

• Nama - Nama sinyal.

Nama sinyal harus unik. Nama sinyal ditambah jalur dapat memiliki hingga 150 karakter. Karakter yang valid: a—z, A-Z, 0-9,: (titik dua), dan \_ (garis bawah).

• Tipe data - Tipe data sinyal harus salah satu dari yang berikut: INT8, UINT8, INT16, UINT16, INT32, UINT32, INT64, UINT64, BOOLEAN, FLOAT, DOUBLE, STRING,

UNIX\_TIMESTAMP, INT8\_ARRAY, UINT8\_ARRAY, INT16\_ARRAY, INT32\_ARRAY, 64\_ARRAY, UINT64\_ARRAY, BOOLEAN\_ARRAY, FLOAT\_ARRAY, DOUBLE\_ARRAY, STRING\_ARRAY, UNIX\_TIMESTAMP\_ARRAY, ATAU TIDAK DIKETAHUI.

- Tipe sinyal Jenis sinyal, yang dapat berupa Sensor atau Aktuator.
- (Opsional) Unit Unit ilmiah untuk sinyal, seperti km atau Celcius.
- (Opsional) Jalur Jalur menuju sinyal. Mirip dengan JsonPath, gunakan titik (.) untuk merujuk ke sinyal anak. Misalnya, **Vehicle.Engine.Light**.

Nama sinyal ditambah jalur dapat memiliki hingga 150 karakter. Karakter yang valid: a—z, A-Z, 0-9,: (titik dua), dan \_ (garis bawah).

- (Opsional) Min Nilai minimum sinyal.
- (Opsional) Maks Nilai maksimum sinyal.
- (Opsional) Deskripsi Deskripsi untuk sinyal.

Deskripsi dapat memiliki hingga 2048 karakter. Karakter yang valid: a—z, A-Z, 0-9,: (titik dua), \_ (garis bawah), dan - (tanda hubung).

4. Pilih Berikutnya.

<span id="page-69-0"></span>(Opsional) Langkah 4: Tambahkan atribut

Anda dapat menambahkan hingga 100 atribut, termasuk atribut yang ada di katalog sinyal.

Untuk menambahkan atribut

- 1. Dalam Tambahkan atribut, tentukan metadata berikut untuk setiap atribut.
	- Nama Nama atribut.

Nama sinyal harus unik. Nama sinyal dan jalur dapat memiliki hingga 150 karakter. Karakter yang valid: a—z, A-Z, 0-9,: (titik dua), dan \_ (garis bawah)

- Tipe data Tipe data atribut harus salah satu dari yang berikut: INT8, UINT8, INT16, UINT16, INT32, UINT32, INT64, UINT64, BOOLEAN, FLOAT, DOUBLE, STRING, UNIX\_TIMESTAMP, INT8\_ARRAY, UINT8\_ARRAY, INT16\_ARRAY, INT32\_ARRAY, 64\_ARRAY, UINT64\_ARRAY, BOOLEAN\_ARRAY, FLOAT\_ARRAY, DOUBLE\_ARRAY, STRING\_ARRAY, UNIX\_TIMESTAMP\_ARRAY, ATAU TIDAK DIKETAHUI
- (Opsional) Unit Unit ilmiah untuk atribut, seperti km atau Celcius.

• (Opsional) Jalur — Jalur menuju sinyal. Mirip dengan JsonPath, gunakan titik (.) untuk merujuk ke sinyal anak. Misalnya, **Vehicle.Engine.Light**.

Nama sinyal ditambah jalur dapat memiliki hingga 150 karakter. Karakter yang valid: a—z, A-Z, 0-9,: (titik dua), dan \_ (garis bawah)

- (Opsional) Min Nilai minimum atribut.
- (Opsional) Maks Nilai maksimum atribut.
- (Opsional) Deskripsi Deskripsi untuk atribut.

Deskripsi dapat memiliki hingga 2048 karakter. Karakter yang valid: a—z, A-Z, 0-9,: (titik dua), \_ (garis bawah), dan - (tanda hubung).

2. Pilih Berikutnya.

<span id="page-70-1"></span>Langkah 5: Tinjau dan buat

<span id="page-70-0"></span>Verifikasi konfigurasi untuk model kendaraan, lalu pilih Buat.

Duplikat model kendaraan

AWS IoT FleetWise dapat menyalin konfigurasi model kendaraan yang ada untuk membuat model baru. Sinyal yang ditentukan dalam model kendaraan yang dipilih disalin ke model kendaraan baru.

Untuk menduplikasi model kendaraan

- 1. Arahkan ke konsol [AWS IoT FleetWise.](https://console.aws.amazon.com/iotfleetwise/)
- 2. Pada panel navigasi, pilih Model kendaraan.
- 3. Pilih model dari daftar model kendaraan, lalu pilih Model duplikat.

Untuk mengkonfigurasi model kendaraan, ikuti [Buat model kendaraan secara manual](#page-66-2) tutorialnya.

Diperlukan beberapa menit bagi AWS IoT FleetWise untuk memproses permintaan Anda untuk membuat model kendaraan. Setelah model kendaraan berhasil dibuat, pada halaman Model kendaraan, kolom Status menunjukkan AKTIF. Ketika model kendaraan menjadi aktif, Anda tidak dapat mengeditnya.

## <span id="page-71-1"></span>Buat model kendaraan (AWS CLI)

Anda dapat menggunakan operasi [CreateModelManifestA](https://docs.aws.amazon.com/iot-fleetwise/latest/APIReference/API_CreateModelManifest.html)PI untuk membuat model kendaraan (manifes model). Contoh berikut menggunakan AWS CLI.

#### **A** Important

Jika Anda ingin menggunakan AWS IoT FleetWise API untuk membuat model kendaraan pertama, Anda harus membuat katalog sinyal terlebih dahulu. Untuk informasi selengkapnya tentang cara membuat katalog sinyal, lihat[Buat katalog sinyal \(AWS CLI\).](#page-47-0)

Untuk membuat model kendaraan, jalankan perintah berikut.

Ganti *vehicle-model-configuration*dengan nama file JSON yang berisi konfigurasi.

```
aws iotfleetwise create-model-manifest --cli-input-json file://vehicle-model-
configuration.json
```
- Ganti *vehicle-model-name*dengan nama model kendaraan yang Anda buat.
- Ganti *Signal-Catalog-ARN* dengan Amazon Resource Name (ARN) dari katalog sinyal.
- (Opsional) Ganti *deskripsi* dengan deskripsi untuk membantu Anda mengidentifikasi model kendaraan.

Untuk informasi selengkapnya tentang cara mengonfigurasi cabang, atribut, sensor, dan aktuator, lihat. [Konfigurasikan sinyal](#page-40-0)

```
{ 
     "name": "vehicle-model-name", 
     "signalCatalogArn": "signal-catalog-ARN", 
     "description": "description", 
     "nodes": ["Vehicle.Chassis"]
}
```
## <span id="page-71-0"></span>Perbarui model kendaraan (AWS CLI)

Anda dapat menggunakan operasi [UpdateModelManifest](https://docs.aws.amazon.com/iot-fleetwise/latest/APIReference/API_UpdateModelManifest.html)API untuk memperbarui model kendaraan yang ada (manifes model). Contoh berikut menggunakan AWS CLI.
Untuk memperbarui model kendaraan yang ada, jalankan perintah berikut.

Ganti *update-vehicle-model-configuration*dengan nama file JSON yang berisi konfigurasi.

aws iotfleetwise update-model-manifest --cli-input-json file://*update-vehicle-modelconfiguration*.json

- Ganti *vehicle-model-name*dengan nama model kendaraan yang Anda perbarui.
- (Opsional) Untuk mengaktifkan model kendaraan, ganti *vehicle-model-status*denganACTIVE.

**A** Important

Setelah model kendaraan diaktifkan, Anda tidak dapat mengubah model kendaraan.

• (Opsional) Ganti *deskripsi* dengan deskripsi yang diperbarui untuk membantu Anda mengidentifikasi model kendaraan.

```
{ 
     "name": "vehicle-model-name", 
     "status": "vehicle-model-status", 
     "description": "description", 
     "nodesToAdd": ["Vehicle.Front.Left"], 
     "nodesToRemove": ["Vehicle.Chassis.SteeringWheel"], 
}
```
## Hapus model kendaraan

Anda dapat menggunakan FleetWise konsol AWS IoT atau API untuk menghapus model kendaraan.

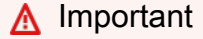

Kendaraan dan manifes decoder yang terkait dengan model kendaraan harus dihapus terlebih dahulu. Lihat informasi yang lebih lengkap di [Hapus kendaraan](#page-105-0) dan [Hapus manifes](#page-87-0) [decoder](#page-87-0).

### Hapus model kendaraan (konsol)

Untuk menghapus model kendaraan, gunakan konsol AWS IoT FleetWise .

Untuk menghapus model kendaraan

- 1. Arahkan ke konsol [AWS IoT FleetWise.](https://console.aws.amazon.com/iotfleetwise/)
- 2. Pada panel navigasi, pilih Model kendaraan.
- 3. Pada halaman Model kendaraan, pilih model kendaraan target.
- 4. Pilih Hapus.
- 5. Di Hapus**vehicle-model-name**? , masukkan nama model kendaraan yang akan dihapus, lalu pilih Konfirmasi.

```
Hapus model kendaraan (AWS CLI)
```
Anda dapat menggunakan operasi [DeleteModelManifest](https://docs.aws.amazon.com/iot-fleetwise/latest/APIReference/API_DeleteModelManifest.html)API untuk menghapus model kendaraan yang ada (manifes model). Contoh berikut menggunakan AWS CLI.

Untuk menghapus model kendaraan, jalankan perintah berikut.

Ganti *model-manifest-name*dengan nama model kendaraan yang Anda hapus.

aws iotfleetwise delete-model-manifest --name *model-manifest-name*

**a** Note

Perintah ini tidak menghasilkan output.

## Dapatkan informasi model kendaraan (AWS CLI)

Anda dapat menggunakan operasi [ListModelManifests](https://docs.aws.amazon.com/iot-fleetwise/latest/APIReference/API_ListModelManifests.html)API untuk memverifikasi apakah model kendaraan telah dihapus. Contoh berikut menggunakan AWS CLI.

Untuk mengambil daftar ringkasan paginasi semua model kendaraan, jalankan perintah berikut.

```
aws iotfleetwise list-model-manifests
```
Anda dapat menggunakan operasi [ListModelManifestNodes](https://docs.aws.amazon.com/iot-fleetwise/latest/APIReference/API_ListModelManifestNodes.html)API untuk memverifikasi apakah model kendaraan telah diperbarui. Contoh berikut menggunakan AWS CLI.

Untuk mengambil daftar paginasi ringkasan semua sinyal (node) dalam model kendaraan tertentu, jalankan perintah berikut.

Ganti *vehicle-model-name*dengan nama model kendaraan yang Anda periksa.

```
aws iotfleetwise list-model-manifest-nodes / 
                  --name vehicle-model-name
```
Untuk mengambil informasi tentang model kendaraan, jalankan perintah berikut.

Ganti *model kendaraan* dengan nama model kendaraan yang ingin Anda ambil.

```
aws iotfleetwise get-model-manifest --name vehicle-model
```
**a** Note

Operasi ini [pada akhirnya konsisten](https://web.stanford.edu/class/cs345d-01/rl/eventually-consistent.pdf). Dengan kata lain, perubahan pada model kendaraan mungkin tidak langsung tercermin.

# <span id="page-74-0"></span>Buat dan kelola manifes decoder

Manifestasi decoder berisi informasi decoding yang FleetWise digunakan AWS IoT untuk mengubah data kendaraan (data biner) menjadi nilai yang dapat dibaca manusia dan untuk mempersiapkan data Anda untuk analisis data. Antarmuka jaringan dan sinyal decoder adalah komponen inti yang Anda gunakan untuk mengonfigurasi manifes decoder.

#### Antarmuka jaringan

Berisi informasi tentang protokol yang digunakan jaringan dalam kendaraan. AWS IoT FleetWise mendukung protokol berikut.

Jaringan Area Pengontrol (CAN bus)

Protokol yang mendefinisikan bagaimana data dikomunikasikan antara unit kontrol elektronik (ECU). ECU dapat berupa unit kontrol mesin, airbag, atau sistem audio.

### Diagnostik on-board (OBD) II

Protokol yang dikembangkan lebih lanjut yang mendefinisikan bagaimana data diagnostik mandiri dikomunikasikan antara ECU. Ini menyediakan sejumlah kode masalah diagnostik standar (DTC) yang membantu mengidentifikasi apa yang salah dengan kendaraan Anda.

### Middleware kendaraan

Middleware kendaraan didefinisikan sebagai jenis antarmuka jaringan. Contoh middleware kendaraan termasuk Robot Operating System (ROS 2) dan Scalable Service-oriented Middleware over IP (SOME/IP).

#### **a** Note

AWS IoT FleetWise mendukung middleware ROS 2 untuk data sistem visi.

#### Sinyal decoder

Memberikan informasi decoding terperinci untuk sinyal tertentu. Setiap sinyal yang ditentukan dalam model kendaraan harus dipasangkan dengan sinyal decoder. Jika manifes decoder berisi antarmuka jaringan CAN, itu harus berisi sinyal decoder CAN. Jika manifes decoder berisi antarmuka jaringan OBD, itu harus berisi sinyal decoder OBD.

Manifes decoder harus berisi sinyal decoder pesan jika juga berisi antarmuka middleware kendaraan.

Setiap manifes decoder harus dikaitkan dengan model kendaraan. AWS IoT FleetWise menggunakan manifes decoder terkait untuk memecahkan kode data dari kendaraan yang dibuat berdasarkan model kendaraan.

Setiap manifes decoder memiliki bidang status yang berisi status manifes decoder. Negara dapat menjadi salah satu dari nilai berikut:

- ACTIVE— Manifes decoder aktif.
- DRAFT— Konfigurasi manifes decoder tidak disimpan.
- VALIDATING— Manifes decoder berada di bawah validasi untuk kelayakannya. Ini hanya berlaku untuk manifes decoder yang berisi setidaknya satu sinyal data sistem penglihatan.
- INVALID— Manifes dekoder gagal validasi dan belum dapat diaktifkan. Ini hanya berlaku untuk manifes decoder yang berisi setidaknya satu sinyal data sistem penglihatan. Anda dapat

menggunakan GetDecoderManifest API ListDecoderManifests dan untuk memeriksa alasan validasi gagal.

### **A** Important

- Jika Anda menggunakan FleetWise konsol AWS IoT untuk membuat manifes dekoder, AWS IoT FleetWise secara otomatis mengaktifkan manifes dekoder untuk Anda.
- Jika Anda menggunakan operasi CreateDecoderManifest API untuk membuat manifes dekoder, manifes dekoder tetap berada dalam status. DRAFT
- Anda tidak dapat membuat kendaraan dari model kendaraan yang terkait dengan DRAFT manifes dekoder. Gunakan operasi UpdateDecoderManifest API untuk mengubah manifes dekoder ke status. ACTIVE
- Anda tidak dapat mengedit manifes decoder yang berada dalam status. ACTIVE

### Topik

- [Konfigurasikan antarmuka jaringan dan sinyal decoder](#page-76-0)
- [Buat manifes decoder](#page-79-0)
- [Perbarui manifes decoder \(\)AWS CLI](#page-87-1)
- [Hapus manifes decoder](#page-87-0)
- [Dapatkan informasi manifes decoder \(\)AWS CLI](#page-88-0)

# <span id="page-76-0"></span>Konfigurasikan antarmuka jaringan dan sinyal decoder

Setiap manifes decoder memiliki setidaknya antarmuka jaringan dan sinyal decoder yang dipasangkan dengan sinyal yang ditentukan dalam model kendaraan terkait.

Jika manifes decoder berisi antarmuka jaringan CAN, itu harus berisi sinyal decoder CAN. Jika manifes decoder berisi antarmuka jaringan OBD, itu harus berisi sinyal decoder OBD.

Topik

- [Konfigurasikan antarmuka jaringan](#page-77-0)
- [Konfigurasikan sinyal decoder](#page-78-0)

## <span id="page-77-0"></span>Konfigurasikan antarmuka jaringan

Untuk mengkonfigurasi antarmuka jaringan CAN, tentukan informasi berikut.

• name— Nama antarmuka CAN.

Nama antarmuka harus unik dan dapat memiliki 1-100 karakter.

• (Opsional) protocolName — Nama protokol.

Nilai yang valid: CAN-FD dan CAN

• (Opsional) protocolVersion - AWS IoT FleetWise saat ini mendukung CAN-FD dan CAN 2.0b.

Nilai yang valid: 1.0 dan 2.0b

Untuk mengkonfigurasi antarmuka jaringan OBD, tentukan informasi berikut.

• name— Nama antarmuka OBD.

Nama antarmuka harus unik dan dapat memiliki 1-100 karakter.

- requestMessageId— ID pesan yang meminta data.
- (Opsional) dtcRequestIntervalSeconds Seberapa sering meminta kode masalah diagnostik (DTC) dari kendaraan dalam hitungan detik. Misalnya, jika nilai yang ditentukan adalah 120, perangkat lunak Edge Agent mengumpulkan DTC yang disimpan setiap 2 menit sekali.
- (Opsional) hasTransmissionEcu Apakah kendaraan memiliki modul kontrol transmisi (TCM).

Nilai yang valid: true dan false

- (Opsional) obdStandard Standar OBD yang didukung AWS FleetWise IoT. AWS IoT FleetWise saat ini mendukung standar World Wide Harmonization On-Board Diagnostics (WWH-OBD) ISO15765-4.
- (Opsional) pidRequestIntervalSeconds Seberapa sering meminta PID OBD II dari kendaraan. Misalnya, jika nilai yang ditentukan adalah 120, perangkat lunak Edge Agent mengumpulkan PID OBD II setiap 2 menit sekali.
- (Opsional) useExtendedIds Apakah akan menggunakan ID yang diperluas dalam pesan.

Nilai yang valid: true dan false

Untuk mengkonfigurasi antarmuka jaringan middleware kendaraan, tentukan informasi berikut.

• name— Nama antarmuka middleware kendaraan.

Nama antarmuka harus unik dan dapat memiliki 1-100 karakter.

• protocolName- Nama protokol.

Nilai yang valid: ROS\_2

### <span id="page-78-0"></span>Konfigurasikan sinyal decoder

Untuk mengkonfigurasi sinyal decoder CAN, tentukan informasi berikut.

- factor— Pengganda yang digunakan untuk memecahkan kode pesan.
- isBigEndian— Apakah urutan byte pesan adalah big-endian. Jika besar-endian, nilai paling signifikan dalam urutan disimpan terlebih dahulu, di alamat penyimpanan terendah.
- isSignedApakah pesan tersebut ditandatangani. Jika ditandatangani, pesan dapat mewakili angka positif dan negatif.
- length— Panjang pesan dalam byte.
- messageId— ID pesan.
- offset— Offset yang digunakan untuk menghitung nilai sinyal. Dikombinasikan dengan faktor, perhitungannya adalahvalue = raw\_value \* factor + offset.
- startBit— Menunjukkan lokasi bit pertama pesan.
- (Opsional) name Nama sinyal.

Untuk mengkonfigurasi sinyal decoder OBD, tentukan informasi berikut.

- byteLength— Panjang pesan dalam byte.
- offset— Offset yang digunakan untuk menghitung nilai sinyal. Dikombinasikan dengan penskalaan, perhitungannya adalahvalue = raw\_value \* scaling + offset.
- pid— Kode diagnostik yang digunakan untuk meminta pesan dari kendaraan untuk sinyal ini.
- pidResponseLength— Panjang pesan yang diminta.
- scaling— Pengganda yang digunakan untuk memecahkan kode pesan.
- serviceMode— Mode operasi (layanan diagnostik) dalam pesan.
- startByte— Menunjukkan awal pesan.
- (Opsional) bitMaskLength Jumlah bit yang ditutupi dalam pesan.

• (Opsional) bitRightShift — Jumlah posisi bergeser ke kanan.

Untuk mengkonfigurasi sinyal decoder pesan, tentukan informasi berikut.

- topicName— Nama topik untuk sinyal pesan. Ini sesuai dengan topik di ROS 2. Untuk informasi selengkapnya tentang objek pesan terstruktur, lihat [StructuredMessage.](https://docs.aws.amazon.com/iot-fleetwise/latest/APIReference/API_StructuredMessage.html)
- structuredMessage— Pesan terstruktur untuk sinyal pesan. Hal ini dapat didefinisikan dengan baik primitiveMessageDefinition, structuredMessageList Definisi, atau structuredMessageDefinition rekursif.

## <span id="page-79-0"></span>Buat manifes decoder

Anda dapat menggunakan FleetWise konsol AWS IoT atau API untuk membuat manifes dekoder untuk model kendaraan Anda.

### **A** Important

Anda harus memiliki model kendaraan sebelum Anda dapat membuat manifes decoder. Setiap manifes decoder harus dikaitkan dengan model kendaraan. Untuk informasi selengkapnya, lihat [Membuat dan mengelola model kendaraan](#page-64-0).

### Topik

- [Buat manifes dekoder \(konsol\)](#page-79-1)
- [Buat manifes decoder \(\)AWS CLI](#page-81-0)

<span id="page-79-1"></span>Buat manifes dekoder (konsol)

Anda dapat menggunakan FleetWise konsol AWS IoT untuk membuat manifes decoder yang terkait dengan model kendaraan Anda.

### **A** Important

Anda tidak dapat mengonfigurasi sinyal data sistem penglihatan dalam manifes decoder menggunakan konsol IoT AWS . FleetWise Sebagai gantinya, gunakan AWS CLI. Data sistem visi dalam rilis pratinjau dan dapat berubah sewaktu-waktu.

Untuk membuat manifes decoder

- 1. Arahkan ke konsol [AWS IoT FleetWise.](https://console.aws.amazon.com/iotfleetwise/)
- 2. Pada panel navigasi, pilih Model kendaraan.
- 3. Pilih model kendaraan target.
- 4. Pada halaman ringkasan model kendaraan, pilih Buat manifes decoder, lalu lakukan hal berikut.

#### Topik

- [Langkah 1: Konfigurasikan manifes decoder](#page-80-0)
- [Langkah 2: Tambahkan antarmuka jaringan](#page-80-1)
- [Langkah 3: Tinjau dan buat](#page-81-1)

<span id="page-80-0"></span>Langkah 1: Konfigurasikan manifes decoder

Secara umum informasi, lakukan hal berikut.

- 1. Masukkan nama unik untuk manifes decoder.
- 2. (Opsional) Masukkan deskripsi.
- 3. Pilih Berikutnya.

<span id="page-80-1"></span>Langkah 2: Tambahkan antarmuka jaringan

Setiap manifes decoder harus memiliki setidaknya satu antarmuka jaringan. Anda dapat menambahkan beberapa antarmuka jaringan ke manifes decoder.

Untuk menambahkan antarmuka jaringan

- Di antarmuka Jaringan, lakukan hal berikut.
	- a. Untuk jenis antarmuka Jaringan, pilih CAN\_INTERFACE atau OBD\_INTERFACE.
	- b. Masukkan nama unik untuk antarmuka jaringan Anda.
	- c. Masukkan ID antarmuka jaringan yang unik. Anda dapat menggunakan ID yang dihasilkan oleh AWS IoT FleetWise.
	- d. Pilih satu atau lebih sinyal yang ditentukan dalam model kendaraan Anda untuk dipasangkan dengan sinyal decoder.
- e. Untuk memberikan informasi decoding, unggah file.dbc. AWS IoT FleetWise mem-parsing file.dbc untuk mengambil sinyal decoder.
- f. Di bagian Sinyal berpasangan, pastikan bahwa setiap sinyal dipasangkan dengan sinyal decoder.
- g. Pilih Berikutnya.

#### **a** Note

- Anda hanya dapat mengunggah satu file.dbc untuk setiap antarmuka jaringan.
- Pastikan bahwa setiap sinyal yang ditentukan dalam model kendaraan Anda dipasangkan dengan sinyal decoder.
- Setelah Anda memilih untuk menambahkan antarmuka jaringan lain, Anda tidak dapat mengedit salah satu yang Anda edit. Anda dapat menghapus antarmuka jaringan yang ada.

### <span id="page-81-1"></span>Langkah 3: Tinjau dan buat

Verifikasi konfigurasi untuk manifes dekoder, lalu pilih Buat.

<span id="page-81-0"></span>Buat manifes decoder ()AWS CLI

Anda dapat menggunakan operasi [CreateDecoderManifest](https://docs.aws.amazon.com/iot-fleetwise/latest/APIReference/API_CreateDecoderManifest.html)API untuk membuat manifes decoder. Contoh berikut menggunakan AWS CLI.

### **A** Important

Sebelum Anda membuat manifes decoder, buat model kendaraan terlebih dahulu. Untuk informasi selengkapnya, lihat [Buat model kendaraan.](#page-65-0)

Untuk membuat manifes decoder, jalankan perintah berikut.

Ganti *decoder-manifest-configuration*dengan nama file JSON yang berisi konfigurasi.

aws iotfleetwise create-decoder-manifest --cli-input-json file://*decoder-manifestconfiguration*.json

- Ganti *decoder-manifest-name*dengan nama manifes decoder yang Anda buat.
- Ganti *Vehicle-model-ARN* dengan Amazon Resource Name (ARN) dari model kendaraan.
- (Opsional) Ganti *deskripsi* dengan deskripsi untuk membantu Anda mengidentifikasi manifes decoder.

Untuk informasi selengkapnya tentang cara mengonfigurasi cabang, atribut, sensor, dan aktuator, lihat. [Konfigurasikan antarmuka jaringan dan sinyal decoder](#page-76-0)

```
{ 
     "name": "decoder-manifest-name", 
     "modelManifestArn": "vehicle-model-arn", 
     "description": "description", 
     "networkInterfaces": [ 
          { 
               "canInterface": { 
                   "name": "myNetworkInterface", 
                   "protocolName": "CAN", 
                   "protocolVersion": "2.0b" 
              }, 
               "interfaceId": "Qq1acaenByOB3sSM39SYm", 
               "type": "CAN_INTERFACE" 
          } 
     ], 
     "signalDecoders": [ 
          { 
               "canSignal": { 
                   "name": "Engine_Idle_Time", 
                   "factor": 1, 
                   "isBigEndian": true, 
                   "isSigned": false, 
                   "length": 24, 
                   "messageId": 271343712, 
                   "offset": 0, 
                   "startBit": 16 
              }, 
               "fullyQualifiedName": "Vehicle.EngineIdleTime", 
               "interfaceId": "Qq1acaenByOB3sSM39SYm", 
               "type": "CAN_SIGNAL" 
          }, 
\overline{\mathcal{L}} "canSignal": {
```

```
 "name": "Engine_Run_Time", 
                   "factor": 1, 
                   "isBigEndian": true, 
                   "isSigned": false, 
                   "length": 24, 
                   "messageId": 271343712, 
                   "offset": 0, 
                   "startBit": 40 
              }, 
              "fullyQualifiedName": "Vehicle.EngineRunTime", 
              "interfaceId": "Qq1acaenByOB3sSM39SYm", 
              "type": "CAN_SIGNAL" 
          } 
     ]
}
```
- Ganti *decoder-manifest-name*dengan nama manifes decoder yang Anda buat.
- Ganti *Vehicle-model-ARN* dengan Amazon Resource Name (ARN) dari model kendaraan.
- (Opsional) Ganti *deskripsi* dengan deskripsi untuk membantu Anda mengidentifikasi manifes decoder.

Urutan node properti dalam struktur (struct) harus tetap konsisten seperti yang didefinisikan dalam katalog sinyal dan model kendaraan (manifes model). Untuk informasi selengkapnya tentang cara mengonfigurasi cabang, atribut, sensor, dan aktuator, lihat. [Konfigurasikan antarmuka jaringan dan](#page-76-0)  [sinyal decoder](#page-76-0)

```
{ 
  "name": "decoder-manifest-name", 
  "modelManifestArn": "vehicle-model-arn", 
  "description": "description", 
  "networkInterfaces": [{ 
   "canInterface": { 
    "name": "myNetworkInterface", 
    "protocolName": "CAN", 
    "protocolVersion": "2.0b" 
   }, 
   "interfaceId": "Qq1acaenByOB3sSM39SYm", 
   "type": "CAN_INTERFACE" 
  }, { 
   "type": "VEHICLE_MIDDLEWARE",
```

```
 "interfaceId": "G1KzxkdnmV5Hn7wkV3ZL9", 
  "vehicleMiddleware": { 
   "name": "ROS2_test", 
   "protocolName": "ROS_2" 
  } 
 }], 
 "signalDecoders": [{ 
   "canSignal": { 
    "name": "Engine_Idle_Time", 
    "factor": 1, 
    "isBigEndian": true, 
    "isSigned": false, 
    "length": 24, 
    "messageId": 271343712, 
    "offset": 0, 
    "startBit": 16 
   }, 
   "fullyQualifiedName": "Vehicle.EngineIdleTime", 
   "interfaceId": "Qq1acaenByOB3sSM39SYm", 
   "type": "CAN_SIGNAL" 
  }, 
  { 
   "canSignal": { 
    "name": "Engine_Run_Time", 
    "factor": 1, 
    "isBigEndian": true, 
    "isSigned": false, 
    "length": 24, 
    "messageId": 271343712, 
    "offset": 0, 
    "startBit": 40 
   }, 
   "fullyQualifiedName": "Vehicle.EngineRunTime", 
   "interfaceId": "Qq1acaenByOB3sSM39SYm", 
   "type": "CAN_SIGNAL" 
  }, 
  { 
   "fullyQualifiedName": "Vehicle.CompressedImageTopic", 
   "type": "MESSAGE_SIGNAL", 
   "interfaceId": "G1KzxkdnmV5Hn7wkV3ZL9", 
   "messageSignal": { 
    "topicName": "CompressedImageTopic:sensor_msgs/msg/CompressedImage", 
    "structuredMessage": { 
     "structuredMessageDefinition": [{
```

```
 "fieldName": "header", 
        "dataType": { 
         "structuredMessageDefinition": [{ 
           "fieldName": "stamp", 
           "dataType": { 
            "structuredMessageDefinition": [{ 
              "fieldName": "sec", 
              "dataType": { 
               "primitiveMessageDefinition": { 
                "ros2PrimitiveMessageDefinition": { 
                 "primitiveType": "INT32" 
 } 
 } 
 } 
             }, 
\{\hspace{.1cm} \} "fieldName": "nanosec", 
              "dataType": { 
               "primitiveMessageDefinition": { 
                "ros2PrimitiveMessageDefinition": { 
                 "primitiveType": "UINT32" 
 } 
 } 
              } 
            } 
            ] 
          } 
          }, 
          { 
           "fieldName": "frame_id", 
           "dataType": { 
            "primitiveMessageDefinition": { 
             "ros2PrimitiveMessageDefinition": { 
              "primitiveType": "STRING" 
 } 
            } 
          } 
         } 
        ] 
        } 
      }, 
       { 
        "fieldName": "format", 
        "dataType": {
```

```
 "primitiveMessageDefinition": { 
            "ros2PrimitiveMessageDefinition": { 
             "primitiveType": "STRING" 
           } 
          } 
         } 
        }, 
        { 
         "fieldName": "data", 
         "dataType": { 
          "structuredMessageListDefinition": { 
            "name": "listType", 
            "memberType": { 
             "primitiveMessageDefinition": { 
              "ros2PrimitiveMessageDefinition": { 
               "primitiveType": "UINT8" 
              } 
            } 
           }, 
           "capacity": 0,
            "listType": "DYNAMIC_UNBOUNDED_CAPACITY" 
          } 
         } 
        } 
       ] 
     } 
    } 
   } 
  ]
}
```
### **a** Note

Anda dapat mengunduh [skrip demo](https://raw.githubusercontent.com/aws/aws-iot-fleetwise-edge/main/tools/cloud/ros2-to-decoders.py) untuk membuat manifes decoder dengan sinyal sistem penglihatan. Untuk informasi selengkapnya, lihat [Panduan Pengembang Data Sistem Visi](https://github.com/aws/aws-iot-fleetwise-edge/blob/main/docs/dev-guide/vision-system-data/vision-system-data-demo.ipynb). Data sistem visi dalam rilis pratinjau dan dapat berubah sewaktu-waktu.

# <span id="page-87-1"></span>Perbarui manifes decoder ()AWS CLI

Anda dapat menggunakan operasi [UpdateDecoderManifest](https://docs.aws.amazon.com/iot-fleetwise/latest/APIReference/API_UpdateDecoderManifest.html)API untuk memperbarui manifes decoder. Anda dapat menambahkan, menghapus, dan memperbarui antarmuka jaringan dan decoder sinyal. Anda juga dapat mengubah status manifes decoder. Contoh berikut menggunakan AWS CLI.

Untuk memperbarui manifes decoder, jalankan perintah berikut.

Ganti *decoder-manifest-name*dengan nama manifes decoder yang Anda perbarui.

```
aws iotfleetwise update-decoder-manifest / 
                 --name decoder-manifest-name / 
                 --status ACTIVE
```
**A** Important

Setelah Anda mengaktifkan manifes decoder, Anda tidak dapat mengeditnya.

## <span id="page-87-0"></span>Hapus manifes decoder

Anda dapat menggunakan FleetWise konsol AWS IoT atau API untuk menghapus manifes dekoder.

#### **A** Important

Kendaraan yang terkait dengan manifes decoder harus dihapus terlebih dahulu. Untuk informasi selengkapnya, lihat [Hapus kendaraan.](#page-105-0)

Topik

- [Hapus manifes dekoder \(konsol\)](#page-87-2)
- [Hapus manifes dekoder \(\)AWS CLI](#page-88-1)

<span id="page-87-2"></span>Hapus manifes dekoder (konsol)

Anda dapat menggunakan FleetWise konsol AWS IoT untuk menghapus manifes decoder.

Untuk menghapus manifes decoder

- 1. Arahkan ke konsol [AWS IoT FleetWise.](https://console.aws.amazon.com/iotfleetwise/)
- 2. Pada panel navigasi, pilih Model kendaraan.
- 3. Pilih model kendaraan target.
- 4. Pada halaman ringkasan model kendaraan, pilih tab manifes Decoder.
- 5. Pilih manifes dekoder target, lalu pilih Hapus.
- 6. Di Hapus**decoder-manifest-name**? , masukkan nama manifes dekoder untuk dihapus, lalu pilih Konfirmasi.

### <span id="page-88-1"></span>Hapus manifes dekoder ()AWS CLI

Anda dapat menggunakan operasi [DeleteDecoderManifest](https://docs.aws.amazon.com/iot-fleetwise/latest/APIReference/API_DeleteDecoderManifest.html)API untuk menghapus manifes decoder. Contoh berikut menggunakan AWS CLI.

#### **A** Important

Sebelum Anda menghapus manifes dekoder, hapus kendaraan terkait terlebih dahulu. Untuk informasi selengkapnya, lihat [Hapus kendaraan.](#page-105-0)

Untuk menghapus manifes decoder, jalankan perintah berikut.

Ganti *decoder-manifest-name*dengan nama manifes decoder yang Anda hapus.

aws iotfleetwise delete-decoder-manifest --name *decoder-manifest-name*

## <span id="page-88-0"></span>Dapatkan informasi manifes decoder ()AWS CLI

Anda dapat menggunakan operasi [ListDecoderManifests](https://docs.aws.amazon.com/iot-fleetwise/latest/APIReference/API_ListDecoderManifests.html)API untuk memverifikasi apakah manifes decoder telah dihapus. Contoh berikut menggunakan AWS CLI.

Untuk mengambil daftar paginasi ringkasan dari semua manifes decoder, jalankan perintah berikut.

aws iotfleetwise list-decoder-manifests

Anda dapat menggunakan operasi [ListDecoderManifestSignals](https://docs.aws.amazon.com/iot-fleetwise/latest/APIReference/API_ListDecoderManifestSignals.html)API untuk memverifikasi apakah sinyal dekoder dalam manifes decoder telah diperbarui. Contoh berikut menggunakan AWS CLI. Untuk mengambil daftar ringkasan dari semua sinyal decoder (node) dalam manifes decoder tertentu, jalankan perintah berikut.

Ganti *decoder-manifest-name*dengan nama manifes decoder yang Anda periksa.

```
aws iotfleetwise list-decoder-manifest-signals / 
                  --name decoder-manifest-name
```
Anda dapat menggunakan operasi [ListDecoderManifestNetworkInterfacesA](https://docs.aws.amazon.com/iot-fleetwise/latest/APIReference/API_ListDecoderManifestNetworkInterfaces.html)PI untuk memverifikasi apakah antarmuka jaringan dalam manifes decoder telah diperbarui. Contoh berikut menggunakan AWS CLI.

Untuk mengambil daftar paginasi ringkasan semua antarmuka jaringan dalam manifes decoder tertentu, jalankan perintah berikut.

Ganti *decoder-manifest-name*dengan nama manifes decoder yang Anda periksa.

```
aws iotfleetwise list-decoder-manifest-network-interfaces / 
                  --name decoder-manifest-name
```
Anda dapat menggunakan operasi [GetDecoderManifestA](https://docs.aws.amazon.com/iot-fleetwise/latest/APIReference/API_GetDecoderManifest.html)PI untuk memverifikasi apakah antarmuka jaringan dan sinyal dekoder dalam manifes decoder telah diperbarui. Contoh berikut menggunakan AWS CLI.

Untuk mengambil informasi tentang manifes decoder, jalankan perintah berikut.

Ganti *decoder-manifest* dengan nama manifes decoder yang ingin Anda ambil.

aws iotfleetwise get-decoder-manifest --name *decoder-manifest*

#### **a** Note

Operasi ini [pada akhirnya konsisten](https://web.stanford.edu/class/cs345d-01/rl/eventually-consistent.pdf). Dengan kata lain, perubahan pada manifes decoder mungkin tidak segera tercermin.

# Membuat, menyediakan, dan mengelola kendaraan

Kendaraan adalah contoh model kendaraan. Kendaraan harus dibuat dari model kendaraan dan dikaitkan dengan manifes decoder. Kendaraan mengunggah satu atau lebih aliran data ke cloud. Misalnya, kendaraan dapat mengirim jarak tempuh, suhu mesin, dan status data pemanas ke cloud. Setiap kendaraan berisi informasi berikut:

### vehicleName

ID yang mengidentifikasi kendaraan.

Jangan menambahkan informasi identitas pribadi (PII) atau informasi rahasia atau sensitif lainnya dalam nama kendaraan Anda. Nama kendaraan dapat diakses oleh AWS layanan lain, termasuk Amazon CloudWatch. Nama kendaraan tidak dimaksudkan untuk digunakan untuk data pribadi atau sensitif.

### modelManifestARN

Nama Sumber Daya Amazon (ARN) dari model kendaraan (manifes model). Setiap kendaraan dibuat dari model kendaraan. Kendaraan yang dibuat dari model kendaraan yang sama terdiri dari kelompok sinyal yang sama yang diwarisi dari model kendaraan. Sinyal-sinyal ini didefinisikan dan distandarisasi dalam katalog sinyal.

### decoderManifestArn

ARN dari manifes decoder. Manifes decoder menyediakan informasi decoding yang FleetWise dapat digunakan AWS IoT untuk mengubah data sinyal mentah (data biner) menjadi nilai yang dapat dibaca manusia. Manifes dekoder harus dikaitkan dengan model kendaraan. AWS IoT FleetWise menggunakan manifes decoder yang sama untuk memecahkan kode data mentah dari kendaraan yang dibuat berdasarkan model kendaraan yang sama.

### attributes

Atribut adalah pasangan kunci-nilai yang berisi informasi statis. Kendaraan dapat berisi atribut yang diwarisi dari model kendaraan. Anda dapat menambahkan atribut tambahan untuk membedakan kendaraan individu dari kendaraan lain yang dibuat dari model kendaraan yang sama. Misalnya, jika Anda memiliki mobil hitam, Anda dapat menentukan nilai berikut untuk atribut:{"color": "black"}.

### **A** Important

Atribut harus didefinisikan dalam model kendaraan terkait sebelum Anda dapat menambahkannya ke kendaraan individu.

Untuk informasi selengkapnya tentang model kendaraan, manifes decoder, dan atribut, lihat. [Kendaraan pemodelan](#page-35-0)

AWS IoT FleetWise menyediakan operasi API berikut yang dapat Anda gunakan untuk membuat dan mengelola kendaraan.

- [CreateVehicle](https://docs.aws.amazon.com/iot-fleetwise/latest/APIReference/API_CreateVehicle.html) Menciptakan kendaraan baru.
- [BatchCreateVehicle—](https://docs.aws.amazon.com/iot-fleetwise/latest/APIReference/API_BatchCreateVehicle.html) Membuat satu atau lebih kendaraan baru.
- [UpdateVehicle](https://docs.aws.amazon.com/iot-fleetwise/latest/APIReference/API_UpdateVehicle.html) Memperbarui kendaraan yang ada.
- [BatchUpdateVehicle—](https://docs.aws.amazon.com/iot-fleetwise/latest/APIReference/API_BatchUpdateVehicle.html) Memperbarui satu atau lebih kendaraan yang ada.
- [DeleteVehicle](https://docs.aws.amazon.com/iot-fleetwise/latest/APIReference/API_DeleteVehicle.html) Menghapus kendaraan yang ada.
- [ListVehicles—](https://docs.aws.amazon.com/iot-fleetwise/latest/APIReference/API_ListVehicles.html) Mengambil daftar ringkasan semua kendaraan yang diberi halaman.
- [GetVehicle—](https://docs.aws.amazon.com/iot-fleetwise/latest/APIReference/API_GetVehicle.html) Mengambil informasi tentang kendaraan.

#### Tutorial

- [Kendaraan penyediaan](#page-91-0)
- [Topik yang dipesan](#page-95-0)
- [Buat kendaraan](#page-97-0)
- [Perbarui kendaraan \(AWS CLI\)](#page-102-0)
- [Perbarui beberapa kendaraan \(AWS CLI\)](#page-104-0)
- [Hapus kendaraan](#page-105-0)
- [Dapatkan informasi kendaraan \(AWS CLI\)](#page-106-0)

# <span id="page-91-0"></span>Kendaraan penyediaan

Agen Edge untuk FleetWise perangkat lunak AWS IoT yang berjalan di kendaraan Anda mengumpulkan dan mentransfer data ke cloud. AWS IoT FleetWise terintegrasi dengan AWS IoT Core untuk mendukung komunikasi yang aman antara perangkat lunak Edge Agent dan cloud melalui

MQTT. Setiap kendaraan sesuai dengan suatu AWS IoT hal. Anda dapat menggunakan AWS IoT benda yang sudah ada untuk membuat kendaraan atau mengatur AWS IoT FleetWise untuk secara otomatis membuat AWS IoT sesuatu untuk kendaraan Anda. Untuk informasi selengkapnya, lihat [Buat kendaraan \(AWS CLI\)](#page-99-0).

AWS IoT Core mendukung [otentikasi](https://docs.aws.amazon.com/iot/latest/developerguide/authentication.html) dan [otorisasi](https://docs.aws.amazon.com/iot/latest/developerguide/iot-authorization.html) yang membantu mengontrol akses ke sumber daya AWS IoT dengan aman. FleetWise Kendaraan dapat menggunakan sertifikat X.509 untuk mendapatkan otentikasi (masuk) untuk menggunakan AWS IoT FleetWise dan AWS IoT Core kebijakan untuk mendapatkan otorisasi (memiliki izin) untuk melakukan tindakan tertentu.

## Otentikasi kendaraan

Anda dapat membuat AWS IoT Core kebijakan untuk mengautentikasi kendaraan Anda.

Untuk mengautentikasi kendaraan Anda

- Untuk membuat AWS IoT Core kebijakan, jalankan perintah berikut.
	- Ganti *nama kebijakan* dengan nama kebijakan yang ingin Anda buat.
	- Ganti *nama file* dengan nama file JSON yang berisi kebijakan. AWS IoT Core

```
aws iot create-policy --policy-name policy-name --policy-document file://file-
name.json
```
Sebelum Anda menggunakan kebijakan contoh, lakukan hal berikut:

- Ganti *wilayah* dengan AWS Wilayah tempat Anda membuat sumber daya AWS IoT FleetWise.
- Ganti *AWSaccount* dengan ID AWS akun Anda.

Contoh ini mencakup topik yang dicadangkan oleh AWS IoT FleetWise. Anda harus menambahkan topik ke kebijakan. Untuk informasi selengkapnya, lihat [Topik yang dipesan](#page-95-0).

```
{ 
     "Version": "2012-10-17", 
     "Statement": [ 
          { 
               "Effect": "Allow",
```

```
 "Action": [ 
                 "iot:Connect" 
             ], 
             "Resource": [ 
                 "arn:aws:iot:region:awsAccount:client/
${iot:Connection.Thing.ThingName}" 
 ] 
         }, 
         { 
             "Effect": "Allow", 
             "Action": [ 
                 "iot:Publish" 
             ], 
             "Resource": [ 
                 "arn:aws:iot:region:awsAccount:topic/$aws/iotfleetwise/vehicles/
${iot:Connection.Thing.ThingName}/checkins", 
                 "arn:aws:iot:region:awsAccount:topic/$aws/iotfleetwise/vehicles/
${iot:Connection.Thing.ThingName}/signals" 
 ] 
         }, 
         { 
             "Effect": "Allow", 
             "Action": [ 
                 "iot:Subscribe" 
             ], 
             "Resource": [ 
                 "arn:aws:iot:region:awsAccount:topicfilter/$aws/iotfleetwise/
vehicles/${iot:Connection.Thing.ThingName}/collection_schemes", 
                 "arn:aws:iot:region:awsAccount:topicfilter/$aws/iotfleetwise/
vehicles/${iot:Connection.Thing.ThingName}/decoder_manifests" 
 ] 
         }, 
         { 
             "Effect": "Allow", 
             "Action": [ 
                 "iot:Receive" 
             ], 
             "Resource": [ 
                 "arn:aws:iot:region:awsAccount:topic/$aws/iotfleetwise/vehicles/
${iot:Connection.Thing.ThingName}/collection_schemes", 
                 "arn:aws:iot:region:awsAccount:topic/$aws/iotfleetwise/vehicles/
${iot:Connection.Thing.ThingName}/decoder_manifests" 
 ] 
 }
```
}

 $\mathbf{I}$ 

## Otorisasi kendaraan

Anda dapat membuat sertifikat X.509 untuk mengotorisasi kendaraan Anda.

Untuk mengotorisasi kendaraan Anda

**A** Important

Kami menyarankan Anda membuat sertifikat baru untuk setiap kendaraan.

- 1. Untuk membuat key pair RSA dan mengeluarkan sertifikat X.509, jalankan perintah berikut.
	- Ganti *sertifikat* dengan nama file yang menyimpan isi output perintah CertificatePEM.
	- Ganti *public-key* dengan nama file yang menyimpan isi output perintah KeyPair. PublicKey.
	- Ganti *private-key* dengan nama file yang menyimpan isi output perintah KeyPair. PrivateKey.

```
aws iot create-keys-and-certificate \ 
     --set-as-active \ 
     --certificate-pem-outfile cert.pem \ 
     --public-key-outfile public-key.key" \ 
     --private-key-outfile private-key.key"
```
- 2. Salin Nama Sumber Daya Amazon (ARN) sertifikat dari output.
- 3. Untuk melampirkan kebijakan ke sertifikat, jalankan perintah berikut.
	- Ganti *nama kebijakan* dengan nama AWS IoT Core kebijakan yang Anda buat.
	- Ganti *sertifikat-arn dengan* ARN dari sertifikat yang Anda salin.

```
aws iot attach-policy \ 
     --policy-name policy-name\ 
     --target "certificate-arn"
```
- 4. Untuk melampirkan sertifikat ke benda itu, jalankan perintah berikut.
	- Ganti *nama barang* dengan nama AWS IoT barang Anda atau ID kendaraan Anda.
	- Ganti *sertifikat-arn dengan* ARN dari sertifikat yang Anda salin.

```
aws iot attach-thing-principal \ 
     --thing-name thing-name \ 
     --principal "certificate-arn"
```
# <span id="page-95-0"></span>Topik yang dipesan

AWS IoT FleetWise mencadangkan penggunaan topik-topik berikut. Jika topik yang dicadangkan memungkinkan, Anda dapat berlangganan atau mempublikasikannya. Namun, Anda tidak dapat membuat topik baru yang dimulai dengan tanda dolar (\$). Jika Anda menggunakan operasi publikasi atau berlangganan yang tidak didukung dengan topik yang dicadangkan, itu dapat mengakibatkan koneksi berakhir.

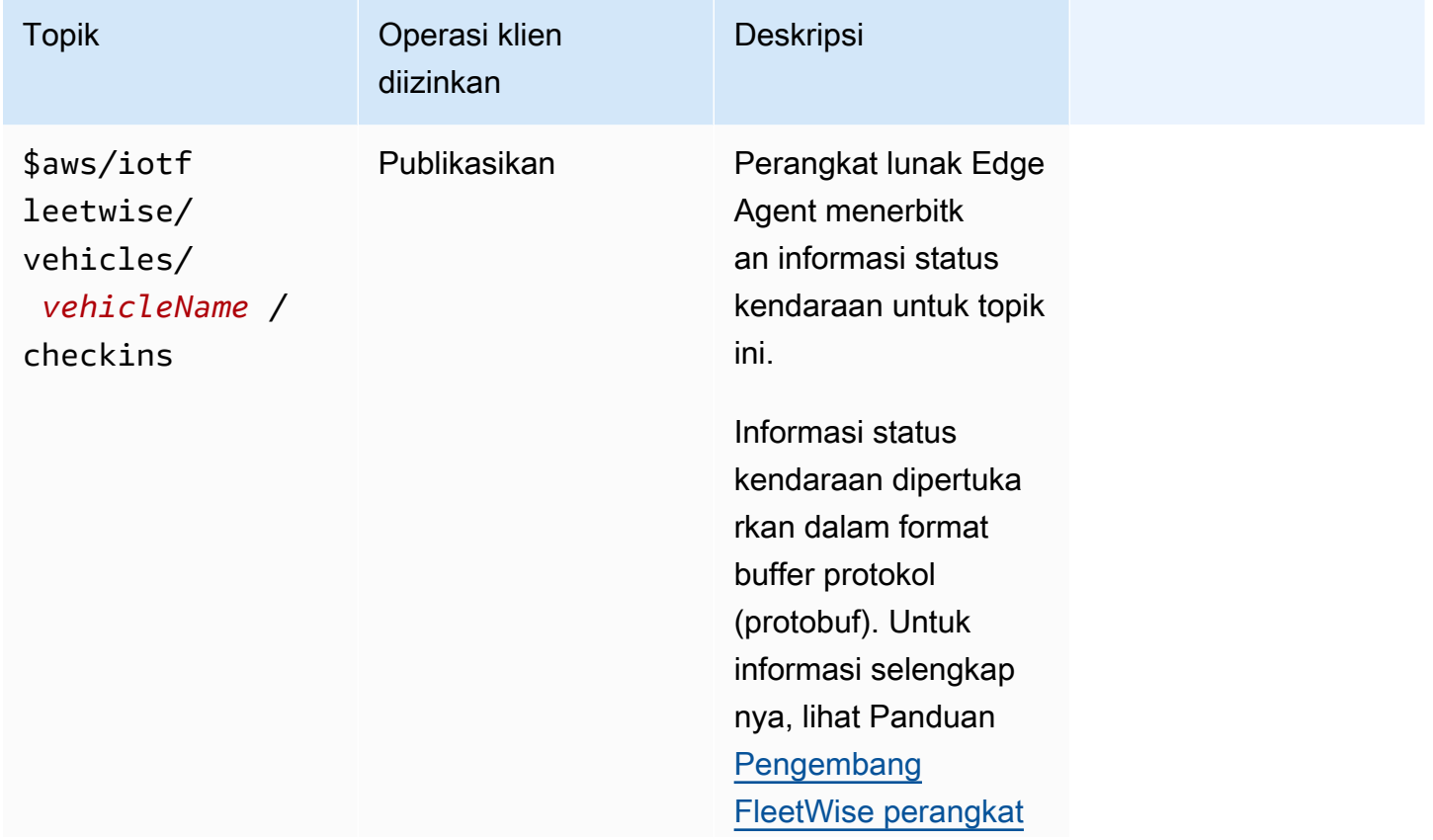

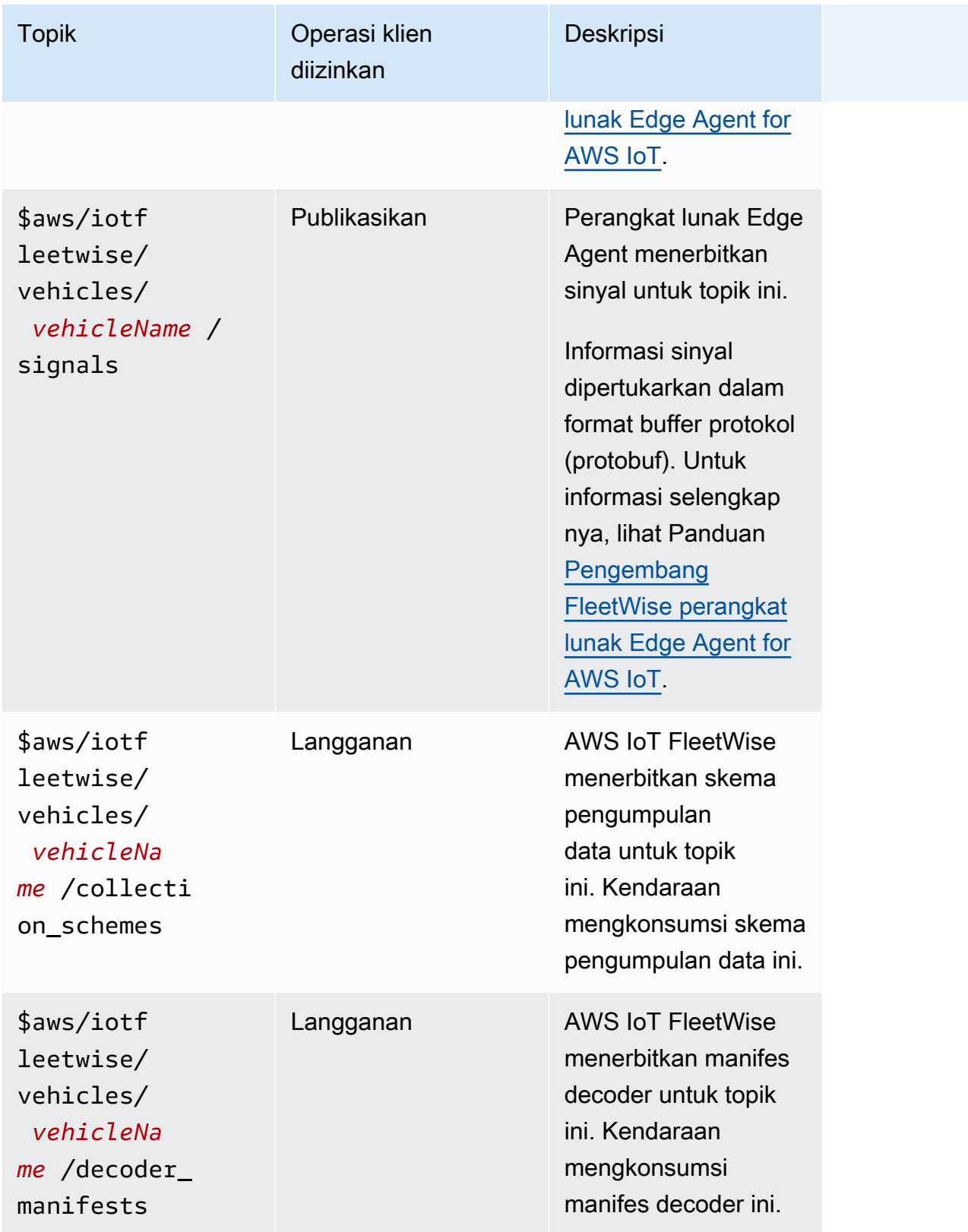

# <span id="page-97-0"></span>Buat kendaraan

Anda dapat menggunakan FleetWise konsol AWS IoT atau API untuk membuat kendaraan.

### **A** Important

Sebelum Anda mulai, periksa yang berikut ini:

- Anda harus memiliki model kendaraan dan status model kendaraan harusACTIVE. Untuk informasi selengkapnya, lihat [Membuat dan mengelola model kendaraan](#page-64-0).
- Model kendaraan Anda harus dikaitkan dengan manifes decoder, dan status manifes decoder harus. ACTIVE Untuk informasi selengkapnya, lihat [Buat dan kelola manifes](#page-74-0)  [decoder](#page-74-0).

### Topik

- [Buat kendaraan \(konsol\)](#page-97-1)
- [Buat kendaraan \(AWS CLI\)](#page-99-0)
- [Buat beberapa kendaraan \(AWS CLI\)](#page-101-0)

# <span id="page-97-1"></span>Buat kendaraan (konsol)

Anda dapat menggunakan FleetWise konsol AWS IoT untuk membuat kendaraan.

### **A** Important

Sebelum Anda mulai, periksa yang berikut ini:

- Anda harus memiliki model kendaraan dan status model kendaraan harusACTIVE. Untuk informasi selengkapnya, lihat [Membuat dan mengelola model kendaraan](#page-64-0).
- Model kendaraan Anda harus dikaitkan dengan manifes decoder, dan status manifes decoder harus. ACTIVE Untuk informasi selengkapnya, lihat [Buat dan kelola manifes](#page-74-0)  [decoder](#page-74-0).

Untuk membuat kendaraan

- 1. Buka konsol [AWS IoT FleetWise .](https://console.aws.amazon.com/iotfleetwise/)
- 2. Pada panel navigasi, pilih Kendaraan.
- 3. Pada halaman ringkasan kendaraan, pilih Buat kendaraan, lalu lakukan langkah-langkah berikut.

#### Topik

- [Langkah 1: Tentukan properti kendaraan](#page-98-0)
- [Langkah 2: Konfigurasikan sertifikat kendaraan](#page-99-1)
- [Langkah 3: Lampirkan kebijakan ke sertifikat](#page-99-2)
- [Langkah 4: Tinjau dan buat](#page-99-3)

### <span id="page-98-0"></span>Langkah 1: Tentukan properti kendaraan

Pada langkah ini, Anda memberi nama kendaraan dan mengaitkannya dengan manifes model dan manifes dekoder.

1. Masukkan nama unik untuk kendaraan.

### **A** Important

Kendaraan sesuai dengan AWS IoT sesuatu. Jika sesuatu sudah ada dengan nama itu, pilih Kaitkan kendaraan dengan IoT untuk memperbarui barang dengan kendaraan. Atau, pilih nama kendaraan yang berbeda dan AWS IoT FleetWise akan secara otomatis membuat hal baru untuk kendaraan.

- 2. Pilih model kendaraan (manifes model) dari daftar.
- 3. Pilih manifes decoder dari daftar. Manifes decoder dikaitkan dengan model kendaraan.
- 4. (Opsional) Untuk mengaitkan atribut kendaraan, pilih Tambahkan atribut. Jika Anda melewati langkah ini, Anda harus menambahkan atribut setelah kendaraan dibuat sebelum Anda dapat menerapkannya ke kampanye.
- 5. (Opsional) Untuk mengaitkan tag dengan kendaraan, pilih Tambahkan tag baru. Anda juga dapat menambahkan tag setelah kendaraan dibuat.
- 6. Pilih Berikutnya.

## <span id="page-99-1"></span>Langkah 2: Konfigurasikan sertifikat kendaraan

Untuk menggunakan kendaraan Anda sebagai AWS IoT sesuatu, Anda harus mengonfigurasi sertifikat kendaraan dengan kebijakan terlampir. Jika Anda melewati langkah ini, Anda harus mengonfigurasi sertifikat setelah kendaraan dibuat sebelum Anda dapat menerapkannya ke kampanye.

- 1. Pilih Buat otomatis sertifikat baru (disarankan).
- 2. Pilih Berikutnya.

### <span id="page-99-2"></span>Langkah 3: Lampirkan kebijakan ke sertifikat

Lampirkan kebijakan ke sertifikat yang Anda konfigurasikan pada langkah sebelumnya.

- 1. Untuk Kebijakan, masukkan nama kebijakan yang ada. Untuk membuat kebijakan baru, pilih Buat kebijakan.
- 2. Pilih Berikutnya.

### <span id="page-99-3"></span>Langkah 4: Tinjau dan buat

Verifikasi konfigurasi untuk kendaraan, lalu pilih Buat kendaraan.

### **A** Important

Setelah kendaraan dibuat, Anda harus mengunduh sertifikat dan kunci. Anda akan menggunakan sertifikat dan kunci pribadi untuk menghubungkan kendaraan di Edge Agent untuk perangkat lunak AWS IoT FleetWise .

# <span id="page-99-0"></span>Buat kendaraan (AWS CLI)

Saat Anda membuat kendaraan, Anda harus menggunakan model kendaraan yang dikaitkan dengan manifes dekoder. Anda dapat menggunakan operasi [CreateVehicle](https://docs.aws.amazon.com/iot-fleetwise/latest/APIReference/API_CreateVehicle.html)API untuk membuat kendaraan. Contoh berikut menggunakan AWS CLI.

### **A** Important

Sebelum Anda mulai, periksa yang berikut ini:

- Anda harus memiliki model kendaraan dan status model kendaraan harusACTIVE. Untuk informasi selengkapnya, lihat [Membuat dan mengelola model kendaraan](#page-64-0).
- Model kendaraan Anda harus dikaitkan dengan manifes decoder, dan status manifes decoder harus. ACTIVE Untuk informasi selengkapnya, lihat [Buat dan kelola manifes](#page-74-0)  [decoder](#page-74-0).

Untuk membuat kendaraan, jalankan perintah berikut.

Ganti *nama file* dengan nama file JSON yang berisi konfigurasi kendaraan.

```
aws iotfleetwise create-vehicle --cli-input-json file://file-name.json
```
Example konfigurasi kendaraan

- (Opsional) associationBehavior Nilai dapat berupa salah satu dari berikut ini:
	- CreateIotThing— Ketika kendaraan Anda dibuat, AWS IoT FleetWise secara otomatis membuat AWS IoT sesuatu dengan nama ID kendaraan Anda untuk kendaraan Anda.
	- ValidateIotThingExists— Gunakan AWS IoT hal yang sudah ada untuk membuat kendaraan.

Untuk membuat AWS IoT sesuatu, jalankan perintah berikut. Ganti *thing-name* dengan nama benda yang ingin Anda buat.

aws iot create-thing --thing-name *thing-name*

Jika tidak ditentukan, AWS IoT FleetWise secara otomatis menciptakan AWS IoT sesuatu untuk kendaraan Anda.

**A** Important

Pastikan AWS IoT barang itu disediakan setelah kendaraan dibuat. Untuk informasi selengkapnya, lihat [Kendaraan penyediaan](#page-91-0).

- Ganti *nama kendaraan* dengan salah satu dari berikut ini.
	- Nama AWS IoT barang Anda jika associationBehavior dikonfigurasi keValidateIotThingExists.

• ID kendaraan yang akan dibuat jika associationBehavior dikonfigurasi keCreateIotThing.

ID kendaraan dapat memiliki 1-100 karakter. Karakter yang valid: a—z, A-Z, 0—9, dasbor (‐), garis bawah (\_), dan titik dua (:).

- Ganti *Model-MANIFEST-ARN* dengan ARN model kendaraan Anda (manifes model).
- Ganti *decoder-manifest-ARN dengan ARN* dari manifes decoder yang terkait dengan model kendaraan yang ditentukan.
- (Opsional) Anda dapat menambahkan atribut tambahan untuk membedakan kendaraan ini dari kendaraan lain yang dibuat dari model kendaraan yang sama. Misalnya, jika Anda memiliki mobil listrik, Anda dapat menentukan nilai berikut untuk atribut:{"fuelType": "electric"}.

### **A** Important

Atribut harus didefinisikan dalam model kendaraan terkait sebelum Anda dapat menambahkannya ke kendaraan individu.

```
{ 
     "associationBehavior": "associationBehavior", 
     "vehicleName": "vehicle-name", 
     "modelManifestArn": "model-manifest-ARN", 
     "decoderManifestArn": "decoder-manifest-ARN", 
     "attributes": { 
         "key": "value" 
     }
}
```
# <span id="page-101-0"></span>Buat beberapa kendaraan (AWS CLI)

Anda dapat menggunakan operasi [BatchCreateVehicleA](https://docs.aws.amazon.com/iot-fleetwise/latest/APIReference/API_BatchCreateVehicle.html)PI untuk membuat beberapa kendaraan sekaligus. Contoh berikut menggunakan AWS CLI.

Untuk membuat beberapa kendaraan, jalankan perintah berikut.

Ganti *nama file* dengan nama file JSON yang berisi konfigurasi beberapa kendaraan.

```
aws iotfleetwise batch-create-vehicle --cli-input-json file://file-name.json
```
#### Example konfigurasi kendaraan

```
{ 
     "vehicles": [ 
         { 
                 "associationBehavior": "associationBehavior", 
                 "vehicleName": "vehicle-name", 
                  "modelManifestArn": "model-manifest-ARN", 
                 "decoderManifestArn": "decoder-manifest-ARN", 
                 "attributes": { 
                      "key": "value" 
 } 
         }, 
         { 
                 "associationBehavior": "associationBehavior", 
                 "vehicleName": "vehicle-name", 
                 "modelManifestArn": "model-manifest-ARN", 
                 "decoderManifestArn": "decoder-manifest-ARN", 
                 "attributes": { 
                      "key": "value" 
 } 
         } 
     ]
}
```
Anda dapat membuat hingga 10 kendaraan untuk setiap operasi batch. Untuk informasi lebih lanjut tentang konfigurasi kendaraan, liha[tBuat kendaraan \(AWS CLI\)](#page-99-0).

# <span id="page-102-0"></span>Perbarui kendaraan (AWS CLI)

Anda dapat menggunakan operasi [UpdateVehicleA](https://docs.aws.amazon.com/iot-fleetwise/latest/APIReference/API_UpdateVehicle.html)PI untuk memperbarui kendaraan yang ada. Contoh berikut menggunakan AWS CLI.

Untuk memperbarui kendaraan, jalankan perintah berikut.

Ganti *nama file* dengan nama file JSON yang berisi konfigurasi kendaraan Anda.

```
aws iotfleetwise update-vehicle --cli-input-json file://file-name.json
```
#### Example konfigurasi kendaraan

• Ganti *nama kendaraan* dengan ID kendaraan yang ingin Anda perbarui.

- (Opsional) Ganti *Model-MANIFEST-ARN* dengan ARN model kendaraan (manifes model) yang Anda gunakan untuk mengganti model kendaraan yang digunakan.
- (Opsional) Ganti *Decoder-manifest-ARN dengan ARN* manifes dekoder Anda yang terkait dengan model kendaraan baru yang Anda tentukan.
- (Opsional) Ganti *attribute-update-mode*dengan atribut kendaraan.
	- Merge— Gabungkan atribut baru ke atribut yang ada dengan memperbarui atribut yang ada dengan nilai baru dan menambahkan atribut baru jika tidak ada.

Misalnya, jika kendaraan memiliki atribut berikut:{"color": "black", "fuelType": "electric"}, dan Anda memperbarui kendaraan dengan atribut berikut:{"color": "", "fuelType": "gasoline", "model": "x"}, kendaraan yang diperbarui memiliki atribut berikut:{"fuelType": "gasoline", "model": "x"}.

• Overwrite— Ganti atribut yang ada dengan atribut baru.

Misalnya, jika kendaraan memiliki atribut berikut:{"color": "black", "fuelType": "electric"}, dan Anda memperbarui kendaraan dengan {"model": "x"} atribut, kendaraan yang diperbarui memiliki {"model": "x"} atribut.

Ini diperlukan jika atribut hadir dalam input.

• (Opsional) Untuk menambahkan atribut baru atau memperbarui yang sudah ada dengan nilai baru, konfigurasikanattributes. Misalnya, jika Anda memiliki mobil listrik, Anda dapat menentukan nilai berikut untuk atribut:{"fuelType": "electric"}.

Untuk menghapus atribut, konfigurasikan attributeUpdateMode keMerge.

### **A** Important

Atribut harus didefinisikan dalam model kendaraan terkait sebelum Anda dapat menambahkannya ke kendaraan individu.

```
 "vehicleName": "vehicle-name", 
 "modelManifestArn": "model-manifest-arn", 
 "decoderManifestArn": "decoder-manifest-arn", 
 "attributeUpdateMode": "attribute-update-mode" 
 }
```
{

<span id="page-104-0"></span>}

# Perbarui beberapa kendaraan (AWS CLI)

Anda dapat menggunakan operasi [BatchUpdateVehicle](https://docs.aws.amazon.com/iot-fleetwise/latest/APIReference/API_BatchUpdateVehicle.html)API untuk memperbarui beberapa kendaraan yang ada sekaligus. Contoh berikut menggunakan AWS CLI.

Untuk memperbarui beberapa kendaraan, jalankan perintah berikut.

Ganti *nama file* dengan nama file JSON yang berisi konfigurasi beberapa kendaraan.

```
aws iotfleetwise batch-update-vehicle --cli-input-json file://file-name.json
```
#### Example konfigurasi kendaraan

```
{ 
    "vehicles": [ 
       { 
           "vehicleName": "vehicle-name", 
           "modelManifestArn": "model-manifest-arn", 
           "decoderManifestArn": "decoder-manifest-arn", 
           "mergeAttributes": true, 
           "attributes": { 
           "key": "value" 
 } 
       }, 
       { 
           "vehicleName": "vehicle-name", 
           "modelManifestArn": "model-manifest-arn", 
           "decoderManifestArn": "decoder-manifest-arn", 
           "mergeAttributes": true, 
           "attributes": { 
           "key": "value" 
 } 
       } 
   \mathbf{I}}
```
Anda dapat memperbarui hingga 10 kendaraan untuk setiap operasi batch. Untuk informasi lebih lanjut tentang konfigurasi setiap kendaraan, liha[tPerbarui kendaraan \(AWS CLI\)](#page-102-0).

# <span id="page-105-0"></span>Hapus kendaraan

Anda dapat menggunakan FleetWise konsol AWS IoT atau API untuk menghapus kendaraan.

### **A** Important

Setelah kendaraan dihapus, AWS IoT FleetWise secara otomatis menghapus kendaraan dari armada dan kampanye terkait. Lihat informasi yang lebih lengkap di [Membuat dan mengelola](#page-107-0)  [armada](#page-107-0) dan [Mengumpulkan dan mentransfer data dengan kampanye.](#page-112-0) Namun, kendaraan masih ada sebagai benda atau masih dikaitkan dengan sesuatu di dalamnya AWS IoT Core. Untuk petunjuk cara menghapus sesuatu, lihat [Menghapus sesuatu](https://docs.aws.amazon.com/iot/latest/developerguide/thing-registry.html#delete-thing) di Panduan AWS IoT Core Pengembang.

# Hapus kendaraan (konsol)

Anda dapat menggunakan FleetWise konsol AWS IoT untuk menghapus kendaraan.

Untuk menghapus kendaraan

- 1. Arahkan ke konsol [AWS IoT FleetWise.](https://console.aws.amazon.com/iotfleetwise/)
- 2. Pada panel navigasi, pilih Kendaraan.
- 3. Pada halaman Kendaraan, pilih tombol di sebelah kendaraan yang ingin Anda hapus.
- 4. Pilih Hapus.
- 5. Di Hapus **vehicle-name**, masukkan nama kendaraan, lalu pilih Hapus.

# Hapus kendaraan (AWS CLI)

Anda dapat menggunakan operasi [DeleteVehicleA](https://docs.aws.amazon.com/iot-fleetwise/latest/APIReference/API_DeleteVehicle.html)PI untuk menghapus kendaraan. Contoh berikut menggunakan AWS CLI.

Untuk menghapus kendaraan, jalankan perintah berikut.

Ganti *nama kendaraan* dengan ID kendaraan yang ingin Anda hapus.

```
aws iotfleetwise delete-vehicle --vehicle-name vehicle-name
```
# <span id="page-106-0"></span>Dapatkan informasi kendaraan (AWS CLI)

Anda dapat menggunakan operasi [ListVehiclesA](https://docs.aws.amazon.com/iot-fleetwise/latest/APIReference/API_ListVehicles.html)PI untuk memverifikasi apakah kendaraan telah dihapus. Contoh berikut menggunakan AWS CLI.

Untuk mengambil daftar paginasi ringkasan semua kendaraan, jalankan perintah berikut.

```
aws iotfleetwise list-vehicles
```
Anda dapat menggunakan operasi [GetVehicle](https://docs.aws.amazon.com/iot-fleetwise/latest/APIReference/API_GetVehicle.html)API untuk mengambil informasi kendaraan. Contoh berikut menggunakan AWS CLI.

Untuk mengambil metadata kendaraan, jalankan perintah berikut.

Ganti *nama kendaraan* dengan ID kendaraan yang ingin Anda ambil.

aws iotfleetwise get-vehicle --vehicle-name *vehicle-name*

**a** Note

Operasi ini [pada akhirnya konsisten](https://web.stanford.edu/class/cs345d-01/rl/eventually-consistent.pdf). Dengan kata lain, perubahan pada kendaraan mungkin tidak langsung tercermin.

# <span id="page-107-0"></span>Membuat dan mengelola armada

Armada mewakili sekelompok kendaraan. Armada tanpa kendaraan terkait adalah entitas kosong. Sebelum Anda dapat menggunakan armada untuk mengelola beberapa kendaraan pada saat yang sama, Anda harus mengasosiasikan kendaraan dengan armada. Sebuah kendaraan dapat menjadi bagian dari beberapa armada. Anda dapat mengontrol data apa yang akan dikumpulkan dari armada kendaraan dan kapan harus mengumpulkan data dengan menyebarkan kampanye. Untuk informasi selengkapnya, lihat [Mengumpulkan dan mentransfer data dengan kampanye](#page-112-0).

Armada berisi informasi berikut.

fleetId

ID armada.

(Opsional) description

Deskripsi yang membantu Anda menemukan armada.

#### signalCatalogArn

Amazon Resource Name (ARN) dari katalog sinyal.

AWSIoT FleetWise menyediakan operasi API berikut yang dapat Anda gunakan untuk membuat dan mengelola armada.

- [CreateFleet-](https://docs.aws.amazon.com/iot-fleetwise/latest/APIReference/API_CreateFleet.html) Membuat sekelompok kendaraan yang berisi kelompok sinyal yang sama.
- [AssociateVehicleFleet—](https://docs.aws.amazon.com/iot-fleetwise/latest/APIReference/API_AssociateVehicle.html) Mengaitkan kendaraan ke armada.
- [DisassociateVehicleFleet—](https://docs.aws.amazon.com/iot-fleetwise/latest/APIReference/API_DisassociateVehicle.html) Disassociates kendaraan dari armada.
- [UpdateFleet](https://docs.aws.amazon.com/iot-fleetwise/latest/APIReference/API_UpdateFleet.html) Update deskripsi untuk armada yang sudah ada.
- [DeleteFleet](https://docs.aws.amazon.com/iot-fleetwise/latest/APIReference/API_DeleteFleet.html) Menghapus armada yang ada.
- [ListFleets](https://docs.aws.amazon.com/iot-fleetwise/latest/APIReference/API_ListFleets.html) Mengambil daftar paginasi ringkasan dari semua armada.
- [ListFleetsForVehicle-](https://docs.aws.amazon.com/iot-fleetwise/latest/APIReference/API_ListFleetsForVehicle.html) Mengambil daftar paginasi ID dari semua armada bahwa kendaraan milik.
- [ListVehiclesInFleet-](https://docs.aws.amazon.com/iot-fleetwise/latest/APIReference/API_ListVehiclesInFleet.html) Mengambil daftar paginasi ringkasan semua kendaraan dalam armada.
- [GetFleet-](https://docs.aws.amazon.com/iot-fleetwise/latest/APIReference/API_GetFleet.html) Mengambil informasi tentang armada.

Topik
- [Buat armada \(AWS CLI\)](#page-108-0)
- [Mengaitkan kendaraan dengan armada \(AWS CLI\)](#page-109-0)
- [Putus kendaraan dari armada \(AWS CLI\)](#page-109-1)
- [Memperbarui armada \(AWS CLI\)](#page-110-0)
- [Menghapus armada \(AWS CLI\)](#page-110-1)
- [Dapatkan informasi armada \(AWS CLI\)](#page-110-2)

# <span id="page-108-0"></span>Buat armada (AWS CLI)

Anda dapat menggunakan operasi [CreateFleet](https://docs.aws.amazon.com/iot-fleetwise/latest/APIReference/API_CreateFleet.html)API untuk membuat armada kendaraan. Contoh berikut menggunakan AWS CLI.

#### **A** Important

Anda harus memiliki katalog sinyal sebelum dapat membuat armada. Untuk informasi selengkapnya, lihat [Buat katalog sinyal \(AWS CLI\)](#page-47-0).

Untuk membuat armada, jalankan perintah berikut.

• Ganti *fleet-id* dengan ID armada yang Anda buat.

ID armada harus unik dan memiliki 1-100 karakter. karakter yang valid: huruf (A-Z dan a-z z, angka  $(0-9)$ , titik  $(.)$ , tanda hubung  $(-)$ , dan garis bawah  $(-)$ .

• (Opsional) Ganti *deskripsi* dengan deskripsi.

Deskripsi dapat memiliki 1-2048 karakter.

• Ganti *signal-catalog-arn*dengan ARN katalog sinyal.

```
aws iotfleetwise create-fleet \ 
    --fleet-id fleet-id \ 
    --description description \ 
    --signal-catalog-arn signal-catalog-arn
```
# <span id="page-109-0"></span>Mengaitkan kendaraan dengan armada (AWS CLI)

Anda dapat menggunakan operasi [AssociateVehicleFleetA](https://docs.aws.amazon.com/iot-fleetwise/latest/APIReference/API_AssociateVehicle.html)PI untuk mengaitkan kendaraan dengan armada. Contoh berikut menggunakan AWS CLI.

```
A Important
```
- Anda harus memiliki kendaraan dan armada sebelum Anda dapat mengasosiasikan kendaraan dengan armada. Untuk informasi selengkapnya, lihat [Membuat, menyediakan,](#page-90-0)  [dan mengelola kendaraan.](#page-90-0)
- Jika Anda mengaitkan kendaraan dengan armada yang ditargetkan oleh kampanye,AWS IoT FleetWise secara otomatis menyebarkan kampanye ke kendaraan.

Untuk mengaitkan kendaraan dengan armada, jalankan perintah berikut.

- *Ganti armada id* dengan ID armada.
- Ganti *nama kendaraan* dengan ID kendaraan.

```
aws iotfleetwise associate-vehicle-fleet --fleet-id fleet-id --vehicle-name vehicle-
name
```
# <span id="page-109-1"></span>Putus kendaraan dari armada (AWS CLI)

Anda dapat menggunakan operasi [DisassociateVehicleFleetA](https://docs.aws.amazon.com/iot-fleetwise/latest/APIReference/API_DisassociateVehicle.html)PI untuk memisahkan kendaraan dari armada. Contoh berikut menggunakan AWS CLI.

Untuk memisahkan kendaraan dengan armada, jalankan perintah berikut.

- *Ganti armada id* dengan ID armada.
- Ganti *nama kendaraan* dengan ID kendaraan.

```
aws iotfleetwise disassociate-vehicle-fleet --fleet-id fleet-id --vehicle-name vehicle-
name
```
# <span id="page-110-0"></span>Memperbarui armada (AWS CLI)

Anda dapat menggunakan operasi [UpdateFleet](https://docs.aws.amazon.com/iot-fleetwise/latest/APIReference/API_UpdateFleet.html)API untuk memperbarui deskripsi armada. Contoh berikut menggunakan AWS CLI.

Untuk memperbarui armada, jalankan perintah berikut.

- Ganti *fleet-id* dengan ID armada yang Anda perbarui.
- Ganti *deskripsi* dengan deskripsi baru.

Deskripsi dapat memiliki 1-2048 karakter.

aws iotfleetwise update-fleet --fleet-id *fleet-id* --description *description*

# <span id="page-110-1"></span>Menghapus armada (AWS CLI)

Anda dapat menggunakan operasi [DeleteFleet](https://docs.aws.amazon.com/iot-fleetwise/latest/APIReference/API_DeleteFleet.html)API untuk menghapus armada. Contoh berikut menggunakan AWS CLI.

#### **A** Important

Sebelum Anda menghapus armada, pastikan armada tidak memiliki kendaraan terkait. Untuk petunjuk tentang cara memisahkan kendaraan dari armada, liha[tPutus kendaraan dari](#page-109-1) [armada \(AWS CLI\)](#page-109-1).

Untuk menghapus armada, jalankan perintah berikut.

Ganti *fleet-id* dengan ID armada yang Anda hapus.

aws iotfleetwise delete-fleet --fleet-id *fleet-id*

# <span id="page-110-2"></span>Dapatkan informasi armada (AWS CLI)

Anda dapat menggunakan operasi [ListFleets](https://docs.aws.amazon.com/iot-fleetwise/latest/APIReference/API_ListFleets.html)API untuk memverifikasi apakah armada telah dihapus. Contoh berikut menggunakanAWS CLI.

Untuk mengambil daftar ringkasan dari semua armada, jalankan perintah berikut.

```
aws iotfleetwise list-fleets
```
Anda dapat menggunakan operasi [ListFleetsForVehicle](https://docs.aws.amazon.com/iot-fleetwise/latest/APIReference/API_ListFleetsForVehicle.html)API untuk mengambil daftar paginasi ID dari semua armada yang dimiliki kendaraan. Contoh berikut menggunakanAWS CLI.

Untuk mengambil daftar ID dari semua armada yang menjadi milik kendaraan, jalankan perintah berikut.

Ganti *nama kendaraan* dengan ID kendaraan.

```
aws iotfleetwise list-fleets-for-vehicle \ 
             --vehicle-name vehicle-name
```
Anda dapat menggunakan operasi [ListVehiclesInFleet](https://docs.aws.amazon.com/iot-fleetwise/latest/APIReference/API_ListVehiclesInFleet.html)API untuk mengambil daftar paginasi ringkasan semua kendaraan dalam armada. Contoh berikut menggunakanAWS CLI.

Untuk mengambil daftar ringkasan dari semua kendaraan di armada, jalankan perintah berikut.

*Ganti armada id* dengan ID armada.

```
aws iotfleetwise list-vehicles-in-fleet \ 
             --fleet-id fleet-id
```
Anda dapat menggunakan operasi [GetFleetA](https://docs.aws.amazon.com/iot-fleetwise/latest/APIReference/API_GetFleet.html)PI untuk mengambil informasi armada. Contoh berikut menggunakanAWS CLI.

Untuk mengambil metadata armada, jalankan perintah berikut.

*Ganti armada id* dengan ID armada.

```
aws iotfleetwise get-fleet \ 
             --fleet-id fleet-id
```
#### **a** Note

Operasi ini [akhirnya konsisten.](https://web.stanford.edu/class/cs345d-01/rl/eventually-consistent.pdf) Dengan kata lain, perubahan pada armada mungkin tidak segera tercermin.

# Mengumpulkan dan mentransfer data dengan kampanye

Kampanye adalah orkestrasi aturan pengumpulan data. Kampanye memberikan instruksi FleetWise perangkat lunak Agen Edge untuk AWS IoT tentang cara memilih, mengumpulkan, dan mentransfer data ke cloud.

Anda membuat kampanye di cloud. Setelah Anda atau tim Anda menyetujui kampanye, AWS IoT FleetWise secara otomatis menyebarkannya ke kendaraan. Anda dapat memilih untuk menyebarkan kampanye ke kendaraan atau armada kendaraan. Perangkat lunak Edge Agent tidak mulai mengumpulkan data sampai kampanye yang sedang berjalan diterapkan ke kendaraan.

## **a** Note

Kampanye tidak akan berfungsi sampai Anda memiliki yang berikut ini.

- Perangkat lunak Edge Agent berjalan di kendaraan Anda. Untuk informasi lebih lanjut tentang cara mengembangkan, menginstal, dan bekerja dengan perangkat lunak Edge Agent, lakukan hal berikut.
	- 1. Arahkan ke konsol [AWSIoT FleetWise](https://console.aws.amazon.com/iotfleetwise/).
	- 2. Di halaman beranda layanan, di FleetWise bagian Memulai dengan AWS IoT, pilih Explore Edge Agent.
- Anda telah mengatur AWS IoT Core untuk menyediakan kendaraan Anda. Untuk informasi selengkapnya, lihat [Kendaraan penyediaan](#page-91-0).

Setiap kampanye berisi informasi berikut.

## signalCatalogArn

Nama Sumber Daya Amazon (ARN) dari katalog sinyal yang terkait dengan kampanye.

## (Opsional) tags

Tag adalah metadata yang dapat digunakan untuk mengelola kampanye. Anda dapat menetapkan tag yang sama ke sumber daya dari layanan yang berbeda untuk menunjukkan bahwa sumber daya terkait.

### TargetArn

ARN kendaraan atau armada tempat kampanye dikerahkan.

#### name

Nama unik yang membantu mengidentifikasi kampanye.

## collectionScheme

Skema pengumpulan data memberikan instruksi perangkat lunak Edge Agent tentang data apa yang harus dikumpulkan atau kapan harus mengumpulkannya. AWS IoT FleetWise saat ini mendukung skema pengumpulan berbasis kondisi dan skema pengumpulan berbasis waktu.

### conditionBasedCollectionScheme

Skema pengumpulan berbasis kondisi menggunakan ekspresi logis untuk mengenali data apa yang akan dikumpulkan. Perangkat lunak Edge Agent mengumpulkan data ketika kondisi terpenuhi.

## expression

Ekspresi logis digunakan untuk mengenali data apa yang akan dikumpulkan. Misalnya, jika \$variable.`myVehicle.InVehicleTemperature` > 50.0 ekspresi ditentukan, perangkat lunak Edge Agent mengumpulkan nilai suhu yang lebih besar dari 50,0. Untuk petunjuk tentang cara menulis ekspresi, lihat[Ekspresi logis untuk kampanye.](#page-129-0)

(Opsional) triggerMode dapat menjadi salah satu dari nilai-nilai berikut.

- RISING\_EDGE— Perangkat lunak Edge Agent mengumpulkan data hanya ketika kondisi terpenuhi untuk pertama kalinya. Sebagai contoh, \$variable.`myVehicle.AirBagDeployed` == true.
- ALWAYS— Perangkat lunak Edge Agent mengumpulkan data setiap kali kondisi terpenuhi.

## (Opsional) minimumTriggerIntervalMs

Durasi minimum waktu antara dua peristiwa pengumpulan data, dalam milidetik. Jika sinyal sering berubah, Anda mungkin mengumpulkan data pada tingkat yang lebih lambat.

(Opsional) conditionLanguageVersion

Versi bahasa ekspresi bersyarat.

timeBasedCollectionScheme

Saat Anda menentukan skema pengumpulan berbasis waktu, tentukan periode waktu dalam milidetik. Perangkat lunak Edge Agent menggunakan periode waktu untuk memutuskan seberapa sering mengumpulkan data. Misalnya, jika periode waktunya 120.000 milidetik, perangkat lunak Edge Agent mengumpulkan data setiap dua menit sekali.

### (Opsional) compression

Untuk menghemat bandwidth nirkabel dan mengurangi lalu lintas jaringan, Anda dapat menentukan [SNAPPY](https://opensource.google/projects/snappy) untuk mengompres data di kendaraan.

Secara default (OFF), perangkat lunak Edge Agent tidak memampatkan data.

## dataDestinationConfigs

Pilih tujuan di mana kampanye akan mentransfer data kendaraan. Anda dapat memilih untuk menyimpan data di Amazon S3 atau Amazon Timestream.

S3 adalah mekanisme penyimpanan data hemat biaya yang menawarkan kemampuan manajemen data yang tahan lama dan layanan data hilir. Anda dapat menggunakan S3 untuk data yang terkait dengan perilaku mengemudi atau menganalisis pemeliharaan jangka panjang.

Timestream adalah mekanisme persistensi data yang dapat membantu Anda mengidentifikasi tren dan pola dalam waktu dekat. Anda dapat menggunakan Timestream untuk data deret waktu, seperti untuk menganalisis tren historis dalam kecepatan kendaraan atau pengereman.

### (Opsional) dataExtraDimensions

Anda dapat menambahkan satu atau beberapa atribut untuk memberikan informasi tambahan untuk sinyal.

## (Opsional) description

Anda dapat menambahkan deskripsi untuk membantu mengidentifikasi tujuan kampanye.

## (Opsional) diagnosticsMode

Saat mode diagnostik dikonfigurasiSEND\_ACTIVE\_DTCS, kampanye mengirimkan kode masalah diagnostik standar (DTC) tersimpan yang membantu mengidentifikasi apa yang salah dengan kendaraan Anda. Misalnya, P0097 menunjukkan modul kontrol mesin (ECM) telah menentukan bahwa input intake air temperature sensor 2 (IAT2) lebih rendah dari kisaran sensor normal.

Secara default (OFF), perangkat lunak Edge Agent tidak mengirim kode diagnostik.

## (Opsional) expiryTime

Anda dapat menentukan tanggal kedaluwarsa untuk kampanye Anda. Saat kampanye kedaluwarsa, perangkat lunak Agen Edge berhenti mengumpulkan data sebagaimana ditentukan dalam kampanye ini. Jika beberapa kampanye diterapkan ke kendaraan, perangkat lunak Edge Agent menggunakan kampanye lain untuk mengumpulkan data.

Nilai default: 253402243200 (31 Desember 9999, 00:00:00 UTC)

(Opsional) postTriggerCollectionDuration

Anda dapat menentukan durasi pengumpulan pasca-pemicu, sehingga perangkat lunak Edge Agent terus mengumpulkan data untuk periode tertentu setelah skema dipanggil. Misalnya, jika skema pengumpulan berbasis kondisi dengan ekspresi berikut dipanggil: \$variable. `my Vehicle. Engine. RPM ` > 7000.0, perangkat lunak Edge Agent terus mengumpulkan nilai putaran per menit (RPM) untuk mesin. Bahkan jika RPM hanya lebih tinggi dari 7000 sekali, itu mungkin menunjukkan bahwa ada masalah mekanis. Dalam hal ini, Anda mungkin ingin perangkat lunak Edge Agent terus mengumpulkan data untuk membantu memantau kondisi.

Nilai default: 0

(Opsional) priority

Anda dapat menentukan bilangan bulat untuk menunjukkan tingkat prioritas kampanye. Kampanye dengan jumlah yang lebih kecil adalah prioritas yang lebih tinggi. Jika Anda menerapkan beberapa kampanye ke kendaraan, kampanye yang memiliki prioritas lebih tinggi akan dimulai terlebih dahulu.

Nilai default: 0

(Opsional) signalsToCollect

Daftar sinyal dari mana data dikumpulkan ketika skema pengumpulan data dipanggil.

#### **A** Important

Sinyal yang digunakan dalam ekspresi untuk skema pengumpulan berbasis kondisi harus ditentukan dalam bidang ini.

#### name

Nama sinyal dari mana data dikumpulkan ketika skema pengumpulan data dipanggil.

#### (Opsional) maxSampleCount

Jumlah maksimum sampel data yang dikumpulkan dan ditransfer oleh perangkat lunak Edge Agent ke cloud saat skema pengumpulan data dipanggil.

(Opsional) minimumSamplingIntervalMs

Durasi minimum waktu antara dua peristiwa pengumpulan sampel data, dalam milidetik. Jika sinyal sering berubah, Anda dapat menggunakan parameter ini untuk mengumpulkan data pada tingkat yang lebih lambat.

Rentang yang valid: 0-4294967295

(Opsional) spoolingMode

Jika spoolingMode dikonfigurasiTO\_DISK, perangkat lunak Edge Agent untuk sementara menyimpan data secara lokal saat kendaraan tidak terhubung ke cloud. Setelah koneksi dibangun kembali, data yang disimpan secara lokal ditransfer secara otomatis ke cloud.

Nilai default: OFF

(Opsional) startTime

Kampanye yang disetujui diaktifkan pada waktu mulai.

Nilai default: 0

Status kampanye dapat menjadi salah satu dari nilai berikut.

- CREATING— AWS IoT FleetWise sedang memproses permintaan Anda untuk membuat kampanye.
- WAITING\_FOR\_APPROVAL— Setelah kampanye dibuat, ia memasuki WAITING\_FOR\_APPROVAL negara bagian. Untuk menyetujui kampanye, gunakan operasi UpdateCampaign API. Setelah kampanye disetujui, AWS IoT FleetWise secara otomatis menyebarkan kampanye ke kendaraan atau armada target. Untuk informasi selengkapnya, lihat [Memperbarui kampanye \(AWS CLI\).](#page-130-0)
- RUNNING Kampanye ini aktif.
- SUSPENDEDKampanye ditangguhkan. Untuk melanjutkan kampanye, gunakan operasi UpdateCampaign API.

AWSIoT FleetWise menyediakan operasi API berikut yang dapat Anda gunakan untuk membuat dan mengelola kampanye.

- [CreateCampaign—](https://docs.aws.amazon.com/iot-fleetwise/latest/APIReference/API_CreateCampaign.html) Membuat kampanye baru.
- [UpdateCampaign](https://docs.aws.amazon.com/iot-fleetwise/latest/APIReference/API_UpdateCampaign.html) Memperbarui kampanye yang ada. Setelah kampanye dibuat, Anda harus menggunakan operasi API ini untuk menyetujui kampanye.
- [DeleteCampaign](https://docs.aws.amazon.com/iot-fleetwise/latest/APIReference/API_DeleteCampaign.html) Menghapus kampanye yang ada.
- [ListCampaigns](https://docs.aws.amazon.com/iot-fleetwise/latest/APIReference/API_ListCampaigns.html) Mengambil daftar ringkasan paginasi untuk semua kampanye.
- [GetCampaign](https://docs.aws.amazon.com/iot-fleetwise/latest/APIReference/API_GetCampaign.html) Mengambil informasi tentang kampanye.

#### Tutorial

- [Buat kampanye](#page-117-0)
- [Memperbarui kampanye \(AWS CLI\)](#page-130-0)
- [Menghapus kampanye](#page-131-0)
- [Dapatkan informasi kampanye \(AWS CLI\)](#page-131-1)

# <span id="page-117-0"></span>Buat kampanye

Anda dapat menggunakan FleetWise konsol AWS IoT atau API untuk membuat kampanye untuk mengumpulkan data kendaraan.

## **A** Important

Agar kampanye Anda berfungsi, Anda harus memiliki yang berikut:

- Perangkat lunak Edge Agent berjalan di kendaraan Anda. Untuk informasi lebih lanjut tentang cara mengembangkan, menginstal, dan bekerja dengan perangkat lunak Edge Agent, lakukan hal berikut:
	- 1. Arahkan ke konsol [AWSIoT FleetWise](https://console.aws.amazon.com/iotfleetwise/).
	- 2. Di halaman beranda layanan, di FleetWise bagian Memulai dengan AWS IoT, pilih Explore Edge Agent.
- Anda telah mengatur AWS IoT Core untuk menyediakan kendaraan Anda. Untuk informasi selengkapnya, lihat [Kendaraan penyediaan](#page-91-0).

Topik

• [Buat kampanye \(konsol\)](#page-118-0)

- [Buat kampanye \(AWS CLI\)](#page-125-0)
- [Ekspresi logis untuk kampanye](#page-129-0)

# <span id="page-118-0"></span>Buat kampanye (konsol)

Anda dapat menggunakan FleetWise konsol AWS IoT untuk membuat kampanye untuk memilih, mengumpulkan, dan mentransfer data kendaraan ke cloud.

#### Untuk membuat kampanye

- 1. Arahkan ke konsol [AWSIoT FleetWise](https://console.aws.amazon.com/iotfleetwise/).
- 2. Pada panel navigasi, pilih Kampanye.
- 3. Pada halaman Kampanye, pilih Buat kampanye, lalu selesaikan langkah-langkah dalam topik berikut.

#### Topik

- [Langkah 1: Konfigurasikan kampanye](#page-118-1)
- [Langkah 2: Tentukan tujuan penyimpanan](#page-122-0)
- [Langkah 3: Tambahkan kendaraan](#page-124-0)
- [Langkah 4: Tinjau dan buat](#page-125-1)
- [Langkah 5: Menyebarkan kampanye](#page-125-2)

## **A** Important

- Anda harus memiliki katalog sinyal dan kendaraan sebelum Anda membuat kampanye. Untuk informasi selengkapnya, silakan lihat [Membuat dan mengelola katalog sinyal](#page-38-0) dan [Membuat, menyediakan, dan mengelola kendaraan](#page-90-0).
- Setelah kampanye dibuat, Anda harus menyetujui kampanye. Untuk informasi selengkapnya, lihat [Langkah 5: Menyebarkan kampanye](#page-125-2).

## <span id="page-118-1"></span>Langkah 1: Konfigurasikan kampanye

Secara umum informasi, lakukan hal berikut:

- 1. Masukkan nama untuk kampanye.
- 2. (Opsional) Masukkan deskripsi.

Konfigurasikan skema pengumpulan data kampanye. Skema pengumpulan data memberikan instruksi perangkat lunak Edge Agent tentang data apa yang harus dikumpulkan atau kapan harus mengumpulkannya. Di FleetWise konsol AWS IoT, Anda dapat mengonfigurasi skema pengumpulan data dengan cara berikut:

- Tentukan skema pengumpulan data secara manual.
- Unggah file untuk secara otomatis menentukan skema pengumpulan data.

Di opsi Konfigurasi, pilih salah satu dari berikut ini:

• Untuk menentukan jenis skema pengumpulan data secara manual dan menentukan opsi untuk menyesuaikan skema, pilih Tentukan skema pengumpulan data.

Tentukan jenis skema pengumpulan data secara manual dan tentukan opsi untuk menyesuaikan skema.

- 1. Di bagian Rincian skema pengumpulan data, pilih jenis skema pengumpulan data yang ingin digunakan kampanye ini. Untuk menggunakan ekspresi logis untuk mengenali data kendaraan apa yang akan dikumpulkan, pilih Berbasis kondisi. Untuk menggunakan periode waktu tertentu untuk memutuskan seberapa sering mengumpulkan data kendaraan, pilih Berbasis waktu.
- 2. Tentukan durasi waktu kampanye mengumpulkan data.

### **a** Note

Secara default, kampanye yang disetujui segera diaktifkan dan tidak memiliki waktu akhir yang ditetapkan. Untuk menghindari biaya tambahan, Anda harus menentukan rentang waktu.

3. Jika Anda menentukan skema pengumpulan data berbasis kondisi, Anda harus menentukan ekspresi logis untuk mengenali data apa yang akan dikumpulkan. AWS IoT FleetWise menggunakan ekspresi logis untuk mengenali data apa yang akan dikumpulkan untuk skema berbasis kondisi. Ekspresi harus menentukan nama sinyal yang sepenuhnya memenuhi syarat sebagai variabel, operator perbandingan, dan nilai perbandingan.

Misalnya, jika Anda menentukan \$variable.`myVehicle.InVehicleTemperature` > 50.0 ekspresi, AWS IoT FleetWise mengumpulkan nilai suhu yang lebih besar dari 50,0. Untuk petunjuk tentang cara menulis ekspresi, liha[tEkspresi logis untuk kampanye.](#page-129-0)

Masukkan ekspresi logis yang digunakan untuk mengenali data apa yang akan dikumpulkan.

- 4. (Opsional) Anda dapat menentukan versi bahasa dari ekspresi bersyarat. Nilai default adalah 1.
- 5. (Opsional) Anda dapat menentukan interval pemicu minimum, yang merupakan durasi waktu terkecil antara dua peristiwa pengumpulan data. Misalnya, jika sinyal sering berubah, Anda mungkin ingin mengumpulkan data dengan kecepatan yang lebih lambat.
- 6. Tentukan kondisi mode Pemicu untuk perangkat lunak Edge Agent untuk mengumpulkan data. Secara default, Edge Agent untuk FleetWise perangkat lunak AWS IoT Selalu mengumpulkan data setiap kali kondisi terpenuhi. Atau, dapat mengumpulkan data hanya ketika kondisi terpenuhi untuk pertama kalinya, Pada pemicu pertama.
- 7. Jika Anda menentukan skema pengumpulan data berbasis waktu, Anda harus menentukan Periode waktu, dalam milidetik, dari 10.000 - 60.000 milidetik. Perangkat lunak Edge Agent menggunakan periode waktu untuk memutuskan seberapa sering mengumpulkan data.
- 8. (Opsional) Anda dapat mengedit opsi skema lanjutan skema.
	- a. Untuk menghemat bandwidth nirkabel dan mengurangi lalu lintas jaringan dengan mengompresi data, pilih Snappy.
	- b. (Opsional) Untuk menentukan berapa lama, dalam milidetik, untuk melanjutkan pengumpulan data setelah peristiwa pengumpulan data, Anda dapat menentukan durasi pengumpulan pemicu Post.
	- c. (Opsional) Untuk menunjukkan tingkat prioritas kampanye, Anda dapat menentukan Prioritas kampanye. Kampanye dengan jumlah prioritas yang lebih kecil diterapkan terlebih dahulu dan dianggap memiliki prioritas yang lebih tinggi.
	- d. Perangkat lunak Edge Agent dapat menyimpan data sementara secara lokal ketika kendaraan tidak terhubung ke cloud. Setelah koneksi dibangun kembali, data yang disimpan secara lokal ditransfer secara otomatis ke cloud. Tentukan apakah Anda ingin Agen Edge Menyimpan data secara lokal selama koneksi terputus.
	- e. (Opsional) Untuk memberikan informasi tambahan untuk sinyal, tambahkan hingga lima atribut sebagai dimensi data tambahan.

• Untuk mengunggah file untuk menentukan skema pengumpulan data, pilih Unggah file.json dari perangkat lokal Anda. AWS IoT FleetWise secara otomatis menentukan opsi mana yang dapat Anda tentukan dalam file. Anda dapat meninjau dan memperbarui opsi yang dipilih.

Unggah file.json dengan detail tentang skema pengumpulan data.

1. Untuk mengimpor informasi tentang skema pengumpulan data, pilih Pilih file. Untuk informasi selengkapnya tentang format file yang diperlukan, lihat dokumentasi [CreateCampaign](https://docs.aws.amazon.com/iot-fleetwise/latest/APIReference/API_CreateCampaign.html#API_CreateCampaign)API.

**a** Note

AWSIoT FleetWise saat ini mendukung ekstensi format file.json.

2. AWSIoT FleetWise secara otomatis mendefinisikan skema pengumpulan data berdasarkan informasi dalam file Anda. Tinjau opsi yang AWS IoT FleetWise pilih untuk Anda. Anda dapat memperbarui opsi, jika diperlukan.

## Tentukan sinyal

Anda dapat menentukan sinyal untuk mengumpulkan data dari saat skema pengumpulan data dipanggil.

## **A** Important

Sinyal yang digunakan dalam ekspresi untuk skema pengumpulan berbasis kondisi harus ditentukan dalam bidang ini.

Untuk menentukan sinyal untuk mengumpulkan data dari

1. Cari Nama sinyal yang sepenuhnya memenuhi syarat.

## **a** Note

Nama sinyal yang sepenuhnya memenuhi syarat adalah jalur ke sinyal ditambah nama sinyal. Gunakan titik (.) untuk merujuk ke sinyal anak.

Misalnya,

Vehicle.Chassis.SteeringWheel.HandsOff.HandsOffSteeringState adalah

nama yang sepenuhnya memenuhi syarat untuk HandsOffSteeringState aktuator. Vehicle.Chassis.SteeringWheel.HandsOff.adalah jalan menuju aktuator ini.

- 2. (Opsional) Untuk jumlah sampel Maks, masukkan jumlah maksimum sampel data yang dikumpulkan dan ditransfer oleh perangkat lunak Edge Agent ke cloud saat skema pengumpulan data dipanggil.
- 3. (Opsional) Untuk interval pengambilan sampel Min, masukkan durasi waktu minimum antara dua peristiwa pengumpulan sampel data, dalam milidetik. Jika sinyal sering berubah, Anda dapat menggunakan parameter ini untuk mengumpulkan data pada tingkat yang lebih lambat.
- 4. Untuk menambahkan sinyal lain, pilih Tambahkan lebih banyak sinyal. Anda dapat menambahkan hingga 999 sinyal.
- 5. Pilih Selanjutnya.

# <span id="page-122-0"></span>Langkah 2: Tentukan tujuan penyimpanan

**a** Note

Anda hanya dapat mentransfer data kendaraan ke Amazon S3 jika kampanye berisi sinyal data sistem penglihatan.

Data sistem visi dalam rilis pratinjau dan dapat berubah sewaktu-waktu.

Pilih tujuan tempat Anda ingin menyimpan data yang dikumpulkan oleh kampanye. Anda dapat mentransfer data kendaraan ke Amazon S3 atau Amazon Timestream.

Di Pengaturan tujuan, lakukan hal berikut:

• Pilih S3 atau Timestream dari daftar dropdown.

Untuk menyimpan data kendaraan dalam bucket S3, pilih Amazon S3. S3 adalah layanan penyimpanan objek yang menyimpan data sebagai objek dalam ember. Untuk informasi selengkapnya, lihat [Membuat, mengonfigurasi, dan bekerja dengan bucket Amazon S3](https://docs.aws.amazon.com/AmazonS3/latest/userguide/creating-buckets-s3.html) di Panduan Pengguna Layanan Penyimpanan Sederhana Amazon.

S3 mengoptimalkan biaya penyimpanan data dan menyediakan mekanisme tambahan untuk menggunakan data kendaraan, seperti data lake, penyimpanan data terpusat, pipa pemrosesan data, dan analitik. Anda dapat menggunakan S3 untuk menyimpan data untuk pemrosesan dan analisis

batch. Misalnya, Anda dapat membuat laporan peristiwa pengereman keras untuk model machine learning (ML) Anda. Data kendaraan yang masuk disangga selama 10 menit sebelum pengiriman.

Amazon S3

## **A** Important

Anda hanya dapat mentransfer data ke S3 jika AWS FleetWise IoT memiliki izin untuk menulis ke dalam bucket S3. Untuk informasi selengkapnya tentang pemberian akses, lihat [Mengontrol akses dengan AWS IoT FleetWise.](https://docs.aws.amazon.com/iot-fleetwise/latest/developerguide/controlling-access.html)

Di pengaturan tujuan S3, lakukan hal berikut:

- 1. Untuk bucket S3, pilih bucket yang AWS IoT FleetWise memiliki izin.
- 2. (Opsional) Masukkan awalan khusus yang dapat Anda gunakan untuk mengatur data yang disimpan di bucket S3.
- 3. Pilih format output, yang merupakan file format yang disimpan seperti pada bucket S3.
- 4. Pilih apakah Anda ingin mengompres data yang disimpan di bucket S3 sebagai file.gzip. Kami merekomendasikan mengompresi data karena meminimalkan biaya penyimpanan.
- 5. Opsi yang Anda pilih di pengaturan tujuan S3 mengubah URI objek Contoh S3. Ini adalah contoh file apa yang disimpan seperti di S3.

Untuk menyimpan data kendaraan dalam tabel Timestream, pilih Amazon Timestream. Anda dapat menggunakan Timestream untuk menanyakan data kendaraan sehingga Anda dapat mengidentifikasi tren dan pola. Misalnya, Anda dapat menggunakan Timestream untuk membuat alarm untuk tingkat bahan bakar kendaraan. Data kendaraan yang masuk ditransfer ke Timestream dalam waktu dekat. Untuk informasi selengkapnya, lihat [Apa itu Amazon Timestream?](https://docs.aws.amazon.com/timestream/latest/developerguide/what-is-timestream.html) di Panduan Pengembang Amazon Timestream.

## Amazon Timestream

**A** Important

Anda hanya dapat mentransfer data ke tabel jika AWS IoT FleetWise memiliki izin untuk menulis data ke Timestream. Untuk informasi selengkapnya tentang pemberian akses, lihat [Mengontrol akses dengan AWS IoT FleetWise.](https://docs.aws.amazon.com/iot-fleetwise/latest/developerguide/controlling-access.html)

Dalam pengaturan tabel Timestream, lakukan hal berikut:

- 1. Untuk nama database Timestream, pilih nama database Timestream Anda dari daftar dropdown.
- 2. Untuk nama tabel Timestream, pilih nama tabel Timestream Anda dari daftar dropdown.

Dalam akses Layanan untuk Timestream, lakukan hal berikut:

- Pilih peran IAM dari daftar dropdown.
- Pilih Selanjutnya.

## <span id="page-124-0"></span>Langkah 3: Tambahkan kendaraan

Untuk memilih kendaraan mana yang akan digunakan kampanye Anda, pilih di daftar kendaraan. Filter kendaraan dengan mencari atribut dan nilainya yang Anda tambahkan saat membuat kendaraan, atau dengan nama kendaraan.

Di kendaraan Filter, lakukan hal berikut:

1. Di kotak pencarian, temukan atribut atau nama kendaraan dan pilih dari daftar.

#### **a** Note

Setiap atribut hanya dapat digunakan sekali.

- 2. Masukkan nilai atribut atau nama kendaraan yang ingin Anda gunakan untuk kampanye. Misalnya, jika nama atribut yang sepenuhnya memenuhi syarat adalahfuelType, masukkan gasoline sebagai nilainya.
- 3. Untuk mencari atribut kendaraan lain, ulangi langkah sebelumnya. Anda dapat mencari hingga lima atribut kendaraan dan jumlah nama kendaraan yang tidak terbatas.
- 4. Kendaraan yang cocok dengan pencarian Anda tercantum di bawah nama Kendaraan. Pilih kendaraan yang Anda inginkan untuk disebarkan oleh kampanye.

#### **a** Note

Hingga 100 kendaraan ditampilkan di hasil pencarian. Pilih Pilih semua untuk menambahkan semua kendaraan ke kampanye.

#### 5. Pilih Selanjutnya.

## <span id="page-125-1"></span>Langkah 4: Tinjau dan buat

Verifikasi konfigurasi untuk kampanye, lalu pilih Buat kampanye.

#### **a** Note

Setelah kampanye dibuat, Anda atau tim Anda harus menyebarkan kampanye ke kendaraan.

## <span id="page-125-2"></span>Langkah 5: Menyebarkan kampanye

Setelah Anda membuat kampanye, Anda atau tim Anda harus menyebarkan kampanye ke kendaraan.

Untuk menyebarkan kampanye

- 1. Pada halaman Ringkasan kampanye, pilih Terapkan.
- 2. Tinjau dan konfirmasikan bahwa Anda ingin memulai penyebaran dan mulai mengumpulkan data dari kendaraan yang terhubung ke kampanye.
- 3. Pilih Deploy.

Jika Anda ingin menjeda pengumpulan data dari kendaraan yang terhubung ke kampanye, pada halaman Ringkasan kampanye, pilih Tangguhkan. Untuk melanjutkan pengumpulan data dari kendaraan yang terhubung ke kampanye, pilih Lanjutkan.

# <span id="page-125-0"></span>Buat kampanye (AWS CLI)

Anda dapat menggunakan operasi [CreateCampaign](https://docs.aws.amazon.com/iot-fleetwise/latest/APIReference/API_CreateCampaign.html)API untuk membuat kampanye. Contoh berikut menggunakanAWS CLI.

Saat Anda membuat kampanye, data yang dikumpulkan dari kendaraan dapat disimpan di Amazon S3 (S3) atau Amazon Timestream. Pilih Timestream untuk database deret waktu yang cepat, dapat diskalakan, dan tanpa server, seperti untuk menyimpan data yang memerlukan pemrosesan hampir waktu nyata. Pilih S3 untuk penyimpanan objek dengan skalabilitas, ketersediaan data, keamanan, dan kinerja terdepan di industri.

#### **A** Important

Anda hanya dapat mentransfer data kendaraan jika AWS IoT FleetWise memiliki izin untuk menulis data ke S3 atau Timestream. Untuk informasi selengkapnya tentang pemberian akses, lihat [Mengontrol akses dengan AWS IoT FleetWise](https://docs.aws.amazon.com/iot-fleetwise/latest/developerguide/controlling-access.html).

## Buat kampanye

- **A** Important
	- Anda harus memiliki katalog sinyal dan kendaraan atau armada sebelum Anda membuat kampanye. Untuk informasi selengkapnya, lihat [Membuat dan mengelola katalog sinyal,](#page-38-0) [Membuat, menyediakan, dan mengelola kendaraan](#page-90-0), dan [Membuat dan mengelola armada](#page-107-0).
	- Setelah kampanye dibuat, Anda harus menggunakan operasi UpdateCampaign API untuk menyetujui kampanye. Untuk informasi selengkapnya, silakan lihat [Memperbarui](#page-130-0)  [kampanye \(AWS CLI\)](#page-130-0)

Untuk membuat kampanye, jalankan perintah berikut.

Ganti *nama file* dengan nama file JSON yang berisi konfigurasi kampanye.

aws iotfleetwise create-campaign --cli-input-json file://*file-name*.json

- Ganti *nama-kampanye* dengan nama kampanye yang Anda buat.
- Ganti *signal-catalog-arn*dengan Nama Sumber Daya Amazon (ARN) dari katalog sinyal.
- Ganti *target-arn* dengan ARN armada atau kendaraan yang Anda buat.
- Ganti *bucket-arn* dengan ARN bucket S3.

```
{ 
     "name": "campaign-name", 
     "targetArn": "target-arn", 
     "signalCatalogArn": "signal-catalog-arn", 
     "collectionScheme": { 
         "conditionBasedCollectionScheme": {
```

```
 "conditionLanguageVersion": 1, 
            "expression": "$variable.`Vehicle.DemoBrakePedalPressure` > 7000", 
            "minimumTriggerIntervalMs": 1000, 
            "triggerMode": "ALWAYS" 
       } 
   }, 
   "compression": "SNAPPY", 
   "diagnosticsMode": "OFF", 
   "postTriggerCollectionDuration": 1000, 
   "priority": 0, 
   "signalsToCollect": [ 
       \mathcal{L} "maxSampleCount": 100, 
         "minimumSamplingIntervalMs": 0, 
         "name": "Vehicle.DemoEngineTorque" 
        }, 
       \mathcal{L} "maxSampleCount": 100, 
         "minimumSamplingIntervalMs": 0, 
         "name": "Vehicle.DemoBrakePedalPressure" 
        } 
   ], 
   "spoolingMode": "TO_DISK", 
   "dataDestinationConfigs": [ 
        { 
         "s3Config": { 
              "bucketArn": "bucket-arn", 
              "dataFormat": "PARQUET", 
             "prefix": "campaign-name", 
               "storageCompressionFormat": "GZIP" 
     } 
   } 
 ]
```
- Ganti *nama-kampanye* dengan nama kampanye yang Anda buat.
- Ganti *signal-catalog-arn*dengan Nama Sumber Daya Amazon (ARN) dari katalog sinyal.
- Ganti *target-arn* dengan ARN armada atau kendaraan yang Anda buat.
- Ganti *role-arn* dengan ARN dari peran eksekusi tugas yang memberikan FleetWise izin AWS IoT untuk mengirimkan data ke tabel Timestream.
- Ganti *table-arn* dengan ARN dari tabel Timestream.

}

```
{ 
   "name": "campaign-name", 
   "targetArn": "target-arn", 
   "signalCatalogArn": "signal-catalog-arn", 
   "collectionScheme": { 
     "conditionBasedCollectionScheme": { 
        "conditionLanguageVersion": 1, 
       "expression": "$variable.`Vehicle.DemoBrakePedalPressure` > 7000", 
       "minimumTriggerIntervalMs": 1000, 
       "triggerMode": "ALWAYS" 
     } 
   }, 
   "compression": "SNAPPY", 
   "diagnosticsMode": "OFF", 
   "postTriggerCollectionDuration": 1000, 
   "priority": 0, 
   "signalsToCollect": [ 
    \mathcal{L} "maxSampleCount": 100, 
       "minimumSamplingIntervalMs": 0, 
       "name": "Vehicle.DemoEngineTorque" 
     }, 
     { 
       "maxSampleCount": 100, 
       "minimumSamplingIntervalMs": 0, 
       "name": "Vehicle.DemoBrakePedalPressure" 
     } 
   ], 
   "spoolingMode": "TO_DISK", 
   "dataDestinationConfigs": [ 
     { 
       "timestreamConfig": { 
          "executionRoleArn": "role-arn", 
          "timestreamTableArn": "table-arn" 
       } 
     } 
   ]
}
```
# <span id="page-129-0"></span>Ekspresi logis untuk kampanye

AWSIoT FleetWise menggunakan ekspresi logis untuk mengenali data apa yang akan dikumpulkan sebagai bagian dari kampanye. Untuk informasi selengkapnya tentang ekspresi, lihat [Ekspresi](https://docs.aws.amazon.com/iotevents/latest/developerguide/iotevents-expressions.html) dalam Panduan AWS IoT Events Pengembang.

Variabel ekspresi harus dibangun untuk mematuhi aturan untuk jenis data yang dikumpulkan. Untuk data sistem telemetri, variabel ekspresi harus menjadi nama sinyal yang sepenuhnya memenuhi syarat. Untuk data sistem visi, ekspresi menggabungkan nama sinyal yang sepenuhnya memenuhi syarat dengan jalur yang mengarah dari tipe data sinyal ke salah satu propertinya.

Misalnya, jika katalog sinyal berisi node berikut:

```
{ 
     myVehicle.ADAS.Camera: 
     type: sensor 
     datatype: Vehicle.ADAS.CameraStruct 
     description: "A camera sensor" 
     myVehicle.ADAS.CameraStruct: 
     type: struct 
     description: "An obstacle detection camera output struct"
}
```
Jika node mengikuti definisi ROS 2:

```
{ 
     Vehicle.ADAS.CameraStruct.msg: 
     boolean obstaclesExists 
     uint8[] image 
     Obstacle[30] obstacles
}
{ 
     Vehicle.ADAS.Obstacle.msg: 
     float32: probability 
     uint8 o_type 
     float32: distance
}
```
Berikut ini adalah semua variabel ekspresi peristiwa yang mungkin:

{

```
... 
     $variable.`myVehicle.ADAS.Camera.obstaclesExists` 
     $variable.`myVehicle.ADAS.Camera.Obstacle[0].probability` 
     $variable.`myVehicle.ADAS.Camera.Obstacle[1].probability`
... 
     $variable.`myVehicle.ADAS.Camera.Obstacle[29].probability` 
     $variable.`myVehicle.ADAS.Camera.Obstacle[0].o_type` 
     $variable.`myVehicle.ADAS.Camera.Obstacle[1].o_type`
... 
     $variable.`myVehicle.ADAS.Camera.Obstacle[29].o_type` 
     $variable.`myVehicle.ADAS.Camera.Obstacle[0].distance` 
     $variable.`myVehicle.ADAS.Camera.Obstacle[1].distance`
... 
     $variable.`myVehicle.ADAS.Camera.Obstacle[29].distance`
}
```
# <span id="page-130-0"></span>Memperbarui kampanye (AWS CLI)

Anda dapat menggunakan operasi [UpdateCampaign](https://docs.aws.amazon.com/iot-fleetwise/latest/APIReference/API_UpdateCampaign.html)API untuk memperbarui kampanye yang ada. Perintah berikut menggunakanAWS CLI.

- Ganti *nama-kampanye* dengan nama kampanye yang Anda perbarui.
- Ganti *tindakan* dengan salah satu dari berikut ini:
	- APPROVE— Menyetujui kampanye untuk memungkinkan AWS FleetWise IoT menyebarkannya ke kendaraan atau armada.
	- SUSPEND— Menangguhkan kampanye. Kampanye dihapus dari kendaraan dan semua kendaraan dalam kampanye yang ditangguhkan akan berhenti mengirim data.
	- RESUME— Mengaktifkan kembali kampanye. SUSPEND Kampanye ini dipindahkan ke semua kendaraan dan kendaraan akan melanjutkan pengiriman data.
	- UPDATE— Memperbarui kampanye dengan mendefinisikan atribut dan mengaitkannya dengan sinyal.

```
aws iotfleetwise update-campaign \ 
              --name campaign-name \ 
              --action action
```
# <span id="page-131-0"></span>Menghapus kampanye

Anda dapat menggunakan FleetWise konsol AWS IoT atau API untuk menghapus kampanye.

Menghapus kampanye (konsol)

Untuk menghapus kampanye, gunakan konsol AWS IoT FleetWise .

Untuk menghapus kampanye

- 1. Arahkan ke konsol [AWSIoT FleetWise](https://console.aws.amazon.com/iotfleetwise/).
- 2. Pada panel navigasi, pilih Kampanye.
- 3. Pada halaman Kampanye, pilih kampanye target.
- 4. Pilih Hapus.
- 5. Di Hapus**campaign-name**? , masukkan nama kampanye yang akan dihapus, lalu pilih Konfirmasi.

# Menghapus kampanye (AWS CLI)

Anda dapat menggunakan operasi [DeleteCampaign](https://docs.aws.amazon.com/iot-fleetwise/latest/APIReference/API_DeleteCampaign.html)API untuk menghapus kampanye. Contoh berikut menggunakan AWS CLI.

Untuk menghapus kampanye, jalankan perintah berikut.

Ganti *nama-kampanye* dengan nama kendaraan yang Anda hapus.

aws iotfleetwise delete-campaign --name *campaign-name*

# <span id="page-131-1"></span>Dapatkan informasi kampanye (AWS CLI)

Anda dapat menggunakan operasi [ListCampaigns](https://docs.aws.amazon.com/iot-fleetwise/latest/APIReference/API_ListCampaigns.html)API untuk memverifikasi apakah kampanye telah dihapus. Contoh berikut menggunakanAWS CLI.

Untuk mengambil daftar ringkasan paginasi untuk semua kampanye, jalankan perintah berikut.

```
aws iotfleetwise list-campaigns
```
Anda dapat menggunakan operasi [GetCampaignA](https://docs.aws.amazon.com/iot-fleetwise/latest/APIReference/API_GetCampaign.html)PI untuk mengambil informasi kendaraan. Contoh berikut menggunakanAWS CLI.

Untuk mengambil metadata kampanye, jalankan perintah berikut.

Ganti *nama-kampanye* dengan nama kampanye yang ingin Anda ambil.

aws iotfleetwise get-campaign --name *campaign-name*

**a** Note

Operasi ini [pada akhirnya konsisten](https://web.stanford.edu/class/cs345d-01/rl/eventually-consistent.pdf). Dengan kata lain, perubahan kampanye mungkin tidak segera tercermin.

# Memproses dan memvisualisasikan data kendaraan

Edge Agent untuk FleetWise perangkat lunak AWS IoT mentransfer data kendaraan yang dipilih ke Amazon Timestream atau Amazon Simple Storage Service (Amazon S3). Setelah data Anda tiba di tujuan data, Anda dapat menggunakan AWS layanan lain untuk memvisualisasikan dan membagikannya.

# Memproses data kendaraan di Timestream

Timestream adalah database deret waktu yang dikelola sepenuhnya yang dapat menyimpan dan menganalisis triliunan titik data deret waktu per hari. Data Anda disimpan dalam tabel Timestream yang dikelola pelanggan. Anda dapat menggunakan Timestream untuk menanyakan data kendaraan sehingga Anda dapat memperoleh wawasan tentang kendaraan Anda. Untuk informasi selengkapnya, lihat [Apa itu Amazon Timestream?](https://docs.aws.amazon.com/timestream/latest/developerguide/what-is-timestream.html)

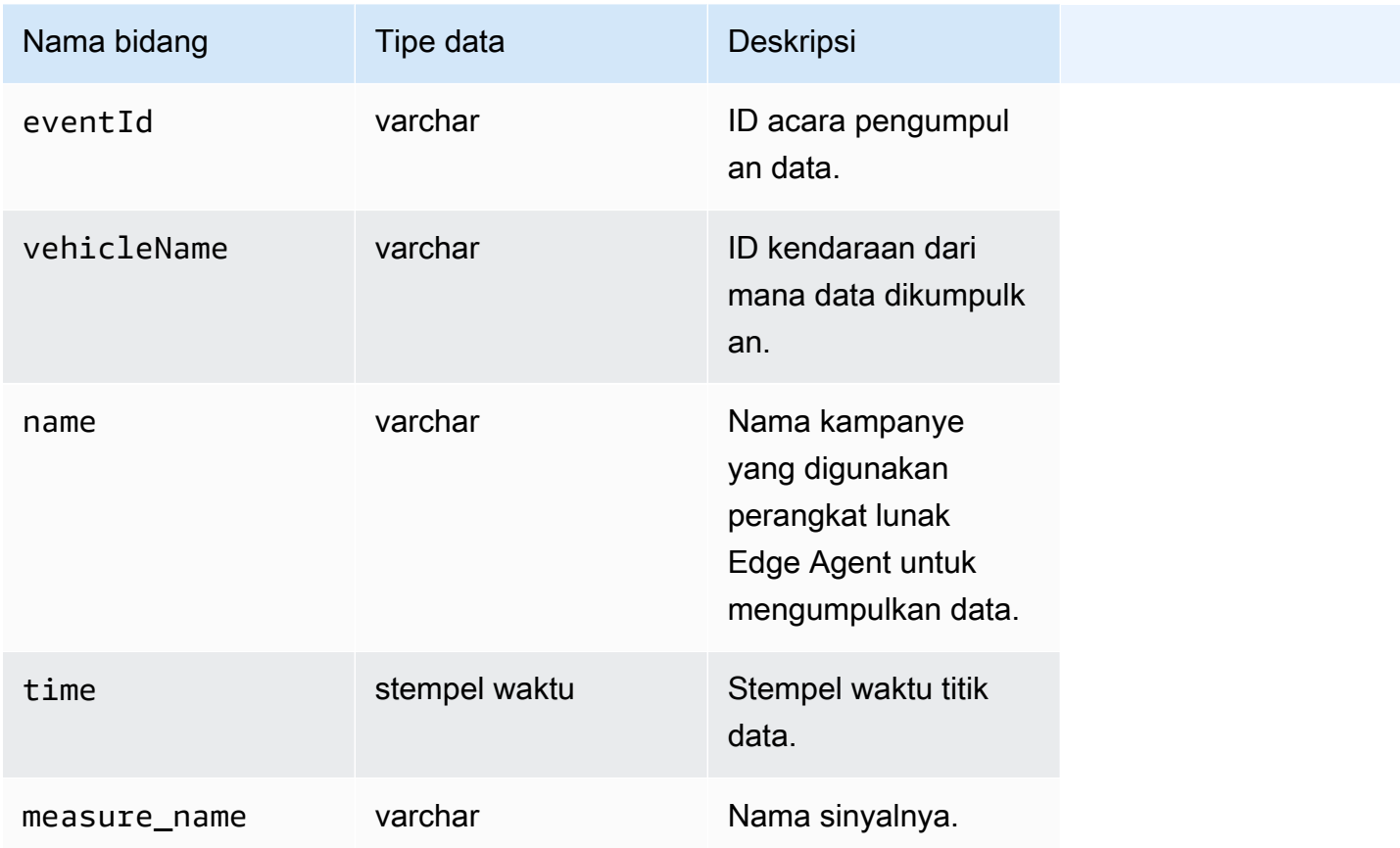

Skema default data yang ditransfer ke Timestream berisi bidang berikut.

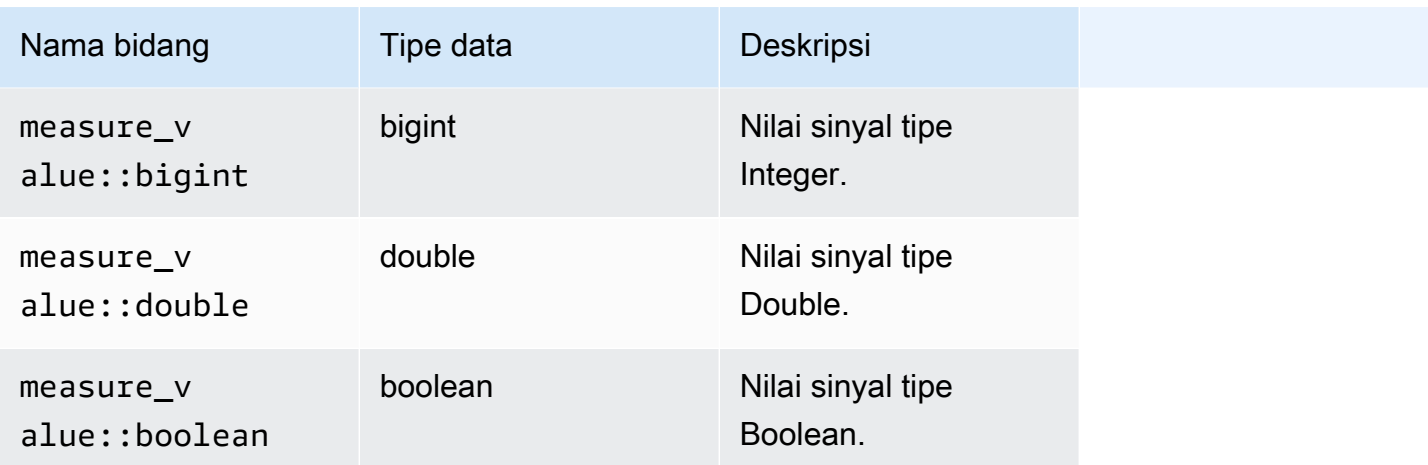

# Memvisualisasikan data kendaraan yang disimpan di Timestream

Setelah data kendaraan Anda ditransfer ke Timestream, Anda dapat menggunakan AWS layanan berikut untuk memvisualisasikan, memantau, menganalisis, dan membagikan data Anda.

- Visualisasikan dan pantau data di dasbor menggunakan Grafana [atau Grafana Terkelola Amazon](https://docs.aws.amazon.com/timestream/latest/developerguide/Grafana.html). Anda dapat memvisualisasikan data dari berbagai AWS sumber (seperti Amazon CloudWatch dan Timestream) dan sumber data lainnya dengan satu dasbor Grafana.
- [Analisis dan visualisasikan data di dasbor dengan menggunakan Amazon. QuickSight](https://docs.aws.amazon.com/timestream/latest/developerguide/Quicksight.html)

# Memproses data kendaraan di S3

Amazon S3 adalah layanan penyimpanan objek yang menyimpan dan melindungi sejumlah data. Anda dapat menggunakan S3 untuk berbagai kasus penggunaan, seperti data lake, backup dan restore, arsip, aplikasi perusahaan, AWS IoT perangkat, dan analisis data besar. Data Anda disimpan di S3 sebagai objek dalam ember. Untuk informasi lebih lanjut, lihat [Apa itu Amazon S3?](https://docs.aws.amazon.com/AmazonS3/latest/userguide/Welcome.html)

Skema default data yang ditransfer ke Amazon S3 berisi bidang berikut.

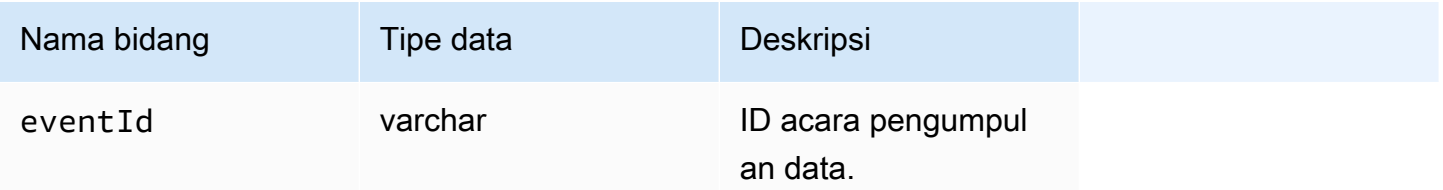

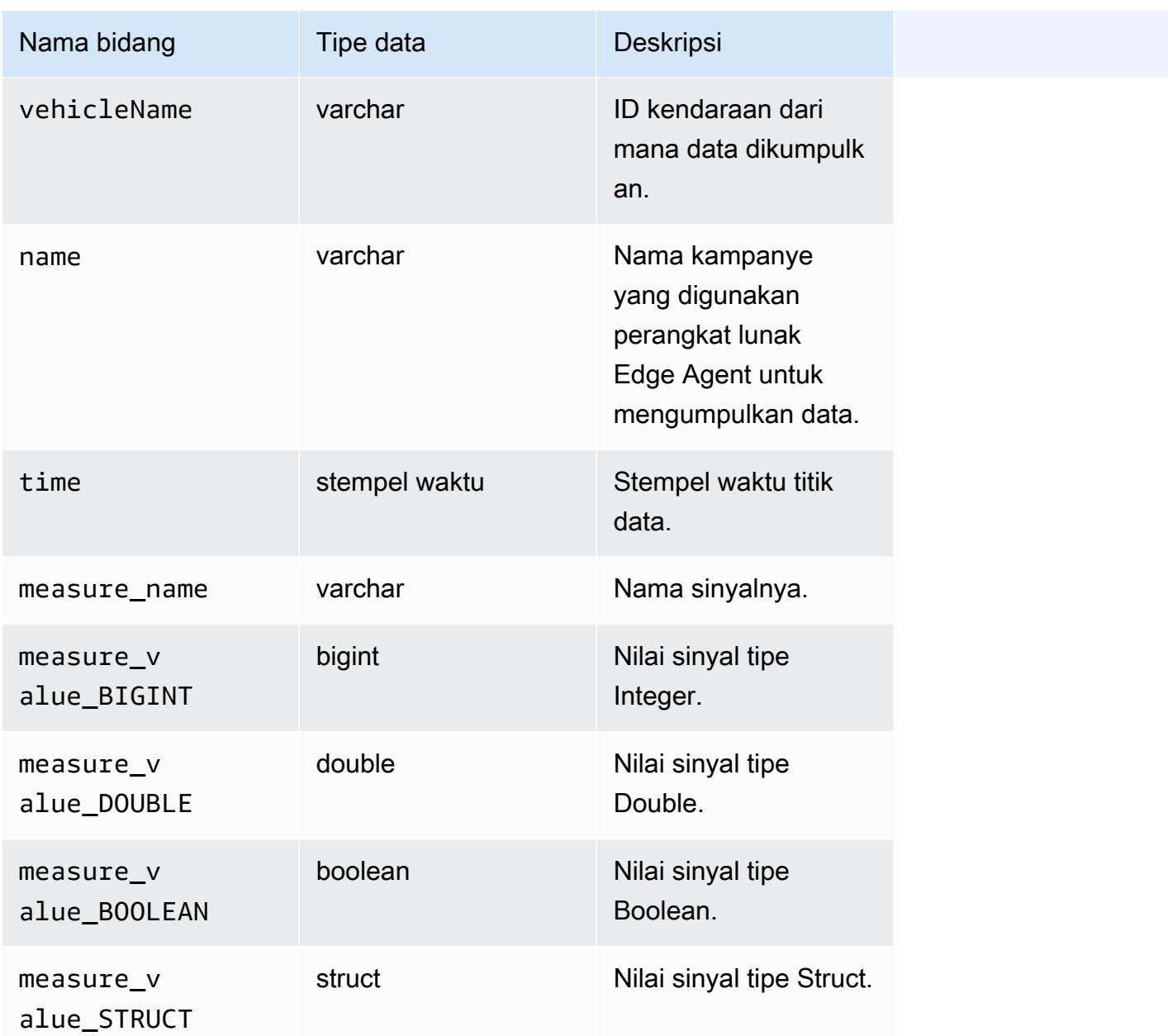

# Format objek S3

AWSIoT FleetWise mentransfer data kendaraan ke S3 di mana ia disimpan sebagai objek. Anda dapat menggunakan URI objek yang secara unik mengidentifikasi data untuk menemukan data dari kampanye. Format URI objek S3 tergantung pada apakah data yang dikumpulkan adalah data yang tidak terstruktur atau diproses.

## Data tidak terstruktur

Data tidak terstruktur disimpan dalam S3 dengan cara yang tidak ditentukan sebelumnya. Bisa dalam berbagai format, seperti gambar atau video.

Pesan kendaraan diteruskan ke AWS IoT FleetWise dengan data sinyal dari file Amazon Ion diterjemahkan dan ditransfer ke S3 sebagai objek. Objek S3 mewakili setiap sinyal dan dikodekan biner.

URI objek S3 data tidak terstruktur menggunakan format berikut:

```
s3://bucket-name/prefix/unstructured-data/random-ID-yyyy-MM-dd-HH-mm-ss-SSS-
vehicleName-signalName-fieldName
```
## Data yang diproses

Data yang diproses disimpan dalam S3 dan menjalani langkah-langkah pemrosesan yang memvalidasi, memperkaya, dan mengubah pesan. Daftar objek dan kecepatan adalah contoh data yang diproses.

Data yang ditransfer ke S3 disimpan sebagai objek yang mewakili catatan yang disangga untuk jangka waktu sekitar 10 menit. Secara default, AWS IoT FleetWise menambahkan awalan waktu UTC dalam format year=YYYY/month=MM/date=DD/hour=HH sebelum menulis objek ke S3. Awalan ini menciptakan hierarki logis di bucket di mana setiap garis miring maju (/) menciptakan level dalam hierarki. Data yang diproses juga berisi URI objek S3 ke data tidak terstruktur.

URI objek S3 data yang diproses menggunakan format berikut:

```
s3://bucket-name/prefix/processed-data/year=YYYY/month=MM/day=DD/hour=HH/
part-0000-random-ID.gz.parquet
```
## Data mentah

Data mentah, juga dikenal sebagai data primer, adalah data yang dikumpulkan dari file Amazon Ion. Anda dapat menggunakan data mentah untuk memecahkan masalah apa pun atau untuk melakukan root penyebab kesalahan.

URI objek S3 data mentah menggunakan format berikut:

```
s3://bucket-name/prefix/raw-data/vehicle-name/eventID-timestamp.10n
```
# Menganalisis data kendaraan yang disimpan di S3

Setelah data kendaraan Anda ditransfer ke S3, Anda dapat menggunakan AWS layanan berikut untuk memantau, menganalisis, dan membagikan data Anda.

Ekstrak dan analisis data menggunakan Amazon SageMaker untuk alur kerja pelabelan hilir dan pembelajaran mesin (ML).

Untuk informasi selengkapnya, lihat topik berikut di Panduan SageMaker Pengembang Amazon:

- [Data proses](https://docs.aws.amazon.com/sagemaker/latest/dg/processing-job.html)
- [Melatih model pembelajaran mesin](https://docs.aws.amazon.com/sagemaker/latest/dg/train-model.html)
- [Gambar Label](https://docs.aws.amazon.com/sagemaker/latest/dg/sms-label-images.html)

Katalog data Anda menggunakan Perayap AWS Glue dan menganalisisnya di Amazon Athena. Secara default, objek yang ditulis ke S3 memiliki partisi waktu gaya Apache Hive, dengan jalur data yang berisi pasangan nilai kunci yang dihubungkan dengan tanda yang sama.

Untuk informasi selengkapnya, lihat topik berikut di Panduan Pengguna Amazon Athena:

- [Partisi data di Athena](https://docs.aws.amazon.com/athena/latest/ug/partitions.html)
- [Menggunakan AWS Glue untuk terhubung ke sumber data di Amazon S3](https://docs.aws.amazon.com/athena/latest/ug/data-sources-glue.html)
- [Praktik terbaik saat menggunakan Athena dengan AWS Glue](https://docs.aws.amazon.com/athena/latest/ug/glue-best-practices.html)

Visualisasikan data menggunakan Amazon QuickSight dengan membaca tabel Athena atau bucket S3 Anda secara langsung.

## **G** Tip

Jika Anda membaca dari S3 secara langsung, konfirmasikan bahwa data kendaraan Anda dalam format JSON karena Amazon QuickSight tidak mendukung format Apache Parquet.

Untuk informasi selengkapnya, lihat topik berikut di Panduan QuickSight Pengguna Amazon:

- [Sumber data yang didukung](https://docs.aws.amazon.com/quicksight/latest/user/supported-data-sources.html)
- [Membuat sumber data](https://docs.aws.amazon.com/quicksight/latest/user/create-a-data-source.html)

# AWS CLIdanAWSSDK

Bagian ini menyediakan informasi tentang pembuatanAWSIoT FleetWise Permintaan API. Untuk informasi lebih lanjut tentangAWSIoT FleetWise [tipe operasi dan data](https://docs.aws.amazon.com/iot-fleetwise/latest/APIReference/Welcome.html), lihatAWSIoT FleetWise Referensi API.

Untuk menggunakanAWSIoT FleetWise dengan berbagai bahasa pemrograman, gunakan[AWSSDK,](https://aws.amazon.com/developer/tools/#sdk) yang berisi fungsi otomatis berikut:

- Secara kriptografi menandatangani permintaan layanan Anda
- Mencoba kembali permintaan
- Menangani respons kesalahan

Untuk akses baris perintah, gunakanAWSIoT FleetWise denga[nAWS CLI.](https://aws.amazon.com/cli/) Anda dapat mengontrolAWSIoT FleetWise, dan layanan Anda yang lain, dari baris perintah, mengotomatiskan layanan melalui skrip.

# Pemecahan Masalah AWS IoT FleetWise

Gunakan informasi dan solusi pemecahan masalah di bagian ini untuk membantu menyelesaikan masalah dengan IoTAWS. FleetWise

Informasi berikut dapat membantu Anda memecahkan masalah umum dengan AWS IoT. FleetWise

Topik

- [Masalah manifes decoder](#page-139-0)
- [Edge Agent untuk AWS masalah perangkat lunak IoT FleetWise](#page-143-0)

# <span id="page-139-0"></span>Masalah manifes decoder

Memecahkan masalah manifes decoder.

Mendiagnosis panggilan API manifes decoder

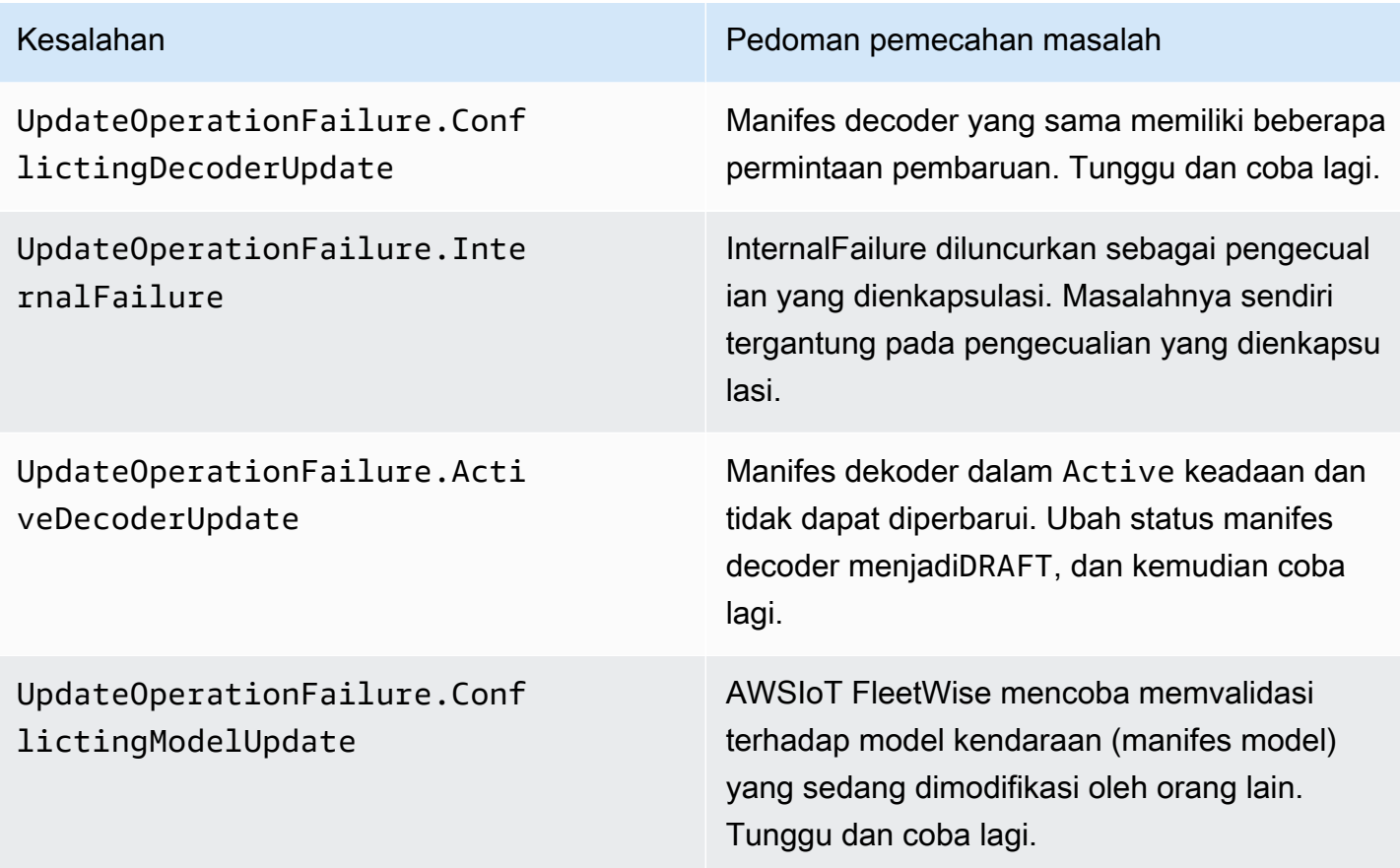

#### AWS IoT FleetWise Panduan Developer

UpdateOperationFailure.Mode lManifestValidationResponse : FailureReason.MODEL\_DATA\_EN TRIES\_NOT\_FOUND

UpdateOperationFailure.Mode lManifestValidationResponse : FailureReason.MODEL\_NOT\_ACTIVE

UpdateOperationFailure.Mode lManifestValidationResponse : FailureReason.MODEL\_NOT\_FOUND

UpdateOperationFailure.Mode lManifestValidationResponse (FailureReason.MODEL\_DATA\_E NTRIES\_READ\_FAILURE

UpdateOperationFailure.Vali dationFailure

UpdateOperationFailure.KmsK eyAccessDenied

Kesalahan **Pedoman pemecahan masalah** 

Model kendaraan tidak memiliki sinyal yang terkait dengannya. Tambahkan sinyal ke model kendaraan dan verifikasi bahwa sinyal dapat ditemukan di katalog sinyal terkait.

Perbarui model kendaraan sehingga dalam ACTIVE keadaan, dan kemudian coba lagi.

AWSIoT tidak FleetWise dapat menemukan model kendaraan yang terkait dengan manifes decoder. Verifikasi Nama Sumber Daya Amazon (ARN) dari model kendaraan dan coba lagi.

Validasi model kendaraan gagal karena nama sinyal dari model kendaraan tidak ditemukan dalam katalog sinyal. Verifikasi bahwa sinyal dalam model kendaraan semuanya termasuk dalam katalog sinyal terkait.

Sinyal atau antarmuka jaringan yang tidak valid ditemukan dalam permintaan untuk memperbarui manifes decoder. Verifikasi bahwa semua sinyal dan antarmuka jaringan yang dikembalikan oleh pengecualian ada, bahwa semua sinyal yang digunakan terkait dengan antarmuka yang tersedia, dan bahwa Anda tidak akan menghapus antarmuka yang memiliki sinyal yang terkait dengannya.

Ada masalah izin pada kunci AWS Key Management Service (AWS KMS) yang digunakan untuk operasi. Verifikasi bahwa Anda menggunakan peran yang memiliki akses ke kunci dan coba lagi.

UpdateOperationFailure.Deco derDoesNotExist

Kesalahan **Pedoman pemecahan masalah** 

Manifes decoder tidak ada. Verifikasi nama manifes decoder dan coba lagi.

#### Pesan kesalahan data sistem visi dengan

SIGNAL\_DECODER\_INCOMPATIBLE\_WITH\_SIGNAL\_CATALOG alasannya akan menyertakan petunjuk dalam respons yang memberikan informasi tentang mengapa permintaan gagal. Anda dapat menggunakan petunjuk untuk menentukan pedoman pemecahan masalah mana yang harus diikuti.

## **a** Note

Data sistem visi dalam rilis pratinjau dan dapat berubah sewaktu-waktu.

#### Mendiagnosis validasi data sistem visi manifes decoder

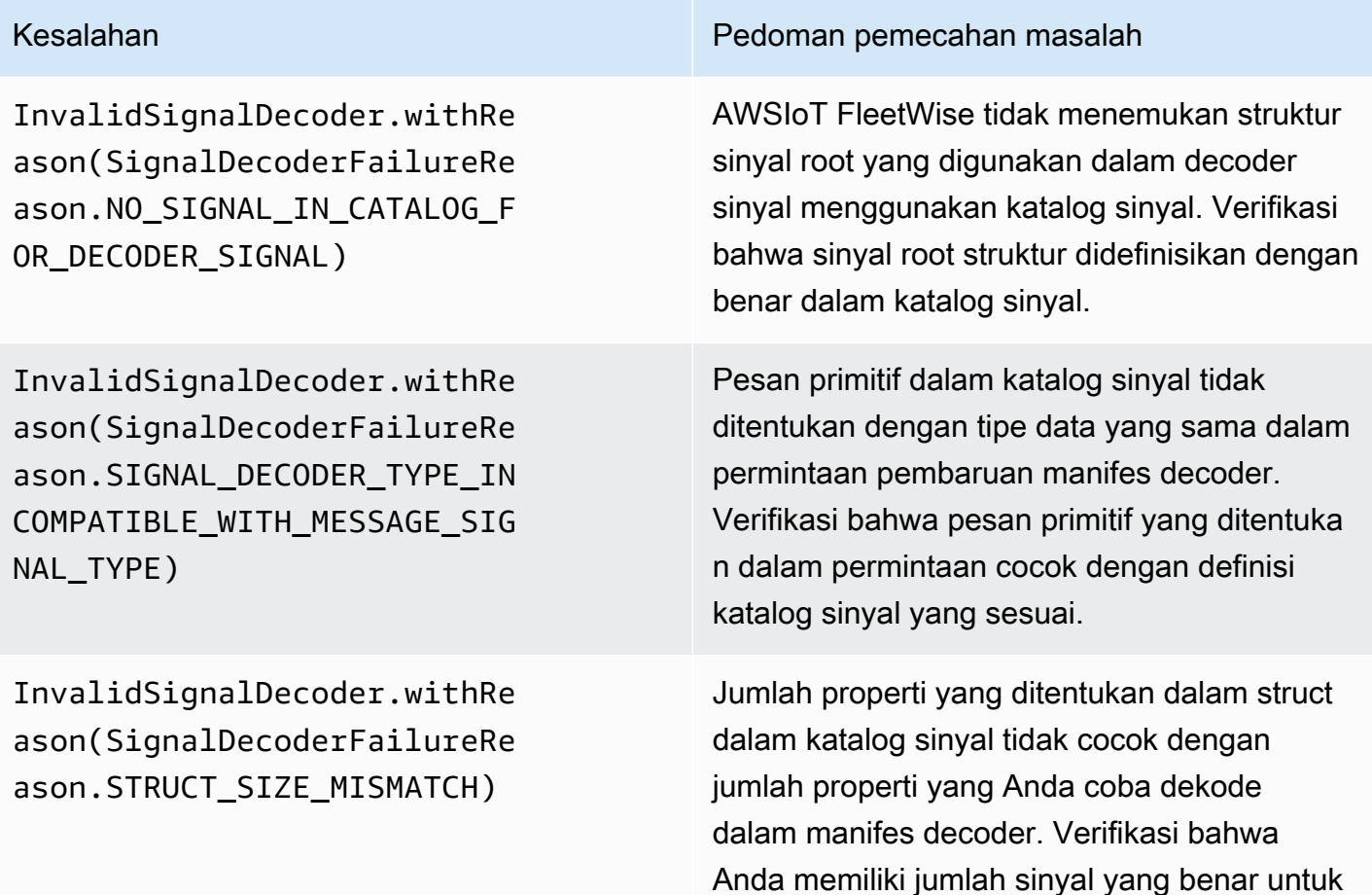

InvalidSignalDecoder.withRe ason(SignalDecoderFailureRe ason.SIGNAL\_DECODER\_INCOMPA TIBLE\_WITH\_SIGNAL\_CATALOG)

InvalidSignalDecoder.withRe ason(SignalDecoderFailureRe ason.SIGNAL\_DECODER\_INCOMPA TIBLE\_WITH\_SIGNAL\_CATALOG)

InvalidSignalDecoder.withRe ason(SignalDecoderFailureRe ason.SIGNAL\_DECODER\_INCOMPA TIBLE\_WITH\_SIGNAL\_CATALOG)

InvalidSignalDecoder.withRe ason(SignalDecoderFailureRe ason.SIGNAL\_DECODER\_INCOMPA TIBLE\_WITH\_SIGNAL\_CATALOG)

Kesalahan **Pedoman pemecahan masalah** 

didekode dengan membandingkannya dengan sinyal yang ditentukan dalam katalog sinyal.

AWSIoT FleetWise menemukan sinyal yang didefinisikan sebagai STRUCT dalam katalog sinyal tanpa structuredMessageDefinition didefinisikan dalam permintaan manifes decoder. Pastikan bahwa setiap struct didefinis ikan sebagai permintaan pembaruan structure dMessageDefinition manifes decoder.

Sinyal akar dari struktur yang digunakan dalam manifes decoder tidak didefinisikan dengan benar sebagai struktur dalam katalog sinyal. Struktur sinyal root yang digunakan dalam manifes decoder harus memiliki structFul lyQualified nama bidangnya yang ditentukan. Itu juga membutuhkan simpul STRUCT dengan itu fullyQualifiedName.

Salah satu pesan daun yang digunakan dalam permintaan manifes decoder tidak didefinis ikan sebagai pesan primitif. Verifikasi bahwa semua objek daun dalam permintaan didefinis ikan sebagai pesan primitif.

Objek array dalam katalog sinyal tidak didefinis ikan sebagai structuredMessageList Definisi dalam permintaan pembaruan manifes dekoder. Verifikasi bahwa semua properti array didefinisikan sebagai structuredMessageList Definisi dalam permintaan pembaruan manifes decoder.

# <span id="page-143-0"></span>Edge Agent untuk AWS masalah perangkat lunak IoT FleetWise

Memecahkan masalah perangkat lunak Edge Agent.

Masalah

•

•

- [Masalah: Perangkat lunak Edge Agent tidak dimulai.](#page-143-1)
- [Masalah: \[ERROR\] \[IoTFleetWiseEngine: :connect\]: \[Gagal memuat perpustakaan persistensi\]](#page-144-0)
- [Masalah: Perangkat lunak Edge Agent tidak mengumpulkan PID diagnostik on-board \(OBD\) II dan](#page-145-0) [kode masalah diagnostik \(DTC\).](#page-145-0)
- [Masalah: Agen Edge untuk FleetWise perangkat lunak AWS IoT tidak mengumpulkan data dari](#page-145-1)  [jaringan atau tidak dapat menerapkan aturan pemeriksaan data.](#page-145-1)
- Masalah: [ERROR] [AwslotConnectivityModule: :connect]: [Koneksi gagal dengan kesalahan] atau [\[WARN\] \[AwsIotChannel: :send\]: \[Tidak ada Koneksi MQTT yang hidup.\]](#page-146-0)

# <span id="page-143-1"></span>Masalah: Perangkat lunak Edge Agent tidak dimulai.

Anda mungkin melihat kesalahan berikut ketika perangkat lunak Edge Agent tidak dimulai.

```
Error from reader: * Line 1, Column 1
Syntax error: value, object or array expected.
```
Solusi: Pastikan Edge Agent untuk file konfigurasi FleetWise perangkat lunak AWS IoT menggunakan format JSON yang valid. Sebagai contoh, pastikan bahwa koma digunakan dengan benar. Untuk informasi lebih lanjut tentang file konfigurasi, lakukan hal berikut untuk mengunduh Edge Agent for AWS IoT FleetWise Software Developer Guide.

- 1. Arahkan ke konsol [AWSIoT FleetWise](https://console.aws.amazon.com/iotfleetwise/).
- 2. Di halaman beranda layanan, di FleetWise bagian Memulai dengan AWS IoT, pilih Explore Edge Agent.

```
[ERROR] [SocketCANBusChannel::connect]: [ SocketCan with name xxx is not accessible]
[ERROR] [IoTFleetWiseEngine::connect]: [ Failed to Bind Consumers to Producers ]
```
Solusi: Anda mungkin melihat kesalahan ini ketika perangkat lunak Edge Agent gagal membangun komunikasi soket dengan antarmuka jaringan yang ditentukan dalam file konfigurasi.
•

Untuk memeriksa apakah setiap antarmuka jaringan yang ditentukan dalam konfigurasi tersedia, jalankan perintah berikut.

ip link show

Untuk membawa antarmuka jaringan online, jalankan perintah berikut. Ganti *networkinterface-id*dengan ID antarmuka jaringan.

```
sudo ip link set network-interface-id up
```

```
[ERROR] [AwsIotConnectivityModule::connect]: [Connection failed with error]
[WARN] [AwsIotChannel::send]: [No alive MQTT Connection.]
# or 
[WARN] [AwsIotChannel::send]: [aws-c-common: AWS_ERROR_FILE_INVALID_PATH]
```
Solusi: Anda mungkin melihat kesalahan ini ketika perangkat lunak Edge Agent gagal membuat koneksi MQTT ke. AWS IoT Core Periksa apakah berikut ini dikonfigurasi dengan benar dan restart perangkat lunak Edge Agent.

- mqttConnection::endpointUrl— AWS titik akhir perangkat loT akun.
- mqttConnection::clientID— ID kendaraan tempat perangkat lunak Edge Agent berjalan.
- mqttConnection::certificateFilename— Jalur ke file sertifikat kendaraan.
- mqttConnection::privateKeyFilename— Jalur ke file kunci pribadi kendaraan.
- Anda telah AWS IoT Core terbiasa menyediakan kendaraan. Untuk informasi selengkapnya, lihat [Kendaraan penyediaan](#page-91-0).

Untuk informasi pemecahan masalah lainnya, lihat [AWS IoT Device SDK for C++Pertanyaan yang](https://github.com/aws/aws-iot-device-sdk-cpp-v2/blob/main/documents/FAQ.md#frequently-asked-questions) [Sering Diajukan.](https://github.com/aws/aws-iot-device-sdk-cpp-v2/blob/main/documents/FAQ.md#frequently-asked-questions)

# Masalah: [ERROR] [IoTFleetWiseEngine: :connect]: [Gagal memuat perpustakaan persistensi]

Solusi: Anda mungkin melihat kesalahan ini ketika perangkat lunak Edge Agent gagal menemukan penyimpanan persistensi. Periksa apakah berikut ini dikonfigurasi dengan benar dan restart perangkat lunak Edge Agent.

persistency:persistencyPath— Jalur lokal yang digunakan untuk mempertahankan skema pengumpulan, manifes decoder, dan snapshot data.

## Masalah: Perangkat lunak Edge Agent tidak mengumpulkan PID diagnostik on-board (OBD) II dan kode masalah diagnostik (DTC).

Solusi: Anda mungkin melihat kesalahan ini jika obdInterface:pidRequestIntervalSeconds atau obdInterface:dtcRequestIntervalSeconds dikonfigurasi ke 0.

Jika perangkat lunak Edge Agent berjalan di kendaraan transmisi otomatis, pastikan obdInterface:hasTransmissionEcu dikonfigurasi untuktrue.

Jika kendaraan Anda mendukung ID arbitrase Controller Area Network (CAN bus) yang diperluas, pastikan obdInterface:useExtendedIds sudah dikonfigurasi. true

Masalah: Agen Edge untuk FleetWise perangkat lunak AWS IoT tidak mengumpulkan data dari jaringan atau tidak dapat menerapkan aturan pemeriksaan data.

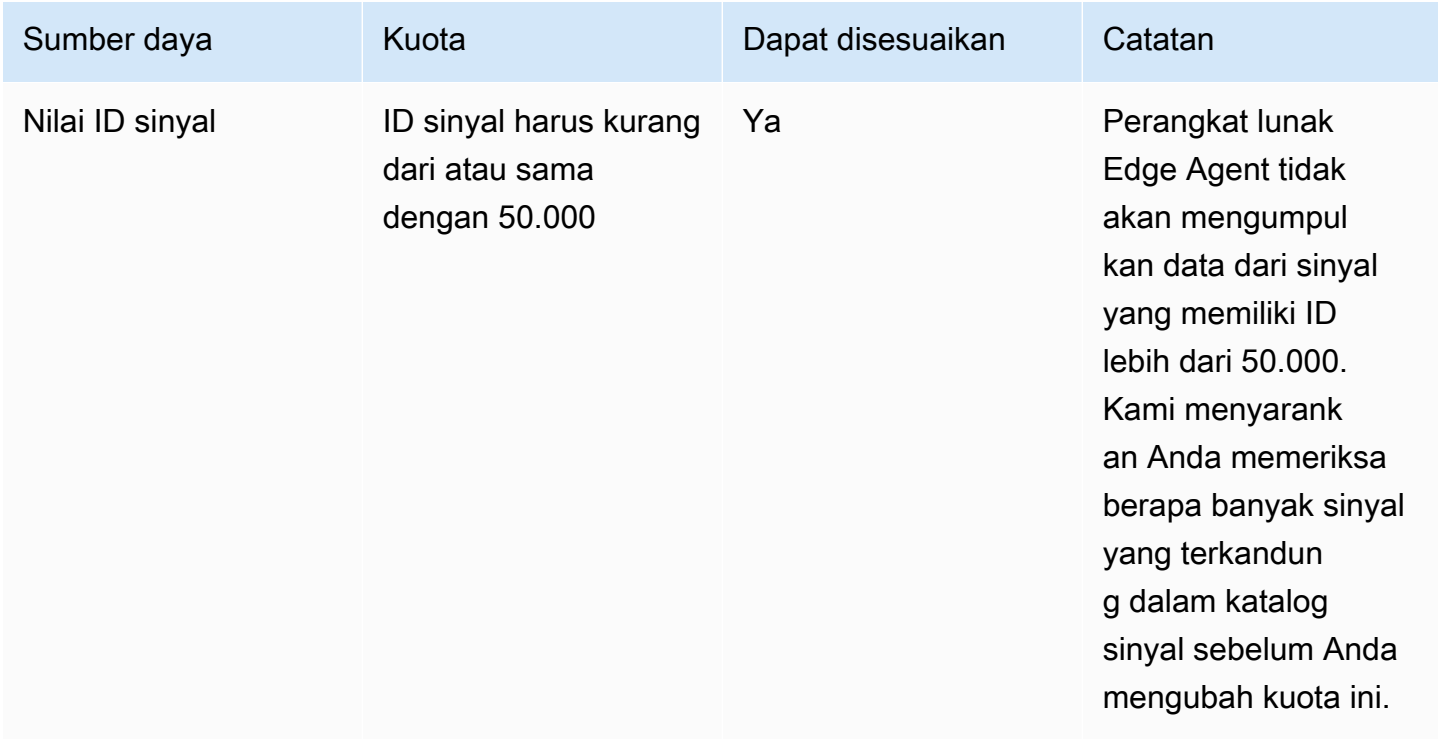

Solusi: Anda mungkin melihat kesalahan ini ketika kuota default dilanggar.

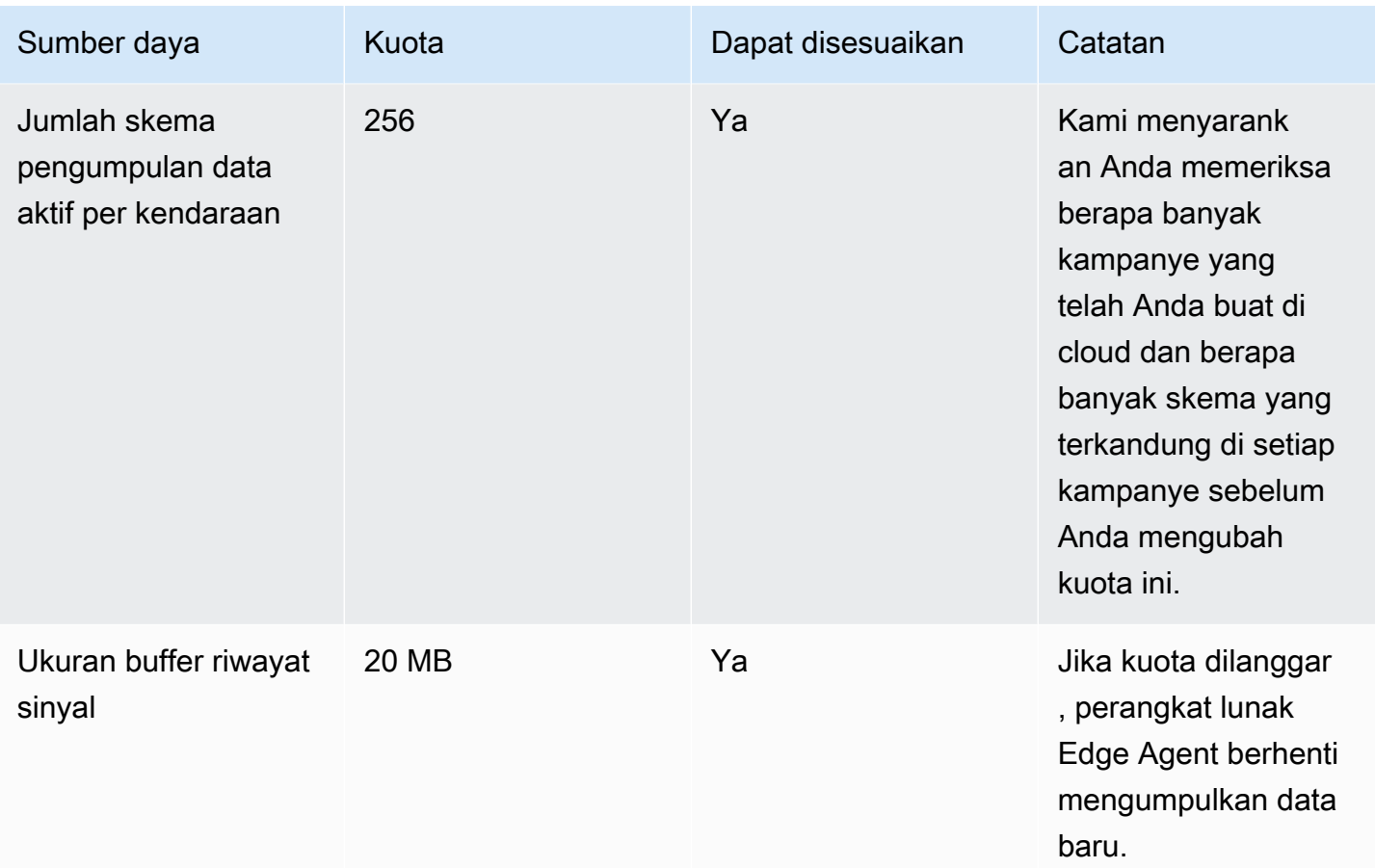

Masalah: [ERROR] [AwsIotConnectivityModule: :connect]: [Koneksi gagal dengan kesalahan] atau [WARN] [AwsIotChannel: :send]: [Tidak ada Koneksi MQTT yang hidup.]

Solusi: Anda mungkin melihat kesalahan ini ketika perangkat lunak Edge Agent tidak terhubung ke cloud. Secara default, perangkat lunak Edge Agent mengirimkan permintaan ping ke AWS IoT Core setiap menit dan menunggu selama tiga menit. Jika tidak ada respons, perangkat lunak Edge Agent secara otomatis membangun kembali koneksi ke cloud.

# Keamanan di AWS IoT FleetWise

Keamanan cloud di AWS adalah prioritas tertinggi. Sebagai AWS pelanggan, Anda mendapat manfaat dari pusat data dan arsitektur jaringan yang dibangun untuk memenuhi persyaratan organisasi yang paling sensitif terhadap keamanan.

Keamanan adalah tanggung jawab bersama antara Anda AWS dan Anda. [Model tanggung jawab](https://aws.amazon.com/compliance/shared-responsibility-model/)  [bersama](https://aws.amazon.com/compliance/shared-responsibility-model/) menjelaskan hal ini sebagai keamanan cloud dan keamanan dalam cloud:

- Keamanan cloud AWS bertanggung jawab untuk melindungi infrastruktur yang menjalankan AWS layanan di AWS Cloud. AWS juga memberi Anda layanan yang dapat Anda gunakan dengan aman. Auditor pihak ketiga secara teratur menguji dan memverifikasi efektivitas keamanan kami sebagai bagian dari [Program AWS Kepatuhan Program AWS Kepatuhan](https://aws.amazon.com/compliance/programs/) . Untuk mempelajari tentang program kepatuhan yang berlaku untuk AWS IoT FleetWise, lihat AWS [Services in Scope](https://aws.amazon.com/compliance/services-in-scope/)  [by Compliance Program AWS](https://aws.amazon.com/compliance/services-in-scope/) Program.
- Keamanan di cloud Tanggung jawab Anda ditentukan oleh AWS layanan yang Anda gunakan. Anda juga bertanggung jawab atas faktor lain, yang mencakup kepekaan data Anda, persyaratan perusahaan, serta peraturan perundangan yang berlaku

Dokumentasi ini membantu Anda memahami cara menerapkan model tanggung jawab bersama saat menggunakan AWS IoT FleetWise. Ini menunjukkan kepada Anda cara mengonfigurasi AWS IoT FleetWise untuk memenuhi tujuan keamanan dan kepatuhan Anda. Anda juga belajar cara menggunakan AWS layanan lain yang membantu Anda memantau dan mengamankan sumber daya AWS IoT FleetWise Anda.

#### Daftar Isi

- [Perlindungan data di AWS IoT FleetWise](#page-148-0)
- [Mengontrol akses dengan AWS IoT FleetWise](#page-158-0)
- [Identity and Access Management untuk AWS IoT FleetWise](#page-164-0)
- [Validasi Kepatuhan untuk AWS IoT FleetWise](#page-187-0)
- [Ketahanan dalam IoT AWS FleetWise](#page-188-0)
- [Keamanan infrastruktur di AWS IoT FleetWise](#page-189-0)
- [Analisis konfigurasi dan kerentanan di AWS IoT FleetWise](#page-193-0)
- [Praktik terbaik keamanan untuk AWS IoT FleetWise](#page-193-1)

## <span id="page-148-0"></span>Perlindungan data di AWS IoT FleetWise

[Model tanggung jawab AWS bersama model](https://aws.amazon.com/compliance/shared-responsibility-model/) berlaku untuk perlindungan data di AWS IoT FleetWise. Seperti yang dijelaskan dalam model AWS ini, bertanggung jawab untuk melindungi infrastruktur global yang menjalankan semua AWS Cloud. Anda bertanggung jawab untuk mempertahankan kendali atas konten yang di-host pada infrastruktur ini. Anda juga bertanggung jawab atas tugastugas konfigurasi dan manajemen keamanan untuk Layanan AWS yang Anda gunakan. Lihat informasi yang lebih lengkap tentang privasi data dalam [Pertanyaan Umum Privasi Data](https://aws.amazon.com/compliance/data-privacy-faq). Lihat informasi tentang perlindungan data di Eropa di pos blog [Model Tanggung Jawab Bersama dan](https://aws.amazon.com/blogs/security/the-aws-shared-responsibility-model-and-gdpr/)  [GDPR AWS](https://aws.amazon.com/blogs/security/the-aws-shared-responsibility-model-and-gdpr/) di Blog Keamanan AWS .

Untuk tujuan perlindungan data, kami menyarankan Anda melindungi Akun AWS kredensyal dan mengatur pengguna individu dengan AWS IAM Identity Center atau AWS Identity and Access Management (IAM). Dengan cara itu, setiap pengguna hanya diberi izin yang diperlukan untuk memenuhi tanggung jawab tugasnya. Kami juga menyarankan supaya Anda mengamankan data dengan cara-cara berikut:

- Gunakan autentikasi multi-faktor (MFA) pada setiap akun.
- Gunakan SSL/TLS untuk berkomunikasi dengan sumber daya. AWS Kami mensyaratkan TLS 1.2 dan menganjurkan TLS 1.3.
- Siapkan API dan pencatatan aktivitas pengguna dengan AWS CloudTrail.
- Gunakan solusi AWS enkripsi, bersama dengan semua kontrol keamanan default di dalamnya Layanan AWS.
- Gunakan layanan keamanan terkelola lanjut seperti Amazon Macie, yang membantu menemukan dan mengamankan data sensitif yang disimpan di Amazon S3.
- Jika Anda memerlukan modul kriptografi tervalidasi FIPS 140-2 saat mengakses AWS melalui antarmuka baris perintah atau API, gunakan titik akhir FIPS. Lihat informasi yang lebih lengkap tentang titik akhir FIPS yang tersedia di [Standar Pemrosesan Informasi Federal \(FIPS\) 140-2](https://aws.amazon.com/compliance/fips/).

Kami sangat merekomendasikan agar Anda tidak pernah memasukkan informasi identifikasi yang sensitif, seperti nomor rekening pelanggan Anda, ke dalam tanda atau bidang isian bebas seperti bidang Nama. Ini termasuk saat Anda bekerja dengan AWS IoT FleetWise atau lainnya Layanan AWS menggunakan konsol, API AWS CLI, atau AWS SDK. Data apa pun yang Anda masukkan ke dalam tanda atau bidang isian bebas yang digunakan untuk nama dapat digunakan untuk log penagihan atau log diagnostik. Saat Anda memberikan URL ke server eksternal, kami sangat

menganjurkan supaya Anda tidak menyertakan informasi kredensial di dalam URL untuk memvalidasi permintaan Anda ke server itu.

AWS IoT FleetWise dimaksudkan untuk digunakan dengan Agen Edge yang Anda kembangkan dan instal pada perangkat keras kendaraan yang didukung untuk mengirimkan data kendaraan ke Cloud. AWS Mengekstrak data dari kendaraan mungkin tunduk pada peraturan privasi data di yurisdiksi tertentu. Sebelum menggunakan AWS IoT FleetWise dan menginstal Agen Edge Anda, kami sangat menyarankan Anda menilai kewajiban kepatuhan Anda berdasarkan hukum yang berlaku. Ini termasuk persyaratan hukum yang berlaku untuk memberikan pemberitahuan privasi yang memadai secara hukum dan mendapatkan persetujuan yang diperlukan untuk mengekstraksi data kendaraan.

## Enkripsi diam

Data yang dikumpulkan dari kendaraan ditransmisikan ke cloud melalui AWS IoT Core pesan dengan protokol pesan MQTT. AWS IoT FleetWise mengirimkan data ke database Amazon Timestream Anda. Di Timestream, data Anda dienkripsi. Semua Layanan AWS mengenkripsi data saat istirahat secara default.

Enkripsi saat istirahat terintegrasi dengan AWS Key Management Service (AWS KMS) untuk mengelola kunci enkripsi yang digunakan untuk mengenkripsi data Anda. Anda dapat memilih untuk menggunakan kunci yang dikelola pelanggan untuk mengenkripsi data yang dikumpulkan oleh AWS IoT FleetWise. Anda dapat membuat, mengelola, dan melihat kunci enkripsi Anda melalui AWS KMS. Untuk informasi lebih lanjut, lihat [Apa itu AWS Key Management Service?](https://docs.aws.amazon.com/kms/latest/developerguide/overview.html) di Panduan AWS Key Management Service Pengembang.

## Enkripsi dalam bergerak

Semua data yang dipertukarkan dengan AWS IoT layanan dienkripsi dalam perjalanan dengan menggunakan Transport Layer Security (TLS). Untuk informasi selengkapnya, lihat [Keamanan](https://docs.aws.amazon.com/iot/latest/developerguide/transport-security.html) [transportasi](https://docs.aws.amazon.com/iot/latest/developerguide/transport-security.html) di Panduan Developer AWS IoT .

Selain itu, AWS IoT Core mendukung [otentikasi](https://docs.aws.amazon.com/iot/latest/developerguide/authentication.html) dan [otorisasi](https://docs.aws.amazon.com/iot/latest/developerguide/authorization.html) untuk membantu mengontrol akses ke sumber daya AWS IoT dengan aman. FleetWise Kendaraan dapat menggunakan sertifikat X.509 untuk mendapatkan otentikasi (masuk) untuk menggunakan AWS IoT FleetWise dan menggunakan AWS IoT Core kebijakan untuk mendapatkan otorisasi (memiliki izin) untuk melakukan tindakan tertentu. Untuk informasi selengkapnya, lihat [the section called "Kendaraan penyediaan".](#page-91-0)

## Enkripsi data

Enkripsi data mengacu pada perlindungan data saat dalam perjalanan (saat bepergian ke dan dari AWS FleetWise IoT, dan antara gateway dan server), dan saat istirahat (saat disimpan di perangkat lokal atau di dalam). Layanan AWS Anda dapat melindungi data saat istirahat menggunakan enkripsi sisi klien.

### **a** Note

AWS Pemrosesan FleetWise tepi IoT mengekspos API yang di-host dalam FleetWise gateway AWS IoT dan dapat diakses melalui jaringan lokal. API ini diekspos melalui koneksi TLS yang didukung oleh server-sertifikat yang dimiliki oleh konektor AWS IoT Edge. FleetWise Untuk otentikasi klien, API ini menggunakan kata sandi kontrol akses. Servercertificate private-key dan password akses-kontrol keduanya disimpan pada disk. AWS Pemrosesan FleetWise tepi IoT bergantung pada enkripsi sistem file untuk keamanan kredensyal ini saat istirahat.

Untuk informasi selengkapnya tentang enkripsi sisi server dan enkripsi di sisi klien, tinjau topik berikut.

### Daftar Isi

- [Enkripsi diam](#page-150-0)
- [Manajemen kunci](#page-154-0)

## <span id="page-150-0"></span>Enkripsi diam

AWS IoT FleetWise menyimpan data Anda di AWS Cloud dan di gateway.

### Data saat istirahat di AWS Cloud

AWS IoT FleetWise menyimpan data di tempat lain Layanan AWS yang mengenkripsi data saat istirahat secara default. Enkripsi saat istirahat terintegrasi dengan [AWS Key Management Service](https://docs.aws.amazon.com/kms/latest/developerguide/overview.html)  [\(AWS KMS\)](https://docs.aws.amazon.com/kms/latest/developerguide/overview.html) untuk mengelola kunci enkripsi yang digunakan untuk mengenkripsi nilai properti aset Anda dan nilai agregat di IoT. AWS FleetWise Anda dapat memilih untuk menggunakan kunci yang dikelola pelanggan untuk mengenkripsi nilai properti aset dan nilai agregat di IoT AWS . FleetWise Anda dapat membuat, mengelola, dan melihat kunci enkripsi Anda melalui AWS KMS.

Anda dapat memilih Kunci milik AWS atau kunci yang dikelola pelanggan untuk mengenkripsi data Anda.

#### Cara kerjanya

Enkripsi saat istirahat terintegrasi dengan AWS KMS untuk mengelola kunci enkripsi yang digunakan untuk mengenkripsi data Anda.

- Kunci milik AWS Kunci enkripsi default. AWS IoT FleetWise memiliki kunci ini. Anda tidak dapat melihat, mengelola, atau menggunakan kunci ini di Akun AWS. Anda juga tidak dapat melihat operasi pada kunci di AWS CloudTrail log. Anda dapat menggunakan kunci ini tanpa biaya tambahan.
- Kunci yang dikelola pelanggan Kunci disimpan di akun Anda, yang Anda buat, miliki, dan kelola. Anda memiliki kontrol penuh atas tombol KMS. AWS KMS Biaya tambahan berlaku.

### Kunci milik AWS

Kunci milik AWS tidak disimpan di akun Anda. Mereka adalah bagian dari kumpulan kunci KMS yang AWS memiliki dan mengelola untuk digunakan dalam beberapa. Akun AWS Layanan AWS dapat digunakan Kunci milik AWS untuk melindungi data Anda.

Anda tidak dapat melihat, mengelola, atau menggunakan Kunci milik AWS, atau mengaudit penggunaannya. Namun, Anda tidak perlu mengambil tindakan apa pun atau mengubah program apa pun untuk melindungi kunci yang mengenkripsi data Anda.

Anda tidak akan dikenakan biaya jika Anda menggunakan Kunci milik AWS, dan mereka tidak dihitung terhadap AWS KMS kuota untuk akun Anda.

Kunci yang dikelola pelanggan

Kunci yang dikelola pelanggan adalah kunci KMS di akun Anda yang Anda buat, miliki, dan kelola. Anda memiliki kontrol penuh atas kunci KMS ini, seperti berikut ini:

- Menetapkan dan memelihara kebijakan utama mereka, kebijakan IAM, dan hibah
- Mengaktifkan dan menonaktifkannya
- Memutar materi kriptografi mereka
- Menambahkan tanda
- Membuat alias yang merujuk kepada mereka

#### • Menjadwalkan mereka untuk dihapus

Anda juga dapat menggunakan CloudTrail dan Amazon CloudWatch Logs untuk melacak permintaan yang FleetWise dikirimkan AWS IoT AWS KMS atas nama Anda.

Jika Anda menggunakan kunci yang dikelola pelanggan, Anda harus memberikan FleetWise akses AWS IoT ke kunci KMS yang disimpan di akun Anda. AWS IoT FleetWise menggunakan enkripsi amplop dan hierarki kunci untuk mengenkripsi data. Kunci enkripsi AWS KMS Anda digunakan untuk mengenkripsi kunci root dari hierarki kunci ini. Untuk informasi lebih lanjut, lihat [Enkripsi amplop](https://docs.aws.amazon.com/kms/latest/developerguide/concepts.html#enveloping) di Panduan Developer AWS Key Management Service .

Contoh kebijakan berikut memberikan izin AWS FleetWise IoT untuk membuat kunci terkelola pelanggan atas nama Anda.

```
{ 
   "Version": "2012-10-17", 
   "Statement": [ 
     { 
        "Sid": "Stmt1603902045292", 
        "Action": [ 
          "kms:GenerateDataKey*", 
          "kms:Decrypt", 
          "kms:DescribeKey", 
          "kms:CreateGrant", 
          "kms:RetireGrant", 
          "kms:RevokeGrant" 
        ], 
        "Effect": "Allow", 
        "Resource": "*" 
     } 
   ]
}
```
### **A** Important

Saat Anda menambahkan bagian baru ke kebijakan kunci KMS Anda, jangan ubah bagian yang ada dalam kebijakan. AWS IoT tidak FleetWise dapat melakukan operasi ke data Anda jika enkripsi diaktifkan untuk AWS IoT FleetWise dan salah satu dari berikut ini benar:

• Kunci KMS dinonaktifkan atau dihapus.

• Kebijakan kunci KMS tidak dikonfigurasi dengan benar untuk layanan.

Menggunakan data sistem visi dengan enkripsi saat istirahat

#### **a** Note

Data sistem visi dalam rilis pratinjau dan dapat berubah sewaktu-waktu.

Jika Anda memiliki enkripsi terkelola pelanggan dengan AWS KMS kunci yang diaktifkan di FleetWise akun AWS IoT Anda, dan Anda ingin menggunakan data sistem visi, setel ulang pengaturan enkripsi Anda agar kompatibel dengan tipe data yang kompleks. Ini memungkinkan AWS IoT FleetWise untuk menetapkan izin tambahan yang diperlukan untuk data sistem visi.

**a** Note

Manifes dekoder Anda dapat terjebak dalam status validasi jika Anda belum mengatur ulang pengaturan enkripsi untuk data sistem visi.

- 1. Gunakan operasi [GetEncryptionConfiguration](https://docs.aws.amazon.com/iot-fleetwise/latest/APIReference/API_GetEncryptionConfiguration.html)API untuk memeriksa apakah AWS KMS enkripsi diaktifkan. Tidak ada tindakan lebih lanjut yang diperlukan jika jenis enkripsiFLEETWISE\_DEFAULT\_ENCRYPTION.
- 2. Jika jenis enkripsiKMS\_BASED\_ENCRYPTION, gunakan operasi [PutEncryptionConfigurationA](https://docs.aws.amazon.com/iot-fleetwise/latest/APIReference/API_PutEncryptionConfiguration.html)PI untuk mengatur ulang jenis enkripsi keFLEETWISE\_DEFAULT\_ENCRYPTION.

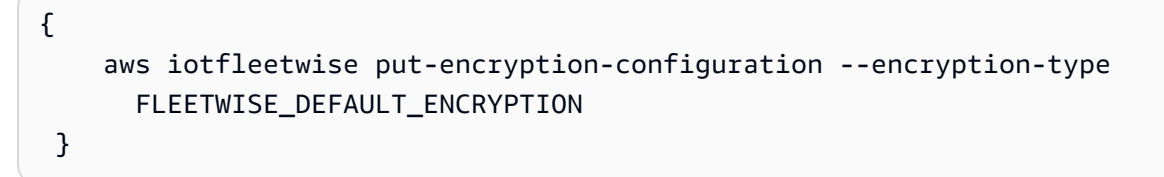

3. Gunakan operasi [PutEncryptionConfigurationA](https://docs.aws.amazon.com/iot-fleetwise/latest/APIReference/API_PutEncryptionConfiguration.html)PI untuk mengaktifkan kembali jenis enkripsi. KMS\_BASED\_ENCRYPTION

 aws iotfleetwise put-encryption-configuration \ --encryption-type "KMS\_BASED\_ENCRYPTION"

{

}

--kms-key-id *kms\_key\_id*

Untuk informasi selengkapnya tentang mengaktifkan enkripsi, lihat[Manajemen kunci](#page-154-0).

### <span id="page-154-0"></span>Manajemen kunci

AWS Manajemen kunci FleetWise cloud IoT

Secara default, AWS IoT FleetWise digunakan Kunci yang dikelola AWS untuk melindungi data Anda di file. AWS Cloud Anda dapat memperbarui pengaturan Anda untuk menggunakan kunci yang dikelola pelanggan untuk mengenkripsi data di AWS IoT FleetWise. Anda dapat membuat, mengelola, dan melihat kunci enkripsi Anda melalui AWS Key Management Service (AWS KMS).

AWS IoT FleetWise mendukung enkripsi sisi server dengan kunci terkelola pelanggan yang disimpan AWS KMS untuk mengenkripsi data untuk sumber daya berikut.

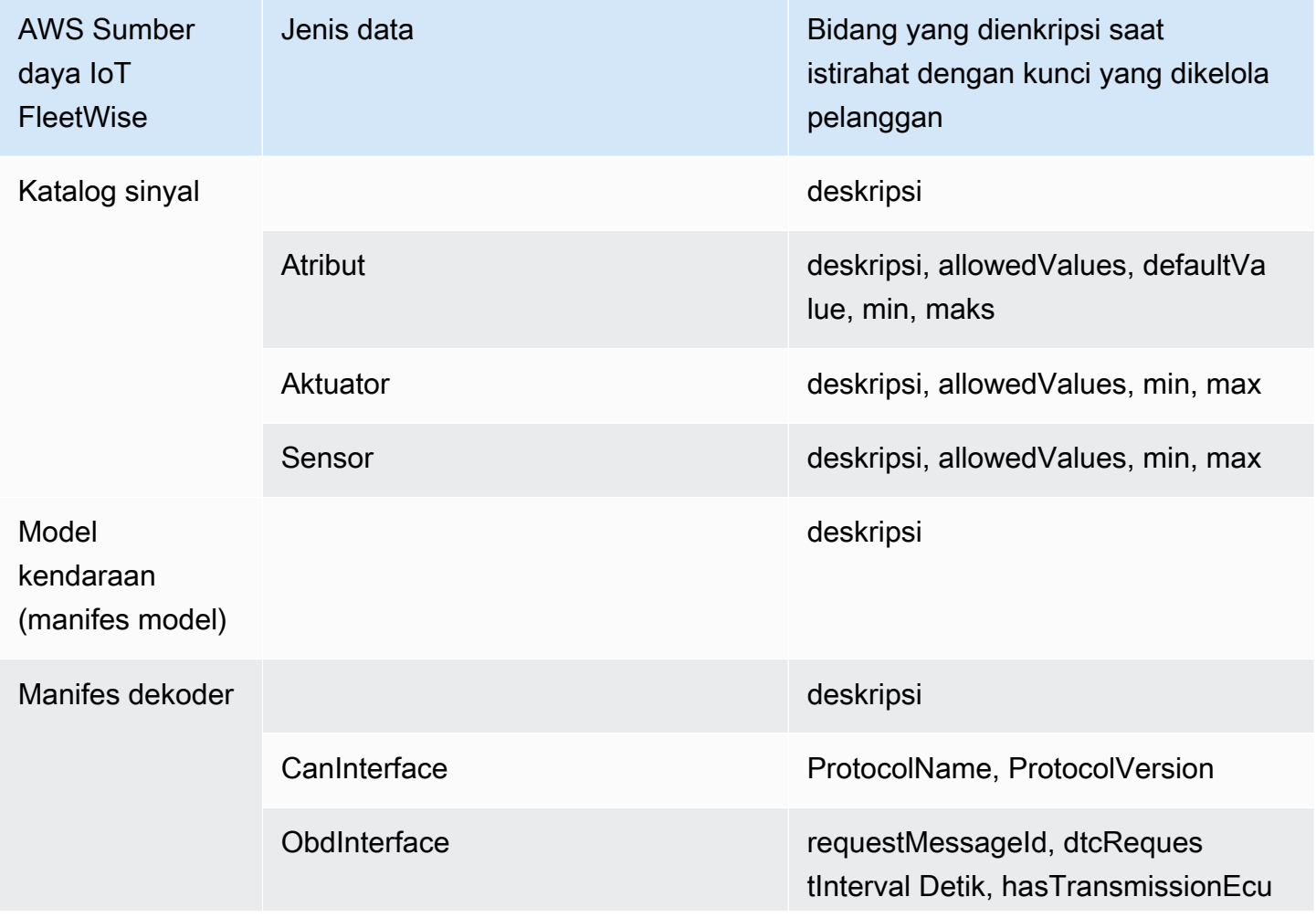

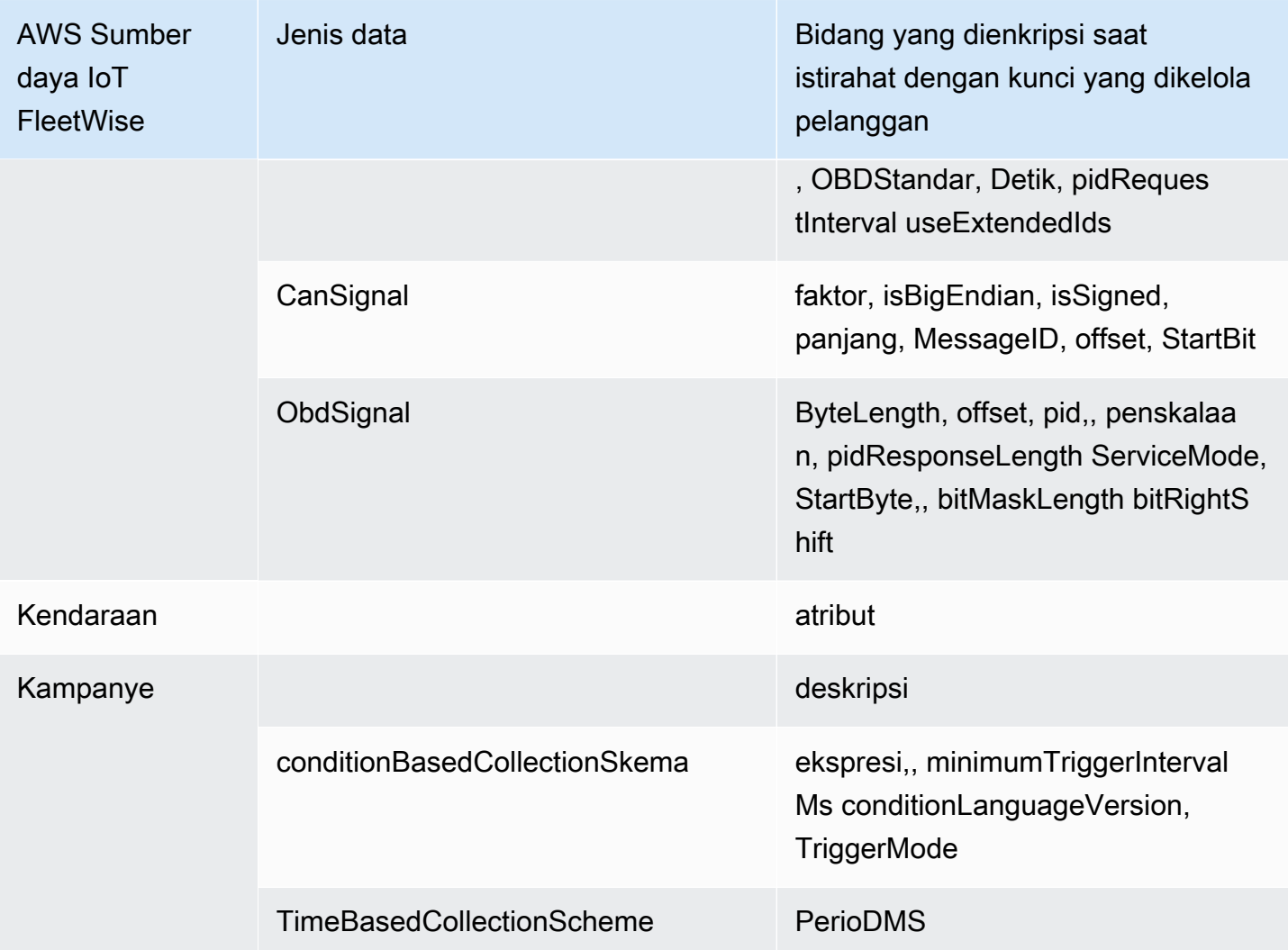

### **a** Note

Data dan sumber daya lainnya dienkripsi menggunakan enkripsi default dengan kunci yang dikelola oleh AWS IoT. FleetWise Kunci ini dibuat dan disimpan di akun AWS IoT FleetWise .

Untuk informasi lebih lanjut, lihat [Apa itu AWS Key Management Service?](https://docs.aws.amazon.com/kms/latest/developerguide/overview.html) di Panduan AWS Key Management Service Pengembang.

Aktifkan enkripsi menggunakan tombol KMS (konsol)

Untuk menggunakan kunci yang dikelola pelanggan dengan AWS IoT FleetWise, Anda harus memperbarui pengaturan IoT AWS Anda. FleetWise

#### Untuk mengaktifkan enkripsi menggunakan kunci KMS (konsol)

- 1. Buka konsol [AWS IoT FleetWise .](https://console.aws.amazon.com/iotfleetwise/)
- 2. Arahkan ke Pengaturan.
- 3. Di Enkripsi, pilih Edit untuk membuka halaman Edit enkripsi.
- 4. Untuk jenis kunci Enkripsi, pilih Pilih AWS KMS kunci yang berbeda. Ini memungkinkan enkripsi dengan kunci terkelola pelanggan yang disimpan di AWS KMS.

#### **a** Note

Anda hanya dapat menggunakan enkripsi kunci yang dikelola pelanggan untuk sumber AWS daya IoT FleetWise . Ini termasuk katalog sinyal, model kendaraan (manifes model), manifes decoder, kendaraan, armada, dan kampanye.

- 5. Pilih kunci KMS Anda dengan salah satu opsi berikut:
	- Untuk menggunakan kunci KMS yang ada Pilih alias kunci KMS Anda dari daftar.
	- Untuk membuat kunci KMS baru Pilih Buat AWS KMS kunci.

#### **a** Note

Ini membuka AWS KMS konsol. Untuk informasi selengkapnya tentang membuat kunci KMS, lihat [Membuat kunci](https://docs.aws.amazon.com/kms/latest/developerguide/create-keys.html) di Panduan AWS Key Management Service Pengembang.

6. Pilih Simpan untuk memperbarui pengaturan Anda.

Aktifkan enkripsi menggunakan kunci KMS ()AWS CLI

Anda dapat menggunakan operasi [PutEncryptionConfigurationA](https://docs.aws.amazon.com/iot-fleetwise/latest/APIReference/API_GetEncryptionConfiguration.html)PI untuk mengaktifkan enkripsi untuk akun AWS IoT FleetWise Anda. Contoh berikut menggunakan AWS CLI.

Untuk mengaktifkan enkripsi, jalankan perintah berikut.

• Ganti *id kunci KMS* dengan ID kunci KMS.

```
aws iotfleetwise put-encryption-configuration —kms-key-id KMS key id —encryption-type 
 KMS_BASED_ENCRYPTION
```
#### Example response

```
{ 
  "kmsKeyId": "customer_kms_key_id", 
  "encryptionStatus": "PENDING", 
  "encryptionType": "KMS_BASED_ENCRYPTION"
}
```
Kebijakan kunci KMS

Setelah Anda membuat kunci KMS, Anda harus, setidaknya, menambahkan pernyataan berikut ke kebijakan kunci KMS Anda agar dapat bekerja dengan IoT AWS . FleetWise

```
{ 
   "Sid": "Allow FleetWise to encrypt and decrypt data when customer managed KMS key 
  based encryption is enabled", 
   "Effect": "Allow", 
   "Principal": { 
     "Service": "iotfleetwise.amazonaws.com" 
   }, 
   "Action": [ 
     "kms:GenerateDataKey*", 
     "kms:Decrypt", 
     "kms:DescribeKey", 
     "kms:CreateGrant", 
     "kms:RetireGrant", 
     "kms:RevokeGrant" 
   ], 
   "Resource": "*"
}
```
Untuk informasi selengkapnya tentang mengedit kebijakan kunci KMS untuk digunakan dengan AWS FleetWise IoT, [lihat Mengubah kebijakan kunci](https://docs.aws.amazon.com/kms/latest/developerguide/key-policy-modifying.html) di Panduan AWS Key Management Service Pengembang.

**A** Important

Saat Anda menambahkan bagian baru ke kebijakan kunci KMS Anda, jangan ubah bagian yang ada dalam kebijakan. AWS IoT tidak FleetWise dapat melakukan operasi ke data Anda jika enkripsi diaktifkan untuk AWS IoT FleetWise dan salah satu dari berikut ini benar:

• Kunci KMS dinonaktifkan atau dihapus.

• Kebijakan kunci KMS tidak dikonfigurasi dengan benar untuk layanan.

## <span id="page-158-0"></span>Mengontrol akses dengan AWS IoT FleetWise

Bagian berikut mencakup cara mengontrol akses ke dan dari AWS IoT FleetWise sumber daya Anda. Informasi yang mereka cakup mencakup cara memberikan akses aplikasi Anda sehingga AWS IoT FleetWise dapat mentransfer data kendaraan selama kampanye. Mereka juga menjelaskan bagaimana Anda dapat memberikan AWS IoT FleetWise akses ke bucket Amazon S3 (S3) atau database dan tabel Amazon Timestream untuk menyimpan data.

Teknologi untuk mengelola semua bentuk akses ini adalah AWS Identity and Access Management (IAM). Untuk informasi selengkapnya tentang IAM, lihat [Apa itu IAM?](https://docs.aws.amazon.com/IAM/latest/UserGuide/IAM_Introduction.html).

Daftar Isi

- [Berikan AWS IoT FleetWise akses ke tujuan Amazon S3](#page-158-1)
- [Berikan AWS IoT FleetWise akses ke tujuan Amazon Timestream](#page-161-0)

## <span id="page-158-1"></span>Berikan AWS IoT FleetWise akses ke tujuan Amazon S3

Saat Anda menggunakan tujuan Amazon S3, AWS IoT FleetWise mengirimkan data kendaraan ke bucket S3 Anda dan secara opsional dapat menggunakan AWS KMS kunci yang Anda miliki untuk enkripsi data. Jika pencatatan kesalahan diaktifkan, kirimkan AWS IoT FleetWise juga kesalahan pengiriman data ke grup CloudWatch log dan aliran Anda. Anda harus memiliki peran IAM saat membuat aliran pengiriman.

AWS IoT FleetWise menggunakan kebijakan bucket dengan prinsipal layanan untuk tujuan S3. Untuk informasi selengkapnya tentang menambahkan kebijakan bucket, lihat [Menambahkan kebijakan](https://docs.aws.amazon.com/AmazonS3/latest/userguide/add-bucket-policy.html) [bucket menggunakan konsol Amazon S3](https://docs.aws.amazon.com/AmazonS3/latest/userguide/add-bucket-policy.html) di Panduan Pengguna Layanan Penyimpanan Sederhana Amazon.

Gunakan kebijakan akses berikut untuk mengaktifkan AWS IoT FleetWise akses bucket S3 Anda. Jika Anda tidak memiliki bucket S3, tambahkan s3:PutObjectAcl ke daftar tindakan Amazon S3. Ini memberi pemilik ember akses penuh ke objek yang dikirim oleh AWS IoT FleetWise. Untuk informasi selengkapnya tentang cara mengamankan akses ke objek di bucket, lihat [contoh kebijakan](https://docs.aws.amazon.com/AmazonS3/latest/userguide/example-bucket-policies.html)  [Bucket](https://docs.aws.amazon.com/AmazonS3/latest/userguide/example-bucket-policies.html) di Panduan Pengguna Layanan Penyimpanan Sederhana Amazon.

```
 "Version": "2012-10-17", 
   "Statement": [ 
     { 
        "Effect": "Allow", 
        "Principal": { 
          "Service": [ 
             "iotfleetwise.amazonaws.com" 
          ] 
        }, 
        "Action": [ 
          "s3:ListBucket" 
        ], 
        "Resource": "arn:aws:s3:::bucket-name" 
     }, 
     { 
        "Effect": "Allow", 
        "Principal": { 
          "Service": [ 
             "iotfleetwise.amazonaws.com" 
          ] 
        }, 
        "Action": [ 
          "s3:GetObject", 
          "s3:PutObject" 
        ], 
        "Resource": "arn:aws:s3:::bucket-name/*", 
        "Condition": { 
          "StringEquals": { 
             "aws:SourceArn": "campaign-arn", 
             "aws:SourceAccount": "account-id" 
          } 
        } 
      } 
   ]
}
```
Kebijakan bucket berikut adalah untuk semua kampanye di akun di suatu AWS Wilayah.

```
{ 
   "Version": "2012-10-17", 
   "Statement": [ 
     { 
        "Effect": "Allow",
```

```
 "Principal": { 
          "Service": [ 
             "iotfleetwise.amazonaws.com" 
          ] 
        }, 
        "Action": [ 
          "s3:ListBucket" 
        ], 
        "Resource": "arn:aws:s3:::bucket-name" 
     }, 
     { 
        "Effect": "Allow", 
        "Principal": { 
          "Service": [ 
             "iotfleetwise.amazonaws.com" 
          ] 
        }, 
        "Action": [ 
          "s3:GetObject", 
          "s3:PutObject" 
        ], 
        "Resource": "arn:aws:s3:::bucket-name/*", 
        "Condition": { 
          "StringLike": { 
             "aws:SourceArn": "arn:aws:iotfleetwise:region:account-id:campaign/*", 
             "aws:SourceAccount": "account-id" 
          } 
        } 
     } 
   ]
}
```
Jika Anda memiliki kunci KMS yang terpasang pada bucket S3 Anda, kunci tersebut memerlukan kebijakan berikut. Untuk informasi tentang manajemen kunci, lihat [Melindungi data menggunakan](https://docs.aws.amazon.com/AmazonS3/latest/userguide/UsingKMSEncryption.html)  [enkripsi sisi server dengan AWS Key Management Service kunci \(SSE-KMS\)](https://docs.aws.amazon.com/AmazonS3/latest/userguide/UsingKMSEncryption.html) di Panduan Pengguna Layanan Penyimpanan Sederhana Amazon.

```
{ 
   "Version": "2012-10-17", 
   "Effect": "Allow", 
   "Principal": { 
     "Service": "iotfleetwise.amazonaws.com" 
   },
```

```
 "Action": [ 
     "kms:GenerateDataKey", 
     "kms:Decrypt" 
    ], 
   "Resource": "key-arn"
}
```
#### **A** Important

Saat Anda membuat bucket, S3 akan membuat daftar kontrol akses default (ACL) yang memberi pemilik sumber daya kontrol penuh atas sumber daya. Jika AWS IoT tidak FleetWise dapat mengirimkan data ke S3, pastikan Anda menonaktifkan ACL pada bucket S3. Untuk informasi selengkapnya, lihat [Menonaktifkan ACL untuk semua bucket baru dan](https://docs.aws.amazon.com/AmazonS3/latest/userguide/ensure-object-ownership.html)  [menerapkan Kepemilikan Objek di Panduan Pengguna Layanan](https://docs.aws.amazon.com/AmazonS3/latest/userguide/ensure-object-ownership.html) Penyimpanan Sederhana Amazon.

## <span id="page-161-0"></span>Berikan AWS IoT FleetWise akses ke tujuan Amazon Timestream

Saat Anda menggunakan tujuan Timestream, AWS IoT FleetWise mengirimkan data kendaraan ke tabel Timestream. Anda harus melampirkan kebijakan ke peran IAM untuk memungkinkan pengiriman data AWS IoT FleetWise ke Timestream.

Jika Anda menggunakan konsol untuk [membuat kampanye,](#page-118-0) AWS IoT FleetWise secara otomatis akan melampirkan kebijakan yang diperlukan ke peran tersebut.

Sebelum Anda mulai, periksa yang berikut ini:

#### **A** Important

- Anda harus menggunakan AWS Wilayah yang sama saat membuat sumber daya Timestream untuk AWS IoT FleetWise. Jika Anda beralih AWS Wilayah, Anda mungkin mengalami masalah saat mengakses sumber daya Timestream.
- AWS IoT FleetWise tersedia di AS Timur (Virginia N.) dan Eropa (Frankfurt).
- Untuk daftar Wilayah yang didukung, lihat [Titik akhir dan kuota Timestream](https://docs.aws.amazon.com/general/latest/gr/timestream.html) di. Referensi Umum AWS
- Anda harus memiliki database Timestream. Untuk tutorial, lihat [Membuat database di Panduan](https://docs.aws.amazon.com/timestream/latest/developerguide/console_timestream.html#console_timestream.db.using-console) Pengembang Amazon Timestream.
- Anda harus memiliki tabel yang dibuat dalam database Timestream yang ditentukan. Untuk tutorial, lihat [Membuat tabel di Panduan](https://docs.aws.amazon.com/timestream/latest/developerguide/console_timestream.html#console_timestream.table.using-console) Pengembang Amazon Timestream.

Anda dapat menggunakan AWS CLI untuk membuat peran IAM dengan kebijakan kepercayaan untuk Timestream. Untuk membuat peran IAM, jalankan perintah berikut.

Untuk membuat peran IAM dengan kebijakan kepercayaan

- Ganti *TimestreamExecutionRole*dengan nama peran yang Anda buat.
- Ganti *trust-policy* dengan file JSON yang berisi kebijakan trust.

```
aws iam create-role --role-name TimestreamExecutionRole --assume-role-policy-document 
 file://trust-policy.json
```

```
{ 
   "Version": "2012-10-17", 
   "Statement": [ 
     { 
        "Sid": "timestreamTrustPolicy", 
        "Effect": "Allow", 
        "Principal": { 
          "Service": "iotfleetwise.amazonaws.com" 
        }, 
        "Action": "sts:AssumeRole", 
        "Condition": { 
          "StringEquals": { 
              "aws:SourceArn": [ 
              "arn:aws:iotfleetwise:region:account-id:campaign/campaign-name" 
             ], 
              "aws:SourceAccount": [ 
               "account-id" 
            ] 
          } 
        } 
     } 
   ]
}
```
Buat kebijakan izin untuk memberikan izin AWS FleetWise IoT untuk menulis data ke Timestream. Untuk membuat kebijakan izin, jalankan perintah berikut.

Untuk membuat kebijakan izin

- Ganti *AWSIoTFleetwiseAccessTimestreamPermissionsPolicy*dengan nama kebijakan yang Anda buat.
- Ganti *permissions-policy* dengan nama file JSON yang berisi kebijakan izin.

```
aws iam create-policy --policy-name AWSIoTFleetwiseAccessTimestreamPermissionsPolicy --
policy-document file://permissions-policy.json
```

```
{ 
   "Version": "2012-10-17", 
   "Statement": [ 
     { 
        "Sid": "timestreamIngestion", 
        "Effect": "Allow", 
        "Action": [ 
          "timestream:WriteRecords", 
          "timestream:Select", 
          "timestream:DescribeTable" 
        ], 
        "Resource": "table-arn" 
     }, 
     { 
        "Sid": "timestreamDescribeEndpoint", 
        "Effect": "Allow", 
        "Action": [ 
          "timestream:DescribeEndpoints" 
        ], 
        "Resource": "*" 
     } 
   ]
}
```
Untuk melampirkan kebijakan izin ke peran IAM Anda

- 1. Dari output, salin Nama Sumber Daya Amazon (ARN) dari kebijakan izin.
- 2. Untuk melampirkan kebijakan izin IAM ke peran IAM Anda, jalankan perintah berikut.
- Ganti *permissions-policy-arn*dengan ARN yang Anda salin di langkah sebelumnya.
- Ganti *TimestreamExecutionRole*dengan nama peran IAM yang Anda buat.

```
aws iam attach-role-policy --policy-arn permissions-policy-arn --role-
name TimestreamExecutionRole
```
Untuk informasi selengkapnya, lihat [Manajemen akses untuk AWS sumber daya](https://docs.aws.amazon.com/IAM/latest/UserGuide/access.html) di Panduan Pengguna IAM.

## <span id="page-164-0"></span>Identity and Access Management untuk AWS IoT FleetWise

AWS Identity and Access Management (IAM) adalah Layanan AWS yang membantu administrator mengontrol akses ke AWS sumber daya dengan aman. Administrator IAM mengontrol siapa yang dapat diautentikasi (masuk) dan diberi wewenang (memiliki izin) untuk menggunakan sumber daya IoT. AWS FleetWise IAM adalah Layanan AWS yang dapat Anda gunakan tanpa biaya tambahan.

Topik

- [Audiens](#page-164-1)
- [Mengautentikasi dengan identitas](#page-165-0)
- [Mengelola akses menggunakan kebijakan](#page-169-0)
- [Bagaimana AWS IoT FleetWise bekerja dengan IAM](#page-171-0)
- [Contoh kebijakan berbasis identitas untuk IoT AWS FleetWise](#page-181-0)
- [Memecahkan masalah identitas dan akses AWS FleetWise IoT](#page-184-0)

## <span id="page-164-1"></span>Audiens

Cara Anda menggunakan AWS Identity and Access Management (IAM) berbeda, tergantung pada pekerjaan yang Anda lakukan di AWS IoT FleetWise.

Pengguna layanan — Jika Anda menggunakan FleetWise layanan AWS IoT untuk melakukan pekerjaan Anda, administrator Anda memberi Anda kredensyal dan izin yang Anda butuhkan. Saat Anda menggunakan lebih banyak FleetWise fitur AWS IoT untuk melakukan pekerjaan Anda, Anda mungkin memerlukan izin tambahan. Memahami cara akses dikelola dapat membantu Anda meminta izin yang tepat dari administrator Anda. Jika Anda tidak dapat mengakses fitur di AWS IoT FleetWise, lihat. [Memecahkan masalah identitas dan akses AWS FleetWise IoT](#page-184-0)

Administrator layanan - Jika Anda bertanggung jawab atas sumber FleetWise daya AWS IoT di perusahaan Anda, Anda mungkin memiliki akses penuh ke AWS IoT. FleetWise Tugas Anda adalah menentukan FleetWise fitur dan sumber daya AWS IoT mana yang harus diakses pengguna layanan Anda. Kemudian, Anda harus mengirimkan permintaan kepada administrator IAM Anda untuk mengubah izin pengguna layanan Anda. Tinjau informasi di halaman ini untuk memahami konsep Basic IAM. Untuk mempelajari lebih lanjut tentang bagaimana perusahaan Anda dapat menggunakan IAM dengan AWS FleetWise IoT, lihat. [Bagaimana AWS IoT FleetWise bekerja dengan IAM](#page-171-0)

Administrator IAM - Jika Anda seorang administrator IAM, Anda mungkin ingin mempelajari detail tentang cara menulis kebijakan untuk mengelola akses ke IoT AWS . FleetWise Untuk melihat contoh kebijakan FleetWise berbasis identitas AWS IoT yang dapat Anda gunakan di IAM, lihat. [Contoh](#page-181-0)  [kebijakan berbasis identitas untuk IoT AWS FleetWise](#page-181-0)

## <span id="page-165-0"></span>Mengautentikasi dengan identitas

Otentikasi adalah cara Anda masuk AWS menggunakan kredensyal identitas Anda. Anda harus diautentikasi (masuk ke AWS) sebagai Pengguna root akun AWS, sebagai pengguna IAM, atau dengan mengasumsikan peran IAM.

Anda dapat masuk AWS sebagai identitas federasi dengan menggunakan kredensyal yang disediakan melalui sumber identitas. AWS IAM Identity Center Pengguna (IAM Identity Center), autentikasi masuk tunggal perusahaan Anda, dan kredensyal Google atau Facebook Anda adalah contoh identitas federasi. Saat Anda masuk sebagai identitas gabungan, administrator Anda sebelumnya menyiapkan federasi identitas menggunakan peran IAM. Ketika Anda mengakses AWS dengan menggunakan federasi, Anda secara tidak langsung mengambil peran.

Bergantung pada jenis pengguna Anda, Anda dapat masuk ke AWS Management Console atau portal AWS akses. Untuk informasi selengkapnya tentang masuk AWS, lihat [Cara masuk ke Panduan](https://docs.aws.amazon.com/signin/latest/userguide/how-to-sign-in.html) [AWS Sign-In Pengguna Anda Akun AWS](https://docs.aws.amazon.com/signin/latest/userguide/how-to-sign-in.html).

Jika Anda mengakses AWS secara terprogram, AWS sediakan kit pengembangan perangkat lunak (SDK) dan antarmuka baris perintah (CLI) untuk menandatangani permintaan Anda secara kriptografis dengan menggunakan kredensyal Anda. Jika Anda tidak menggunakan AWS alat, Anda harus menandatangani permintaan sendiri. Untuk informasi selengkapnya tentang penggunaan metode yang disarankan untuk menandatangani permintaan sendiri, lihat [Menandatangani](https://docs.aws.amazon.com/IAM/latest/UserGuide/reference_aws-signing.html) [permintaan AWS API](https://docs.aws.amazon.com/IAM/latest/UserGuide/reference_aws-signing.html) di Panduan Pengguna IAM.

Apa pun metode autentikasi yang digunakan, Anda mungkin diminta untuk menyediakan informasi keamanan tambahan. Misalnya, AWS merekomendasikan agar Anda menggunakan otentikasi multifaktor (MFA) untuk meningkatkan keamanan akun Anda. Untuk mempelajari selengkapnya, lihat [Autentikasi multi-faktor](https://docs.aws.amazon.com/singlesignon/latest/userguide/enable-mfa.html) dalam Panduan Pengguna AWS IAM Identity Center dan [Menggunakan](https://docs.aws.amazon.com/IAM/latest/UserGuide/id_credentials_mfa.html) [autentikasi multi-faktor \(MFA\) di AWS](https://docs.aws.amazon.com/IAM/latest/UserGuide/id_credentials_mfa.html) dalam Panduan Pengguna IAM.

### Akun AWS pengguna root

Saat Anda membuat Akun AWS, Anda mulai dengan satu identitas masuk yang memiliki akses lengkap ke semua Layanan AWS dan sumber daya di akun. Identitas ini disebut pengguna Akun AWS root dan diakses dengan masuk dengan alamat email dan kata sandi yang Anda gunakan untuk membuat akun. Kami sangat menyarankan agar Anda tidak menggunakan pengguna root untuk tugas sehari-hari Anda. Lindungi kredensial pengguna root Anda dan gunakan kredensial tersebut untuk melakukan tugas yang hanya dapat dilakukan pengguna root. Untuk daftar lengkap tugas yang mengharuskan Anda masuk sebagai pengguna root, lihat [Tugas yang memerlukan kredensial](https://docs.aws.amazon.com/IAM/latest/UserGuide/root-user-tasks.html)  [pengguna root](https://docs.aws.amazon.com/IAM/latest/UserGuide/root-user-tasks.html) dalam Panduan Pengguna IAM.

## Identitas terfederasi

Sebagai praktik terbaik, mewajibkan pengguna manusia, termasuk pengguna yang memerlukan akses administrator, untuk menggunakan federasi dengan penyedia identitas untuk mengakses Layanan AWS dengan menggunakan kredensyal sementara.

Identitas federasi adalah pengguna dari direktori pengguna perusahaan Anda, penyedia identitas web, direktori Pusat Identitas AWS Directory Service, atau pengguna mana pun yang mengakses Layanan AWS dengan menggunakan kredensil yang disediakan melalui sumber identitas. Ketika identitas federasi mengakses Akun AWS, mereka mengambil peran, dan peran memberikan kredensyal sementara.

Untuk manajemen akses terpusat, kami sarankan Anda menggunakan AWS IAM Identity Center. Anda dapat membuat pengguna dan grup di Pusat Identitas IAM, atau Anda dapat menghubungkan dan menyinkronkan ke sekumpulan pengguna dan grup di sumber identitas Anda sendiri untuk digunakan di semua aplikasi Akun AWS dan aplikasi Anda. Untuk informasi tentang Pusat Identitas IAM, lihat [Apa itu Pusat Identitas IAM?](https://docs.aws.amazon.com/singlesignon/latest/userguide/what-is.html) dalam Panduan Pengguna AWS IAM Identity Center .

## Pengguna dan grup IAM

[Pengguna IAM](https://docs.aws.amazon.com/IAM/latest/UserGuide/id_users.html) adalah identitas dalam diri Anda Akun AWS yang memiliki izin khusus untuk satu orang atau aplikasi. Jika memungkinkan, sebaiknya andalkan kredensial sementara daripada membuat pengguna IAM yang memiliki kredensial jangka panjang seperti kata sandi dan kunci

akses. Namun, jika Anda memiliki kasus penggunaan khusus yang memerlukan kredensial jangka panjang dengan pengguna IAM, kami sarankan Anda merotasi kunci akses. Untuk informasi selengkapnya, lihat [Rotasikan kunci akses secara rutin untuk kasus penggunaan yang memerlukan](https://docs.aws.amazon.com/IAM/latest/UserGuide/best-practices.html#rotate-credentials) [kredensial jangka panjang](https://docs.aws.amazon.com/IAM/latest/UserGuide/best-practices.html#rotate-credentials) dalam Panduan Pengguna IAM.

[Grup IAM](https://docs.aws.amazon.com/IAM/latest/UserGuide/id_groups.html) adalah identitas yang menentukan kumpulan pengguna IAM. Anda tidak dapat masuk sebagai grup. Anda dapat menggunakan grup untuk menentukan izin untuk beberapa pengguna sekaligus. Grup membuat izin lebih mudah dikelola untuk sekelompok besar pengguna. Misalnya, Anda dapat memiliki grup yang bernama IAMAdmins dan memberikan izin kepada grup tersebut untuk mengelola sumber daya IAM.

Pengguna berbeda dari peran. Pengguna secara unik terkait dengan satu orang atau aplikasi, tetapi peran dimaksudkan untuk dapat digunakan oleh siapa pun yang membutuhkannya. Pengguna memiliki kredensial jangka panjang permanen, tetapi peran memberikan kredensial sementara. Untuk mempelajari selengkapnya, silakan lihat [Kapan harus membuat pengguna IAM \(bukan peran\)](https://docs.aws.amazon.com/IAM/latest/UserGuide/id.html#id_which-to-choose) dalam Panduan Pengguna IAM.

### Peran IAM

[Peran IAM](https://docs.aws.amazon.com/IAM/latest/UserGuide/id_roles.html) adalah identitas dalam diri Anda Akun AWS yang memiliki izin khusus. Peran ini mirip dengan pengguna IAM, tetapi tidak terkait dengan orang tertentu. Anda dapat mengambil peran IAM untuk sementara AWS Management Console dengan [beralih peran](https://docs.aws.amazon.com/IAM/latest/UserGuide/id_roles_use_switch-role-console.html). Anda dapat mengambil peran dengan memanggil operasi AWS CLI atau AWS API atau dengan menggunakan URL kustom. Untuk informasi selengkapnya tentang cara menggunakan peran, lihat [Menggunakan peran IAM](https://docs.aws.amazon.com/IAM/latest/UserGuide/id_roles_use.html) dalam Panduan Pengguna IAM.

Peran IAM dengan kredensial sementara berguna dalam situasi berikut:

- Akses pengguna gabungan Untuk menetapkan izin ke sebuah identitas gabungan, Anda dapat membuat peran dan menentukan izin untuk peran tersebut. Saat identitas terfederasi mengautentikasi, identitas tersebut akan dikaitkan dengan peran dan diberi izin yang ditentukan oleh peran tersebut. Untuk informasi tentang peran-peran untuk federasi, lihat [Membuat peran](https://docs.aws.amazon.com/IAM/latest/UserGuide/id_roles_create_for-idp.html)  [untuk Penyedia Identitas pihak ketiga](https://docs.aws.amazon.com/IAM/latest/UserGuide/id_roles_create_for-idp.html) dalam Panduan Pengguna IAM. Jika Anda menggunakan Pusat Identitas IAM, Anda perlu mengonfigurasi set izin. Untuk mengontrol apa yang dapat diakses identitas Anda setelah identitas tersebut diautentikasi, Pusat Identitas IAM mengorelasikan izin yang diatur ke peran dalam IAM. Untuk informasi tentang rangkaian izin, lihat [Rangkaian izin](https://docs.aws.amazon.com/singlesignon/latest/userguide/permissionsetsconcept.html) dalam Panduan Pengguna AWS IAM Identity Center .
- Izin pengguna IAM sementara Pengguna atau peran IAM dapat mengambil peran IAM guna mendapatkan berbagai izin secara sementara untuk tugas tertentu.
- Akses lintas akun Anda dapat menggunakan peran IAM untuk mengizinkan seseorang (pengguna utama tepercaya) dengan akun berbeda untuk mengakses sumber daya yang ada di akun Anda. Peran adalah cara utama untuk memberikan akses lintas akun. Namun, dengan beberapa Layanan AWS, Anda dapat melampirkan kebijakan secara langsung ke sumber daya (alih-alih menggunakan peran sebagai proxy). Untuk mempelajari perbedaan antara kebijakan peran dan kebijakan berbasis sumber daya untuk akses lintas akun, lihat [Bagaimana peran IAM](https://docs.aws.amazon.com/IAM/latest/UserGuide/id_roles_compare-resource-policies.html)  [berbeda dari kebijakan berbasis sumber daya](https://docs.aws.amazon.com/IAM/latest/UserGuide/id_roles_compare-resource-policies.html) dalam Panduan Pengguna IAM.
- Akses lintas layanan Beberapa Layanan AWS menggunakan fitur lain Layanan AWS. Sebagai contoh, ketika Anda melakukan panggilan dalam suatu layanan, biasanya layanan tersebut menjalankan aplikasi di Amazon EC2 atau menyimpan objek di Amazon S3. Sebuah layanan mungkin melakukannya menggunakan izin prinsipal yang memanggil, menggunakan peran layanan, atau peran terkait layanan.
	- Sesi akses teruskan (FAS) Saat Anda menggunakan pengguna atau peran IAM untuk melakukan tindakan AWS, Anda dianggap sebagai prinsipal. Saat Anda menggunakan beberapa layanan, Anda mungkin melakukan tindakan yang kemudian memulai tindakan lain di layanan yang berbeda. FAS menggunakan izin dari pemanggilan utama Layanan AWS, dikombinasikan dengan permintaan Layanan AWS untuk membuat permintaan ke layanan hilir. Permintaan FAS hanya dibuat ketika layanan menerima permintaan yang memerlukan interaksi dengan orang lain Layanan AWS atau sumber daya untuk menyelesaikannya. Dalam hal ini, Anda harus memiliki izin untuk melakukan kedua tindakan tersebut. Untuk detail kebijakan saat membuat permintaan FAS, lihat [Teruskan sesi akses.](https://docs.aws.amazon.com/IAM/latest/UserGuide/access_forward_access_sessions.html)
	- Peran layanan Peran layanan adalah [peran IAM](https://docs.aws.amazon.com/IAM/latest/UserGuide/id_roles.html) yang diambil oleh layanan untuk melakukan tindakan atas nama Anda. Administrator IAM dapat membuat, memodifikasi, dan menghapus peran layanan dari dalam IAM. Untuk informasi selengkapnya, lihat [Membuat peran untuk](https://docs.aws.amazon.com/IAM/latest/UserGuide/id_roles_create_for-service.html)  [mendelegasikan izin ke Layanan AWS](https://docs.aws.amazon.com/IAM/latest/UserGuide/id_roles_create_for-service.html) dalam Panduan pengguna IAM.
	- Peran terkait layanan Peran terkait layanan adalah jenis peran layanan yang ditautkan ke peran layanan. Layanan AWS Layanan dapat menggunakan peran untuk melakukan tindakan atas nama Anda. Peran terkait layanan muncul di Anda Akun AWS dan dimiliki oleh layanan. Administrator IAM dapat melihat, tetapi tidak dapat mengedit izin untuk peran terkait layanan.
- Aplikasi yang berjalan di Amazon EC2 Anda dapat menggunakan peran IAM untuk mengelola kredensyal sementara untuk aplikasi yang berjalan pada instans EC2 dan membuat atau permintaan API. AWS CLI AWS Cara ini lebih dianjurkan daripada menyimpan kunci akses dalam instans EC2. Untuk menetapkan AWS peran ke instans EC2 dan membuatnya tersedia untuk semua aplikasinya, Anda membuat profil instance yang dilampirkan ke instance. Profil instans berisi peran dan memungkinkan program yang berjalan di instans EC2 mendapatkan kredensial

sementara. Untuk informasi selengkapnya, lihat [Menggunakan peran IAM untuk memberikan izin](https://docs.aws.amazon.com/IAM/latest/UserGuide/id_roles_use_switch-role-ec2.html)  [ke aplikasi yang berjalan di instans Amazon EC2](https://docs.aws.amazon.com/IAM/latest/UserGuide/id_roles_use_switch-role-ec2.html) dalam Panduan Pengguna IAM.

Untuk mempelajari apakah kita harus menggunakan peran IAM atau pengguna IAM, lihat [Kapan](https://docs.aws.amazon.com/IAM/latest/UserGuide/id.html#id_which-to-choose_role)  [harus membuat peran IAM \(bukan pengguna\)](https://docs.aws.amazon.com/IAM/latest/UserGuide/id.html#id_which-to-choose_role) dalam Panduan Pengguna IAM.

## <span id="page-169-0"></span>Mengelola akses menggunakan kebijakan

Anda mengontrol akses AWS dengan membuat kebijakan dan melampirkannya ke AWS identitas atau sumber daya. Kebijakan adalah objek AWS yang, ketika dikaitkan dengan identitas atau sumber daya, menentukan izinnya. AWS mengevaluasi kebijakan ini ketika prinsipal (pengguna, pengguna root, atau sesi peran) membuat permintaan. Izin dalam kebijakan dapat menentukan permintaan yang diizinkan atau ditolak. Sebagian besar kebijakan disimpan AWS sebagai dokumen JSON. Untuk informasi selengkapnya tentang struktur dan konten dokumen kebijakan JSON, lihat [Gambaran](https://docs.aws.amazon.com/IAM/latest/UserGuide/access_policies.html#access_policies-json)  [umum kebijakan JSON](https://docs.aws.amazon.com/IAM/latest/UserGuide/access_policies.html#access_policies-json) dalam Panduan Pengguna IAM.

Administrator dapat menggunakan kebijakan AWS JSON untuk menentukan siapa yang memiliki akses ke apa. Artinya, pengguna utama manakah yang dapat melakukan tindakan pada sumber daya apa, dan dalam kondisi apa.

Secara default, pengguna dan peran tidak memiliki izin. Untuk memberikan izin kepada pengguna untuk melakukan tindakan pada sumber daya yang mereka perlukan, administrator IAM dapat membuat kebijakan IAM. Administrator kemudian dapat menambahkan kebijakan IAM ke peran, dan pengguna dapat menjalankan peran.

Kebijakan IAM mendefinisikan izin untuk suatu tindakan terlepas dari metode yang Anda gunakan untuk operasi. Sebagai contoh, anggap saja Anda memiliki kebijakan yang mengizinkan tindakan iam:GetRole. Pengguna dengan kebijakan tersebut bisa mendapatkan informasi peran dari AWS Management Console, API AWS CLI, atau AWS API.

### Kebijakan berbasis identitas

Kebijakan berbasis identitas adalah dokumen kebijakan izin JSON yang dapat Anda lampirkan ke sebuah identitas, seperti pengguna IAM, grup pengguna IAM, atau peran IAM. Kebijakan ini mengontrol jenis tindakan yang dapat dilakukan pengguna dan peran, di sumber daya mana, dan dengan ketentuan apa. Untuk mempelajari cara membuat kebijakan berbasis identitas, lihat [Membuat](https://docs.aws.amazon.com/IAM/latest/UserGuide/access_policies_create.html)  [kebijakan IAM](https://docs.aws.amazon.com/IAM/latest/UserGuide/access_policies_create.html) dalam Panduan Pengguna IAM.

Kebijakan berbasis identitas dapat dikategorikan lebih lanjut sebagai kebijakan inline atau kebijakan terkelola. Kebijakan inline disematkan langsung ke satu pengguna, grup, atau peran. Kebijakan terkelola adalah kebijakan mandiri yang dapat Anda lampirkan ke beberapa pengguna, grup, dan peran dalam. Akun AWS Kebijakan AWS terkelola mencakup kebijakan terkelola dan kebijakan yang dikelola pelanggan. Untuk mempelajari cara memilih antara kebijakan terkelola atau kebijakan inline, lihat [Memilih antara kebijakan terkelola dan kebijakan inline](https://docs.aws.amazon.com/IAM/latest/UserGuide/access_policies_managed-vs-inline.html#choosing-managed-or-inline) dalam Panduan Pengguna IAM.

## Kebijakan berbasis sumber daya

Kebijakan berbasis sumber daya adalah dokumen kebijakan JSON yang Anda lampirkan ke sumber daya. Contoh kebijakan berbasis sumber daya adalah kebijakan kepercayaan peran IAM dan kebijakan bucket Amazon S3. Dalam layanan yang mendukung kebijakan berbasis sumber daya, administrator layanan dapat menggunakannya untuk mengontrol akses ke sumber daya tertentu. Untuk sumber daya yang dilampiri kebijakan tersebut, kebijakan ini menentukan jenis tindakan yang dapat dilakukan oleh pengguna utama tertentu di sumber daya tersebut dan apa ketentuannya. Anda harus [menentukan pengguna utama](https://docs.aws.amazon.com/IAM/latest/UserGuide/reference_policies_elements_principal.html) dalam kebijakan berbasis sumber daya. Prinsipal dapat mencakup akun, pengguna, peran, pengguna federasi, atau. Layanan AWS

Kebijakan berbasis sumber daya merupakan kebijakan inline yang terletak di layanan tersebut. Anda tidak dapat menggunakan kebijakan AWS terkelola dari IAM dalam kebijakan berbasis sumber daya.

## Daftar kontrol akses (ACL)

Daftar kontrol akses (ACL) mengendalikan pengguna utama mana (anggota akun, pengguna, atau peran) yang memiliki izin untuk mengakses sumber daya. ACL sama dengan kebijakan berbasis sumber daya, meskipun tidak menggunakan format dokumen kebijakan JSON.

Amazon S3, AWS WAF, dan Amazon VPC adalah contoh layanan yang mendukung ACL. Untuk mempelajari ACL selengkapnya, silakan lihat [Gambaran umum daftar kontrol akses \(ACL\)](https://docs.aws.amazon.com/AmazonS3/latest/dev/acl-overview.html) di Panduan Developer Layanan Penyimpanan Ringkas Amazon.

## Tipe kebijakan lain

AWS mendukung jenis kebijakan tambahan yang kurang umum. Tipe-tipe kebijakan ini dapat mengatur izin maksimum yang diberikan kepada Anda berdasarkan tipe kebijakan yang lebih umum.

• Batasan izin – Batasan izin adalah fitur lanjutan di mana Anda menetapkan izin maksimum yang dapat diberikan oleh kebijakan berbasis identitas kepada entitas IAM (pengguna atau peran IAM). Anda dapat menetapkan batasan izin untuk suatu entitas. Izin yang dihasilkan adalah perpotongan antara kebijakan berbasis identitas milik entitas dan batasan izinnya. Kebijakan berbasis sumber

daya yang menentukan pengguna atau peran dalam bidang Principal tidak dibatasi oleh batasan izin. Penolakan secara eksplisit terhadap salah satu kebijakan ini akan mengesampingkan izin tersebut. Untuk informasi selengkapnya tentang batasan izin, lihat [Batasan izin untuk entitas](https://docs.aws.amazon.com/IAM/latest/UserGuide/access_policies_boundaries.html) [IAM](https://docs.aws.amazon.com/IAM/latest/UserGuide/access_policies_boundaries.html) dalam Panduan Pengguna IAM.

- Kebijakan kontrol layanan (SCP) SCP adalah kebijakan JSON yang menentukan izin maksimum untuk organisasi atau unit organisasi (OU) di. AWS Organizations AWS Organizations adalah layanan untuk mengelompokkan dan mengelola secara terpusat beberapa Akun AWS yang dimiliki bisnis Anda. Jika Anda mengaktifkan semua fitur di sebuah organisasi, maka Anda dapat menerapkan kebijakan kontrol layanan (SCP) ke salah satu atau semua akun Anda. SCP membatasi izin untuk entitas di akun anggota, termasuk masing-masing. Pengguna root akun AWS Untuk informasi selengkapnya tentang Organisasi dan SCP, lihat [Cara kerja SCP](https://docs.aws.amazon.com/organizations/latest/userguide/orgs_manage_policies_about-scps.html) dalam Panduan Pengguna AWS Organizations .
- Kebijakan sesi Kebijakan sesi adalah kebijakan lanjutan yang Anda teruskan sebagai parameter saat Anda membuat sesi sementara secara terprogram untuk peran atau pengguna gabungan. Izin sesi yang dihasilkan adalah perpotongan antara kebijakan berbasis identitas pengguna atau peran dan kebijakan sesi. Izin juga bisa datang dari kebijakan berbasis sumber daya. Penolakan eksplisit dalam salah satu kebijakan ini membatalkan izin. Untuk informasi selengkapnya, lihat [Kebijakan](https://docs.aws.amazon.com/IAM/latest/UserGuide/access_policies.html#policies_session)  [sesi](https://docs.aws.amazon.com/IAM/latest/UserGuide/access_policies.html#policies_session) dalam Panduan Pengguna IAM.

### Beberapa jenis kebijakan

Ketika beberapa jenis kebijakan berlaku untuk sebuah permintaan, izin yang dihasilkan lebih rumit untuk dipahami. Untuk mempelajari cara AWS menentukan apakah akan mengizinkan permintaan saat beberapa jenis kebijakan terlibat, lihat [Logika evaluasi kebijakan](https://docs.aws.amazon.com/IAM/latest/UserGuide/reference_policies_evaluation-logic.html) di Panduan Pengguna IAM.

## <span id="page-171-0"></span>Bagaimana AWS IoT FleetWise bekerja dengan IAM

Sebelum Anda menggunakan IAM untuk mengelola akses ke AWS IoT, pelajari fitur FleetWise IAM apa yang tersedia untuk digunakan dengan IoT. AWS FleetWise

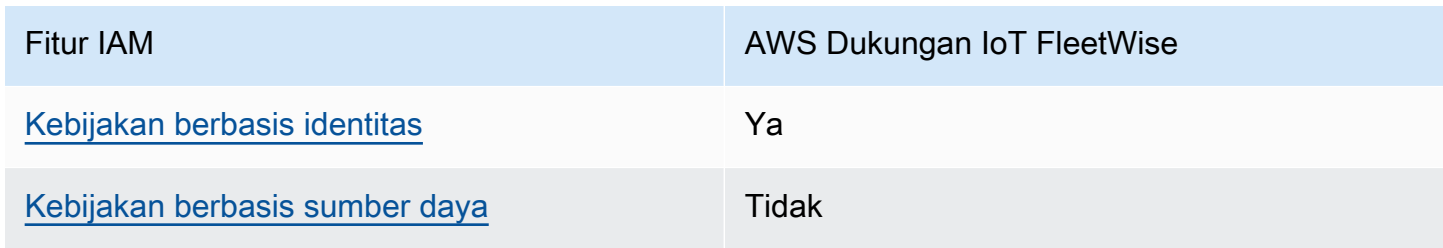

Fitur IAM yang dapat Anda gunakan dengan AWS IoT FleetWise

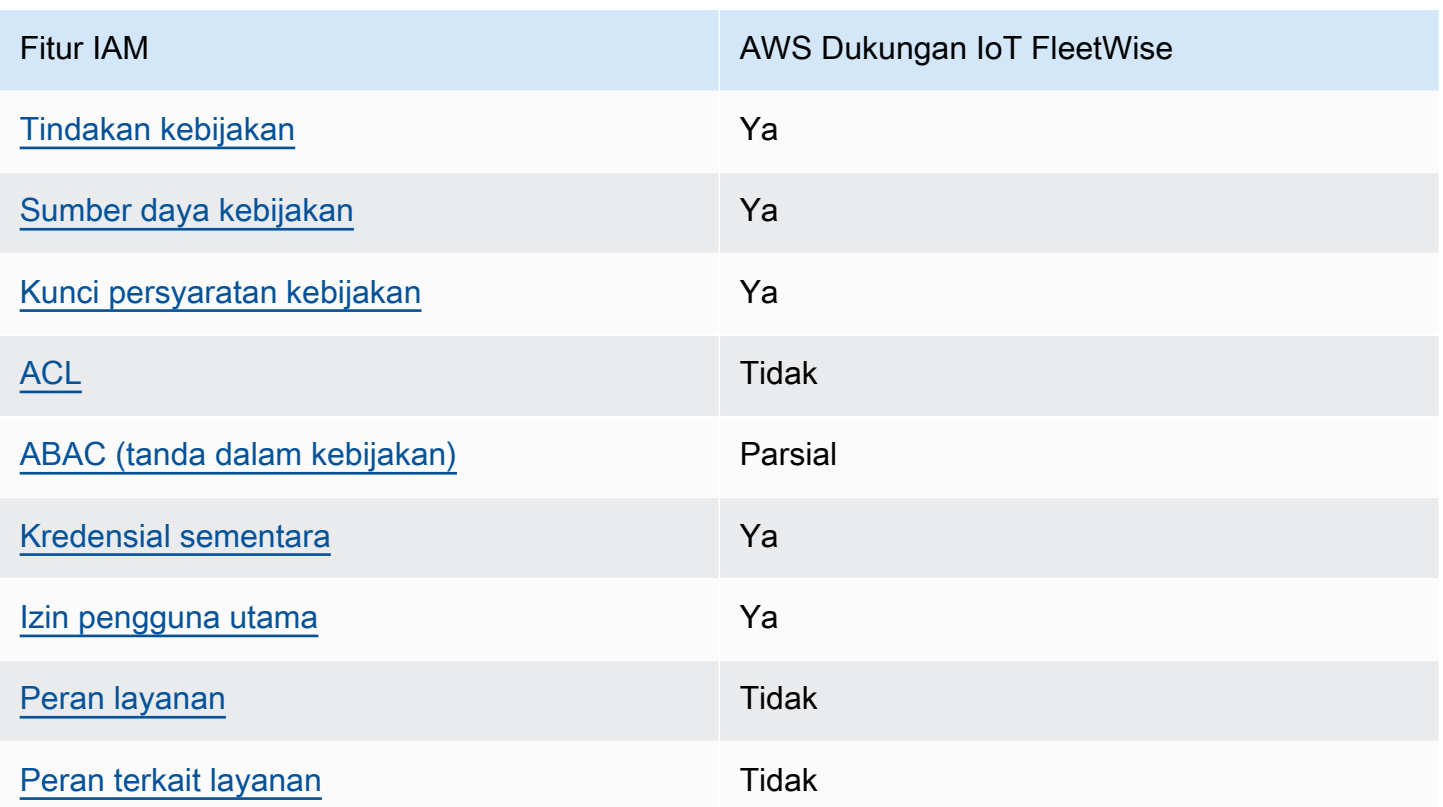

Untuk mendapatkan tampilan tingkat tinggi tentang cara kerja AWS FleetWise IoT dan layanan AWS lainnya dengan sebagian besar fitur IAM, [AWS lihat layanan yang bekerja dengan IAM di Panduan](https://docs.aws.amazon.com/IAM/latest/UserGuide/reference_aws-services-that-work-with-iam.html) [Pengguna](https://docs.aws.amazon.com/IAM/latest/UserGuide/reference_aws-services-that-work-with-iam.html) IAM.

<span id="page-172-0"></span>Kebijakan berbasis identitas untuk IoT AWS FleetWise

Mendukung kebijakan berbasis identitas Ya

Kebijakan berbasis identitas adalah dokumen kebijakan izin JSON yang dapat Anda lampirkan ke sebuah identitas, seperti pengguna IAM, grup pengguna IAM, atau peran IAM. Kebijakan ini mengontrol jenis tindakan yang dapat dilakukan pengguna dan peran, di sumber daya mana, dan dengan ketentuan apa. Untuk mempelajari cara membuat kebijakan berbasis identitas, lihat [Membuat](https://docs.aws.amazon.com/IAM/latest/UserGuide/access_policies_create.html)  [kebijakan IAM](https://docs.aws.amazon.com/IAM/latest/UserGuide/access_policies_create.html) dalam Panduan Pengguna IAM.

Dengan kebijakan berbasis identitas IAM, Anda dapat menentukan tindakan dan sumber daya yang diizinkan atau ditolak, serta ketentuan terkait jenis tindakan yang diizinkan atau ditolak. Anda tidak dapat menentukan pengguna utama dalam kebijakan berbasis identitas karena kebijakan ini berlaku untuk pengguna atau peran yang dilampiri kebijakan. Untuk mempelajari semua elemen yang dapat

Bagaimana AWS IoT FleetWise bekerja dengan IAM 167

digunakan dalam kebijakan JSON, lihat [Referensi elemen kebijakan JSON IAM](https://docs.aws.amazon.com/IAM/latest/UserGuide/reference_policies_elements.html) dalam Panduan Pengguna IAM.

Contoh kebijakan berbasis identitas untuk IoT AWS FleetWise

Untuk melihat contoh kebijakan FleetWise berbasis identitas AWS IoT, lihat. [Contoh kebijakan](#page-181-0) [berbasis identitas untuk IoT AWS FleetWise](#page-181-0)

<span id="page-173-0"></span>Kebijakan berbasis sumber daya dalam IoT AWS FleetWise

Mendukung kebijakan berbasis sumber daya Tidak

Kebijakan berbasis sumber daya adalah dokumen kebijakan JSON yang Anda lampirkan ke sumber daya. Contoh kebijakan berbasis sumber daya adalah kebijakan kepercayaan peran IAM dan kebijakan bucket Amazon S3. Dalam layanan yang mendukung kebijakan berbasis sumber daya, administrator layanan dapat menggunakannya untuk mengontrol akses ke sumber daya tertentu. Untuk sumber daya yang dilampiri kebijakan tersebut, kebijakan ini menentukan jenis tindakan yang dapat dilakukan oleh pengguna utama tertentu di sumber daya tersebut dan apa ketentuannya. Anda harus [menentukan pengguna utama](https://docs.aws.amazon.com/IAM/latest/UserGuide/reference_policies_elements_principal.html) dalam kebijakan berbasis sumber daya. Prinsipal dapat mencakup akun, pengguna, peran, pengguna federasi, atau. Layanan AWS

Untuk mengaktifkan akses lintas akun, Anda dapat menentukan seluruh akun atau entitas IAM di akun lain sebagai pengguna utama dalam kebijakan berbasis sumber daya. Menambahkan pengguna utama lintas akun ke kebijakan berbasis sumber daya bagian dari membangun hubungan kepercayaan. Ketika prinsipal dan sumber daya berbeda Akun AWS, administrator IAM di akun tepercaya juga harus memberikan izin entitas utama (pengguna atau peran) untuk mengakses sumber daya. Izin diberikan dengan melampirkan kebijakan berbasis identitas ke entitas tersebut. Namun, jika kebijakan berbasis sumber daya memberikan akses kepada pengguna utama dalam akun yang sama, kebijakan berbasis identitas lainnya tidak diperlukan. Untuk informasi selengkapnya, lihat [Perbedaan peran IAM dengan kebijakan berbasis sumber daya](https://docs.aws.amazon.com/IAM/latest/UserGuide/id_roles_compare-resource-policies.html) di Panduan Pengguna IAM.

<span id="page-173-1"></span>Tindakan kebijakan untuk AWS IoT FleetWise

Mendukung tindakan kebijakan Ya

Administrator dapat menggunakan kebijakan AWS JSON untuk menentukan siapa yang memiliki akses ke apa. Yaitu, pengguna utama mana yang dapat melakukan tindakan pada sumber daya apa, dan dalam kondisi apa.

Elemen Action dari kebijakan JSON menjelaskan tindakan yang dapat Anda gunakan untuk mengizinkan atau menolak akses dalam sebuah kebijakan. Tindakan kebijakan biasanya memiliki nama yang sama dengan operasi AWS API terkait. Ada beberapa pengecualian, misalnya tindakan hanya izin yang tidak memiliki operasi API yang cocok. Ada juga beberapa operasi yang memerlukan beberapa tindakan dalam suatu kebijakan. Tindakan tambahan ini disebut tindakan dependen.

Menyertakan tindakan dalam suatu kebijakan untuk memberikan izin melakukan operasi terkait.

Untuk melihat daftar tindakan AWS IoT, lihat FleetWise [Tindakan yang Ditentukan oleh IoT FleetWise](https://docs.aws.amazon.com/IAM/latest/UserGuide/list_awskeymanagementservice.html#awskeymanagementservice-actions-as-permissions) [di Referensi AWS Otorisasi](https://docs.aws.amazon.com/IAM/latest/UserGuide/list_awskeymanagementservice.html#awskeymanagementservice-actions-as-permissions) Layanan.

Tindakan kebijakan di AWS IoT FleetWise menggunakan awalan berikut sebelum tindakan:

```
iotfleetwise
```
Untuk menetapkan secara spesifik beberapa tindakan dalam satu pernyataan, pisahkan tindakantindakan tersebut dengan koma.

```
"Action": [ 
       "iotfleetwise:action1", 
        "iotfleetwise:action2"
]
```
Anda juga dapat menentukan beberapa tindakan menggunakan wildcard (\*). Sebagai contoh, untuk menentukan semua tindakan yang dimulai dengan kata List, sertakan tindakan berikut:

```
"Action": "iotfleetwise:List*"
```
Untuk melihat contoh kebijakan FleetWise berbasis identitas AWS IoT, lihat. [Contoh kebijakan](#page-181-0) [berbasis identitas untuk IoT AWS FleetWise](#page-181-0)

<span id="page-174-0"></span>Sumber daya kebijakan untuk AWS IoT FleetWise

Mendukung sumber daya kebijakan Ya

Administrator dapat menggunakan kebijakan AWS JSON untuk menentukan siapa yang memiliki akses ke apa. Yaitu, pengguna utama mana yang dapat melakukan tindakan pada sumber daya apa, dan dalam kondisi apa.

Elemen kebijakan JSON Resource menentukan objek atau beberapa objek yang menjadi target penerapan tindakan. Pernyataan harus menyertakan elemen Resource atau NotResource. Praktik terbaiknya, tentukan sumber daya menggunakan [Amazon Resource Name \(ARN\)](https://docs.aws.amazon.com/general/latest/gr/aws-arns-and-namespaces.html). Anda dapat melakukan ini untuk tindakan yang mendukung jenis sumber daya tertentu, yang dikenal sebagai izin tingkat sumber daya.

Untuk tindakan yang tidak mendukung izin di tingkat sumber daya, misalnya operasi pencantuman, gunakan wildcard (\*) untuk mengindikasikan bahwa pernyataan tersebut berlaku untuk semua sumber daya.

"Resource": "\*"

Untuk melihat daftar jenis FleetWise sumber daya AWS IoT dan ARNnya, lihat Sumber Daya yang Ditentukan [oleh AWS IoT FleetWise](https://docs.aws.amazon.com/IAM/latest/UserGuide/list_awskeymanagementservice.html#awskeymanagementservice-resources-for-iam-policies) di Referensi Otorisasi Layanan. Untuk mempelajari tindakan mana yang dapat Anda tentukan ARN dari setiap sumber daya, lihat [Tindakan yang Ditentukan oleh](https://docs.aws.amazon.com/IAM/latest/UserGuide/list_awskeymanagementservice.html#awskeymanagementservice-actions-as-permissions)  [IoT AWS.](https://docs.aws.amazon.com/IAM/latest/UserGuide/list_awskeymanagementservice.html#awskeymanagementservice-actions-as-permissions) FleetWise

Untuk melihat contoh kebijakan FleetWise berbasis identitas AWS IoT, lihat. [Contoh kebijakan](#page-181-0) [berbasis identitas untuk IoT AWS FleetWise](#page-181-0)

<span id="page-175-0"></span>Kunci kondisi kebijakan untuk AWS IoT FleetWise

Mendukung kunci kondisi kebijakan spesifik layanan Ya

Administrator dapat menggunakan kebijakan AWS JSON untuk menentukan siapa yang memiliki akses ke apa. Yaitu, pengguna utama mana yang dapat melakukan tindakan pada sumber daya apa, dan dalam kondisi apa.

Elemen Condition (atau blok Condition) memungkinkan Anda menentukan kondisi di mana suatu pernyataan akan diterapkan. Elemen Condition bersifat opsional. Anda dapat membuat ekspresi kondisional yang menggunakan [operator kondisi](https://docs.aws.amazon.com/IAM/latest/UserGuide/reference_policies_elements_condition_operators.html), misalnya sama dengan atau kurang dari, untuk mencocokkan kondisi dalam kebijakan dengan nilai-nilai yang diminta.

Jika Anda menentukan beberapa elemen Condition dalam satu pernyataan, atau beberapa kunci dalam satu elemen Condition, AWS akan mengevaluasinya dengan menggunakan operasi AND logis. Jika Anda menentukan beberapa nilai untuk satu kunci kondisi, AWS mengevaluasi kondisi menggunakan OR operasi logis. Semua kondisi harus dipenuhi sebelum izin pernyataan diberikan.

Anda juga dapat menggunakan variabel placeholder saat menentukan kondisi. Misalnya, Anda dapat memberikan izin kepada pengguna IAM untuk mengakses sumber daya hanya jika izin tersebut mempunyai tag yang sesuai dengan nama pengguna IAM mereka. Untuk informasi selengkapnya, lihat [Elemen kebijakan IAM: variabel dan tag](https://docs.aws.amazon.com/IAM/latest/UserGuide/reference_policies_variables.html) di Panduan Pengguna IAM.

AWS mendukung kunci kondisi global dan kunci kondisi khusus layanan. Untuk melihat semua kunci kondisi AWS global, lihat [kunci konteks kondisi AWS global](https://docs.aws.amazon.com/IAM/latest/UserGuide/reference_policies_condition-keys.html) di Panduan Pengguna IAM.

Untuk melihat daftar kunci FleetWise kondisi AWS IoT, lihat Kunci Kondisi untuk [IoT FleetWise di](https://docs.aws.amazon.com/IAM/latest/UserGuide/list_awskeymanagementservice.html#awskeymanagementservice-policy-keys) [Referensi AWS Otorisasi](https://docs.aws.amazon.com/IAM/latest/UserGuide/list_awskeymanagementservice.html#awskeymanagementservice-policy-keys) Layanan. Untuk mempelajari tindakan dan sumber daya yang dapat Anda gunakan kunci kondisi, lihat [Tindakan yang Ditentukan oleh AWS IoT FleetWise .](https://docs.aws.amazon.com/IAM/latest/UserGuide/list_awskeymanagementservice.html#awskeymanagementservice-actions-as-permissions)

Untuk melihat contoh kebijakan FleetWise berbasis identitas AWS IoT, lihat. [Contoh kebijakan](#page-181-0) [berbasis identitas untuk IoT AWS FleetWise](#page-181-0)

<span id="page-176-0"></span>Daftar kontrol akses (ACL) di AWS IoT FleetWise

Mendukung ACL Tidak

Daftar kontrol akses (ACL) mengontrol pengguna utama (anggota akun, pengguna, atau peran) yang memiliki izin untuk mengakses sumber daya. ACL sama dengan kebijakan berbasis sumber daya, meskipun tidak menggunakan format dokumen kebijakan JSON.

<span id="page-176-1"></span>Kontrol akses berbasis atribut (ABAC) dengan IoT AWS FleetWise

Mendukung ABAC (tanda dalam kebijakan) Parsial

Kontrol akses berbasis atribut (ABAC) adalah strategi otorisasi yang menentukan izin berdasarkan atribut. Dalam AWS, atribut ini disebut tag. Anda dapat melampirkan tag ke entitas IAM (pengguna

Bagaimana AWS IoT FleetWise bekerja dengan IAM 171

atau peran) dan ke banyak AWS sumber daya. Pemberian tanda ke entitas dan sumber daya adalah langkah pertama dari ABAC. Kemudian, rancanglah kebijakan ABAC untuk mengizinkan operasi saat tag milik pengguna utama cocok dengan tag yang ada di sumber daya yang ingin diakses.

ABAC sangat berguna di lingkungan yang berkembang dengan cepat dan berguna di situasi di mana pengelolaan kebijakan menjadi rumit.

Untuk mengendalikan akses berdasarkan tag, berikan informasi tentang tag di [elemen](https://docs.aws.amazon.com/IAM/latest/UserGuide/reference_policies_elements_condition.html) [kondisi](https://docs.aws.amazon.com/IAM/latest/UserGuide/reference_policies_elements_condition.html) dari kebijakan dengan menggunakan kunci kondisi aws:ResourceTag/*key-name*, aws:RequestTag/*key-name*, atau aws:TagKeys.

Jika sebuah layanan mendukung ketiga kunci kondisi untuk setiap jenis sumber daya, nilainya adalah Ya untuk layanan tersebut. Jika suatu layanan mendukung ketiga kunci kondisi hanya untuk beberapa jenis sumber daya, nilainya adalah Parsial.

Untuk informasi selengkapnya tentang ABAC, lihat [Apa itu ABAC?](https://docs.aws.amazon.com/IAM/latest/UserGuide/introduction_attribute-based-access-control.html) di Panduan Pengguna IAM. Untuk melihat tutorial terkait langkah-langkah penyiapan ABAC, lihat [Menggunakan kontrol akses berbasis](https://docs.aws.amazon.com/IAM/latest/UserGuide/tutorial_attribute-based-access-control.html)  [atribut \(ABAC\)](https://docs.aws.amazon.com/IAM/latest/UserGuide/tutorial_attribute-based-access-control.html) di Panduan Pengguna IAM.

**a** Note

AWS IoT FleetWise hanya mendukungiam:PassRole, yang diperlukan untuk operasi CreateCampaign API.

## <span id="page-177-0"></span>Menggunakan kredensyal Sementara dengan IoT AWS FleetWise

Mendukung kredensial sementara Ya

Beberapa Layanan AWS tidak berfungsi saat Anda masuk menggunakan kredensyal sementara. Untuk informasi tambahan, termasuk yang Layanan AWS bekerja dengan kredensyal sementara, lihat [Layanan AWS yang bekerja dengan IAM di Panduan Pengguna IAM.](https://docs.aws.amazon.com/IAM/latest/UserGuide/reference_aws-services-that-work-with-iam.html)

Anda menggunakan kredensyal sementara jika Anda masuk AWS Management Console menggunakan metode apa pun kecuali nama pengguna dan kata sandi. Misalnya, ketika Anda mengakses AWS menggunakan tautan masuk tunggal (SSO) perusahaan Anda, proses tersebut secara otomatis membuat kredensyal sementara. Anda juga akan membuat kredensial sementara secara otomatis saat masuk ke konsol sebagai pengguna dan kemudian beralih peran. Untuk

informasi selengkapnya tentang cara beralih peran, lihat [Beralih peran \(konsol\)](https://docs.aws.amazon.com/IAM/latest/UserGuide/id_roles_use_switch-role-console.html) di Panduan Pengguna IAM.

Anda dapat membuat kredensil sementara secara manual menggunakan API AWS CLI atau AWS . Anda kemudian dapat menggunakan kredensyal sementara tersebut untuk mengakses. AWS AWS merekomendasikan agar Anda secara dinamis menghasilkan kredensyal sementara alihalih menggunakan kunci akses jangka panjang. Untuk informasi selengkapnya, lihat [Kredensial](https://docs.aws.amazon.com/IAM/latest/UserGuide/id_credentials_temp.html)  [keamanan sementara di IAM](https://docs.aws.amazon.com/IAM/latest/UserGuide/id_credentials_temp.html).

<span id="page-178-0"></span>Izin utama lintas layanan untuk IoT AWS FleetWise

Mendukung sesi akses maju (FAS) Ya

Saat Anda menggunakan pengguna atau peran IAM untuk melakukan tindakan AWS, Anda dianggap sebagai prinsipal. Saat Anda menggunakan beberapa layanan, Anda mungkin melakukan tindakan yang kemudian memulai tindakan lain di layanan yang berbeda. FAS menggunakan izin dari pemanggilan utama Layanan AWS, dikombinasikan dengan permintaan Layanan AWS untuk membuat permintaan ke layanan hilir. Permintaan FAS hanya dibuat ketika layanan menerima permintaan yang memerlukan interaksi dengan orang lain Layanan AWS atau sumber daya untuk menyelesaikannya. Dalam hal ini, Anda harus memiliki izin untuk melakukan kedua tindakan tersebut. Untuk detail kebijakan saat membuat permintaan FAS, lihat [Teruskan sesi akses.](https://docs.aws.amazon.com/IAM/latest/UserGuide/access_forward_access_sessions.html)

<span id="page-178-1"></span>Peran layanan untuk AWS IoT FleetWise

Mendukung peran layanan menjadi kecamatan Tidak

Peran layanan adalah sebuah [peran IAM](https://docs.aws.amazon.com/IAM/latest/UserGuide/id_roles.html) yang diambil oleh sebuah layanan untuk melakukan tindakan atas nama Anda. Administrator IAM dapat membuat, mengubah, dan menghapus peran layanan dari dalam IAM. Untuk informasi selengkapnya, lihat [Membuat peran untuk mendelegasikan](https://docs.aws.amazon.com/IAM/latest/UserGuide/id_roles_create_for-service.html)  [izin ke Layanan AWS](https://docs.aws.amazon.com/IAM/latest/UserGuide/id_roles_create_for-service.html) dalam Panduan pengguna IAM.

### **A** Warning

Mengubah izin untuk peran layanan dapat merusak fungsionalitas AWS FleetWise IoT. Edit peran layanan hanya jika AWS IoT FleetWise memberikan panduan untuk melakukannya.

## <span id="page-179-0"></span>Peran terkait layanan untuk IoT AWS FleetWise

Mendukung peran terkait layanan Tidak

Peran terkait layanan adalah jenis peran layanan yang ditautkan ke. Layanan AWS Layanan dapat menggunakan peran untuk melakukan tindakan atas nama Anda. Peran terkait layanan muncul di Anda Akun AWS dan dimiliki oleh layanan. Administrator IAM dapat melihat, tetapi tidak dapat mengedit izin untuk peran terkait layanan.

Untuk detail tentang pembuatan atau pengelolaan peran terkait layanan, lihat [Layanan AWS yang](https://docs.aws.amazon.com/IAM/latest/UserGuide/reference_aws-services-that-work-with-iam.html)  [berfungsi dengan IAM](https://docs.aws.amazon.com/IAM/latest/UserGuide/reference_aws-services-that-work-with-iam.html). Temukan sebuah layanan dalam tabel yang memiliki Yes di kolom Peran terkait layanan. Pilih tautan Ya untuk melihat dokumentasi peran terkait layanan untuk layanan tersebut.

## Menggunakan peran terkait layanan untuk AWS IoT FleetWise

[AWS IoT FleetWise menggunakan peran terkait AWS Identity and Access Management layanan](https://docs.aws.amazon.com/IAM/latest/UserGuide/id_roles_terms-and-concepts.html#iam-term-service-linked-role)  [\(IAM\).](https://docs.aws.amazon.com/IAM/latest/UserGuide/id_roles_terms-and-concepts.html#iam-term-service-linked-role) Peran terkait layanan adalah jenis peran IAM unik yang ditautkan langsung ke AWS IoT. FleetWise Peran terkait layanan telah ditentukan sebelumnya oleh AWS IoT FleetWise dan menyertakan izin yang diperlukan AWS IoT untuk mengirim metrik ke Amazon FleetWise . CloudWatch Untuk informasi selengkapnya, lihat [Memantau AWS IoT FleetWise dengan Amazon](#page-195-0)  [CloudWatch](#page-195-0).

Peran terkait layanan membuat pengaturan AWS FleetWise IoT lebih cepat karena Anda tidak perlu menambahkan izin yang diperlukan secara manual. AWS IoT FleetWise mendefinisikan izin peran terkait layanannya, dan kecuali ditentukan lain, hanya AWS IoT yang dapat mengambil perannya. FleetWise Izin yang ditentukan mencakup kebijakan kepercayaan dan kebijakan izin. Kebijakan izin ini tidak dapat dilampirkan ke entitas IAM lainnya.

Anda dapat menghapus peran tertaut layanan hanya setelah menghapus sumber daya terkait terlebih dahulu. Ini melindungi FleetWise sumber daya AWS IoT Anda karena Anda tidak dapat secara tidak sengaja menghapus izin untuk mengakses sumber daya.

Untuk informasi tentang layanan lain yang mendukung peran terkait layanan, lihat [AWS layanan](https://docs.aws.amazon.com/IAM/latest/UserGuide/reference_aws-services-that-work-with-iam.html) [yang bekerja dengan IAM,](https://docs.aws.amazon.com/IAM/latest/UserGuide/reference_aws-services-that-work-with-iam.html) dan cari layanan yang memiliki Ya di kolom Peran terkait layanan. Untuk melihat dokumentasi peran terkait layanan untuk layanan tersebut, pilih Ya dengan tautan.
Izin peran terkait layanan untuk AWS IoT FleetWise

AWS IoT FleetWise menggunakan peran terkait layanan bernama — AWSServiceRoleForIoTFleetWiseKebijakan terkelola AWS yang digunakan out-of-the-box untuk semua izin AWS IoT. FleetWise

Peran AWSServiceRoleForIoTFleetWise terkait layanan mempercayai layanan berikut untuk mengambil peran:

• IoTFleetWise

Kebijakan izin peran bernama AWSIoTFleetwiseServiceRolePolicy memungkinkan AWS FleetWise IoT untuk menyelesaikan tindakan berikut pada sumber daya yang ditentukan:

• Tindakan: cloudwatch:PutMetricData pada sumber daya: \*

Anda harus mengonfigurasi izin untuk mengizinkan entitas IAM (seperti pengguna, grup, atau peran) untuk membuat, mengedit, atau menghapus peran terkait layanan. Untuk informasi selengkapnya, lihat [Izin peran tertaut layanan](https://docs.aws.amazon.com/IAM/latest/UserGuide/using-service-linked-roles.html#service-linked-role-permissions) dalam Panduan Pengguna IAM.

Membuat peran terkait layanan untuk AWS IoT FleetWise

Anda tidak perlu membuat peran terkait layanan secara manual. Saat Anda mendaftarkan akun di FleetWise konsol AWS IoT,, atau AWS API AWS CLI, AWS FleetWise IoT membuat peran terkait layanan untuk Anda. Untuk informasi selengkapnya, lihat [Mengkonfigurasi pengaturan](#page-17-0).

Membuat peran terkait layanan di AWS FleetWise IoT (konsol)

Anda tidak perlu membuat peran terkait layanan secara manual. Saat Anda mendaftarkan akun di FleetWise konsol AWS IoT, AWS CLI, atau API, AWS AWS IoT FleetWise membuat peran terkait layanan untuk Anda.

Mengedit peran terkait layanan untuk AWS IoT FleetWise

Anda tidak dapat mengedit peran AWSServiceRoleForIoTFleetWise terkait layanan di AWS IoT. FleetWise Karena berbagai entitas mungkin mereferensikan peran terkait layanan apa pun yang Anda buat, Anda tidak dapat mengubah nama peran tersebut. Namun, Anda dapat mengubah deskripsi peran dengan menggunakan IAM. Untuk informasi selengkapnya, lihat [Mengedit peran](https://docs.aws.amazon.com/IAM/latest/UserGuide/using-service-linked-roles.html#edit-service-linked-role) [terkait layanan](https://docs.aws.amazon.com/IAM/latest/UserGuide/using-service-linked-roles.html#edit-service-linked-role) dalam Panduan Pengguna IAM.

#### Membersihkan peran tertaut-layanan

Sebelum dapat menggunakan IAM untuk menghapus peran tertaut-layanan, Anda harus terlebih dahulu menghapus semua sumber daya yang digunakan oleh peran tersebut.

### **a** Note

Jika AWS IoT FleetWise menggunakan peran saat Anda mencoba menghapus sumber daya, penghapusan mungkin gagal. Jika hal itu terjadi, tunggu beberapa menit dan coba mengoperasikannya lagi. Untuk mempelajari cara menghapus service-linked-role melalui konsol, AWS CLI, atau AWS API, lihat [Menggunakan peran terkait layanan](https://docs.aws.amazon.com/IAM/latest/UserGuide/using-service-linked-roles.html) di Panduan Pengguna IAM.

Jika Anda menghapus peran terkait layanan ini, dan kemudian perlu membuatnya lagi, Anda dapat mendaftarkan akun dengan AWS IoT. FleetWise AWS IoT FleetWise kemudian membuat peran terkait layanan untuk Anda lagi.

### Contoh kebijakan berbasis identitas untuk IoT AWS FleetWise

Secara default, pengguna dan peran tidak memiliki izin untuk membuat atau memodifikasi sumber daya AWS IoT FleetWise. Mereka juga tidak dapat melakukan tugas dengan menggunakan AWS Management Console, AWS Command Line Interface (AWS CLI), atau AWS API. Untuk memberikan izin kepada pengguna untuk melakukan tindakan pada sumber daya yang mereka perlukan, administrator IAM dapat membuat kebijakan IAM. Administrator kemudian dapat menambahkan kebijakan IAM ke peran, dan pengguna dapat menjalankan peran.

Untuk mempelajari cara membuat kebijakan berbasis identitas IAM menggunakan contoh dokumen kebijakan JSON ini, lihat [Membuat kebijakan IAM](https://docs.aws.amazon.com/IAM/latest/UserGuide/access_policies_create-console.html) dalam Panduan Pengguna IAM.

Untuk detail tentang tindakan dan jenis sumber daya yang ditentukan oleh AWS IoT FleetWise, termasuk format ARN untuk setiap jenis sumber daya, lihat [Tindakan, Sumber Daya, dan Kunci](https://docs.aws.amazon.com/IAM/latest/UserGuide/list_awskeymanagementservice.html) [Kondisi untuk AWS IoT FleetWise](https://docs.aws.amazon.com/IAM/latest/UserGuide/list_awskeymanagementservice.html) di Referensi Otorisasi Layanan.

Topik

- [Praktik terbaik kebijakan](#page-182-0)
- [Menggunakan konsol AWS IoT FleetWise](#page-183-0)
- [Izinkan pengguna melihat izin mereka sendiri](#page-183-1)
- [Akses sumber daya di Amazon Timestream](#page-184-0)

### <span id="page-182-0"></span>Praktik terbaik kebijakan

Kebijakan berbasis identitas menentukan apakah seseorang dapat membuat, mengakses, atau menghapus sumber daya AWS FleetWise IoT di akun Anda. Tindakan ini dikenai biaya untuk Akun AWS Anda. Ketika Anda membuat atau mengedit kebijakan berbasis identitas, ikuti panduan dan rekomendasi ini:

- Mulailah dengan kebijakan AWS terkelola dan beralih ke izin hak istimewa paling sedikit Untuk mulai memberikan izin kepada pengguna dan beban kerja Anda, gunakan kebijakan AWS terkelola yang memberikan izin untuk banyak kasus penggunaan umum. Mereka tersedia di Anda Akun AWS. Kami menyarankan Anda mengurangi izin lebih lanjut dengan menentukan kebijakan yang dikelola AWS pelanggan yang khusus untuk kasus penggunaan Anda. Untuk informasi selengkapnya, lihat [kebijakan yang dikelola AWS](https://docs.aws.amazon.com/IAM/latest/UserGuide/access_policies_managed-vs-inline.html#aws-managed-policies) atau [kebijakan yang dikelola AWS untuk fungsi](https://docs.aws.amazon.com/IAM/latest/UserGuide/access_policies_job-functions.html) [pekerjaan](https://docs.aws.amazon.com/IAM/latest/UserGuide/access_policies_job-functions.html) di Panduan Pengguna IAM.
- Menerapkan izin dengan hak akses paling rendah Ketika Anda menetapkan izin dengan kebijakan IAM, hanya berikan izin yang diperlukan untuk melakukan tugas. Anda melakukan ini dengan menentukan tindakan yang dapat diambil pada sumber daya tertentu dalam kondisi tertentu, juga dikenal sebagai izin hak akses paling rendah. Untuk informasi selengkapnya tentang cara menggunakan IAM untuk menerapkan izin, lihat [Kebijakan dan izin di IAM](https://docs.aws.amazon.com/IAM/latest/UserGuide/access_policies.html) di Panduan Pengguna IAM.
- Gunakan kondisi dalam kebijakan IAM untuk membatasi akses lebih lanjut Anda dapat menambahkan kondisi ke kebijakan Anda untuk membatasi akses ke tindakan dan sumber daya. Sebagai contoh, Anda dapat menulis kondisi kebijakan untuk menentukan bahwa semua permintaan harus dikirim menggunakan SSL. Anda juga dapat menggunakan ketentuan untuk memberikan akses ke tindakan layanan jika digunakan melalui yang spesifik Layanan AWS, seperti AWS CloudFormation. Untuk informasi selengkapnya, lihat [Elemen kebijakan JSON IAM: Syarat](https://docs.aws.amazon.com/IAM/latest/UserGuide/reference_policies_elements_condition.html) di Panduan Pengguna IAM.
- Menggunakan IAM Access Analyzer untuk memvalidasi kebijakan IAM Anda guna memastikan izin yang aman dan berfungsi – IAM Access Analyzer memvalidasi kebijakan baru dan yang sudah ada sehingga kebijakan tersebut mematuhi bahasa kebijakan IAM (JSON) dan praktik terbaik IAM. IAM Access Analyzer menyediakan lebih dari 100 pemeriksaan kebijakan dan rekomendasi yang dapat ditindaklanjuti untuk membantu Anda membuat kebijakan yang aman dan fungsional. Untuk informasi selengkapnya, lihat [validasi kebijakan Analizer Akses IAM](https://docs.aws.amazon.com/IAM/latest/UserGuide/access-analyzer-policy-validation.html) di Panduan Pengguna IAM.
- Memerlukan otentikasi multi-faktor (MFA) Jika Anda memiliki skenario yang mengharuskan pengguna IAM atau pengguna root di Anda, Akun AWS aktifkan MFA untuk keamanan tambahan. Untuk mewajibkan MFA saat operasi API dipanggil, tambahkan kondisi MFA pada kebijakan Anda.

Untuk informasi selengkapnya, lihat [Mengonfigurasi akses API yang dilindungi MFA](https://docs.aws.amazon.com/IAM/latest/UserGuide/id_credentials_mfa_configure-api-require.html) di Panduan Pengguna IAM.

Untuk informasi selengkapnya tentang praktik terbaik dalam IAM, lihat [Praktik terbaik keamanan di](https://docs.aws.amazon.com/IAM/latest/UserGuide/best-practices.html)  [IAM](https://docs.aws.amazon.com/IAM/latest/UserGuide/best-practices.html) di Panduan Pengguna IAM.

<span id="page-183-0"></span>Menggunakan konsol AWS IoT FleetWise

Untuk mengakses FleetWise konsol AWS IoT, Anda harus memiliki set izin minimum. Izin ini harus memungkinkan Anda untuk membuat daftar dan melihat detail tentang sumber daya AWS FleetWise IoT di Anda. Akun AWS Jika Anda membuat kebijakan berbasis identitas yang lebih ketat daripada izin minimum yang diperlukan, konsol tidak akan berfungsi sebagaimana mestinya untuk entitas (pengguna atau peran) dengan kebijakan tersebut.

Anda tidak perlu mengizinkan izin konsol minimum untuk pengguna yang melakukan panggilan hanya ke AWS CLI atau AWS API. Sebaliknya, izinkan akses hanya ke tindakan yang cocok dengan operasi API yang coba dilakukan.

Untuk memastikan bahwa pengguna dan peran masih dapat menggunakan FleetWise konsol AWS IoT, lampirkan juga IoT AWS FleetWise ConsoleAccess atau kebijakan ReadOnly AWS terkelola ke entitas. Untuk informasi selengkapnya, lihat [Menambahkan izin ke pengguna](https://docs.aws.amazon.com/IAM/latest/UserGuide/id_users_change-permissions.html#users_change_permissions-add-console) di Panduan Pengguna IAM.

<span id="page-183-1"></span>Izinkan pengguna melihat izin mereka sendiri

Contoh ini menunjukkan cara membuat kebijakan yang mengizinkan para pengguna IAM melihat kebijakan inline dan terkelola yang dilampirkan ke identitas pengguna mereka. Kebijakan ini mencakup izin untuk menyelesaikan tindakan ini di konsol atau menggunakan API atau secara terprogram. AWS CLI AWS

```
{ 
     "Version": "2012-10-17", 
     "Statement": [ 
          { 
              "Sid": "ViewOwnUserInfo", 
              "Effect": "Allow", 
              "Action": [ 
                   "iam:GetUserPolicy", 
                   "iam:ListGroupsForUser", 
                   "iam:ListAttachedUserPolicies", 
                   "iam:ListUserPolicies",
```

```
 "iam:GetUser" 
               ], 
               "Resource": ["arn:aws:iam::*:user/${aws:username}"] 
          }, 
         \mathcal{L} "Sid": "NavigateInConsole", 
               "Effect": "Allow", 
               "Action": [ 
                    "iam:GetGroupPolicy", 
                    "iam:GetPolicyVersion", 
                    "iam:GetPolicy", 
                    "iam:ListAttachedGroupPolicies", 
                    "iam:ListGroupPolicies", 
                    "iam:ListPolicyVersions", 
                    "iam:ListPolicies", 
                    "iam:ListUsers" 
               ], 
               "Resource": "*" 
          } 
    \mathbf{I}}
```
### <span id="page-184-0"></span>Akses sumber daya di Amazon Timestream

Sebelum menggunakan AWS IoT FleetWise, Anda harus mendaftarkan AWS akun, IAM, dan sumber daya Amazon Timestream Anda untuk memberikan FleetWise izin AWS IoT untuk mengirim data kendaraan atas nama Anda. AWS Cloud Untuk mendaftar, Anda perlu:

- Database Amazon Timestream.
- Tabel yang dibuat dalam database Amazon Timestream yang ditentukan.
- Peran IAM yang memungkinkan AWS FleetWise IoT mengirim data ke Amazon Timestream.

Untuk informasi selengkapnya, termasuk prosedur dan contoh kebijakan, lihat [Mengkonfigurasi](https://docs.aws.amazon.com/) [Pengaturan](https://docs.aws.amazon.com/).

### Memecahkan masalah identitas dan akses AWS FleetWise IoT

Gunakan informasi berikut untuk membantu Anda mendiagnosis dan memperbaiki masalah umum yang mungkin Anda temui saat bekerja dengan AWS IoT FleetWise dan IAM.

#### Topik

- [Saya tidak berwenang untuk melakukan tindakan di AWS IoT FleetWise](#page-185-0)
- [Saya tidak berwenang untuk melakukan iam: PassRole](#page-185-1)
- [Saya ingin mengizinkan orang di luar saya Akun AWS untuk mengakses sumber daya AWS IoT](#page-186-0)  [FleetWise saya](#page-186-0)

### <span id="page-185-0"></span>Saya tidak berwenang untuk melakukan tindakan di AWS IoT FleetWise

Jika AWS Management Console memberitahu Anda bahwa Anda tidak berwenang untuk melakukan tindakan, maka Anda harus menghubungi administrator Anda untuk bantuan. Administrator Anda adalah orang yang memberi Anda kredensial masuk.

Contoh kesalahan berikut terjadi ketika pengguna mateojackson IAM mencoba menggunakan konsol untuk melihat detail tentang *myVehicle* sumber daya fiksi tetapi tidak memiliki izin. iotfleetwise:*GetVehicleStatus*

```
User: arn:aws:iam::123456789012:user/mateojackson is not authorized to perform: 
  iotfleetwise:GetVehicleStatus on resource: myVehicle
```
Dalam hal ini, Mateo meminta administratornya untuk memperbarui kebijakannya untuk mengizinkan dia mengakses sumber daya *myVehicle* menggunakan tindakan iotfleetwise:*GetVehicleStatus*.

### <span id="page-185-1"></span>Saya tidak berwenang untuk melakukan iam: PassRole

Jika Anda menerima kesalahan bahwa Anda tidak diizinkan untuk melakukan iam:PassRole tindakan, kebijakan Anda harus diperbarui agar Anda dapat meneruskan peran ke AWS IoT FleetWise.

Beberapa Layanan AWS memungkinkan Anda untuk meneruskan peran yang ada ke layanan tersebut alih-alih membuat peran layanan baru atau peran terkait layanan. Untuk melakukannya, Anda harus memiliki izin untuk meneruskan peran ke layanan.

Contoh kesalahan berikut terjadi ketika pengguna IAM bernama marymajor mencoba menggunakan konsol untuk melakukan tindakan di AWS IoT FleetWise. Namun, tindakan tersebut memerlukan layanan untuk mendapatkan izin yang diberikan oleh peran layanan. Mary tidak memiliki izin untuk meneruskan peran tersebut pada layanan.

```
User: arn:aws:iam::123456789012:user/marymajor is not authorized to perform: 
  iam:PassRole
```
Dalam kasus ini, kebijakan Mary harus diperbarui agar dia mendapatkan izin untuk melakukan tindakan iam:PassRole tersebut.

Jika Anda memerlukan bantuan, hubungi AWS administrator Anda. Administrator Anda adalah orang yang memberi Anda kredensial masuk.

<span id="page-186-0"></span>Saya ingin mengizinkan orang di luar saya Akun AWS untuk mengakses sumber daya AWS IoT FleetWise saya

Anda dapat membuat peran yang dapat digunakan pengguna di akun lain atau pengguna di luar organisasi Anda untuk mengakses sumber daya Anda. Anda dapat menentukan siapa saja yang dipercaya untuk mengambil peran tersebut. Untuk layanan yang mendukung kebijakan berbasis sumber daya atau daftar kontrol akses (ACL), Anda dapat menggunakan kebijakan tersebut untuk memberi pengguna akses ke sumber daya Anda.

Untuk mempelajari selengkapnya, periksa hal berikut:

- Untuk mengetahui apakah AWS IoT FleetWise mendukung fitur-fitur ini, lihat. [Bagaimana AWS IoT](#page-171-0)  [FleetWise bekerja dengan IAM](#page-171-0)
- Untuk mempelajari cara menyediakan akses ke sumber daya Anda di seluruh sumber daya Akun AWS yang Anda miliki, lihat [Menyediakan akses ke pengguna IAM di pengguna lain Akun AWS](https://docs.aws.amazon.com/IAM/latest/UserGuide/id_roles_common-scenarios_aws-accounts.html)  [yang Anda miliki](https://docs.aws.amazon.com/IAM/latest/UserGuide/id_roles_common-scenarios_aws-accounts.html) di Panduan Pengguna IAM.
- Untuk mempelajari cara menyediakan akses ke sumber daya Anda kepada pihak ketiga Akun AWS, lihat [Menyediakan akses yang Akun AWS dimiliki oleh pihak ketiga](https://docs.aws.amazon.com/IAM/latest/UserGuide/id_roles_common-scenarios_third-party.html) dalam Panduan Pengguna IAM.
- Untuk mempelajari cara memberikan akses melalui federasi identitas, lihat [Memberikan akses](https://docs.aws.amazon.com/IAM/latest/UserGuide/id_roles_common-scenarios_federated-users.html)  [kepada pengguna eksternal yang sah \(federasi identitas\)](https://docs.aws.amazon.com/IAM/latest/UserGuide/id_roles_common-scenarios_federated-users.html) dalam Panduan Pengguna IAM.
- Untuk mempelajari perbedaan antara penggunaan peran dan kebijakan berbasis sumber daya untuk akses lintas akun, lihat [Perbedaan antara peran IAM dan kebijakan berbasis sumber daya](https://docs.aws.amazon.com/IAM/latest/UserGuide/id_roles_compare-resource-policies.html) di Panduan Pengguna IAM.

## Validasi Kepatuhan untuk AWS IoT FleetWise

### **a** Note

AWS IoT FleetWise tidak berada dalam lingkup program AWS kepatuhan apa pun.

Untuk mempelajari apakah an Layanan AWS berada dalam lingkup program kepatuhan tertentu, lihat [Layanan AWS di Lingkup oleh Program Kepatuhan Layanan AWS](https://aws.amazon.com/compliance/services-in-scope/) dan pilih program kepatuhan yang Anda minati. Untuk informasi umum, lihat [Program AWS Kepatuhan Program AWS](https://aws.amazon.com/compliance/programs/) .

Anda dapat mengunduh laporan audit pihak ketiga menggunakan AWS Artifact. Untuk informasi selengkapnya, lihat [Mengunduh Laporan di AWS Artifact](https://docs.aws.amazon.com/artifact/latest/ug/downloading-documents.html) .

Tanggung jawab kepatuhan Anda saat menggunakan Layanan AWS ditentukan oleh sensitivitas data Anda, tujuan kepatuhan perusahaan Anda, dan hukum dan peraturan yang berlaku. AWS menyediakan sumber daya berikut untuk membantu kepatuhan:

- [Panduan Memulai Cepat Keamanan dan Kepatuhan Panduan](https://aws.amazon.com/quickstart/?awsf.filter-tech-category=tech-category%23security-identity-compliance) penerapan ini membahas pertimbangan arsitektur dan memberikan langkah-langkah untuk menerapkan lingkungan dasar AWS yang berfokus pada keamanan dan kepatuhan.
- [Arsitektur untuk Keamanan dan Kepatuhan HIPAA di Amazon Web Services](https://docs.aws.amazon.com/whitepapers/latest/architecting-hipaa-security-and-compliance-on-aws/welcome.html)  Whitepaper ini menjelaskan bagaimana perusahaan dapat menggunakan AWS untuk membuat aplikasi yang memenuhi syarat HIPAA.

**a** Note

Tidak semua memenuhi Layanan AWS syarat HIPAA. Untuk informasi selengkapnya, lihat [Referensi Layanan yang Memenuhi Syarat HIPAA.](https://aws.amazon.com/compliance/hipaa-eligible-services-reference/)

- [AWS Sumber Daya AWS](https://aws.amazon.com/compliance/resources/)  Kumpulan buku kerja dan panduan ini mungkin berlaku untuk industri dan lokasi Anda.
- [AWS Panduan Kepatuhan Pelanggan](https://d1.awsstatic.com/whitepapers/compliance/AWS_Customer_Compliance_Guides.pdf)  Memahami model tanggung jawab bersama melalui lensa kepatuhan. Panduan ini merangkum praktik terbaik untuk mengamankan Layanan AWS dan memetakan panduan untuk kontrol keamanan di berbagai kerangka kerja (termasuk Institut Standar dan Teknologi Nasional (NIST), Dewan Standar Keamanan Industri Kartu Pembayaran (PCI), dan Organisasi Internasional untuk Standardisasi (ISO)).
- [Mengevaluasi Sumber Daya dengan Aturan](https://docs.aws.amazon.com/config/latest/developerguide/evaluate-config.html) dalam Panduan AWS Config Pengembang AWS Config Layanan menilai seberapa baik konfigurasi sumber daya Anda mematuhi praktik internal, pedoman industri, dan peraturan.
- [AWS Security Hub](https://docs.aws.amazon.com/securityhub/latest/userguide/what-is-securityhub.html) Ini Layanan AWS memberikan pandangan komprehensif tentang keadaan keamanan Anda di dalamnya AWS. Security Hub menggunakan kontrol keamanan untuk mengevaluasi sumber daya AWS Anda dan memeriksa kepatuhan Anda terhadap standar industri keamanan dan praktik terbaik. Untuk daftar layanan dan kontrol yang didukung, lihat [Referensi](https://docs.aws.amazon.com/securityhub/latest/userguide/securityhub-controls-reference.html)  [kontrol Security Hub.](https://docs.aws.amazon.com/securityhub/latest/userguide/securityhub-controls-reference.html)
- [AWS Audit ManagerI](https://docs.aws.amazon.com/audit-manager/latest/userguide/what-is.html)ni Layanan AWS membantu Anda terus mengaudit AWS penggunaan Anda untuk menyederhanakan cara Anda mengelola risiko dan kepatuhan terhadap peraturan dan standar industri.

## Ketahanan dalam IoT AWS FleetWise

Infrastruktur AWS global dibangun di sekitar AWS Wilayah dan Zona Ketersediaan. Wilayah memberikan beberapa Zona Ketersediaan yang terpisah dan terisolasi secara fisik, yang terkoneksi melalui jaringan latensi rendah, throughput tinggi, dan sangat redundan. Dengan Zona Ketersediaan, Anda dapat merancang serta mengoperasikan aplikasi dan basis data yang secara otomatis melakukan fail over di antara zona tanpa gangguan. Zona Ketersediaan memiliki ketersediaan dan toleransi kesalahan yang lebih baik, dan dapat diskalakan dibandingkan infrastruktur pusat data tunggal atau multi tradisional.

Untuk informasi selengkapnya tentang AWS Wilayah dan Availability Zone, lihat [Infrastruktur AWS](https://aws.amazon.com/about-aws/global-infrastructure/) [Global.](https://aws.amazon.com/about-aws/global-infrastructure/)

### **a** Note

Data yang diproses oleh AWS IoT FleetWise disimpan dalam database Amazon Timestream. Timestream mendukung backup ke AWS Availability Zone atau Regions lainnya. Namun, Anda dapat menulis aplikasi Anda sendiri menggunakan SDK Timestream untuk menanyakan data dan menyimpannya ke tujuan pilihan Anda.

Untuk informasi selengkapnya tentang Amazon Timestream, lihat [di Panduan Pengembang](https://docs.aws.amazon.com/timestream/latest/developerguide/what-is-timestream.html) [Amazon Timestream.](https://docs.aws.amazon.com/timestream/latest/developerguide/what-is-timestream.html)

## Keamanan infrastruktur di AWS IoT FleetWise

Sebagai layanan terkelola, AWS IoT FleetWise dilindungi oleh keamanan jaringan AWS global. Untuk informasi tentang layanan AWS keamanan dan cara AWS melindungi infrastruktur, lihat [Keamanan](https://aws.amazon.com/security/)  [AWS Cloud.](https://aws.amazon.com/security/) Untuk mendesain AWS lingkungan Anda menggunakan praktik terbaik untuk keamanan infrastruktur, lihat [Perlindungan Infrastruktur dalam Kerangka Kerja](https://docs.aws.amazon.com/wellarchitected/latest/security-pillar/infrastructure-protection.html) yang AWS Diarsiteksikan dengan Baik Pilar Keamanan.

Anda menggunakan panggilan API yang AWS dipublikasikan untuk mengakses AWS IoT FleetWise melalui jaringan. Klien harus mendukung hal-hal berikut:

- Keamanan Lapisan Pengangkutan (TLS). Kami mensyaratkan TLS 1.2 dan menganjurkan TLS 1.3.
- Sandi cocok dengan sistem kerahasiaan maju sempurna (perfect forward secrecy, PFS) seperti DHE (Ephemeral Diffie-Hellman) atau ECDHE (Elliptic Curve Ephemeral Diffie-Hellman). Sebagian besar sistem modern seperti Java 7 dan versi lebih baru mendukung mode-mode ini.

Selain itu, permintaan harus ditandatangani dengan menggunakan ID kunci akses dan kunci akses rahasia yang terkait dengan pengguna utama IAM. Atau Anda dapat menggunakan [AWS](https://docs.aws.amazon.com/STS/latest/APIReference/Welcome.html)  [Security Token Service](https://docs.aws.amazon.com/STS/latest/APIReference/Welcome.html) (AWS STS) untuk menghasilkan kredensial keamanan sementara untuk menandatangani permintaan.

Anda dapat memanggil operasi API ini dari lokasi jaringan mana pun, tetapi AWS IoT FleetWise mendukung kebijakan akses berbasis sumber daya, yang dapat mencakup pembatasan berdasarkan alamat IP sumber. Anda juga dapat menggunakan FleetWise kebijakan AWS IoT untuk mengontrol akses dari titik akhir Amazon Virtual Private Cloud (Amazon VPC) tertentu atau VPC tertentu. Secara efektif, ini mengisolasi akses jaringan ke sumber daya AWS FleetWise IoT tertentu hanya dari VPC tertentu dalam jaringan. AWS

Topik

• [Menghubungkan ke AWS IoT FleetWise melalui titik akhir VPC antarmuka](#page-189-0)

### <span id="page-189-0"></span>Menghubungkan ke AWS IoT FleetWise melalui titik akhir VPC antarmuka

Anda dapat terhubung langsung ke AWS IoT FleetWise dengan menggunakan antarmuka [VPC](https://docs.aws.amazon.com/AmazonVPC/latest/UserGuide/vpce-interface.html) [endpoint \(AWS PrivateLink\) di Virtual Private Cloud \(V](https://docs.aws.amazon.com/AmazonVPC/latest/UserGuide/vpce-interface.html)PC) Anda, alih-alih terhubung melalui internet. Saat Anda menggunakan titik akhir VPC antarmuka, komunikasi antara VPC dan AWS FleetWise

IoT dilakukan sepenuhnya di dalam jaringan. AWS Masing-masing VPC endpoint diwakili oleh satu [Antarmuka jaringan elastis \(ENI\)](https://docs.aws.amazon.com/AWSEC2/latest/UserGuide/using-eni.html) dengan alamat IP privat di subnet VPC Anda.

Titik akhir VPC antarmuka menghubungkan VPC Anda langsung ke AWS FleetWise IoT tanpa gateway internet, perangkat NAT, koneksi VPN, atau koneksi. AWS Direct Connect Instans di VPC Anda tidak memerlukan alamat IP publik untuk berkomunikasi dengan AWS IoT FleetWise API.

Untuk menggunakan AWS IoT FleetWise melalui VPC Anda, Anda harus terhubung dari instance yang ada di dalam VPC atau menghubungkan jaringan pribadi Anda ke VPC Anda dengan menggunakan (VPN) atau. AWS Virtual Private Network AWS Direct Connect Untuk informasi tentang Amazon VPN, lihat [Koneksi VPN](https://docs.aws.amazon.com/vpc/latest/userguide/vpn-connections.html) di Panduan Pengguna Amazon Virtual Private Cloud. Untuk selengkapnya AWS Direct Connect, lihat [Membuat sambungan](https://docs.aws.amazon.com/directconnect/latest/UserGuide/create-connection.html) di Panduan AWS Direct Connect Pengguna.

Anda dapat membuat titik akhir VPC antarmuka untuk terhubung ke AWS IoT FleetWise dengan menggunakan perintah AWS konsol atau (). AWS Command Line Interface AWS CLI Untuk informasi selengkapnya, lihat [Membuat titik akhir antarmuka.](https://docs.aws.amazon.com/AmazonVPC/latest/UserGuide/vpce-interface.html#create-interface-endpoint)

Setelah Anda membuat titik akhir VPC antarmuka, jika Anda mengaktifkan nama host DNS pribadi untuk titik akhir, titik akhir AWS FleetWise IoT default akan diselesaikan ke titik akhir VPC Anda. Endpoint nama layanan default untuk AWS FleetWise IoT adalah dalam format berikut.

iotfleetwise.*Region*.amazonaws.com

Jika Anda tidak mengaktifkan nama host DNS pribadi, Amazon VPC menyediakan nama endpoint DNS yang dapat Anda gunakan dalam format berikut.

*VPCE\_ID*.iotfleetwise.*Region*.vpce.amazonaws.com

Untuk informasi selengkapnya, lihat [Titik akhir VPC Antarmuka \(AWS PrivateLink\) di Panduan](https://docs.aws.amazon.com/vpc/latest/userguide/vpce-interface.html) Pengguna Amazon VPC.

AWS IoT FleetWise mendukung panggilan ke semua [tindakan API-nya](https://docs.aws.amazon.com/iot-fleetwise/latest/APIReference/API_Operations.html) di dalam VPC Anda.

Anda dapat melampirkan kebijakan VPC endpoint ke VPC endpoint untuk mengontrol akses untuk prinsipal IAM. Anda juga dapat mengasosiasi grup keamanan dengan VPC endpoint untuk mengontrol akses masuk dan keluar berdasarkan asal dan tujuan lalu lintas jaringan, seperti rentang alamat IP. Untuk informasi selengkapnya, lihat [Mengendalikan akses ke layanan dengan VPC](https://docs.aws.amazon.com/vpc/latest/userguide/vpc-endpoints-access.html)  [endpoint](https://docs.aws.amazon.com/vpc/latest/userguide/vpc-endpoints-access.html).

### Membuat kebijakan titik akhir VPC untuk IoT AWS FleetWise

Anda dapat membuat kebijakan untuk titik akhir Amazon VPC untuk AWS FleetWise IoT untuk menentukan hal berikut:

- Kepala sekolah yang bisa atau tidak bisa melakukan tindakan
- Tindakan yang bisa atau tidak bisa dilakukan

Untuk informasi selengkapnya, lihat [Mengontrol akses ke layanan dengan titik akhir VPC](https://docs.aws.amazon.com/vpc/latest/userguide/vpc-endpoints-access.html) dalam Panduan Pengguna Amazon VPC.

Example — Kebijakan titik akhir VPC untuk menolak semua akses dari akun tertentu AWS

Kebijakan titik akhir VPC berikut menyangkal AWS akun *123456789012* semua panggilan API menggunakan titik akhir.

```
{ 
     "Statement": [ 
         { 
              "Action": "*", 
              "Effect": "Allow", 
              "Resource": "*", 
              "Principal": "*" 
         }, 
         { 
              "Action": "*", 
              "Effect": "Deny", 
              "Resource": "*", 
              "Principal": { 
                  "AWS": [ 
                       "123456789012" 
 ] 
 } 
         } 
     ]
}
```
Example – Kebijakan VPC endpoint untuk mengizinkan akses VPC hanya ke utama IAM tertentu (pengguna)

*Kebijakan titik akhir VPC berikut memungkinkan akses penuh hanya ke pengguna lijuan di akun 123456789012. AWS* Ini menyangkal semua akses prinsipal IAM lainnya ke titik akhir.

```
{ 
     "Statement": [ 
         { 
             "Action": "*", 
             "Effect": "Allow", 
             "Resource": "*", 
             "Principal": { 
                 "AWS": [ 
                     "arn:aws:iam::123456789012:user/lijuan" 
 ] 
 } 
         }]
}
```
Example — Kebijakan titik akhir VPC untuk tindakan IoT AWS FleetWise

Berikut ini adalah contoh kebijakan endpoint untuk AWS IoT FleetWise. *Saat dilampirkan ke titik akhir, kebijakan ini memberikan akses ke FleetWise tindakan AWS IoT yang terdaftar untuk pengguna IAM FleetWise di 123456789012. Akun AWS*

```
{ 
     "Statement": [ 
          { 
                "Principal": { 
                   "AWS": [ 
                       "arn:aws:iam::123456789012:user/fleetWise" 
                   }, 
               "Resource": "*", 
              "Effect": "Allow", 
              "Action": [ 
                   "iotfleetwise:ListFleets", 
                   "iotfleetwise:ListCampaigns", 
                   "iotfleetwise:CreateVehicle", 
             \mathbf{I} }
```
]

}

## Analisis konfigurasi dan kerentanan di AWS IoT FleetWise

Lingkungan IoT dapat terdiri atas sejumlah besar perangkat yang memiliki beragam kemampuan, berumur panjang, dan didistribusikan secara geografis. Karakteristik ini membuat penyiapan perangkat menjadi kompleks dan rawan kesalahan. Juga, karena perangkat sering dibatasi dalam daya komputasi, memori, dan kemampuan penyimpanan, penggunaan enkripsi dan bentuk keamanan lainnya pada perangkat terbatas. Perangkat sering menggunakan perangkat lunak dengan kerentanan yang diketahui. Faktor-faktor ini membuat perangkat IoT, termasuk kendaraan yang mengumpulkan data untuk AWS IoT FleetWise, menjadi target yang menarik bagi peretas dan membuatnya sulit untuk mengamankannya secara berkelanjutan.

Konfigurasi dan kontrol TI adalah tanggung jawab bersama antara AWS dan Anda, pelanggan kami. Untuk informasi selengkapnya, lihat [model tanggung jawab AWS bersama.](https://aws.amazon.com/compliance/shared-responsibility-model/)

## Praktik terbaik keamanan untuk AWS IoT FleetWise

AWS IoT FleetWise menyediakan sejumlah fitur keamanan untuk dipertimbangkan saat Anda mengembangkan dan menerapkan kebijakan keamanan Anda sendiri. Praktik terbaik berikut adalah pedoman umum dan tidak mewakili solusi keamanan yang lengkap. Karena praktik terbaik ini mungkin tidak sesuai atau cukup untuk lingkungan Anda, anggap sebagai pertimbangan yang membantu dan bukan sebagai resep.

Untuk mempelajari tentang keamanan, AWS IoT lihat [Praktik terbaik keamanan AWS IoT Core di](https://docs.aws.amazon.com/iot/latest/developerguide/security-best-practices.html) Panduan AWS IoT Pengembang

### Berikan izin minimum yang memungkinkan

Ikuti prinsip hak istimewa paling sedikit dengan menggunakan seperangkat izin minimum pada IAM Role. Batasi penggunaan \* wildcard untuk Action dan Resource di kebijakan IAM Anda. Sebaliknya, nyatakan serangkaian terbatas tindakan dan sumber daya bila memungkinkan. Untuk informasi lebih lanjut tentang hak istimewa minimum dan praktik terbaik kebijakan lainnya, lihat [the](#page-182-0)  [section called "Praktik terbaik kebijakan".](#page-182-0)

### Jangan log informasi sensitif

Anda harus mencegah logging kredensial dan informasi pengenal pribadi (PII) lainnya. Kami menyarankan Anda menerapkan pengamanan berikut:

- Jangan gunakan informasi sensitif dalam nama perangkat.
- Jangan gunakan informasi sensitif dalam nama dan ID FleetWise sumber daya AWS IoT, misalnya dalam nama kampanye, manifes decoder, model kendaraan, dan katalog sinyal, atau ID kendaraan dan armada.

### Gunakan AWS CloudTrail untuk melihat riwayat panggilan API

Anda dapat melihat riwayat panggilan FleetWise API AWS IoT yang dilakukan di akun Anda untuk tujuan analisis keamanan dan pemecahan masalah operasional. Untuk menerima riwayat panggilan FleetWise API AWS IoT yang dilakukan di akun Anda, cukup aktifkan CloudTrail . AWS Management Console Untuk informasi selengkapnya, lihat [the section called "Log CloudTrail".](#page-207-0)

### Sinkronkan jam perangkat Anda

Penting untuk memiliki waktu yang akurat di perangkat Anda. Sertifikat X.509 memiliki tanggal dan waktu kedaluwarsa. Jam di perangkat Anda digunakan untuk memverifikasi bahwa sertifikat server masih valid. Jam perangkat dapat melayang dari waktu ke waktu atau baterai dapat habis.

Untuk informasi selengkapnya, lihat praktik terbaik [Terus sinkronkan jam perangkat](https://docs.aws.amazon.com/iot/latest/developerguide/security-best-practices.html#device-clock) di Panduan Developer AWS IoT Core .

## Pemantauan AWS IoT FleetWise

Pemantauan adalah bagian penting untuk menjaga keandalan, ketersediaan, dan kinerja AWS IoT FleetWise dan solusi Anda yang lainAWS. AWSmenyediakan alat pemantauan berikut untuk menonton AWS IoT FleetWise, melaporkan ketika ada sesuatu yang salah, dan mengambil tindakan otomatis bila perlu:

- Amazon CloudWatch memantau AWS sumber daya Anda dan aplikasi yang Anda jalankan AWS secara real time. Anda dapat mengumpulkan dan melacak metrik, membuat dasbor yang disesuaikan, dan mengatur alarm yang memberi tahu Anda atau mengambil tindakan saat metrik tertentu mencapai ambang batas yang Anda tentukan. Misalnya, Anda dapat CloudWatch melacak penggunaan CPU atau metrik lain dari instans Amazon EC2 Anda dan secara otomatis meluncurkan instans baru bila diperlukan. Untuk informasi selengkapnya, lihat [Panduan](https://docs.aws.amazon.com/AmazonCloudWatch/latest/monitoring/) [CloudWatch Pengguna Amazon.](https://docs.aws.amazon.com/AmazonCloudWatch/latest/monitoring/)
- Amazon CloudWatch Logs dapat digunakan untuk memantau, menyimpan, dan mengakses file log Anda dari instans Amazon EC2, CloudTrail, dan sumber lainnya. CloudWatch Log dapat memantau informasi dalam file log dan memberi tahu Anda ketika ambang batas tertentu terpenuhi. Anda juga dapat mengarsipkan data log Anda dalam penyimpanan yang sangat tahan lama. Untuk informasi selengkapnya, lihat [Panduan Pengguna Amazon CloudWatch Logs](https://docs.aws.amazon.com/AmazonCloudWatch/latest/logs/).
- AWS CloudTrail menangkap panggilan API dan kejadian terkait yang dilakukan oleh atau atas nama Akun AWS Anda. Kemudian, ia mengirimkan file log ke bucket Amazon S3 yang Anda tentukan. Anda dapat mengidentifikasi pengguna dan akun mana yang memanggil AWS, alamat IP sumber yang melakukan panggilan, dan kapan panggilan tersebut terjadi. Untuk mengetahui informasi selengkapnya, lihat [Panduan Pengguna AWS CloudTrail.](https://docs.aws.amazon.com/awscloudtrail/latest/userguide/)

## Memantau AWS IoT FleetWise dengan Amazon CloudWatch

CloudWatch Metrik Amazon adalah cara untuk memantau AWS sumber daya Anda dan kinerjanya. AWS IoT FleetWise mengirimkan metrik ke. CloudWatch Anda dapat menggunakan, API AWS Management ConsoleAWS CLI, atau API untuk membuat daftar metrik yang dikirimkan AWS FleetWise IoT. CloudWatch Untuk informasi selengkapnya, lihat [Panduan CloudWatch Pengguna](https://docs.aws.amazon.com/AmazonCloudWatch/latest/monitoring/)  [Amazon](https://docs.aws.amazon.com/AmazonCloudWatch/latest/monitoring/).

### **A** Important

Anda harus mengonfigurasi pengaturan sehingga AWS IoT FleetWise dapat mengirim metrik ke. CloudWatch Untuk informasi selengkapnya, lihat [Mengkonfigurasi pengaturan.](#page-17-0)

Namespace AWS/IoTFleetWise mencakup metrik berikut.

### Metrik sinyal

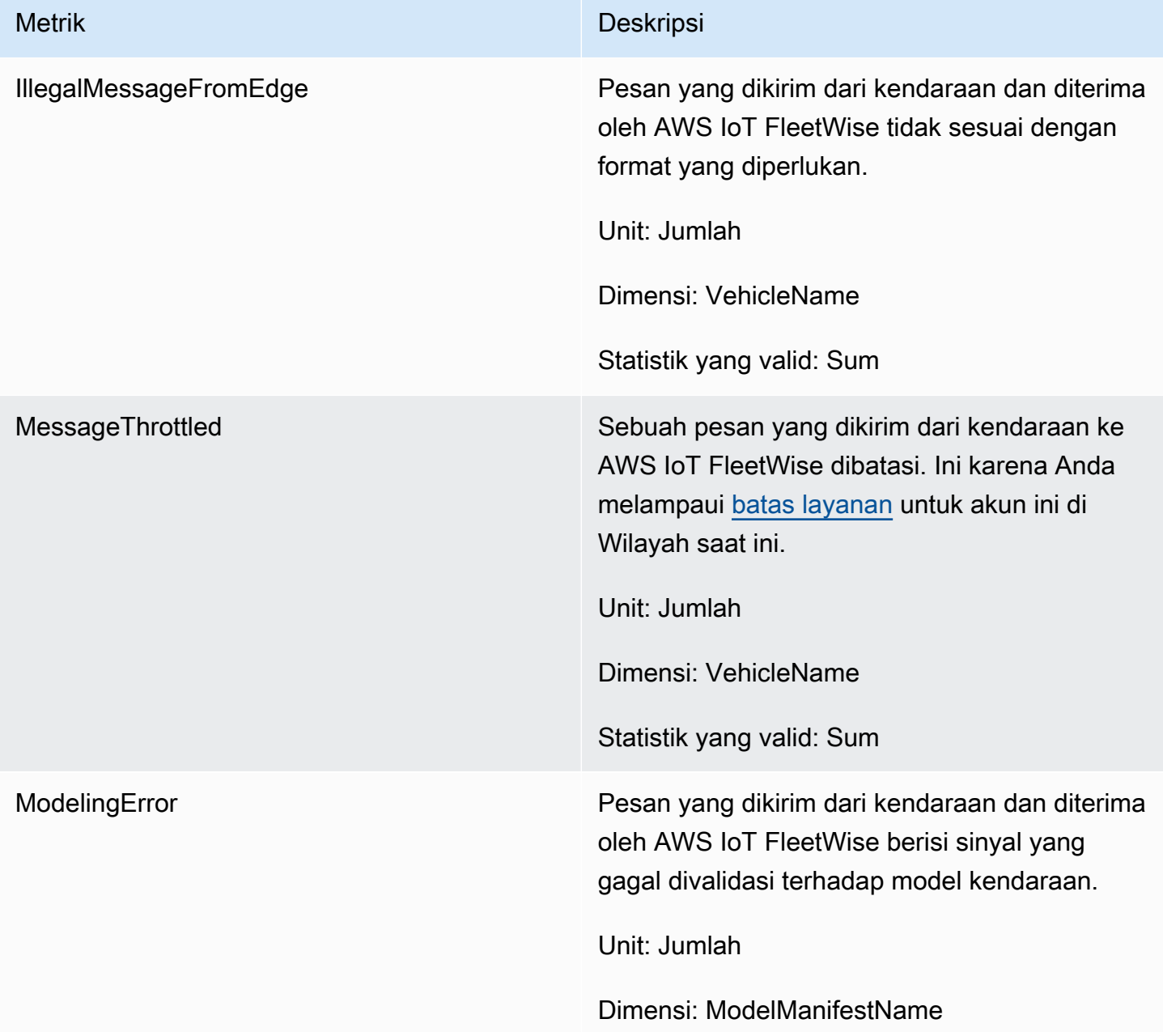

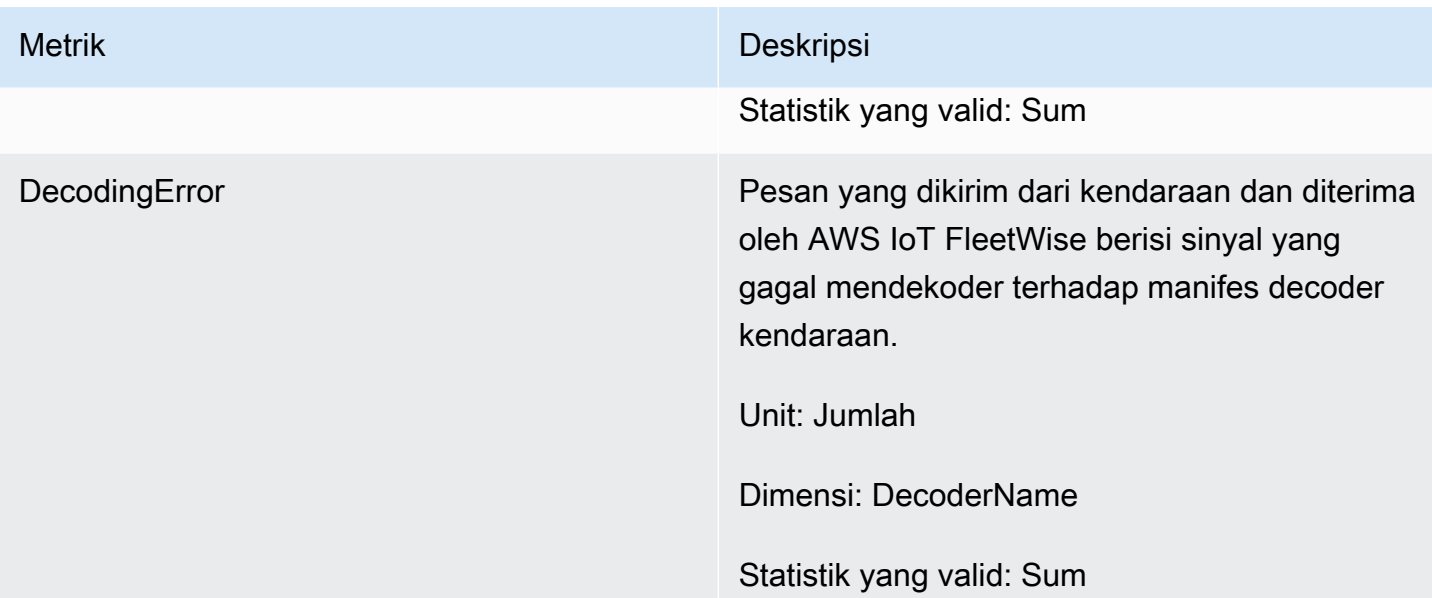

### Metrik kampanye

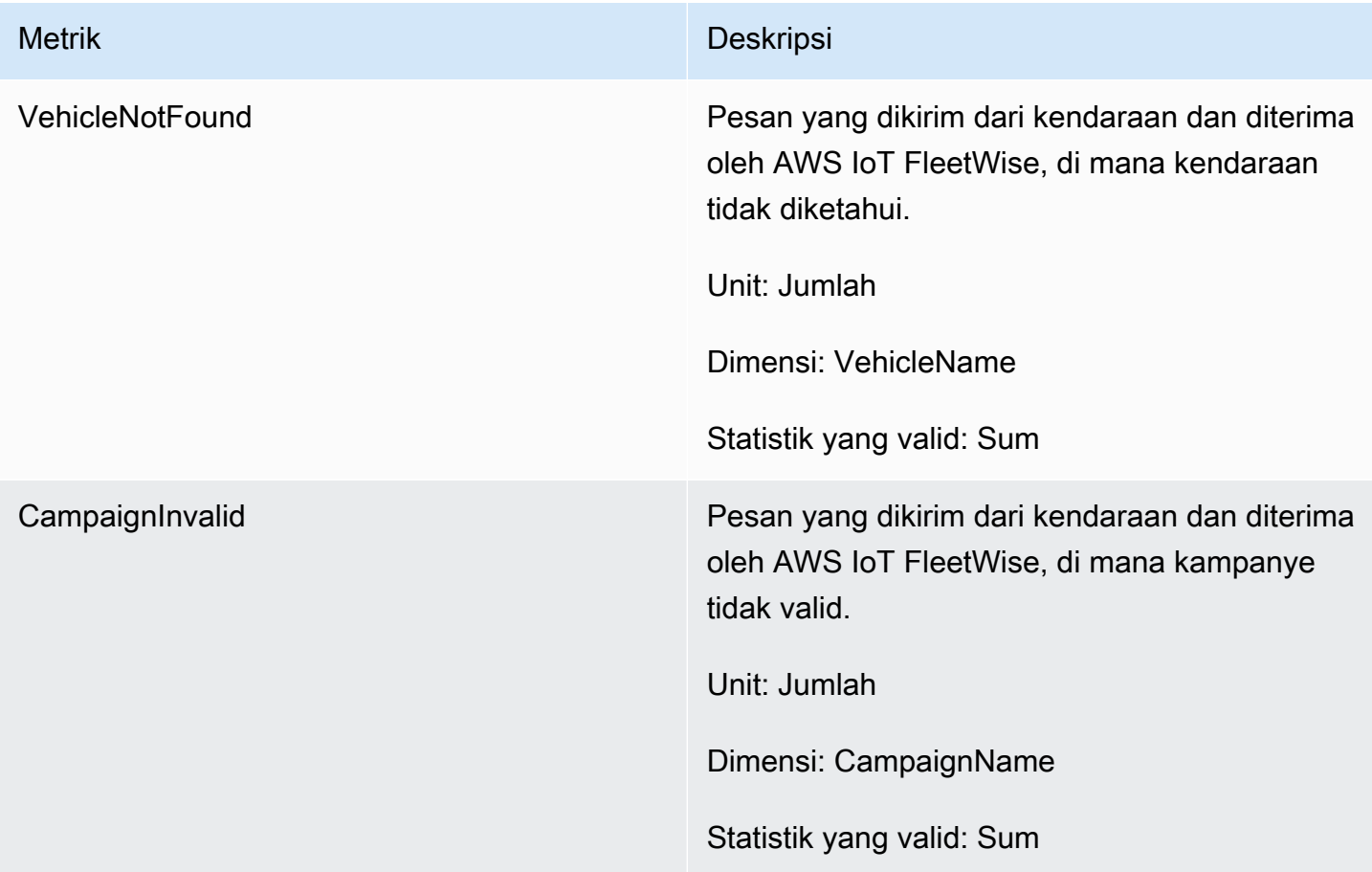

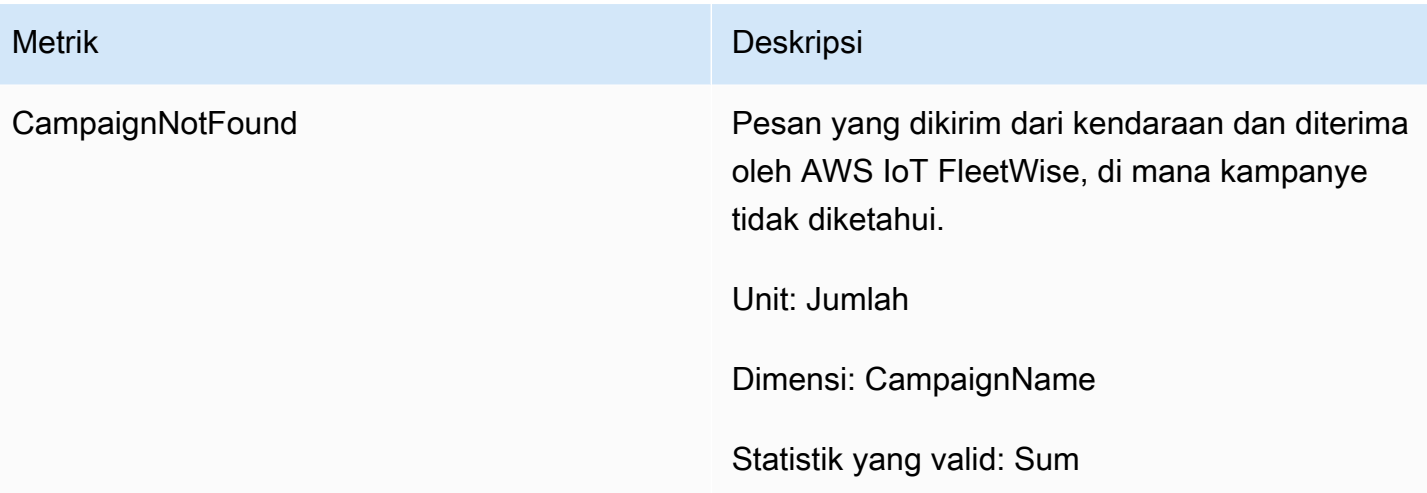

### Metrik tujuan data kampanye

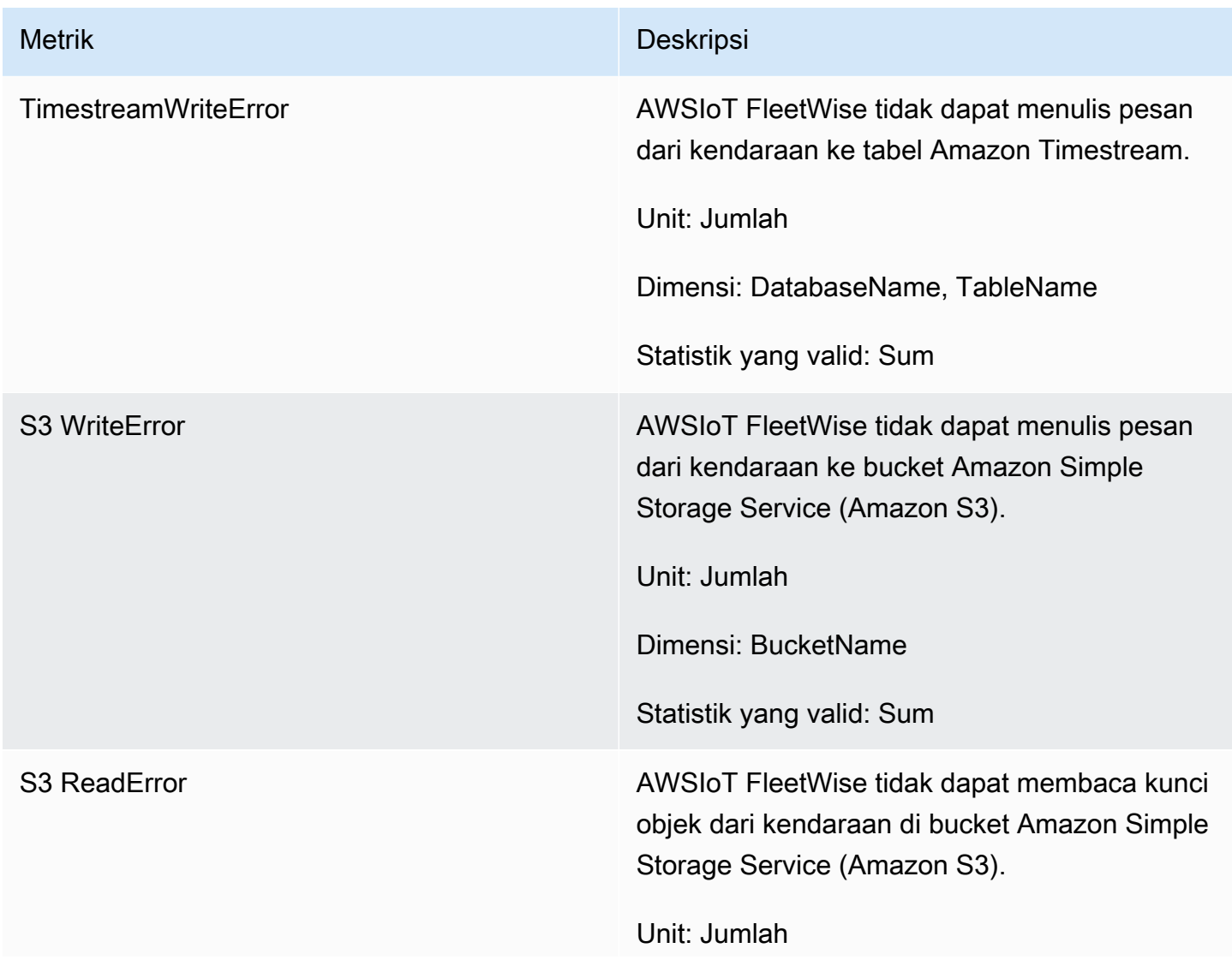

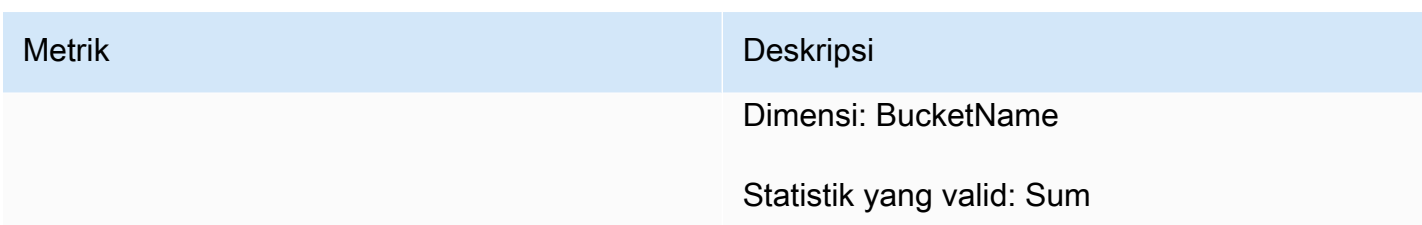

Metrik AWS KMS kunci yang dikelola pelanggan

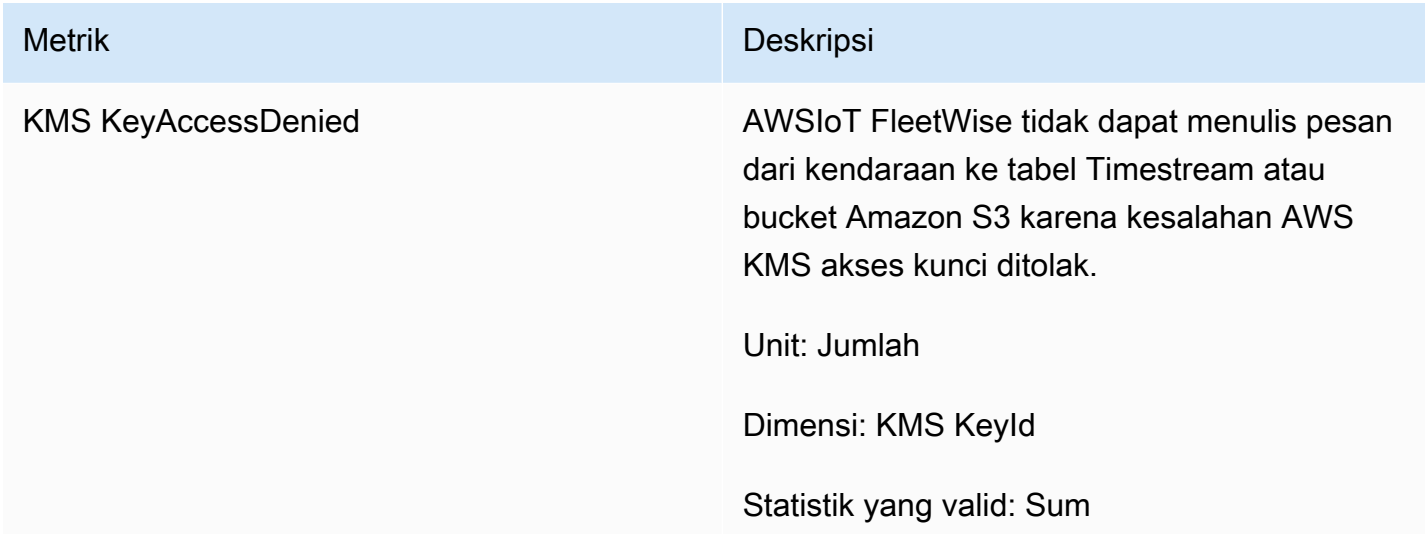

## Memantau AWS IoT dengan FleetWise Amazon Logs CloudWatch

Amazon CloudWatch Logs memantau peristiwa yang terjadi di sumber daya Anda dan memberi tahu Anda jika ada masalah. Jika Anda menerima peringatan, Anda dapat mengakses file log untuk mendapatkan informasi tentang peristiwa tertentu. Untuk informasi selengkapnya, lihat [Panduan](https://docs.aws.amazon.com/AmazonCloudWatch/latest/logs/)  [Pengguna Amazon CloudWatch Logs](https://docs.aws.amazon.com/AmazonCloudWatch/latest/logs/).

### Melihat FleetWise log AWS IoT di konsol CloudWatch

### **A** Important

Sebelum Anda dapat melihat grup FleetWise log AWS IoT di CloudWatch konsol, pastikan bahwa yang berikut ini benar:

• Anda telah mengaktifkan login di AWS IoT FleetWise. Untuk informasi selengkapnya tentang pencatatan, liha[tKonfigurasikan AWS pencatatan IoT FleetWise .](#page-205-0)

• Sudah ada entri log yang ditulis oleh AWS IoT operasi.

Untuk melihat FleetWise log AWS IoT Anda di konsol CloudWatch

- 1. Buka [konsol CloudWatch](https://console.aws.amazon.com/cloudwatch) .
- 2. Pada panel navigasi, pilih Log, Grup log.
- 3. Pilih grup log.
- 4. Pilih Search log group (Cari grup log). Anda akan melihat daftar lengkap peristiwa log yang dibuat untuk akun Anda.
- 5. Pilih ikon perluas untuk melihat aliran individual dan temukan semua log yang memiliki tingkat logERROR.

Anda juga dapat memasukkan kueri di kotak pencarian Filter peristiwa. Misalnya, Anda dapat mencoba kueri berikut:

 ${$ \$.logLevel = "ERROR"  $}$ 

Untuk informasi selengkapnya tentang membuat ekspresi filter, lihat [Filter dan sintaks pola](https://docs.aws.amazon.com/AmazonCloudWatch/latest/logs/FilterAndPatternSyntax.html) di Panduan Pengguna Amazon CloudWatch Logs.

Example entri log

```
{ 
   "accountId": "123456789012", 
   "vehicleName": "test-vehicle", 
   "message": "Unrecognized signal ID", 
   "eventType": "MODELING_ERROR", 
   "logLevel": "ERROR", 
   "timestamp": 1685743214239, 
   "campaignName": "test-campaign", 
   "signalCatalogName": "test-catalog", 
   "signalId": 10242
}
```
Jenis peristiwa sinyal

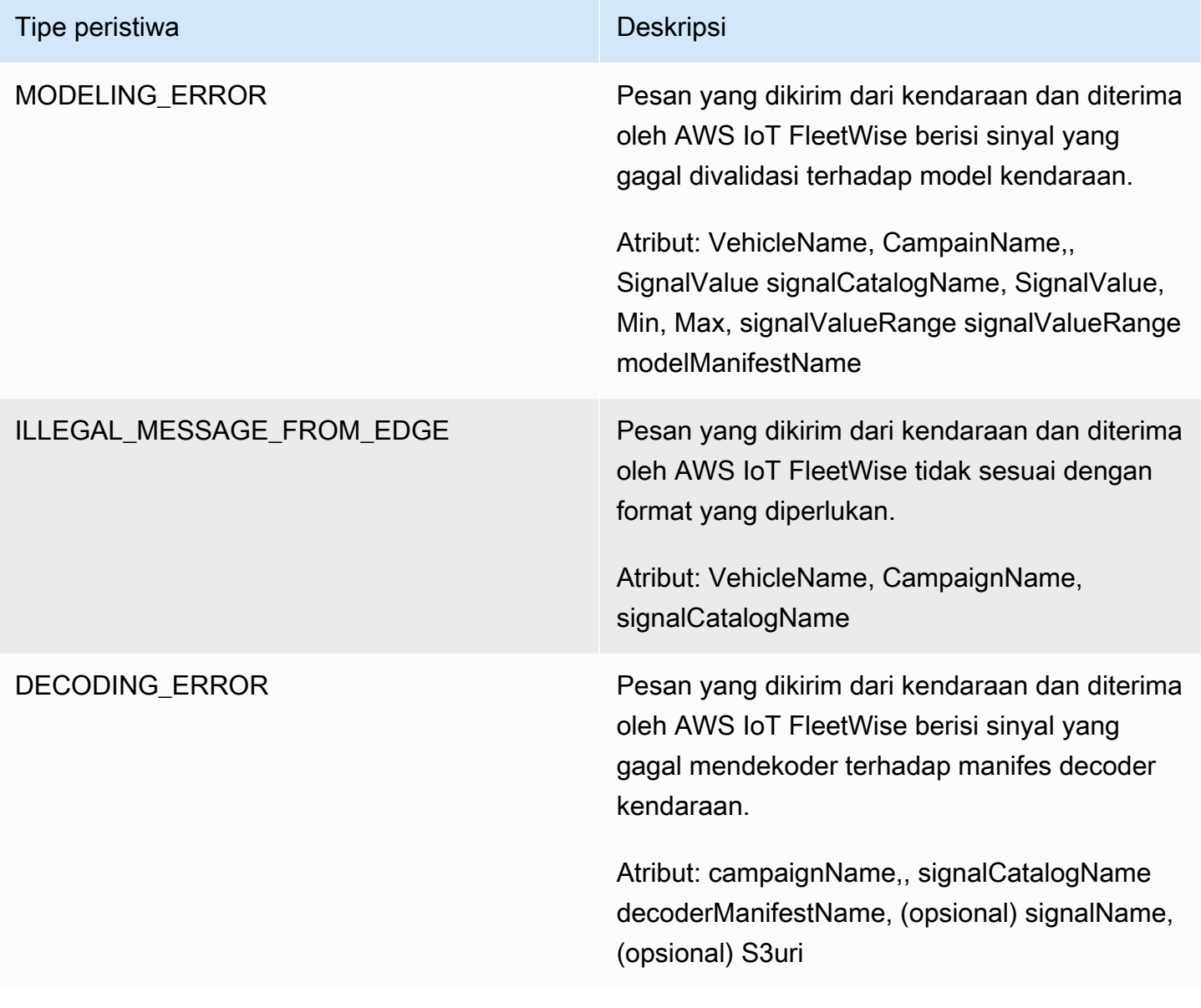

### Jenis acara kampanye

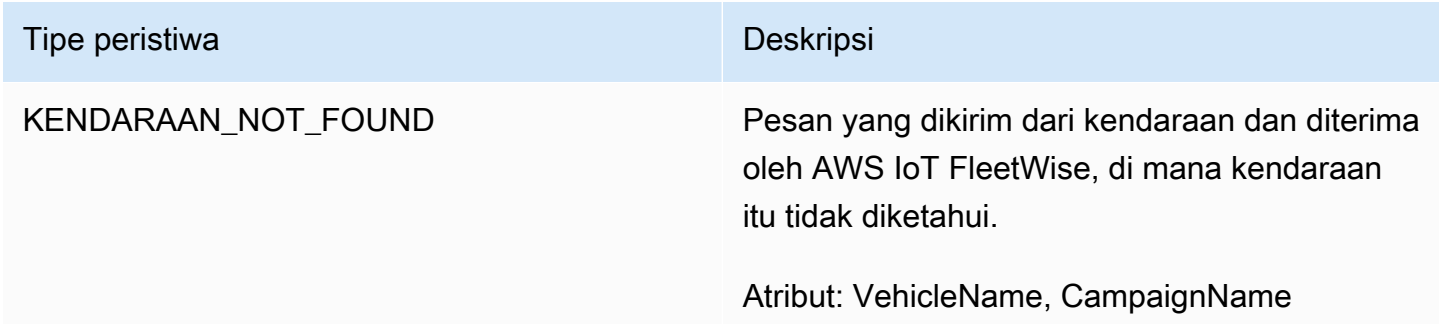

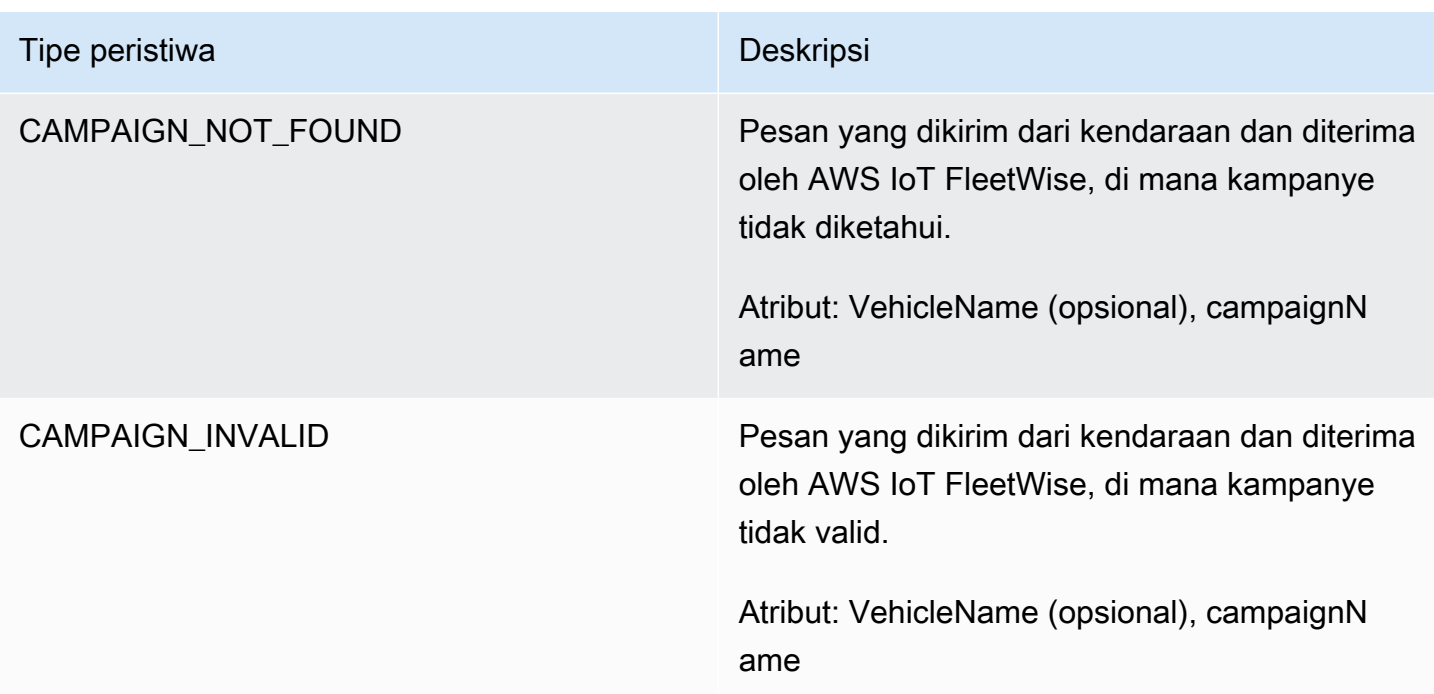

### Jenis acara tujuan data kampanye

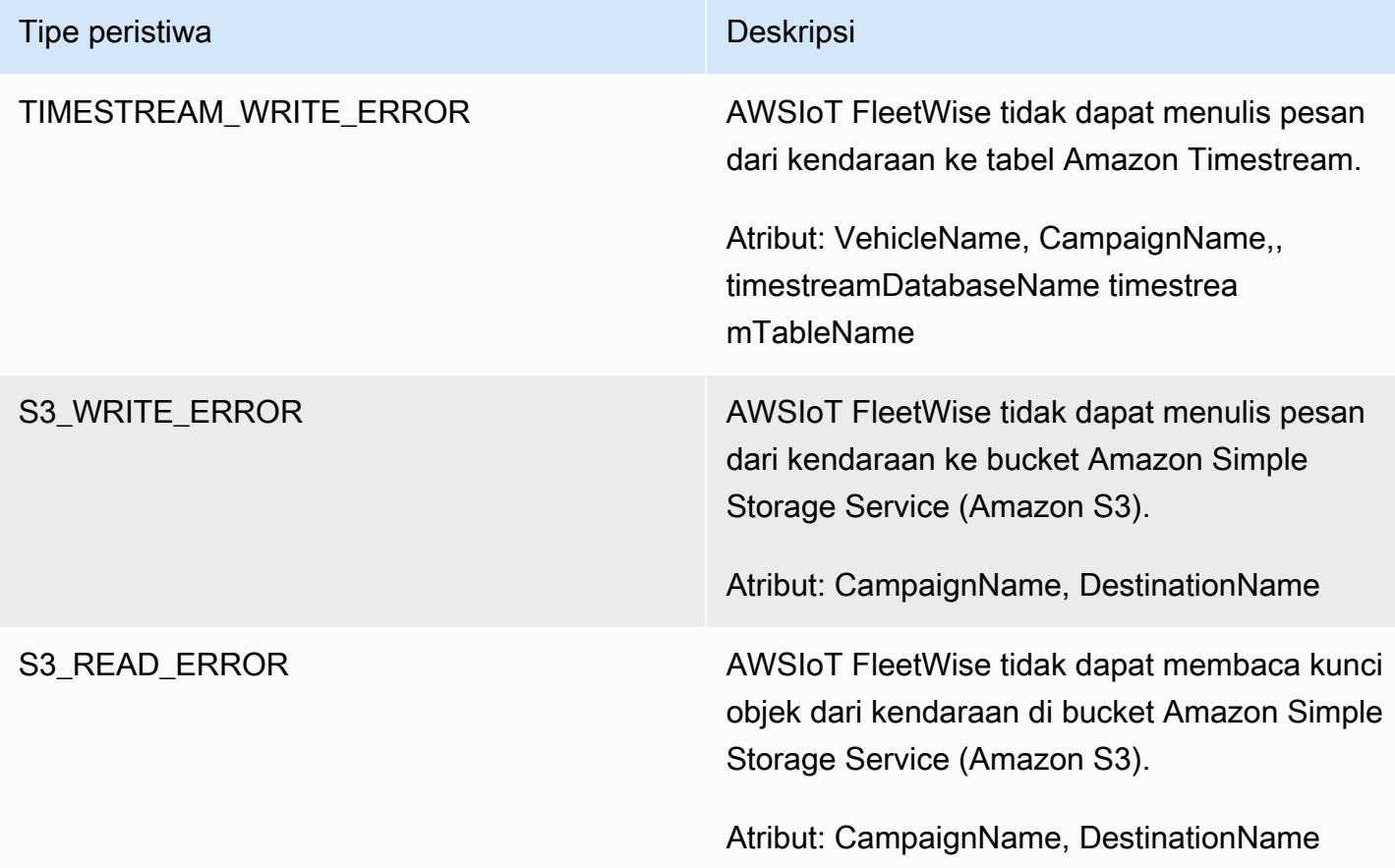

#### Jenis acara AWS KMS kunci yang dikelola pelanggan

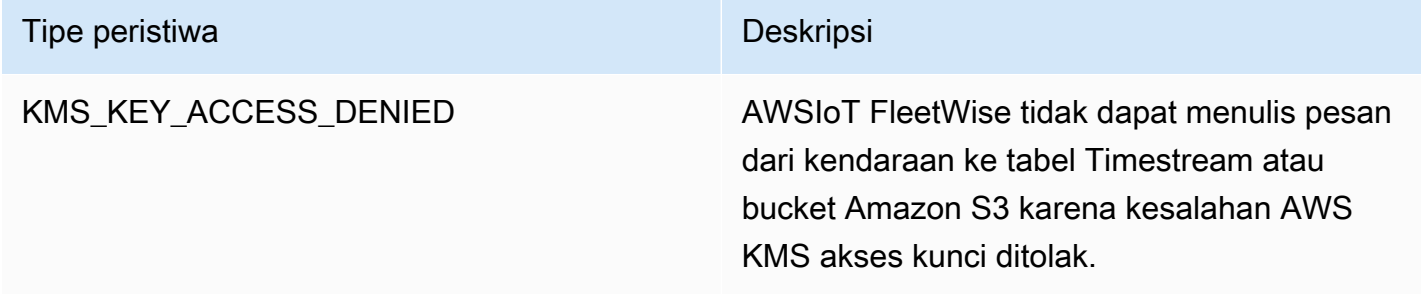

### Atribut

Semua entri CloudWatch Log menyertakan atribut ini:

#### accountId

Akun AWSID Anda.

#### eventType

Jenis peristiwa yang log dihasilkan. Nilai jenis acara tergantung pada peristiwa yang menghasilkan entri log. Setiap deskripsi entri log mencakup nilai eventType untuk entri log tersebut.

#### logLevel

Level log yang sedang digunakan. Untuk informasi selengkapnya, lihat [Tingkat log](https://docs.aws.amazon.com/iot/latest/developerguide/configure-logging.html#log-level) di Panduan AWS IoT Core Pengembang.

#### pesan

Berisi detail spesifik tentang log.

#### stempel waktu

Stempel waktu milidetik epoch saat IoT AWS memproses log. FleetWise

#### Atribut opsional

CloudWatch Entri log secara opsional menyertakan atribut ini, tergantung pada: eventType

#### decoderManifestName

Nama manifes decoder yang berisi sinyal.

#### **DestinationName**

Nama tujuan untuk data kendaraan. Misalnya, nama bucket Amazon S3.

Nama Kampanye

Nama kampanye.

### signalCatalogName

Nama katalog sinyal yang berisi sinyal. **Signalid** 

ID dari sinyal kesalahan.

**Signalids** 

Daftar ID sinyal kesalahan.

#### **SignalName**

Nama sinyalnya.

signalTimestampEpochNona

Stempel waktu dari sinyal kesalahan.

**SignalValue** 

Nilai sinyal kesalahan.

signalValueRangeMaks

Rentang maksimum sinyal kesalahan. signalValueRangeMin

Rentang minimum sinyal kesalahan.

#### S3uri

Pengidentifikasi unik Amazon S3 dari file Amazon Ion dari pesan kendaraan. timestreamDatabaseName

Nama basis data Timestream.

timestreamTableName

Nama tabel Timestream.

Nama Kendaraan

Nama kendaraannya.

### <span id="page-205-0"></span>Konfigurasikan AWS pencatatan IoT FleetWise

Anda dapat mengirim data FleetWise log AWS IoT Anda ke grup CloudWatch log. CloudWatch Log memberikan visibilitas jika AWS FleetWise IoT gagal memproses pesan dari kendaraan. Misalnya, ini dapat terjadi karena konfigurasi yang salah atau kesalahan klien lainnya. Anda diberi tahu tentang kesalahan apa pun sehingga Anda dapat mengidentifikasi dan mengurangi masalah.

Sebelum Anda dapat mengirim log ke CloudWatch, Anda harus membuat grup CloudWatch log. Konfigurasikan grup log dengan akun yang sama dan di Wilayah yang sama yang Anda gunakan dengan AWS IoT FleetWise. Saat Anda mengaktifkan login di AWS IoT FleetWise, berikan nama grup log. Setelah logging diaktifkan, AWS IoT FleetWise mengirimkan log ke grup log dalam CloudWatch aliran log.

Anda dapat melihat data log yang dikirim dari AWS IoT FleetWise di konsol. CloudWatch Untuk informasi selengkapnya tentang mengonfigurasi grup CloudWatch log dan melihat data log, lihat [Bekerja dengan Grup Log](https://docs.aws.amazon.com/AmazonCloudWatch/latest/logs/Working-with-log-groups-and-streams.html).

Izin untuk mempublikasikan log ke CloudWatch

Mengkonfigurasi logging untuk grup CloudWatch log memerlukan pengaturan izin yang dijelaskan di bagian ini. Untuk informasi tentang mengelola izin, lihat [Manajemen akses untuk AWS sumber daya](https://docs.aws.amazon.com/IAM/latest/UserGuide/access.html) di Panduan Pengguna IAM.

Dengan izin ini, Anda dapat mengubah konfigurasi logging, mengonfigurasi pengiriman log untuk CloudWatch, dan mengambil informasi tentang grup log Anda.

```
{ 
    "Version":"2012-10-17", 
    "Statement":[ 
        { 
            "Action":[ 
               "iotfleetwise:PutLoggingOptions", 
                "iotfleetwise:GetLoggingOptions" 
            ], 
            "Resource":[ 
\mathbf{u} \star \mathbf{u}
```

```
 ], 
           "Effect":"Allow", 
           "Sid":"IoTFleetwiseLoggingOptionsAPI" 
        } 
        { 
           "Sid":"IoTFleetwiseLoggingCWL", 
           "Action":[ 
               "logs:CreateLogDelivery", 
               "logs:GetLogDelivery" 
               "logs:UpdateLogDelivery", 
               "logs:DeleteLogDelivery", 
               "logs:ListLogDeliveries", 
               "logs:PutResourcePolicy", 
               "logs:DescribeResourcePolicies", 
               "logs:DescribeLogGroups" 
           ], 
           "Resource":[ 
\mathbf{u} \star \mathbf{u} ], 
           "Effect":"Allow" 
        } 
    ]
}
```
Ketika tindakan diizinkan pada semua AWS sumber daya, itu ditunjukkan dalam kebijakan dengan "Resource" pengaturan"\*". Ini berarti bahwa tindakan diizinkan pada semua AWS sumber daya yang didukung oleh setiap tindakan.

Konfigurasikan login di AWS IoT FleetWise (konsol)

Bagian ini menjelaskan cara menggunakan FleetWise konsol AWS IoT untuk mengonfigurasi logging.

Untuk menggunakan FleetWise konsol AWS IoT untuk mengonfigurasi logging

- 1. Buka konsol [AWSIoT FleetWise.](https://console.aws.amazon.com/iotfleetwise/)
- 2. Di panel kiri, pilih Pengaturan.
- 3. Di bagian Logging pada halaman Pengaturan, pilih Edit.
- 4. Di bagian CloudWatch logging, masukkan grup Log.
- 5. Untuk menyimpan perubahan Anda, pilih Kirim.

Setelah mengaktifkan logging, Anda dapat melihat data log Anda di [CloudWatch konsol.](https://console.aws.amazon.com/cloudwatch)

### Konfigurasikan logging default di AWS IoT ( FleetWise CLI)

Bagian ini menjelaskan cara mengonfigurasi logging untuk AWS IoT FleetWise dengan menggunakan CLI.

Anda juga dapat melakukan prosedur ini dengan API dengan menggunakan metode di AWS API yang sesuai dengan perintah CLI yang ditampilkan di sini. Anda dapat menggunakan operasi [GetLoggingOptions](https://docs.aws.amazon.com/iot-fleetwise/latest/APIReference/API_GetLoggingOptions.html)API untuk mengambil konfigurasi saat ini dan operasi [PutLoggingOptions](https://docs.aws.amazon.com/iot-fleetwise/latest/APIReference/API_PutLoggingOptions.html)API untuk memodifikasi konfigurasi.

Untuk menggunakan CLI untuk mengonfigurasi logging untuk IoT AWS FleetWise

1. Untuk mendapatkan opsi logging untuk akun Anda, gunakan get-logging-options perintah.

```
aws iotfleetwise get-logging-options
```
2. Untuk mengaktifkan logging, gunakan put-logging-options perintah.

```
aws iotfleetwise put-logging-options --cloud-watch-log-delivery 
  logType=ERROR,logGroupName=MyLogGroup
```
di mana:

logType

Jenis log untuk mengirim data ke CloudWatch Log. Untuk menonaktifkan logging, ubah nilainya menjadiOFF.

#### logGroupName

Grup CloudWatch Log tempat operasi mengirimkan data ke. Pastikan Anda membuat nama grup log sebelum mengaktifkan logging untuk AWS IoT FleetWise.

<span id="page-207-0"></span>Setelah Anda mengaktifkan logging, lihat [Cari entri log menggunakan AWS CLI.](https://docs.aws.amazon.com/AmazonCloudWatch/latest/logs/SearchDataFilterPattern.html#search-log-entries-cli)

## PenebanganAWSIoTFleetWisePanggilan API menggunakanAWS **CloudTrail**

AWSIoTFleetWiseterintegrasi denganAWS CloudTrail, layanan yang menyediakan catatan tindakan yang diambil oleh pengguna, peran, atauAWSlayanan diAWSIoTFleetWise. CloudTrailmenangkap

semua panggilan API untukAWSIoTFleetWisesebagai peristiwa. Panggilan yang diambil termasuk panggilan dariAWSIoTFleetWisekonsol dan kode panggilan keAWSIoTFleetWiseOperasi API. Jika Anda membuat jejak, Anda dapat mengaktifkan pengiriman berkelanjutanCloudTrailperistiwa ke bucket Amazon S3, termasuk acara untukAWSIoTFleetWise. Jika Anda tidak membuat konfigurasi jejak, Anda masih dapat melihat kejadian terbaru dalam konsol CloudTrail di Riwayat peristiwa. Menggunakan informasi yang dikumpulkan olehCloudTrail, Anda dapat menentukan permintaan yang dibuat untukAWSIoTFleetWise, alamat IP dari mana permintaan dibuat, yang membuat permintaan, ketika dibuat, dan detail tambahan.

Untuk mempelajari lebih lanjut tentangCloudTrail, liha[tAWS CloudTrailPanduan Pengguna.](https://docs.aws.amazon.com/awscloudtrail/latest/userguide/)

### AWSIoTFleetWiseinformasi dalamCloudTrail

CloudTrail diaktifkan pada akun AWS Anda saat Anda membuat akun tersebut. Ketika aktivitas terjadi diAWSIoTFleetWise, aktivitas itu dicatat dalam aCloudTrailacara bersama dengan lainnyaAWSacara layanan diRiwayat acara. Anda dapat melihat, mencari, dan mengunduh peristiwa terbaru di akun AWS Anda. Untuk informasi lain, lihat [Melihat Peristiwa dengan Riwayat Peristiwa CloudTrail](https://docs.aws.amazon.com/awscloudtrail/latest/userguide/view-cloudtrail-events.html).

Untuk catatan acara yang sedang berlangsung diAWSakun, termasuk acara untukAWSIoTFleetWise, buat jejak. Jejak memungkinkan CloudTrail untuk mengirim berkas log ke bucket Amazon S3. Secara default, ketika Anda membuat jejak di konsol tersebut, jejak diterapkan ke semua Wilayah AWS. Jejak mencatat kejadian dari semua Wilayah di partisi AWS dan mengirimkan berkas log ke bucket Amazon S3 yang Anda tentukan. Selain itu, Anda dapat membuat konfigurasi layanan AWS lainnya untuk menganalisis lebih lanjut dan bertindak berdasarkan data peristiwa yang dikumpulkan di log CloudTrail. Untuk informasi selengkapnya, lihat yang berikut:

- [Ikhtisar untuk membuat jejak](https://docs.aws.amazon.com/awscloudtrail/latest/userguide/cloudtrail-create-and-update-a-trail.html)
- [CloudTraillayanan dan integrasi yang didukung](https://docs.aws.amazon.com/awscloudtrail/latest/userguide/cloudtrail-aws-service-specific-topics.html#cloudtrail-aws-service-specific-topics-integrations)
- [Mengonfigurasi notifikasi Amazon SNS untukCloudTrail](https://docs.aws.amazon.com/awscloudtrail/latest/userguide/getting_notifications_top_level.html)
- [MenerimaCloudTraillog file dari beberapa Daerah](https://docs.aws.amazon.com/awscloudtrail/latest/userguide/receive-cloudtrail-log-files-from-multiple-regions.html)
- [MenerimaCloudTraillog file dari beberapa akun](https://docs.aws.amazon.com/awscloudtrail/latest/userguide/cloudtrail-receive-logs-from-multiple-accounts.html)

SemuaAWSIoTFleetWisetindakan dicatat olehCloudTraildan didokumentasikan dalam[AWSIoTFleetWiseReferensi API.](https://docs.aws.amazon.com/iot-fleetwise/latest/APIReference/) Misalnya, panggilan untuk tindakan CreateCampaign, AssociateVehicleFleet, dan GetModelManifest menghasilkan entri dalam file log CloudTrail.

Setiap entri peristiwa atau log berisi informasi tentang siapa yang membuat permintaan tersebut. Informasi identitas membantu Anda menentukan hal berikut:

- Jika permintaan tersebut dibuat dengan kredensial pengguna root atau IAM.
- Jika permintaan tersebut dibuat dengan kredensial keamanan sementara untuk peran atau pengguna federasi.
- Bahwa permintaan dibuat oleh layanan AWS lain.

Untuk informasi selengkapnya, lihat [Elemen userIdentity CloudTrail.](https://docs.aws.amazon.com/awscloudtrail/latest/userguide/cloudtrail-event-reference-user-identity.html)

### MemahamiAWSIoTFleetWiseentri berkas log

Jejak adalah konfigurasi yang memungkinkan pengiriman peristiwa sebagai berkas log ke bucket Amazon S3 yang telah Anda tentukan. Berkas log CloudTrail berisi satu atau beberapa entri log. Peristuwa mewakili satu permintaan dari sumber apa pun dan mencakup informasi tentang tindakan yang diminta, tanggal dan waktu tindakan, parameter permintaan, dan sebagainya. Berkas log CloudTrail bukan jejak tumpukan terurut dari panggilan API publik, sehingga berkas tersebut tidak muncul dalam urutan tertentu.

Contoh berikut menunjukkan entri log CloudTrail yang menunjukkan operasi *AssociateVehicleFleet*.

```
{ 
       "eventVersion": "1.05", 
       "userIdentity": { 
         "type": "AssumedRole", 
         "principalId": "AIDACKCEVSQ6C2EXAMPLE", 
         "arn": "arn:aws:iam::111122223333:assumed-role/NikkiWolf", 
         "accountId": "111122223333", 
         "accessKeyId": "access-key-id", 
         "userName": "NikkiWolf" 
       }, 
       "eventTime": "2021-11-30T09:56:35Z", 
       "eventSource": "iotfleetwise.amazonaws.com", 
       "eventName": "AssociateVehicleFleet", 
       "awsRegion": "us-east-1", 
       "sourceIPAddress": "192.0.2.21", 
       "userAgent": "aws-cli/2.3.2 Python/3.8.8 Darwin/18.7.0 botocore/2.0.0", 
       "requestParameters": { 
            "fleetId": "f1234567890", 
            "vehicleId": "v0213456789" 
        }, 
       "responseElements": {
```

```
 }, 
   "requestID": "9f861429-11e3-11e8-9eea-0781b5c0ac21", 
   "eventID": "17385819-4927-41ee-a6a5-29ml0br812v4", 
   "eventType": "AwsApiCall", 
  "recipientAccountId": "111122223333" 
 }
```
# <span id="page-211-0"></span>Riwayat dokumen untuk Panduan AWS Pengembang IoT FleetWise

Tabel berikut menjelaskan rilis dokumentasi untuk AWS IoT FleetWise.

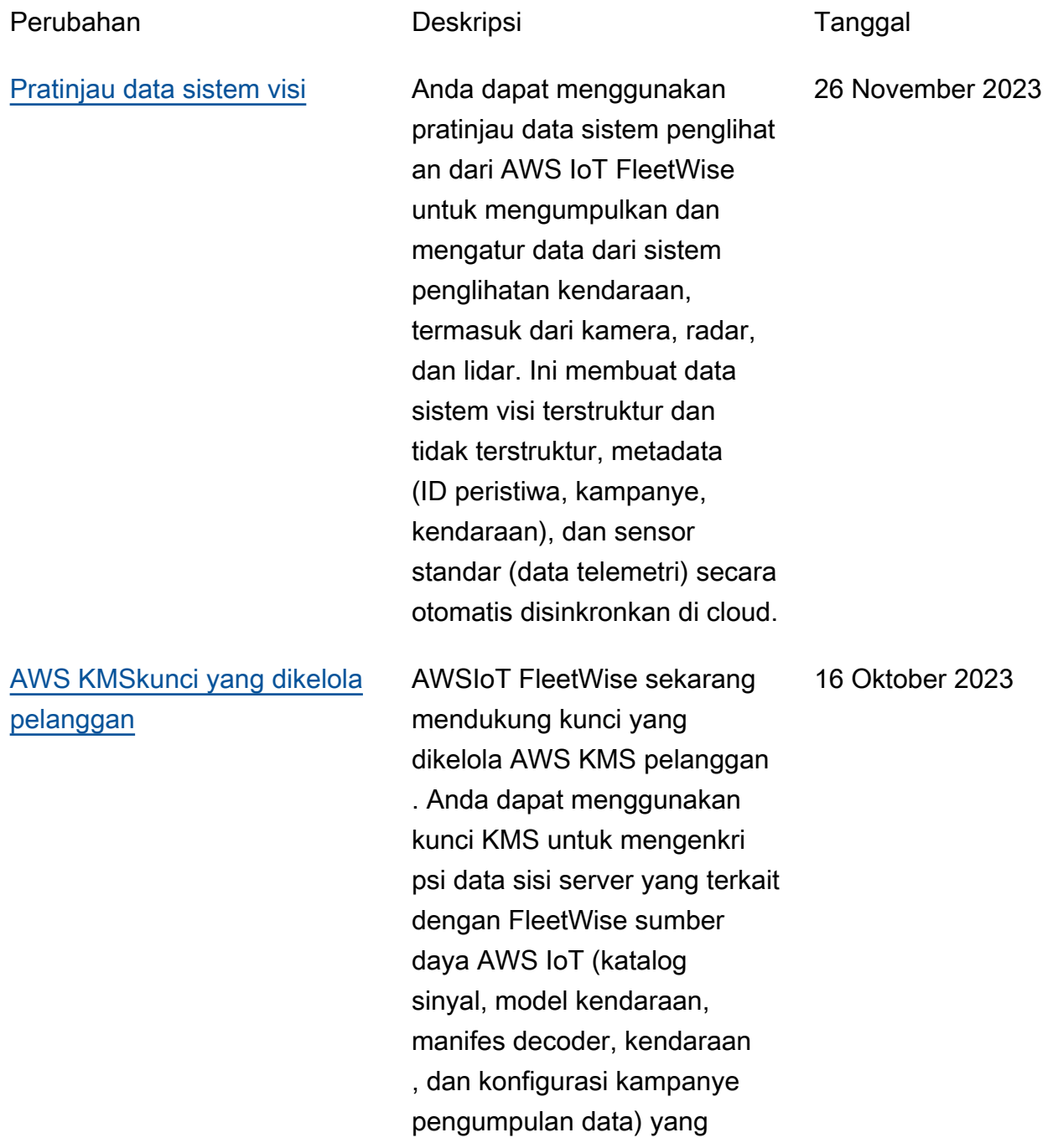

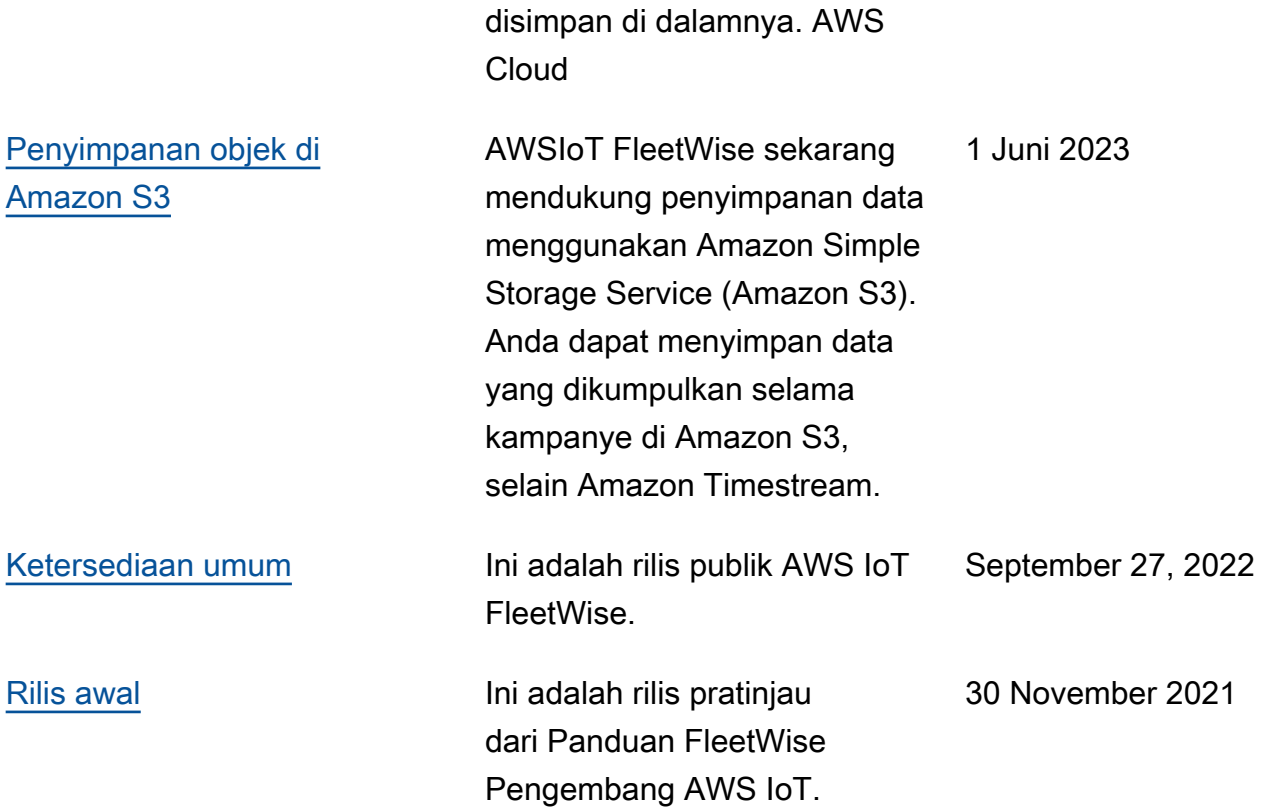

Terjemahan disediakan oleh mesin penerjemah. Jika konten terjemahan yang diberikan bertentangan dengan versi bahasa Inggris aslinya, utamakan versi bahasa Inggris.